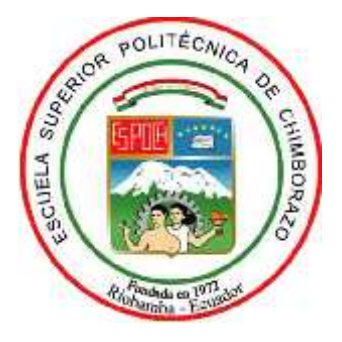

# **ESCUELA SUPERIOR POLITÉCNICA DE CHIMBORAZO FACULTAD DE INFORMÁTICA Y ELECTRÓNICA CARRERA DE DISEÑO GRÁFICO**

# **MODELADO 3D DE LAS PRIMICIAS DE RIOBAMBA CON REALIDAD AUMENTADA PARA FORTALECER EL TURISMO**

**Trabajo de titulación:**

Tipo: Proyecto Técnico

Presentado para optar el grado académico de:

# **INGENIERO EN DISEÑO GRÁFICO**

# **AUTORES:** KEVIN LEONARDO BARRERA RAMOS. BRYAN ALEXIS CARRILLO ALBÁN.

Riobamba – Ecuador

2021

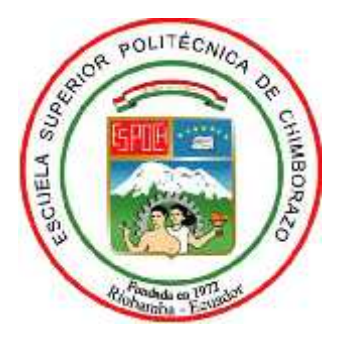

# **ESCUELA SUPERIOR POLITÉCNICA DE CHIMBORAZO FACULTAD DE INFORMÁTICA Y ELECTRÓNICA CARRERA DE DISEÑO GRÁFICO**

# **MODELADO 3D DE LAS PRIMICIAS DE RIOBAMBA CON REALIDAD AUMENTADA PARA FORTALECER EL TURISMO**

**Trabajo de titulación:**

Tipo: Proyecto Técnico

Presentado para optar el grado académico de:

# **INGENIERO EN DISEÑO GRÁFICO**

# **AUTORES:** KEVIN LEONARDO BARRERA RAMOS. BRYAN ALEXIS CARRILLO ALBÁN.

**DIRECTORA:** LCDA. ANA LUCIA RIVERA ABARCA

Riobamba – Ecuador

## **©2021, Barrera Ramos Kevin Leonardo y Carrillo Albán Bryan Alexis**

Se autoriza la reproducción total o parcial, con fines académicos, por cualquier medio o procedimiento, incluyendo la cita bibliográfica del documento, siempre y cuando se reconozca el Derecho de Autor

Nosotros, Barrera Ramos Kevin Leonardo y Carrillo Albán Bryan Alexis declaramos que el presente trabajo de titulación es de nuestra autoría y los resultados del mismo son auténticos. Los textos en el documento que provienen de otra fuente están debidamente citados y referenciados.

Como autores, asumimos la responsabilidad legal y académica de los contenidos de este trabajo de titulación. El patrimonio intelectual pertenece a la Escuela Superior Politécnica de Chimborazo

Riobamba, 26 de agosto del 2021

**060392822-7 060412822-7**

**Barrera Ramos Kevin Leonardo Carrillo Albán Bryan Alexis**

# **ESCUELA SUPERIOR POLITÉCNICA DE CHIMBORAZO FACULTAD DE INFORMÁTICA Y ELECTRÓNICA CARRERA DE DISEÑO GRÁFICO**

El Tribunal del trabajo de titulación certifica que: El proyecto técnico: **MODELADO 3D DE LAS PRIMICIAS DE RIOBAMBA CON REALIDAD AUMENTADA PARA FORTALECER EL TURISMO** realizado por los señores: KEVIN LEONARDO BARRERA RAMOS y BRYAN ALEXIS CARRILLO ALBÁN ha sido minuciosamente revisado por los Miembros del Tribunal del trabajo de titulación, el mismo que cumple con los requisitos científicos, técnicos, legales, en tal virtud el Tribunal Autoriza su presentación.

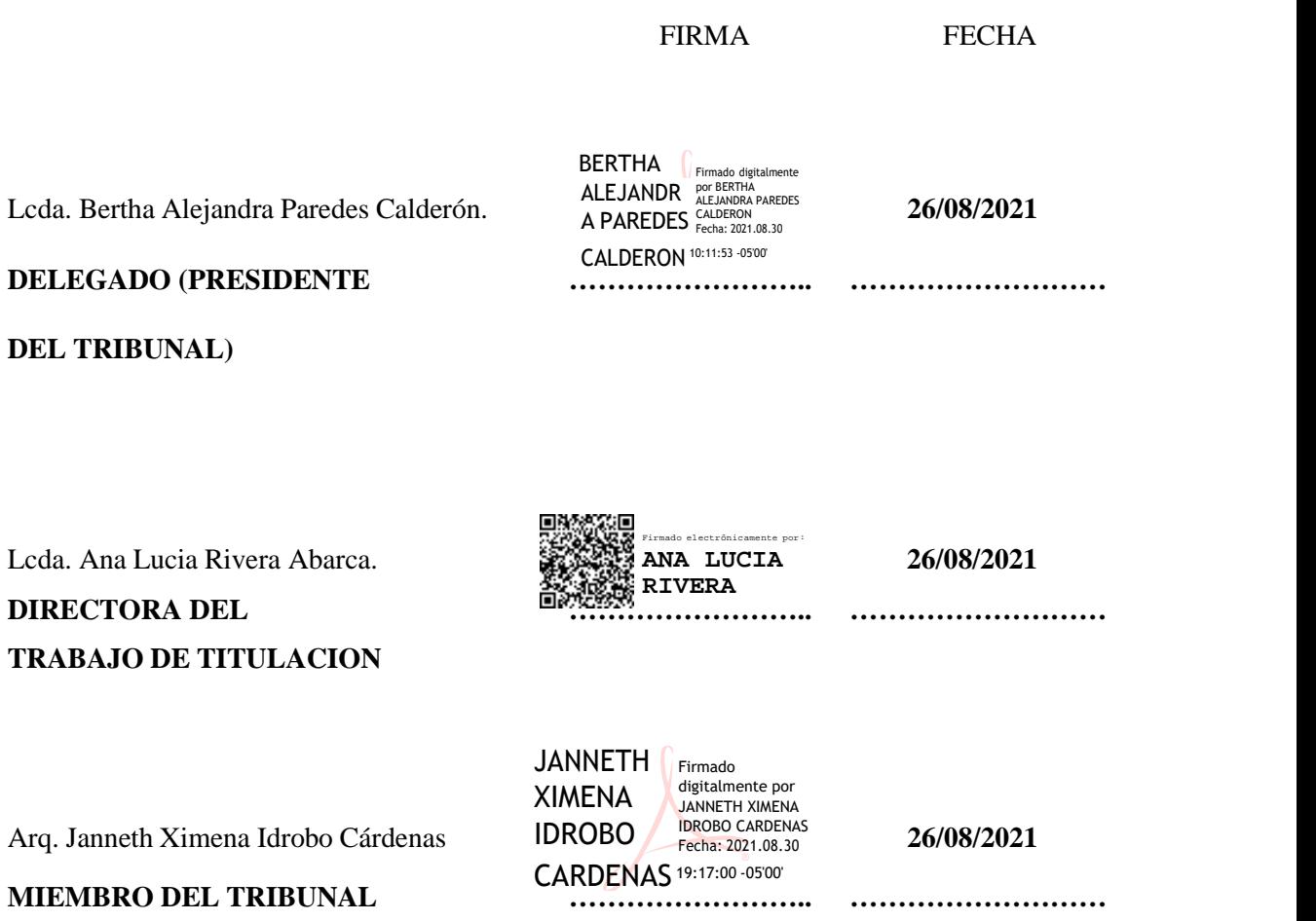

### **DEDICATORIA**

El presente trabajo se lo dedico a mis padres por el infinito apoyo que me brindaron a lo largo de mi vida, motivándome a seguir adelante en los estudios para ser un excelente profesional, aconsejándome y guiándome cada día para crecer como una mejor persona.

#### *Kevin Leonardo Barrera Ramos*

Este trabajo está dedicado a mi madre Rosa Albán Yánez y hermana Marjorie Carrillo Albán por su apoyo incondicional que me han brindado a lo largo de toda mi vida y aún más en la parte académica, siendo ellas una motivación muy importante para seguir adelante y alcanzar todo lo que me proponga, cada día dándome la mano para ser una mejor versión de mí mismo y poder crecer como persona.

#### *Bryan Alexis Carrillo Albán*

#### **AGRADECIMIENTO**

Agradezco infinitamente a mi querida familia por el apoyo incondicional que me brindaron para seguir adelante en mis estudios. A todos mis docentes que vertieron su conocimiento y consejos con gran paciencia con el fin de convertirme en un gran profesional. También a mis tutores Ramiro Santos y Anita Rivera por su excelente guía a lo largo del proyecto. A mi mejor amigo Bryan, compañero de proyecto, por el gran esfuerzo y el magnífico trabajo en equipo que se realizó.

#### *Kevin Leonardo Barrera Ramos*

Agradezco a mi madre Rosa Albán Yánez y hermana Marjorie Carrillo Albán ya que sin su apoyo y consejos todo habría sido mucho más difícil, me dieron la fortaleza para seguir adelante sin importar lo que pase. A todos los docentes que fueron parte de mi formación universitaria, que con su paciencia y sabiduría pude llegar a convertirme en un profesional competente. También a mis tutores Ramiro Santos y Anita Rivera por su excelente guía a lo largo del proyecto. A mi mejor amigo Leonardo, compañero de proyecto y de innumerables aventuras por el insuperable trabajo en equipo que siempre nos ha caracterizado.

#### *Bryan Alexis Carrillo Albán*

## **TABLA DE CONTENIDO**

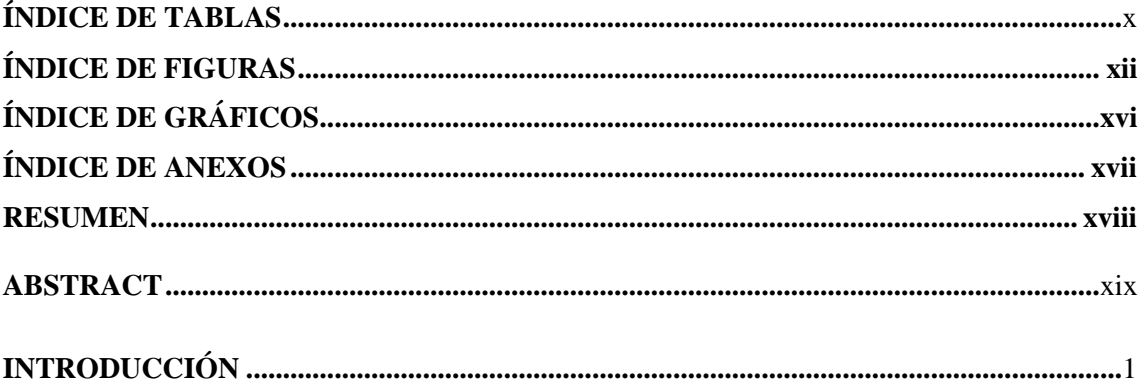

# **CAPÍTULO I**

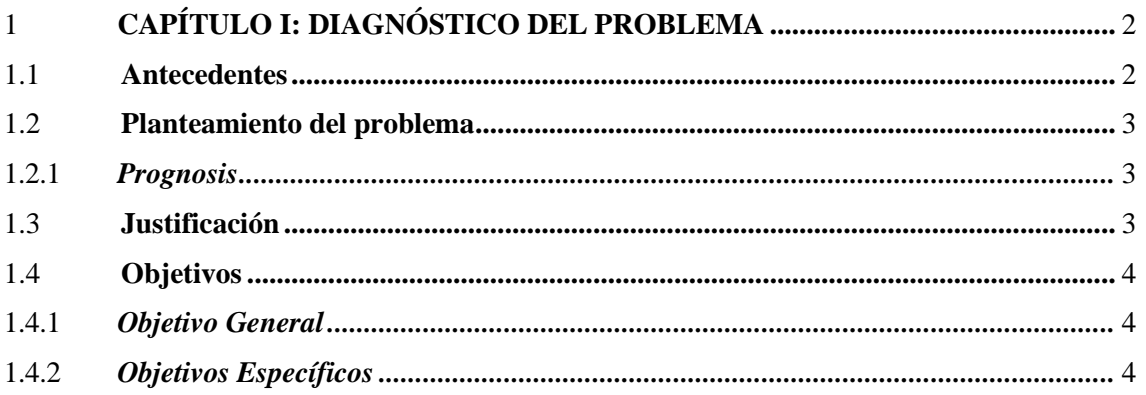

# **CAPÍTULO II**

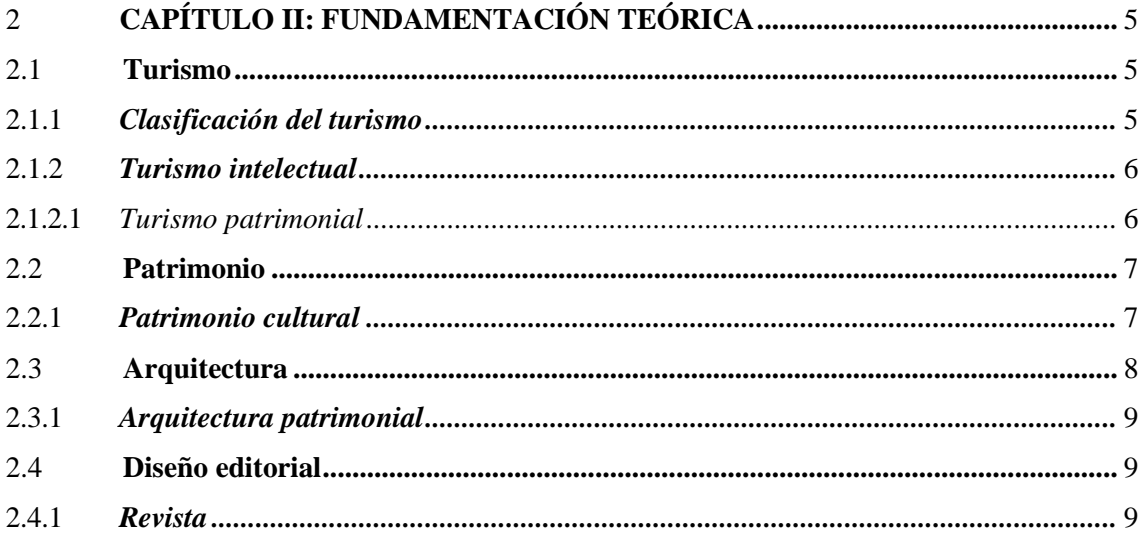

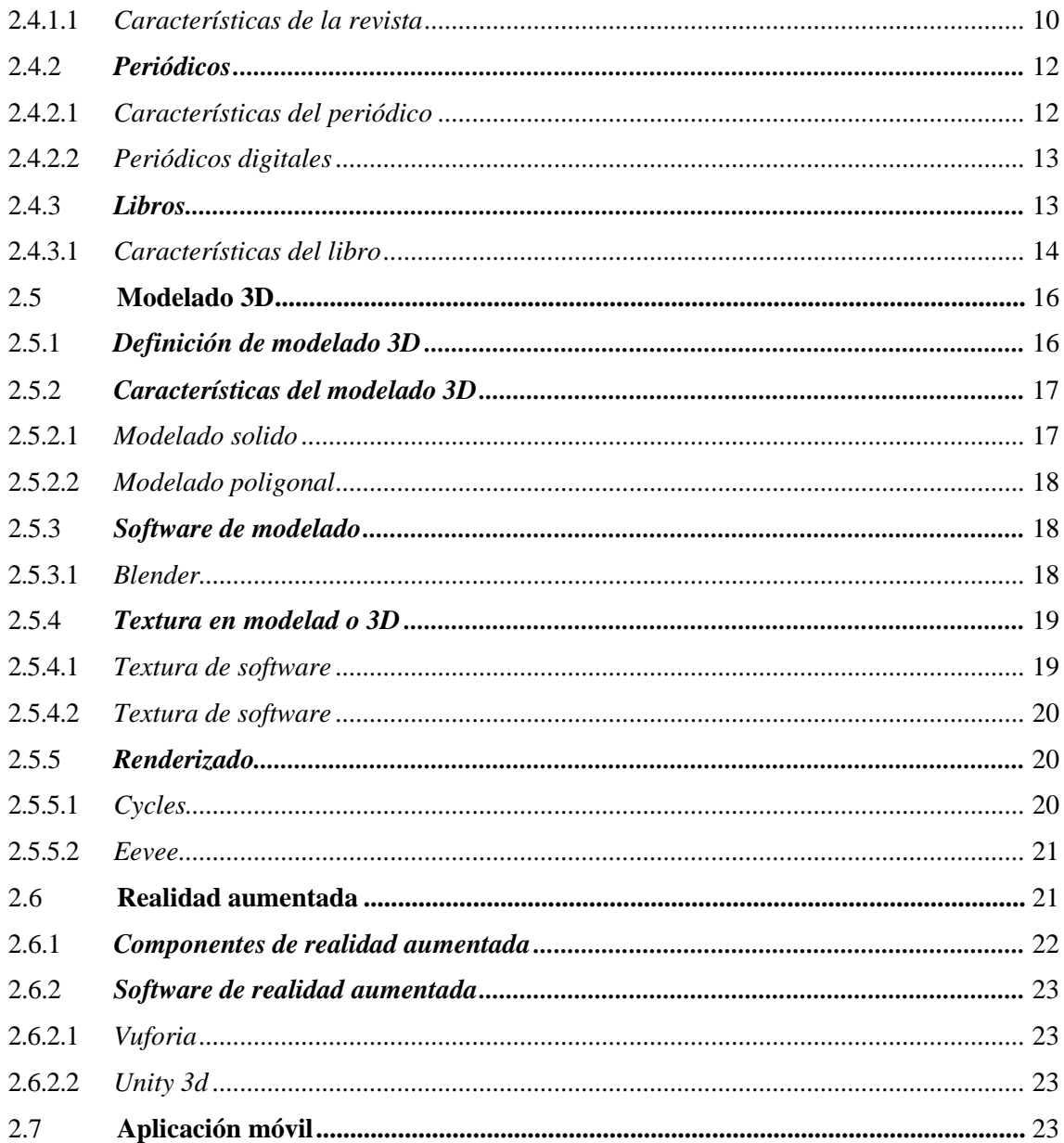

# **CAPÍTULO III**

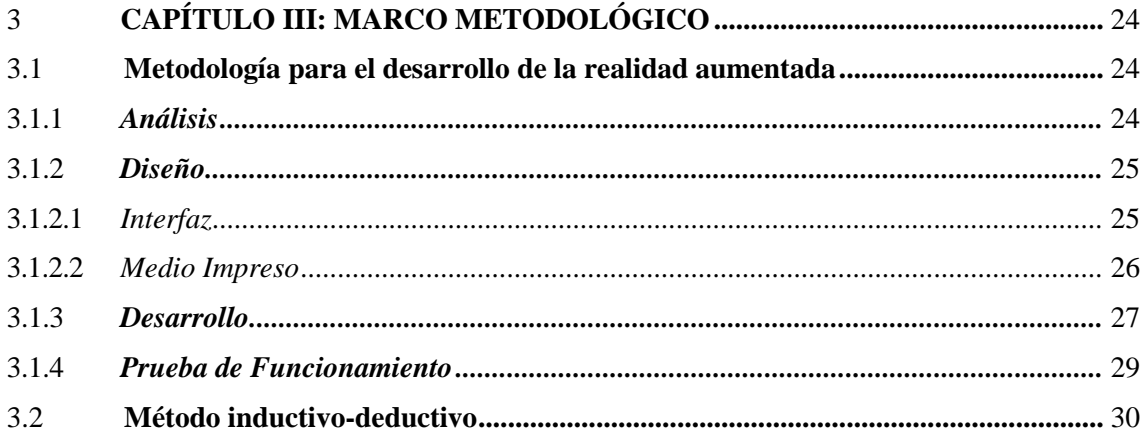

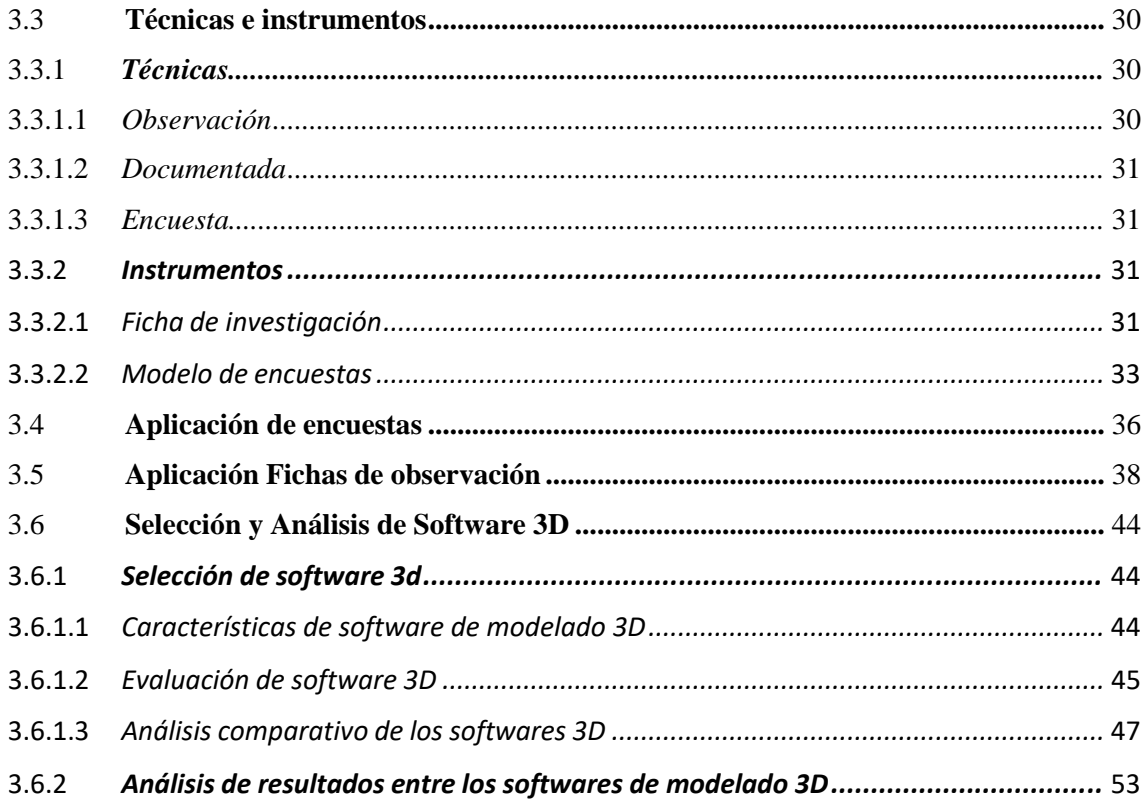

# **CAPÍTULO IV**

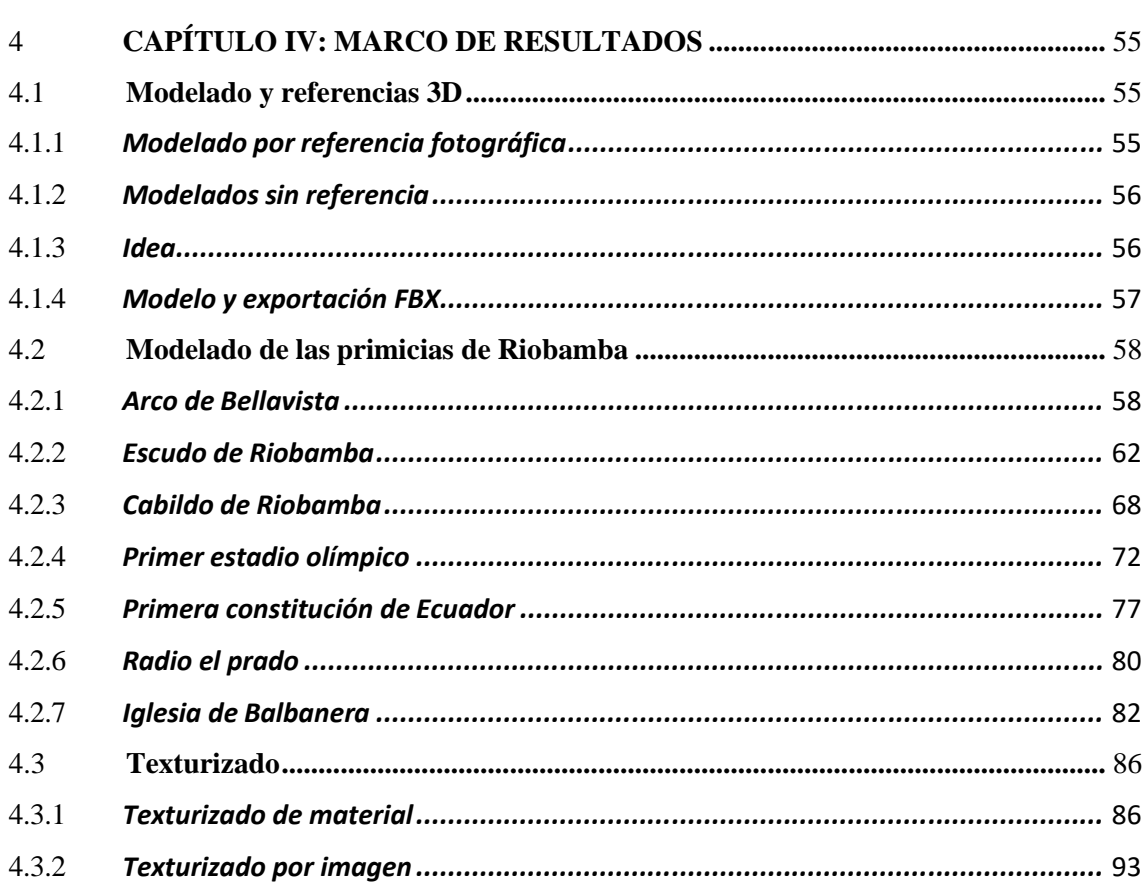

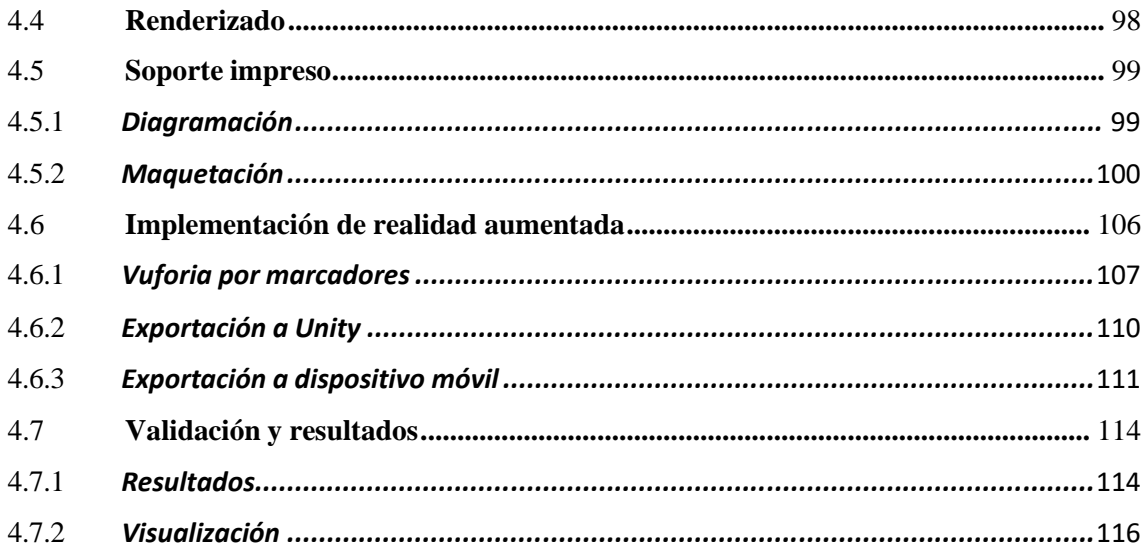

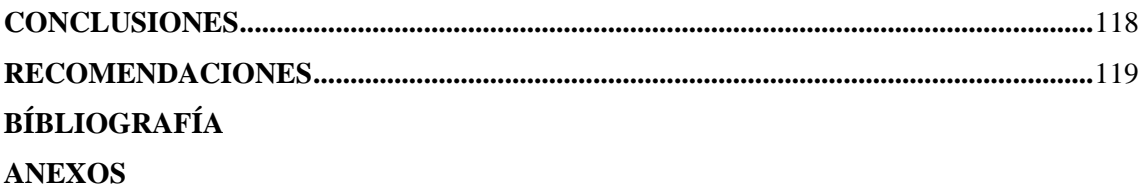

# **ÍNDICE DE TABLAS**

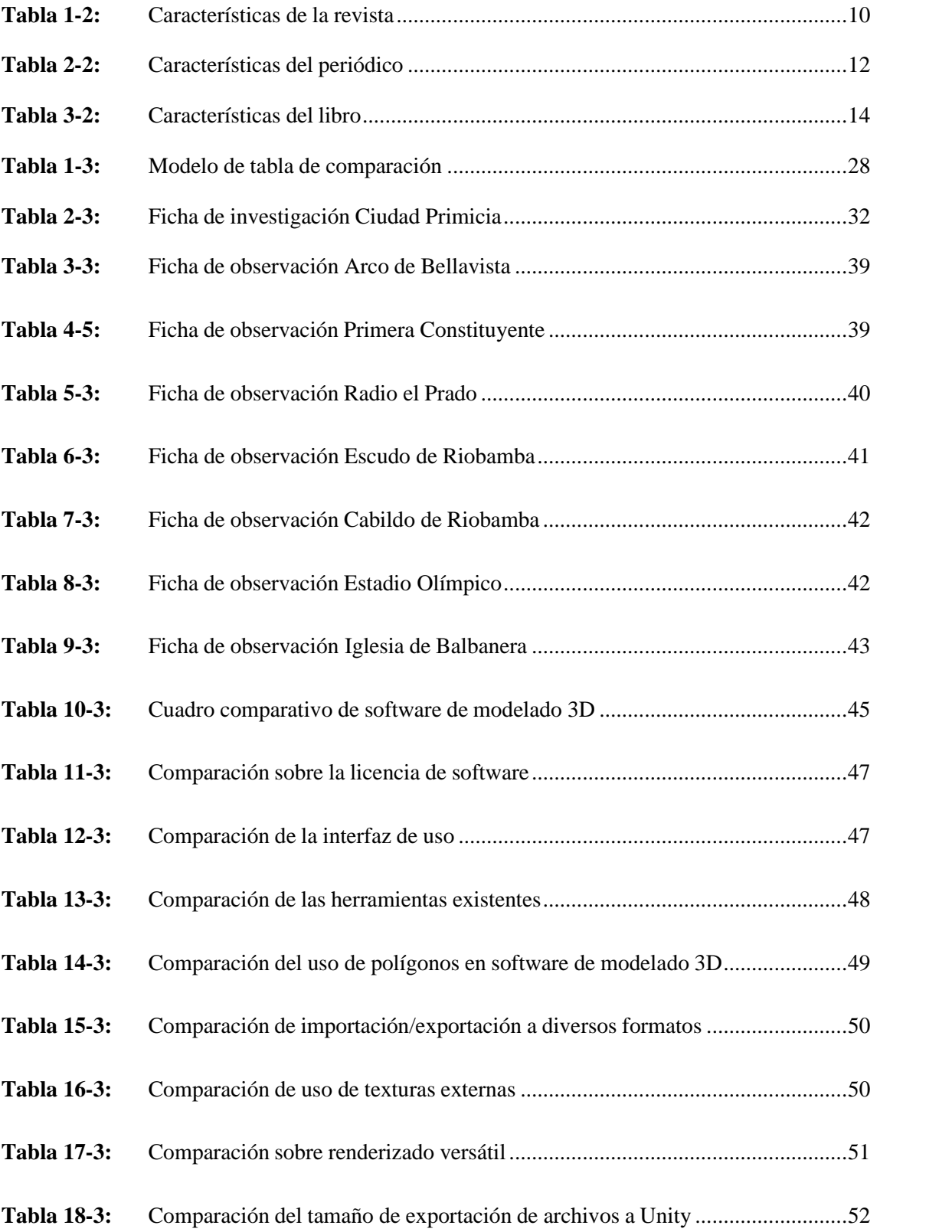

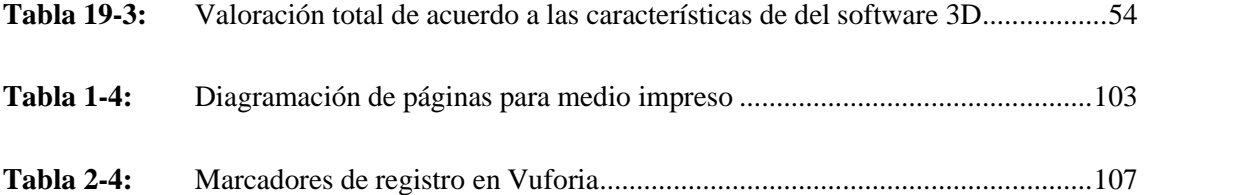

# **ÍNDICE DE FIGURAS**

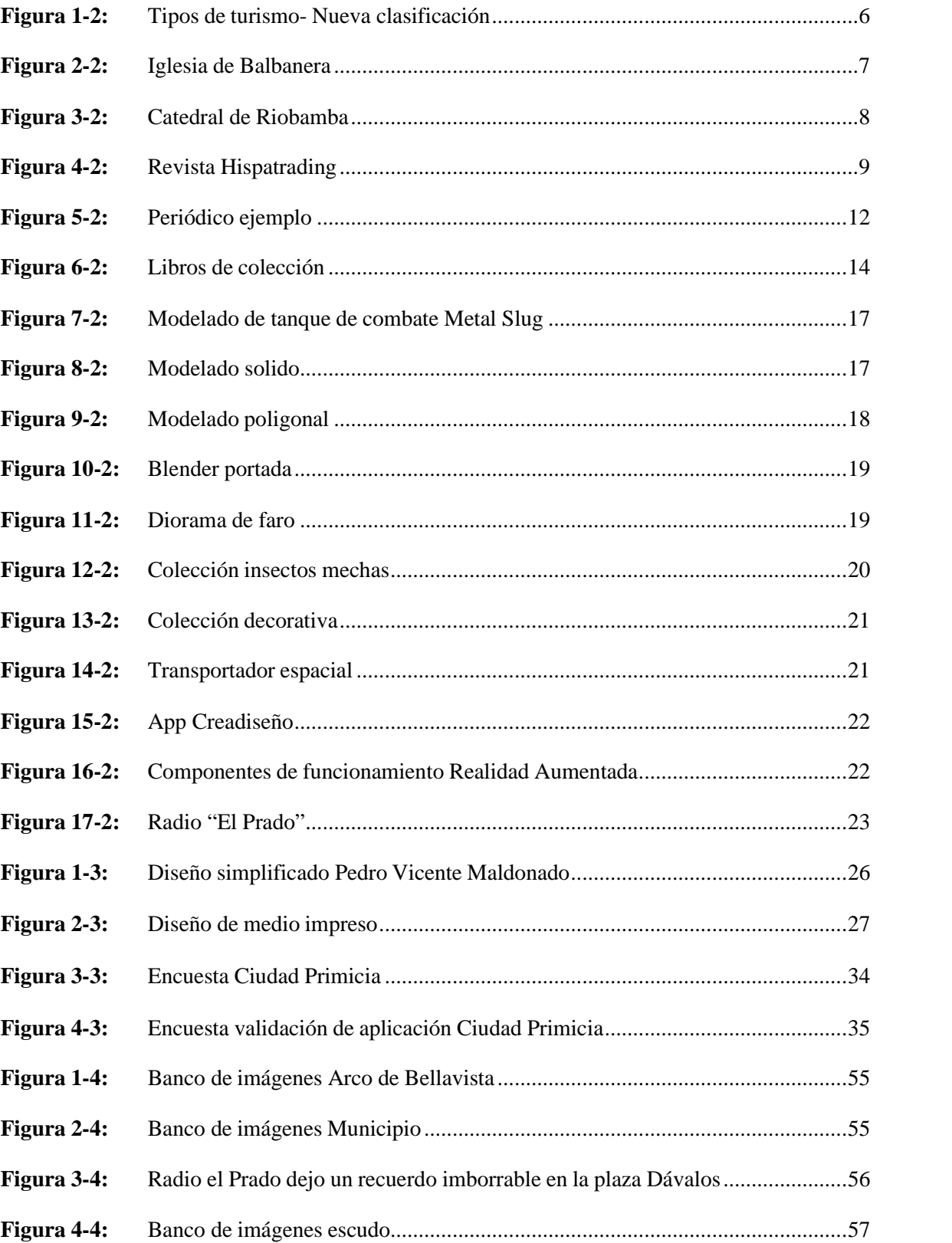

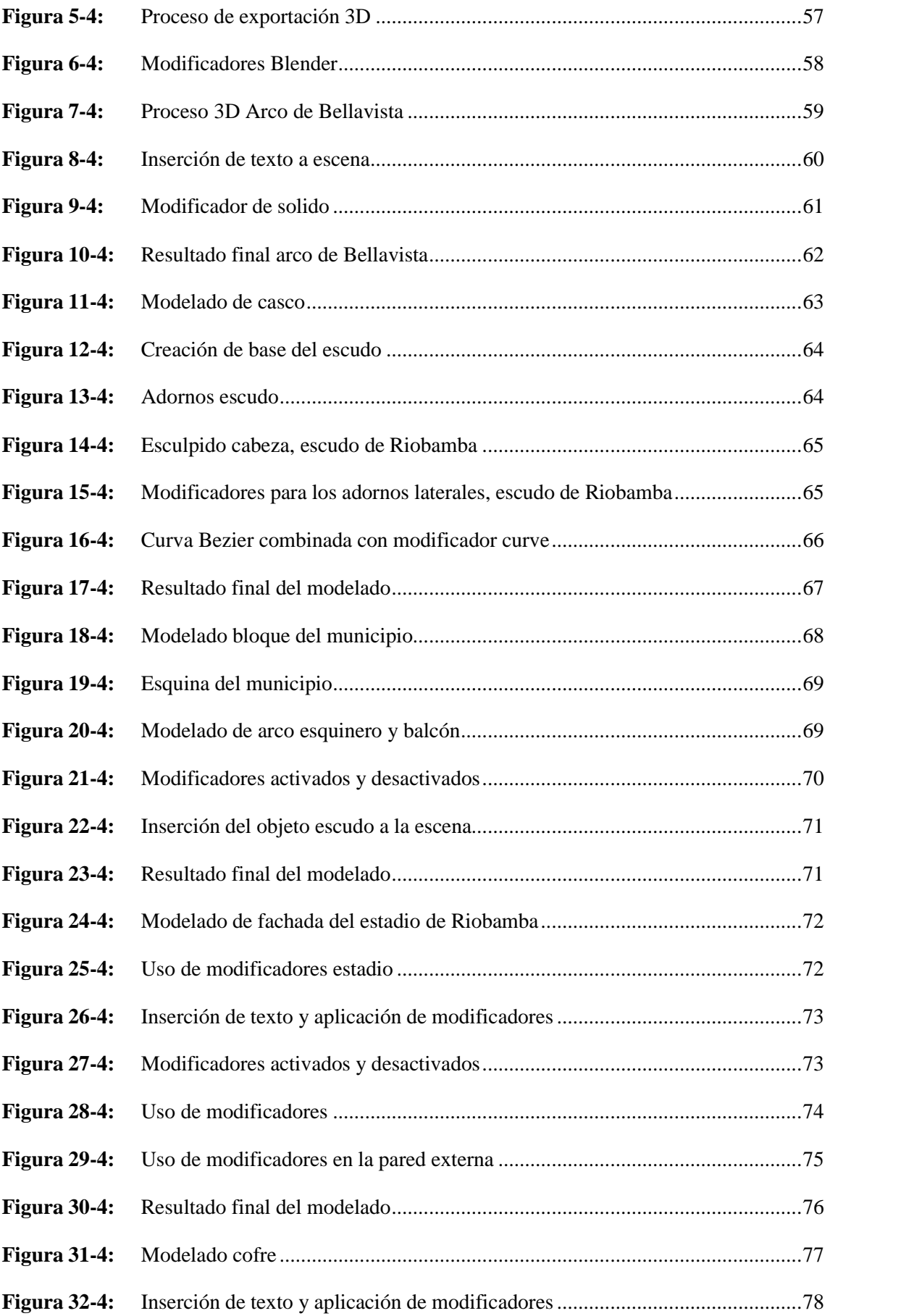

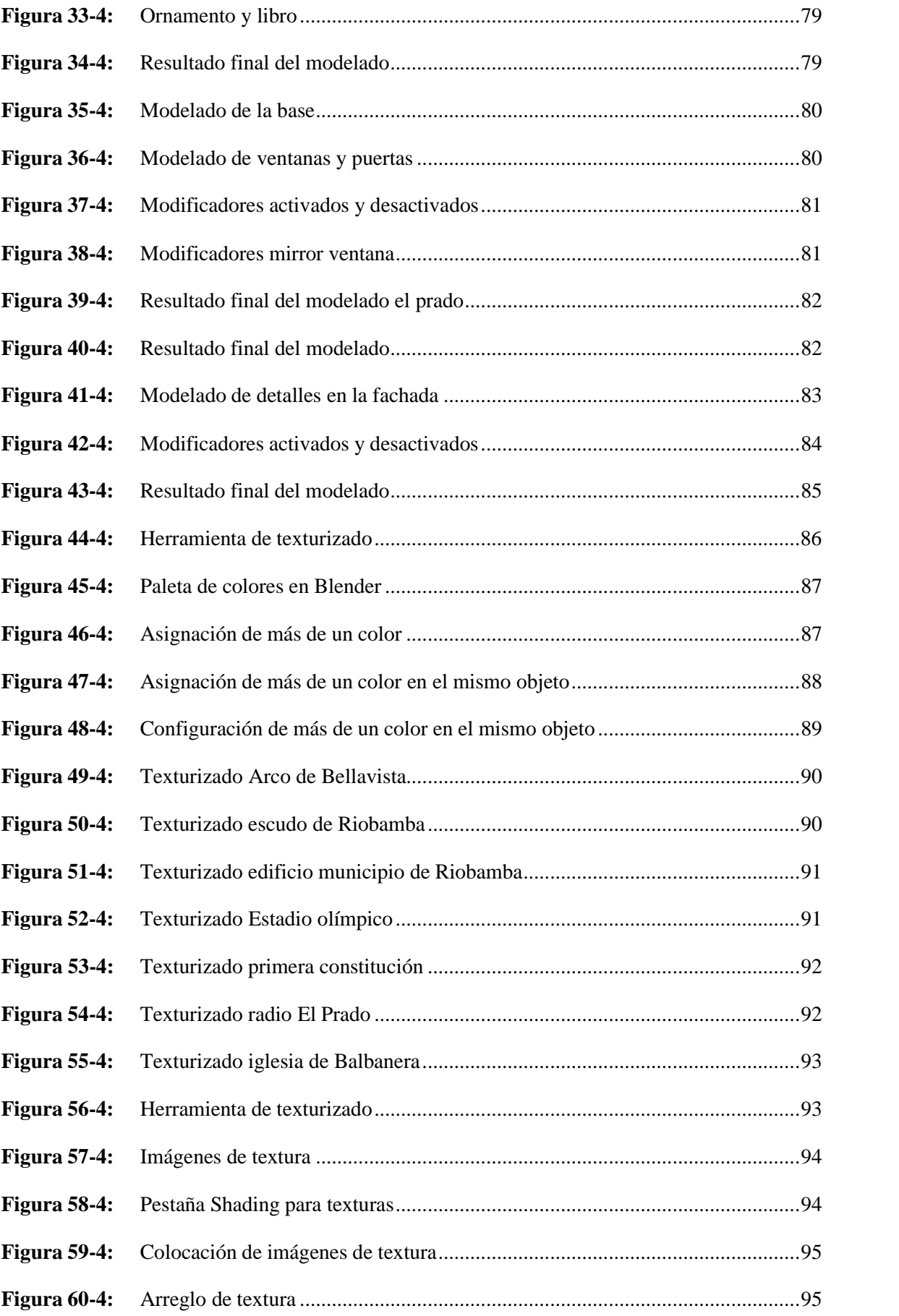

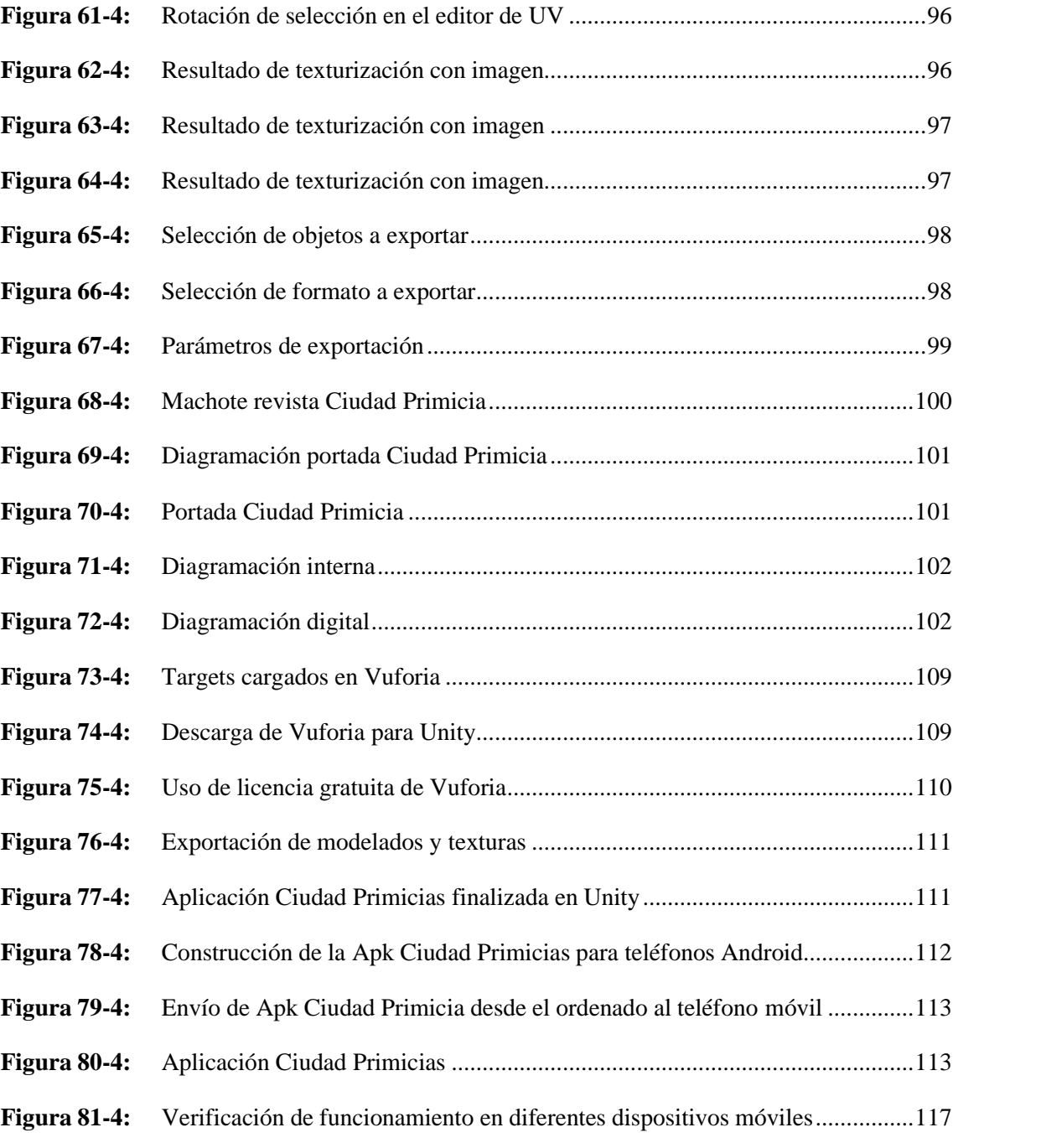

# **ÍNDICE DE GRÁFICOS**

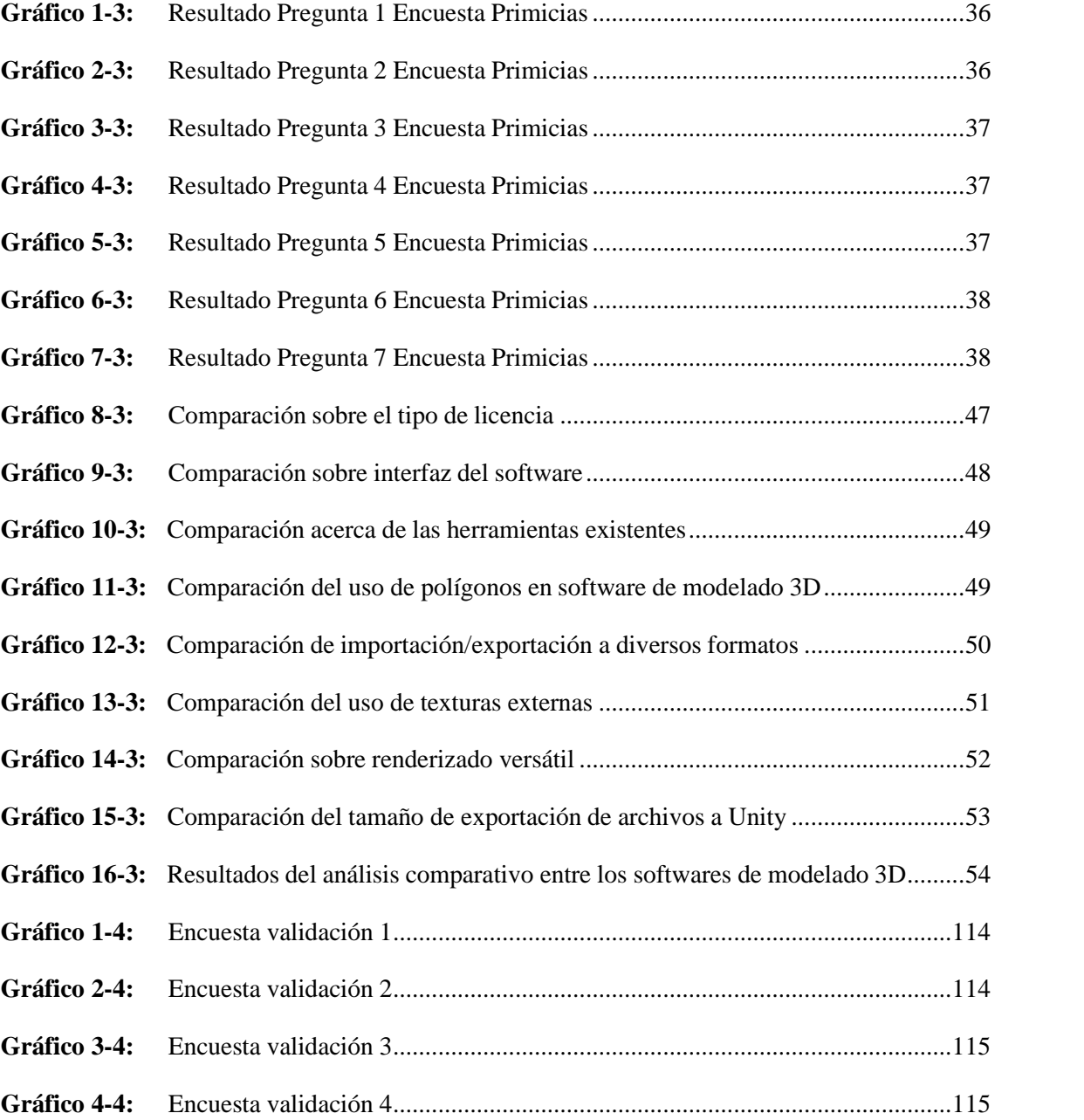

# **ÍNDICE DE ANEXOS**

- **ANEXO A:** BANCO DE FOTOGRAFÍAS
- **ANEXO B:** ENCUESTAS
- **ANEXO C:** REVISTA CIUDAD PRIMICIA
- **ANEXO D:** CAPTURAS REALIDAD AUMENTADA

#### **RESUMEN**

El principal objetivo de este proyecto fue modelar en 3D las primicias de la ciudad de Riobamba mediante la implementación de un visualizador de realidad aumentada para fortalecer el turismo patrimonial de la ciudad, el proyecto está dirigido a turistas nacionales y extranjeros. Por medio de la investigación bibliográfica documentada se recolectó información importante sobre las emblemáticas historias acerca de los escenarios que sucedieron en la historia de la ciudad. A través de encuestas realizadas se determinó que el 55% de personas no conoce acerca de las primicias existentes y un 58% ha usado con anterioridad aplicaciones de realidad aumentada, los datos dieron paso a la selección de las 7 primicias a modelador. Los softwares usados fueron Blender y Unity para el desarrollo de los modelados 3D junto a su texturizado. Para complementar se creó una plataforma impresa en formato revista con los marcadores e información de las primicias. Los resultados demostraron que los usuarios generaron conocimiento acerca de las primicias de Riobamba con una alta efectividad del visualizador en dispositivos móviles de media y alta gama. Se concluye que el uso de tecnologías como el modelado 3D junto con la realidad aumentada es una herramienta potentepara generar interés en los usuarios incluyendo conocimiento en el espacio turístico. Se recomienda usar las tecnologías de realidad aumentada en más propuestas turísticas para fortalecer el aspecto patrimonial y cultural.

**Palabras clave:** <DISEÑO GRÁFICO> <MODELADO 3D> <PRIMICIAS> <REALIDAD AUMENTADA> <TURISMO PATRIMONIAL> <REVISTA>.

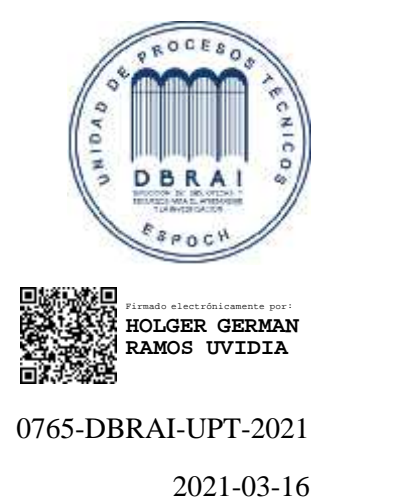

#### **ABSTRACT**

The main objective of this project is 3D modeling the firsts of Riobamba city by implementing an augmented reality viewer to strengthen the city's touristic heritage. The project is designed for local and foreign tourists. Through a documented bibliographic research, important information was collected from emblematic stories that build the city's history of the city. Through surveys it was determined that 55% of people don't know about the city firsts and a 58% have previously used augmented reality applications, with this data 7 elements were chosen. Blender and Unity were the software used for the development of 3D modeling and texturing. Additionally, a magazine-format platform was created with bookmarks and information about the firsts. The results showed that users gained knowledge about the firsts of Riobamba through a high effectiveness of the viewer on medium and high-tech mobile devices. In conclusion, using technologies such as 3D modeling combined with augmented reality, is a powerful tool to generate interest in users and gaining knowledge about tourism. It is recommended to employ augmented reality technologies in order to reinforce the patrimonial and cultural treasures of the cities.

**Keywords:** <GRAPHIC DESIGN> <3D MODELING> <FIRSTS> <AUGMENTED REALITY> <HERITAGE TOURISM> <REVIEW>.

## **INTRODUCCIÓN**

La ciudad de Riobamba localizada en el centro del Ecuador se encuentra rodeada de volcanes majestuosos e innumerables paisajes. Fue fundada por Diego de Almagro en el año de 1534 en el sector que actualmente se lo conoce como el cantón Colta, al ser una ciudad fundada por españoles se erigieron grandes obras arquitectónicas. En 1797 la ciudad de Riobamba fue destruida por completo por un terremoto de magnitud catastrófica que culminó con todas las edificaciones existentes. Tras lo acontecido el mismo año todos los supervivientes se trasladaron a una nueva ubicación donde fundaron y asentaron la nueva ciudad de Riobamba.

Riobamba es conocida por muchos nombres, pero las más emblemática es la "Ciudad de las Primicias" por los grandes hechos y acontecimientos de la historia ecuatoriana tuvieron desarrollo en los escenarios de la ciudad Riobamba. Fue participe de magnificas proezas por partes de sus ilustres ciudadanos, la ciudad vio nacer a grandes precursores de la ciencia, arte y cultura. Su parte arquitectónica es esencial y simbólica para la población por el motivo histórico que representa al ser la primera ciudad del Ecuador. Todo el aspecto ocurrido en los escenarios permitió que surja el interés en turistas nacionales y extranjeros por conocer la ciudad de Riobamba.

El turismo en la ciudad de Riobamba se encuentra enfocado en la aventura por su privilegiada localización geográfica en la región interandina, los turistas al estar interesados en estas actividades provocan que los aspectos del turismo patrimonial y arquitectónico pasen a segundo plano, esto conlleva a restarle importancia a las principales primicias de la ciudad. En la actualidad el proporcionar información acerca de las primicias es más accesible por medio de las nuevas tecnologías generando así una mejor impresión e interés al público.

En las actuales herramientas tecnológicas el desarrollo del modelado 3D ha logrado un gran avance y ha proporcionado ventajas en el campo educativo, arquitectónico, cinematográfico, cultural. Permitiendo recrear escenarios, objetos y personajes por medio de softwares para lograr una mejor calidad en la implementación del detalle y su semejanza con la realidad. El manejar una simulación del modelado 3D en conjunto con la realidad aumentada permite crear un interés por parte de los usuarios haciéndolos participes por medio de su interacción.

Por tal motivo el proyecto pretende recrear las principales primicias de la ciudad de Riobamba por medio de la técnica del modelado 3D y la realidad aumentara para lograr un detalle acorde a los objetos y estructuras arquitectónicas existentes en la historia. En complemento con un medio impreso que permita su visualización a través de un dispositivo móvil.

## **CAPÍTULO I: DIAGNÓSTICO DEL PROBLEMA.**

#### **1.1 Antecedentes**

La ciudad de Riobamba posee un punto de partida en la Historia de Ecuador, influyente por ser cuna de grandes e ilustres personajes y fue participe de grandes sucesos que fueron reconocidos en el tiempo a nivel nacional e internacional. Resurgente de las cenizas de la magna catástrofe de 1797. Riobamba al tener una gran riqueza histórica es conocida como la "Ciudad de las Primicias" considera como la primera ciudad española fundada en el país son su escudo de armas otorgado por el Rey Felipe IV. Con el paso del tiempo el transporte que dio el paso al primer tranvía en el país. La ciudad de Riobamba fue participe de los primeros sucesos de escenarios políticos, religiosos y científicos que marcaron la historia del país. Las Primicias de Riobamba, son dignas de estudio, pues a través de sus líneas se puede comprender el papel protagónico de esta ciudad en la historia del Ecuador (Dirección de Gestión de Turismo del Gobierno autónomo Descentralizado de Riobamba 2021).

Riobamba por su localización geográfica se enfoca en el turismo de aventura dejando de lado la importancia de las primicias históricas, La frase Riobamba ciudad de las Primicias ha sido empleada en casi todos los discursos de los políticos, pero lo malo es que las primicias no se han fortalecido (Lalama 2020). Por medio de los datos recabados en 2017 por el Sistema Estadístico de Información Turística del cantón Riobamba se establece que el 20% de los turistas que visitan la ciudad es por la cultura y arquitectura, demostrando la falta de promoción de las primicias y el patrimonio que la ciudad posee.

El generar interés por medio de nuevas tecnologías y que se encuentren al alcance de la mayoría de la población puede ser satisfactorio en la propagación de nueva información historia acerca de las primicias de la ciudad de Riobamba. La pérdida del interés cultura ha disminuido de forma progresiva lo que se le determina la causa a la apropiación de culturas ajenas, se ha demostrado por medio de resultados que el uso de la realidad aumentada en el contexto de aprendizaje y aportes educativos es satisfactorio por medio de métodos más dinámicos (Cajamarca y Cuenca 2018).

Los usos de estas herramientas tecnológicas presentan una solución potente en la cultura y el turismo, el generar espacios virtuales permite alcanzar y conocer sin mucho esfuerzo escenarios o estructuras simuladas con la ventaja de no estar presente físicamente en aquel lugar. Se puede representar y recrear escenarios del pasado con una gran cantidad de detalles más cercanos a la realidad (Lara y Paez 2018).

#### **1.2 Planteamiento del problema**

Las primicias de la ciudad de Riobamba son estructuras y escenarios icónicos que marcaron un hito en la historia del Ecuador. El turismo patrimonial que surge en estos sectores no posee una gran relevancia en comparación al turismo gastronómico y de aventura. El desconocer sobre su historia y localizaciones por medios informativos le resta su importancia a la población y turistas en general. El generar interés en la información por medio de las nuevas tecnologías que se encuentran en dispositivos móviles y el desarrollo de técnicas de modelado 3D han sido un aporte novedoso en varios campos turísticos, culturales y educativos. Estos proporcionan una gran ventaja a usuarios que pueden ser partícipes en los entornos virtuales de forma remota desde cualquier parte del mundo.

#### *1.2.1 Prognosis.*

Por medio de la información obtenida en los antecedentes se han producido buenos resultados al momento de implementar la realidad aumentada en el ámbito cultural. El generar interés por parte de las nuevas tecnologías y su interacción con los usuarios abre paso a la creación de nuevas propuestas al uso de la realidad aumentada. Esto contribuirá al turismo y la educación a su vez puede dar paso a crear lugares específicos para el uso de realidad aumentada sea accesible para todo el público.

#### **1.3 Justificación.**

El presente proyecto buscará replicar las primicias más simbólicas de la ciudad de Riobamba por medio del modelado 3D para posteriormente visualizarlos en una aplicación móvil de realidad aumentada. Las réplicas serán una representación de los escenarios y los objetos que fueron participes en la historia de las primicias. El soporte para su proyección será en formato impreso en el cual constará con una breve descripción y datos informativos sobre cada primicia.

La falta de propagación de la información acerca de las primicias de la ciudad a Riobamba afecta de forma negativa en el turismo, la aplicación de las formas de representar la información cultural y patrimonial debe adaptarse a nuevos métodos tecnológicos. Esto permitirá reforzar el título que lleva la ciudad promoviendo todo el hito histórico del cual ha sido participe. El uso de realidad aumentada por medio de los dispositivos móviles permite un incremento de interés por parte de los usuarios, usándolo en el ámbito educativo y cultural se convierte en una gran herramienta para dar a conocer un atractivo a pesar de la distancia. Por medio de los detalles de los modelos 3D se podrá visualizar de mejor manera todas las vistas que tendrá cada primicia.

## **1.4 Objetivos**

## *1.4.1 Objetivo General*

 Modelar en 3D las Primicias de la ciudad de Riobamba mediante la implementación de un visualizador de realidad aumentada para fortalecer el turismo patrimonial de la ciudad

## *1.4.2 Objetivos Específicos*

- Realizar un estudio bibliográfico y fotográfico de las primicias más sobresalientes de la ciudad Riobamba.
- Diseñar los escenarios y objetos 3D acerca de las principales primicias de la ciudad de Riobamba.
- Implementar los diseños 3D en un visualizador de realidad aumentada en conjunto a la plataforma impresa para su proyección.
- Validar la factibilidad de visualización de los modelos 3D en distintos dispositivos móviles.

## **CAPÍTULO II: FUNDAMENTACIÓN TEÓRICA.**

#### **2.1 Turismo**

Etimológicamente el término de turismo proviene del vocablo ingles tourism que a su vez se originó del vocabulario francés. La palabra se encuentra derivada de las raíces de origen latino tour y tourn, que provienen del sustantivo tornus (torno) o del verbo torner (girar) como un sinónimo de la palabra recorrido circular o vuelta.

Las actividades que se producen en diversos territorios por motivos de educación, de entretenimiento y negocios se relaciona con el traslado o movimiento que las personas realizan en ese transcurso de tiempo. La Organización Mundial de Turismo analizó los términos producidos en la historia para generar un concepto actual que refleje las actividades y motivos. El turismo es un fenómeno social, cultural y económico que supone el deslazamiento de personas o países o lugares fuera de su entorno habitual por motivos o de negocio (OMT 2021).

La inclusión del desplazamiento dentro de los parámetros conceptuales del turismo amplía e introduce una definición con más característica, englobando las actividades ha de desarrollar de inicio a fin en las delimitaciones de la estancia planificada. La localización de la actividad turística como la actividad realizada fuera de su entorno habitual (WTO 1998).

#### *2.1.1 Clasificación del turismo*

El turismo sucede traspasando los límites de cualquier destino turístico, se encuentra antes y después, fuera y dentro; en entornos donde existen interacciones no turísticas que lo contextualizan, que lo complementan, que lo influyen y se ven influenciados por él. (Ledhesma 2018)

Según los objetivos que en la actualidad son de circunstancias multidisciplinarias el cual lleva a buscar una experiencia de estilo inmersivo.

|               |                  | De salud                              | Médico                |
|---------------|------------------|---------------------------------------|-----------------------|
|               | Corporal         |                                       | De bienestar          |
|               |                  | De gestación                          | De parto              |
|               |                  |                                       | <b>Abortivo</b>       |
|               |                  | Sexual                                |                       |
|               |                  | Activo                                | De aventura           |
|               |                  |                                       | Deportivo             |
| 2             | Intelectual      | Religioso                             |                       |
|               |                  | Educativo                             | Artistico/patrimonial |
|               |                  |                                       | Congresos y ferias    |
|               |                  |                                       | coitien oils!         |
|               |                  |                                       | Clentifico            |
|               |                  | Gastronómico                          |                       |
|               |                  | Virtual                               |                       |
| 3             | Material         | De transferencia                      | De compras            |
|               |                  |                                       | De venta              |
|               |                  |                                       | De canje              |
|               |                  | De negocios<br>Emprosarial<br>De lujo |                       |
|               |                  |                                       |                       |
| Recreativo    |                  |                                       |                       |
| Negativo      |                  |                                       |                       |
| <b>Social</b> | Ethográfico      |                                       |                       |
|               | Solidario        |                                       |                       |
|               | Rural            |                                       |                       |
|               | De Celebraciones |                                       |                       |
|               | Del color        |                                       |                       |
| De la muerte  | Del Terror       |                                       |                       |
| Del universo  | Suicida          |                                       |                       |
|               | Astronómico      |                                       |                       |
|               | Espadal          |                                       |                       |

**Figura 1-2.** Tipos de turismo - Nueva Clasificación **Fuente:** Ledhesma. 2018

## *2.1.2 Turismo intelectual*

Se lo considera como una manera sensorial que el turista puede experimentar de una forma inmersivo, el turismo intelectual puede generarse por motivos religiosos, culturales o de aprendizaje. Una de las sub-clasificaciones es el turismo patrimonial que busca conocer y expresar el aprendizaje por circunstancias de índole arquitectónico y escultórico.

#### *2.1.2.1 Turismo patrimonial*

Se lo considera como una manera de organizar y realizar un viaje con una propuesta de contenido territorial o temático para llevar a cabo actividades que permitan experimentar la cultura y las diferentes formas de vida de otras gentes y, como consecuencia, conocer y comprender sus costumbres, tradiciones, ideas intelectuales, lugares históricos, entornos físicos, arqueológicos, arquitectónicos o de otra significación cultural (Sevilla, Mondéjar y Gómez 2005).

#### **2.2 Patrimonio**

En introducción al patrimonio cultural (Tugores y Planas 2006) se determina que el patrimonio es la principal fuente de conocimiento del pasado. Forma parte del día a día de las sociedades modernas y en su gestión interviene cada uno de sus individuos, además de profesionales especializados en diferentes disciplinas.

Al patrimonio se lo considera como un sistema de representación que se basa también en esa externalidad cultural. Las metonimias, las reliquias que lo constituyen son objetos, lugares o manifestaciones, procedentes de la naturaleza virgen, o indómita (por oposición al espacio domesticado por la cultura), del pasado (como tiempo fuera del tiempo , por oposición, no al tiempo presente, sino al tiempo percibido como presente), o de la genialidad (normalmente creativa, pero también destructiva, como expresión de la excepcionalidad, de la superación, en algún sentido, de los límites de la condición humana culturalmente establecidos) (Prats 2005).

#### *2.2.1 Patrimonio cultural*

El patrimonio cultural es portador de valores tangibles e intangibles, siendo estos últimos los que más peso van ganando en las actuales concepciones patrimoniales. El patrimonio cultural material tiene un soporte físico, mediante el cual puede reconocerse y perpetuarse, siempre que se mantengan en su autenticidad e integridad las obras del ingenio y la creación intelectual (García 2011).

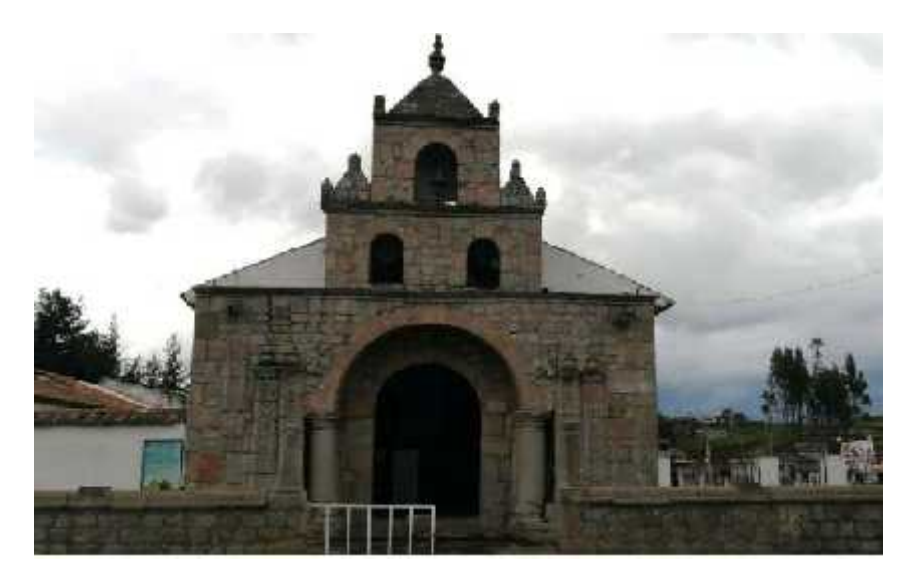

**Figura 2-2.** Iglesia de Balbanera.

**Realizado por:**Carrillo B. 2020

#### **2.3 Arquitectura.**

Según (Perelló 2015) la arquitectura se define comúnmente como el arte de proyectar y construir edificios o espacios para el uso del hombre, siendo considerada arte desde el momento en que conlleva una búsqueda estética. Presenta peculiaridades que la diferencia de otras artes como es la preponderancia de los aspectos materiales y técnicos. La técnica constructiva es aquella parte de la arquitectura que se ocupa de la correcta utilización de los materiales en función de sus cualidades y de su naturaleza, de modo que cumplan satisfactoriamente las condiciones de solidez, aptitud y belleza. Las tecnologías con que cuenta la arquitectura son diversas y pueden darse solas o combinadas. La técnica constructiva de una sociedad depende, entre otras cosas, del nivel tecnológico que esa sociedad posea y de las necesidades que se pretendan cubrir en cada caso y que son, obviamente, variables según las épocas y las culturas.

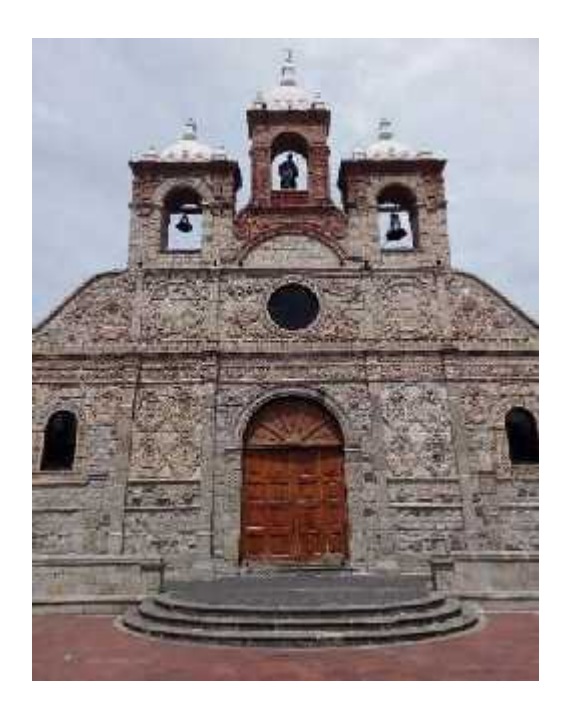

**Figura 3-2.** Catedral de Riobamba **Realizado por:** Barrera K. 2018

El caso de la funcionalidad toma un papel importante, (de la Rosa 2012) menciona que La arquitectura básicamente, es la creación de espacios habitables, pero estos espacios han de cumplir una función. Una obra arquitectónica que no sea habitable o que no tenga función alguna no puede considerarse arquitectura; pasará entonces a convertirse en una escultura, la cual otra forma de arte.

#### *2.3.1 Arquitectura patrimonial.*

El patrimonio arquitectónico es para cada comunidad memoria de su pasado, su conciencia como comunidad y define una identidad que la relaciona con dicho pasado desde el presente (Garré 2001). Entre los principales criterios para otorgar estos reconocimientos de localizaciones patrimoniales, destacan las construcciones antiguas e históricamente destacadas que ilustran una etapa o escenario importante de la humanidad o de un pueblo.

#### **2.4 Diseño editorial**

Según (Guerrero 2016) El diseño editorial posee características y elementos únicos para un público determinado, como pueden ser el formato, la composición, el contenido de las páginas, entre otros, e incluso la jerarquía de los cuerpos de textos para tener una noción de cómo irán estructurados y distribuidos. Para que cualquiera de estos medios proyecte una sensación de unidad, debe seguir un patrón único. A partir de conceptos se crean estilos para diferenciar reproducciones unas de otras, esto es muy valioso para el diseñador porque cada publicación realizada tendrá un estilo único.

#### *2.4.1 Revista*

Las revistas están compuestas de elementos únicos y característicos propios de la publicación, esto permite diferenciarlos fácilmente del libro mediante su estética y diseño, no todos los elementos son iguales, y en caso de serlo funcionan de manera diferente, su uso depende en gran medida del público objetivo (Guerrero 2016).

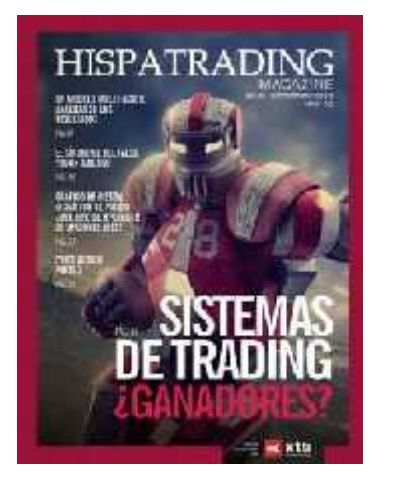

**Figura 4-2.** Revista Hispatrading **Fuente:** Método Trading. 2018

### *2.4.1.1 Características de la revista.*

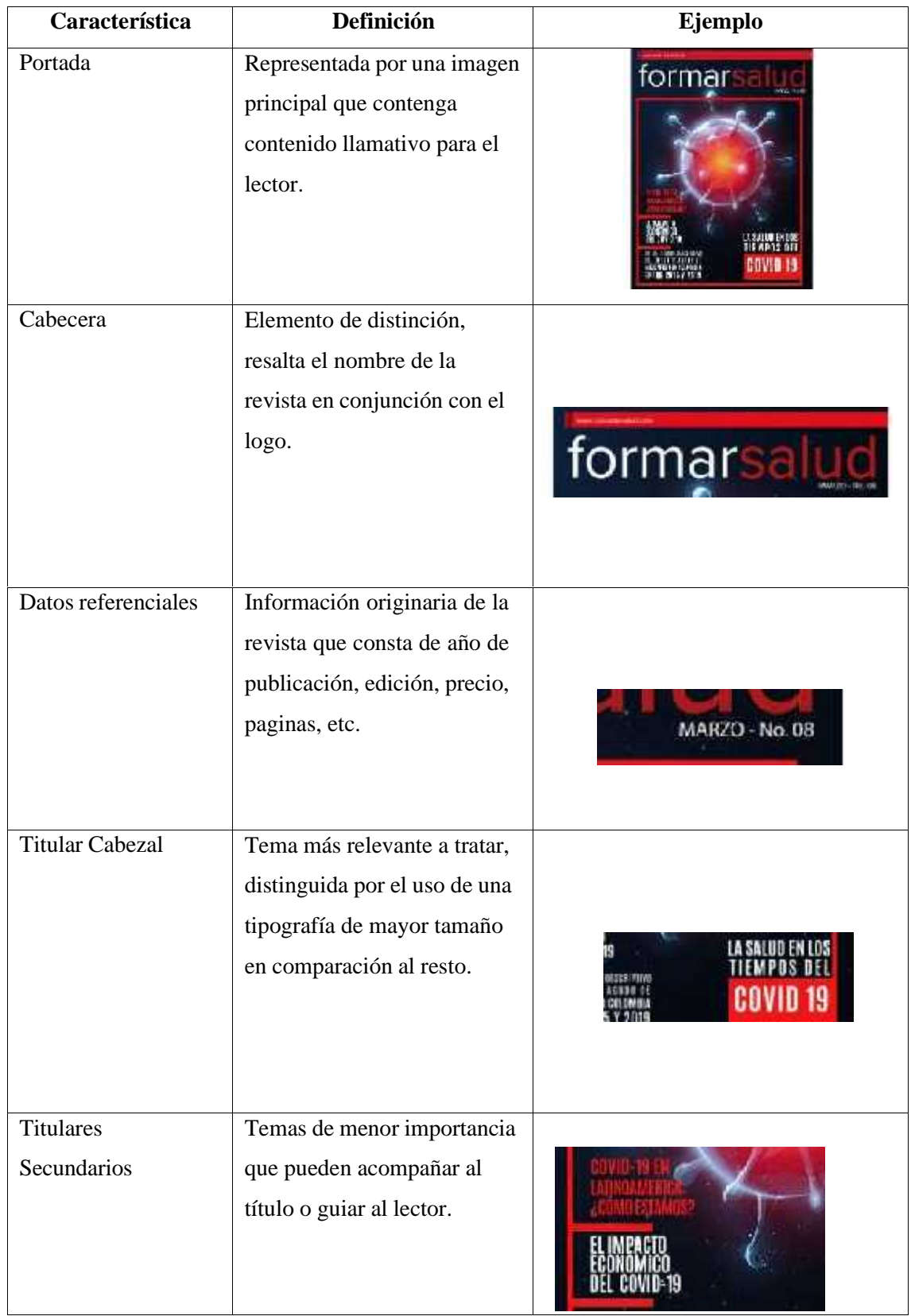

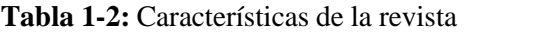

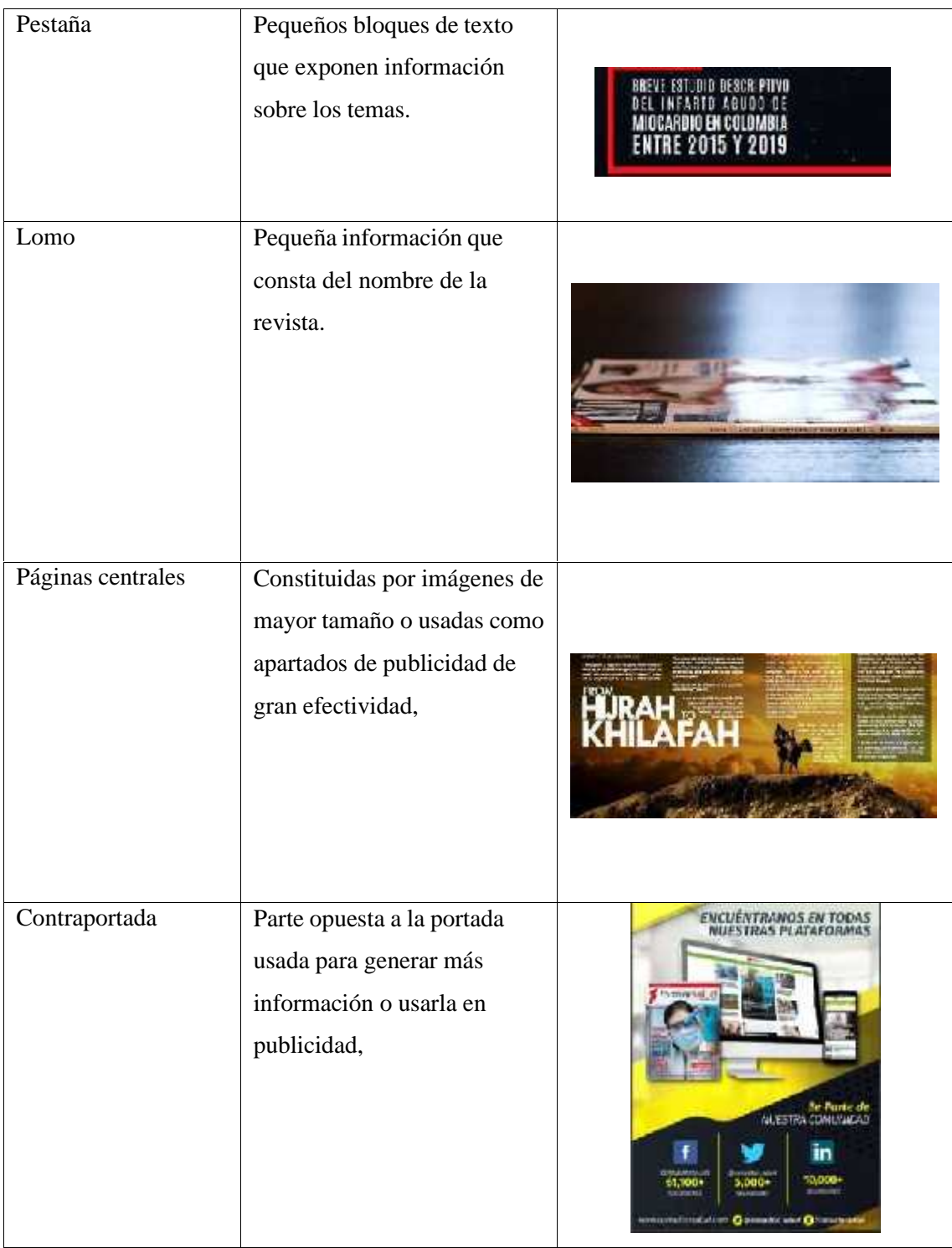

**Fuente:** Guerrero L, 2016.

**Realizado por**: Barrera K. y Carrillo B, 2020

## *2.4.2 Periódicos*

Un periódico es un medio masivo de comunicación que circula en las ciudades o pueblos de forma impresa en una o varias páginas, combinando textos e imágenes. Se entrega de manera periódica o regular, generalmente a diario o también semanalmente, quincenalmente o una vez por mes. Tiene como función informar, transmitir opiniones y entretener (Raffino 2021).

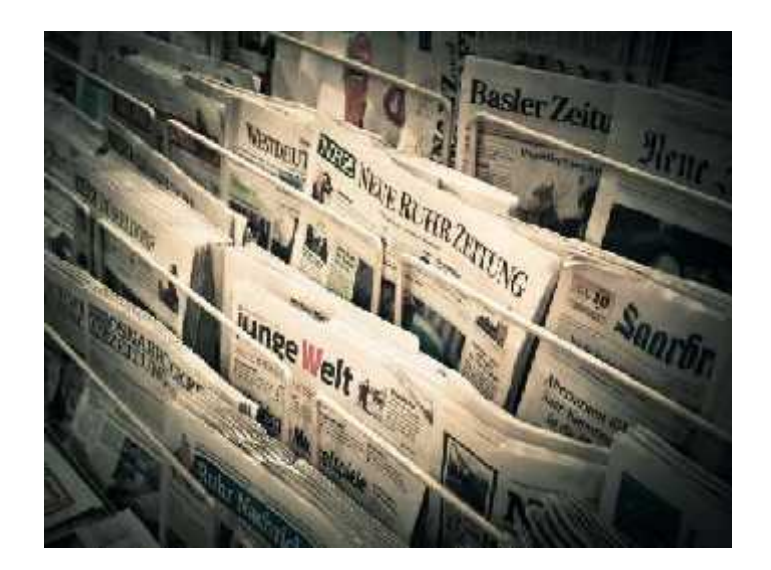

**Figura 5-2.**Periódico ejemplo. **Fuente:** Michael Gaida 2016.

### *2.4.2.1 Características del periódico.*

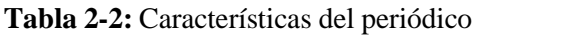

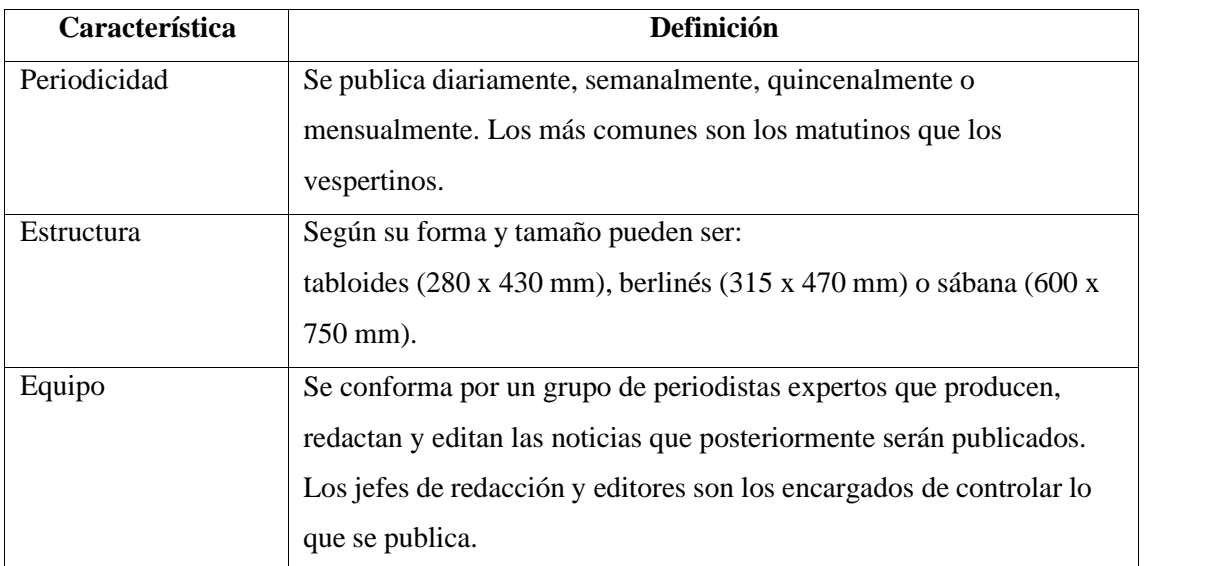

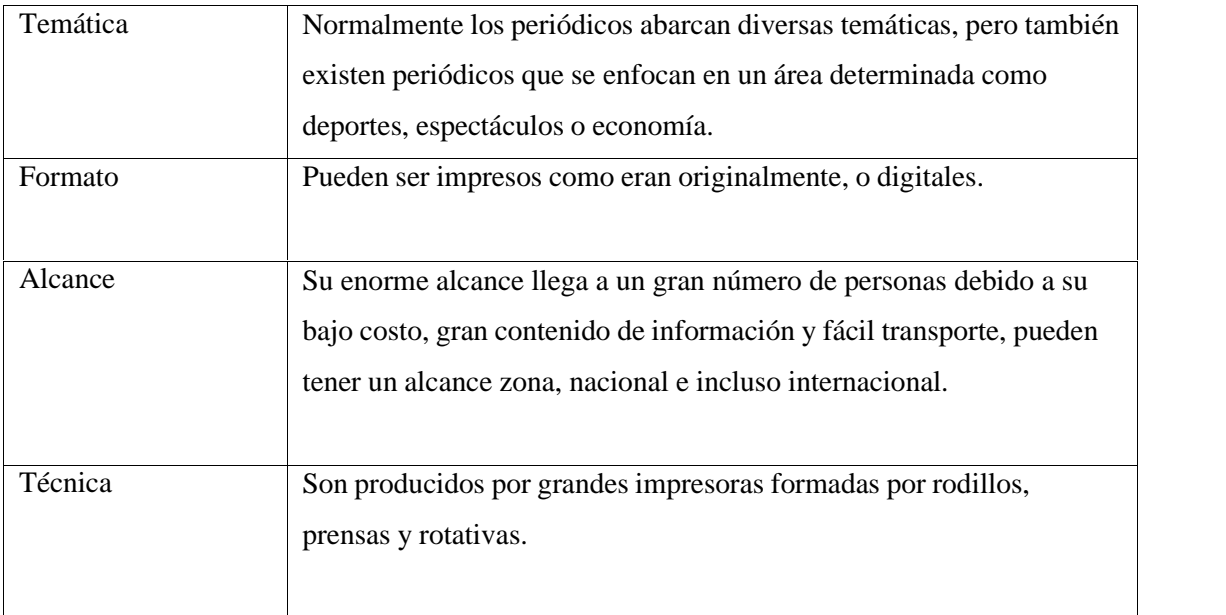

**Fuente:** Guerrero L, 2016.

**Realizado por**: Barrera K;Carrillo B.2020.

#### *2.4.2.2 Periódicos digitales.*

Las telecomunicaciones han tenido gran auge en los últimos tiempos, por lo que en el siglo XX los periódicos estaban quedando rezagados frente al avance tecnológico, así que, los periódicos tradicionales tuvieron que adaptarse a la era digital, con lo cual surgieron los periódicos totalmente online.

Alrededor del mundo existen gran variedad de periódicos con temáticas variadas o incluso especializadas en una sola temática, estos funcionan de la misma mancera que los periódicos tradicionales, es decir, unos son de acceso gratuito para todos los lectores interesados y otros son de paga, ya que usuarios se suscriben y pagan mensualmente para acceder noticias y artículos especializados.

#### *2.4.3 Libros*

El libro es una obra compuesta por diversas partes que, junto con el contenido, conforman un bien cultural a través del cual se transmite una innumerable cantidad de contenidos tanto literarios, académicos, técnicos, científicos, bibliográficos, entre otros. En la actualidad los lectores tienen a su disposición tanto los libros impresos como los libros digitales, que se diferencian por sus

estructuras externas, sin embargo, las partes internas del libro se mantienen en ambos formatos (Morales 2019).

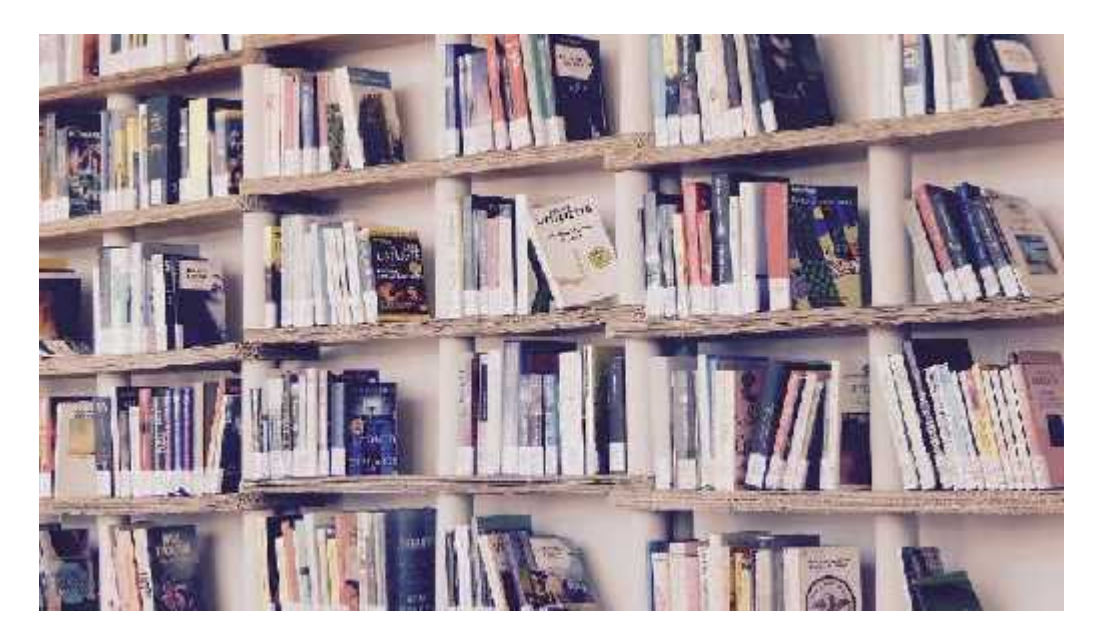

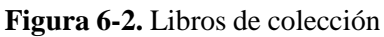

**Fuente:** Marisa Sisa 2016

## *2.4.3.1 Características del libro*

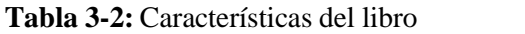

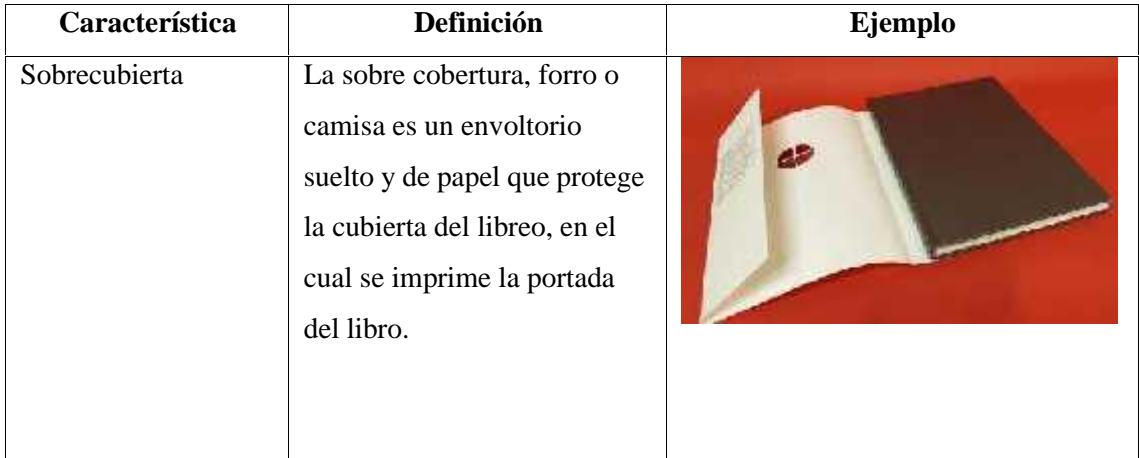

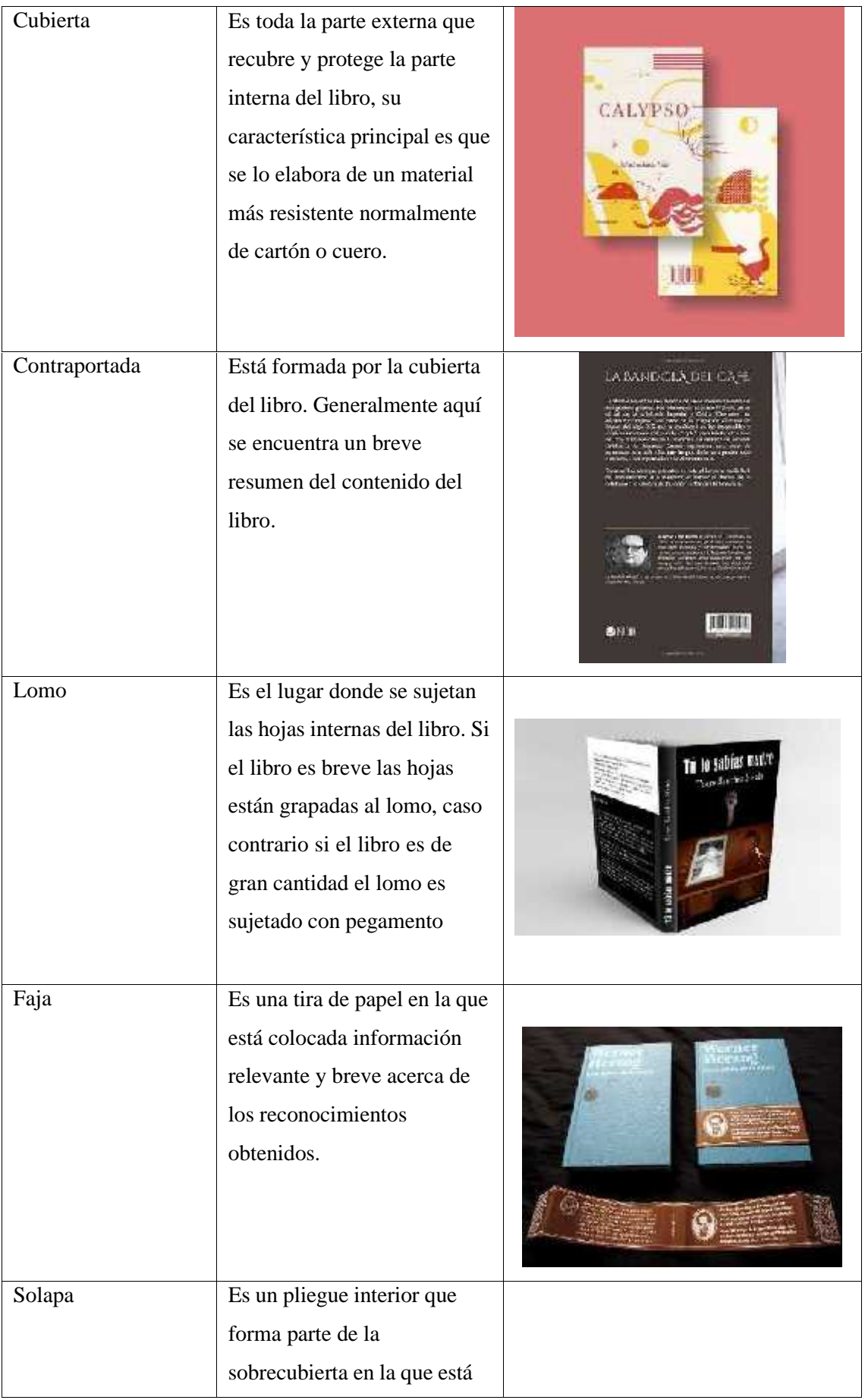
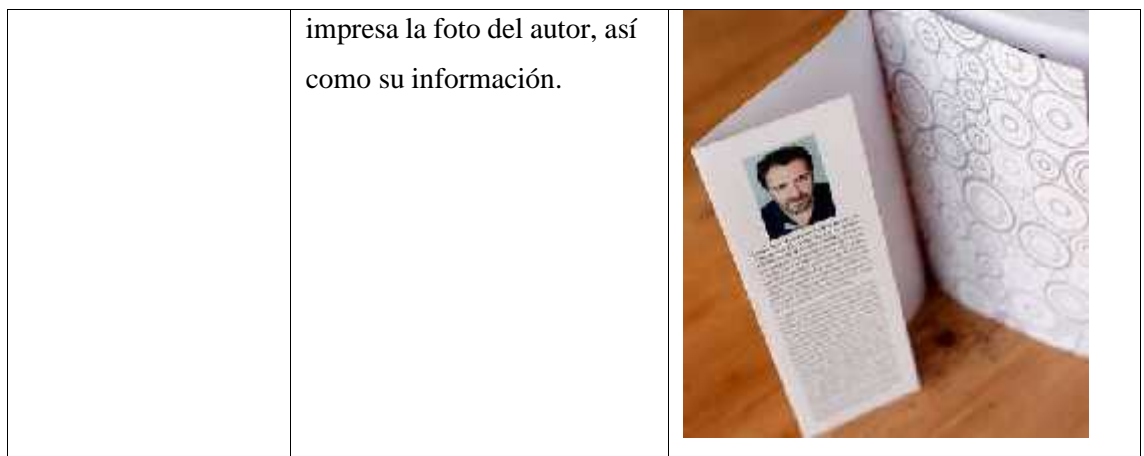

**Fuente:** Guerrero L, 2016.

**Realizado por**: Barrera K;Carrillo B.2020

### **2.5 Modelado 3D**

#### *2.5.1 Definición de modelado 3D*

El modelado 3D es el proceso de desarrollo de una representación matemática de cualquier objeto tridimensional a través de un software especializado. Es el proceso de creacion de una representacion matematica de superficies utilzando geometria (Jorquera 2016). También se dice que el modelado tridimensional es parecido a la escultura, es la expresión de la realidad tal cual es en el espacio. La manifestación de los objetos hace que se creen modelos donde la superficie se expande o se contrae y se le suman o restan fragmentos (López y Herrera 2008). En lo que respecta al modelado no es más que simplemente la creación de las imágenes con la ayuda de una computadora dándole así los detalles y medidas exactas como si de algo real se tratara. Se asemeja bastante a la cerámica ya que en las dos se requiere precisión tanto en los detalles como en la manera que se van a crear los objetos, se podría decir que el modelado en 3D es cerámica virtual.

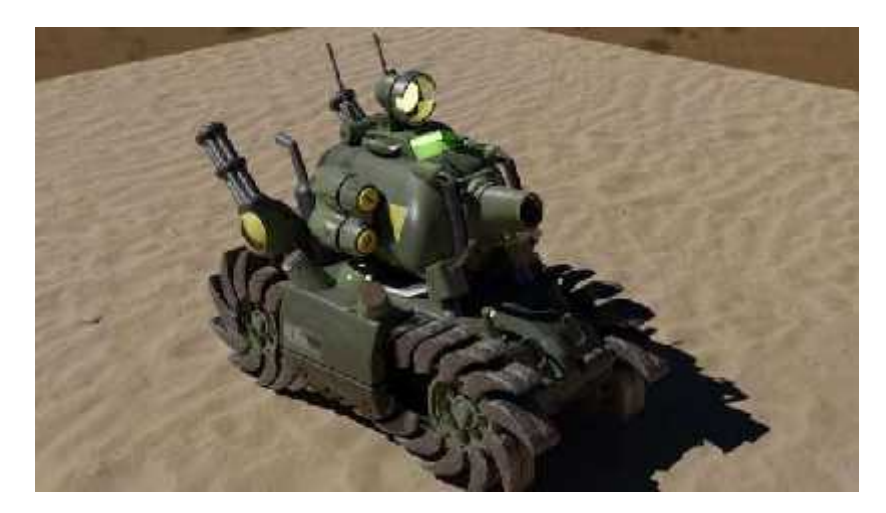

**Figura 7-2.** Modelado de Tanque de Combate Metal Slug. **Realizado por:** Carrillo B. 2020

## *2.5.2 Características del modelado 3D*

## *2.5.2.1 Modelado solido*

Según (Jorquera 2016) los modelos solidos usan fórmulas matemáticas al momento de representar superficies, procede a generar un volumen más realista comparándolos con la realidad. Son usados en simulaciones no visuales como en la industria médica y programas de modelado paramétricos más avanzados.

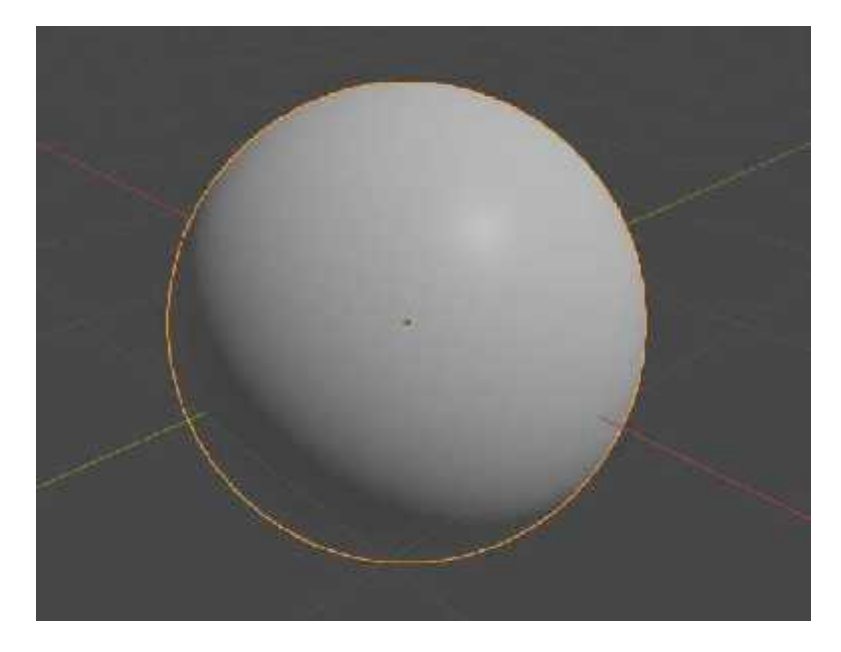

**Figura 8-2.** Modelado sólido. **Realizado por:** Barrera K. 2020

#### *2.5.2.2 Modelado poligonal*

El punto, la línea y el plano son elementos básicos para partir a los polígonos, por medio de su unión generan vértices y a su vez polígonos. Para (Jorquera 2016) el modelo poligonal representa únicamente la tridimensionalidad de un objeto. La suma de muchos polígonos produce una representación tridimensional de un objeto y se la conoce como malla poligonal. Trabajar con este tipo de polígono es más fácil e intuitivo.

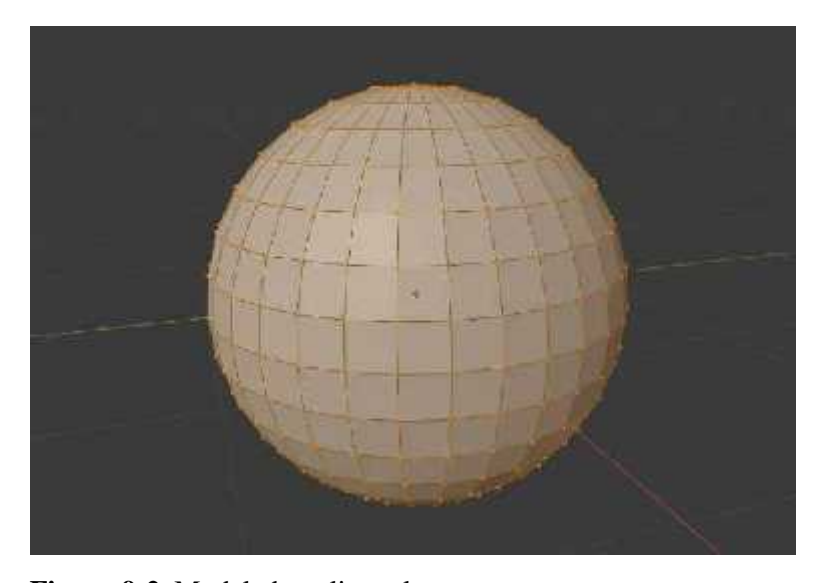

**Figura 9-2.** Modelado poligonal **Realizado por:** Barrera K. 2020

## *2.5.3 Software de modelado*

#### *2.5.3.1 Blender*

Blender es un software de creación 3D gratuita y de código abierto. Es compatible con la totalidad de la canalización 3D: modelado, montaje, animación, simulación, renderizado, composición y seguimiento de movimiento, incluso edición de video y creación de juegos. Los usuarios avanzados emplean la API de Blender para scripts de Python para personalizar la aplicación y escribir herramientas especializadas; a menudo, estos se incluyen en las versiones futuras de Blender. Blender es ideal para individuos y pequeños estudios que se benefician de su proceso unificado y de desarrollo receptivo. En el escaparate se encuentran disponibles ejemplos de muchos proyectos basados en Blender (Blender.org 2021).

Blender es multiplataforma y se ejecuta igualmente bien en computadoras Linux, Windows y Macintosh. Su interfaz usa OpenGL para brindar una experiencia consistente. Para confirmar la compatibilidad específica, la lista de plataformas compatibles indica las que el equipo de desarrollo prueba periódicamente.

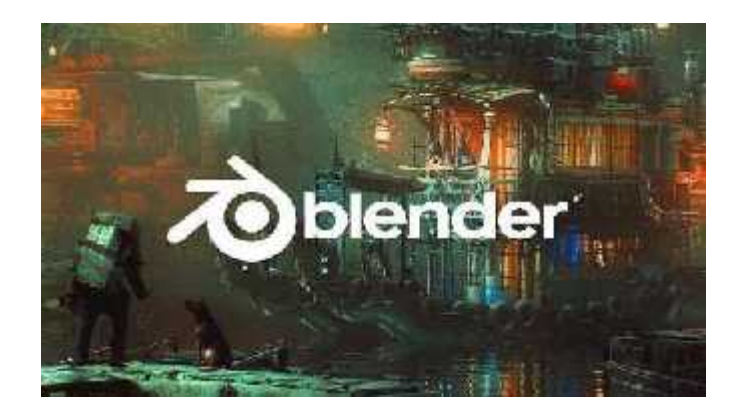

**Figura 10-2.** Blender.org **Fuente:** Hubert I. 2020

## *2.5.4 Textura en modelad o 3D*

## *2.5.4.1 Textura de software*

Las texturas de imagen se pueden crear desde cero en el modo de pintura de textura, o cargando imágenes existentes con el nodo Textura de imagen. También está disponible una variedad de nodos de textura de procedimiento. Los usos de fotografías de alta calidad generan un toque personalizado al momento de cargar las texturas, se pueden modificar en los nodos y crear diferentes efectos

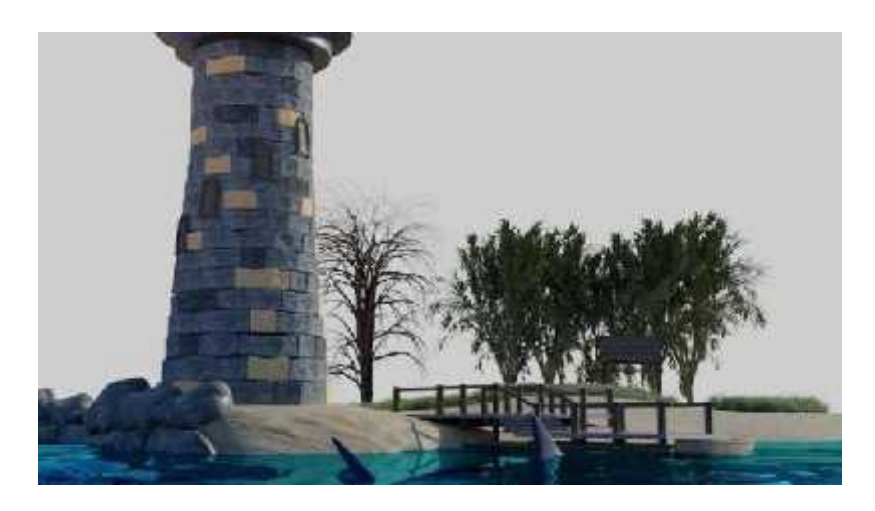

**Figura 11-2.** Diorama de Faro **Realizado por:** Carrillo B. 2020

## *2.5.4.2 Textura de software*

Los materiales se pueden crear en las propiedades del material o en el editor de sombreado. Estos proporcionan una vista diferente de los mismos nodos de sombreado y configuraciones de material. El espacio de trabajo de sombreado predeterminado tiene un editor de sombreado y una ventana gráfica 3D que se puede configurar en vista previa del material o sombreado renderizado, para obtener una vista previa interactiva de cómo el material interactúa con los objetos y las luces en la escena.

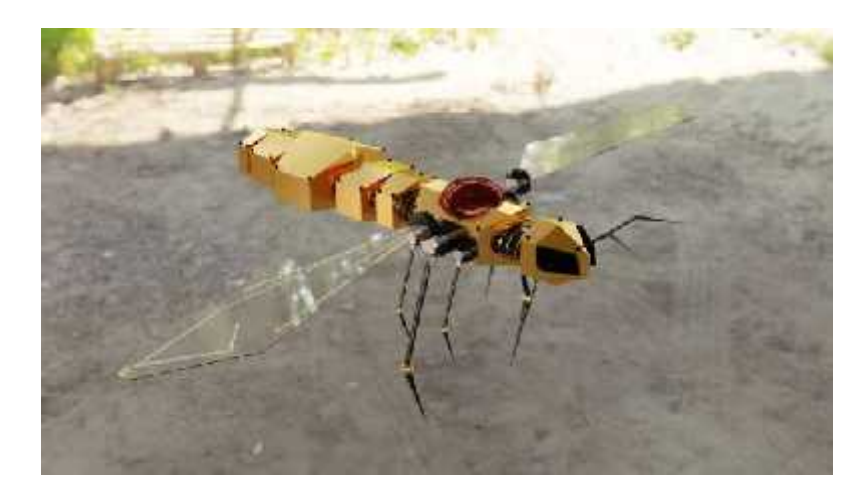

**Figura 12-2.** Colección Insectos Mechas **Realizado por:** Barrera K. 2020

## *2.5.5 Renderizado.*

*2.5.5.1 Cycles*

El motor de renderizado de Cycles está basado en las físicas propias del software de producción, tiene las características de usar el reflejo, transparencia en una calidad alta y eficaz. Mantiene una mayor generación de luz y sombra. Se necesita de un GPU para proceder a renderizar de forma acelerada.

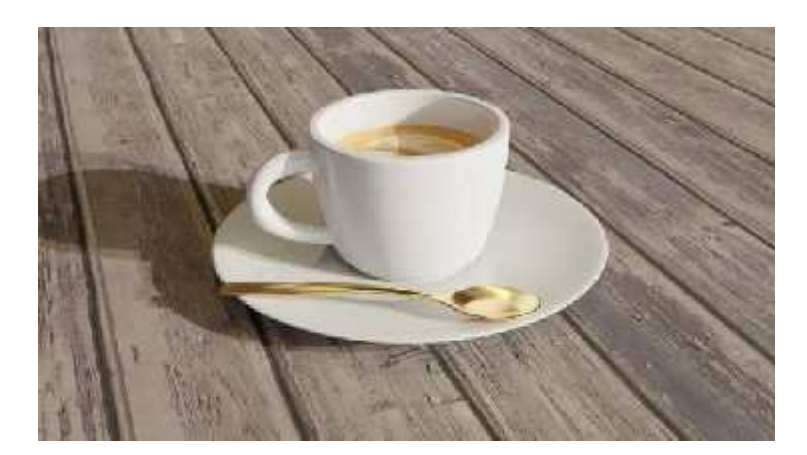

**Figura 13-2.** Colección decorativa **Realizado por:** Carrillo B. 2020

## *2.5.5.2 Eevee*

Es un motor en tiempo real que aumenta la velocidad e interactividad para la visualización de las texturas. Es usado para una visualización previa mientras se trabaja, usa los mismos nodos de sombreado de cycles el cual facilita el renderizar las escenas existentes.

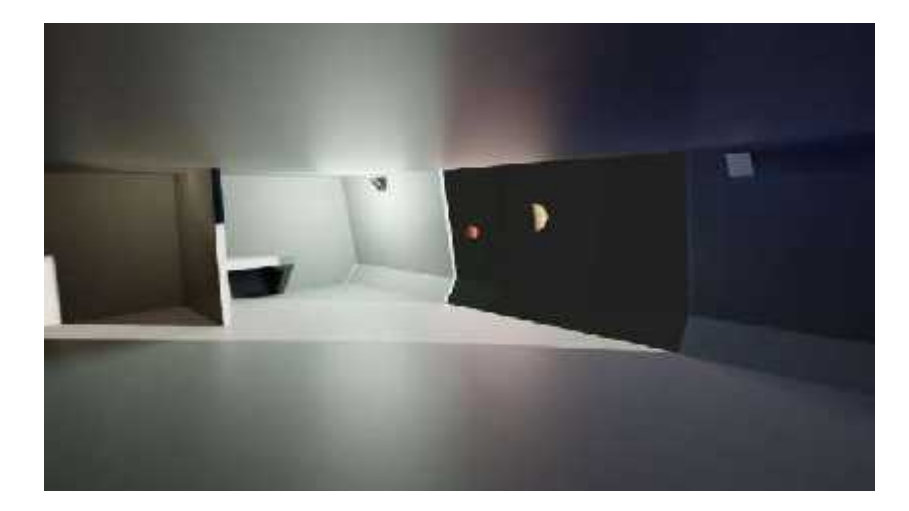

**Figura 14-2.** Transportador espacial **Realizado por:** Barrera K. 2020

## **2.6 Realidad aumentada**

La realidad aumentada combina elementos inexistentes con otros que, si existen entre ellos, que funciona por medio de un dispositivo que suele ser un teléfono móvil o una tableta desde las que

vemos nuestro entorno real a través de la cámara y sobre ella se muestra elementos inexistentes que corresponde al entorno virtual (ANOVO 2020).

Debido a que este sistema no es inmersivo y por tanto no perdemos la conexión con el entorno real ya que vemos tanto a través de la cámara del dispositivo como a través de nuestra propia vista si miramos alrededor, no es necesario disponer de un área dedicada por motivos de seguridad ni de un sistema que nos avise de la proximidad a los bordes de esta, como ocurren los sistemas de realidad virtual en los que nos es necesario desplazarnos de forma física (Navarro, Martínez y Martínez 2018).

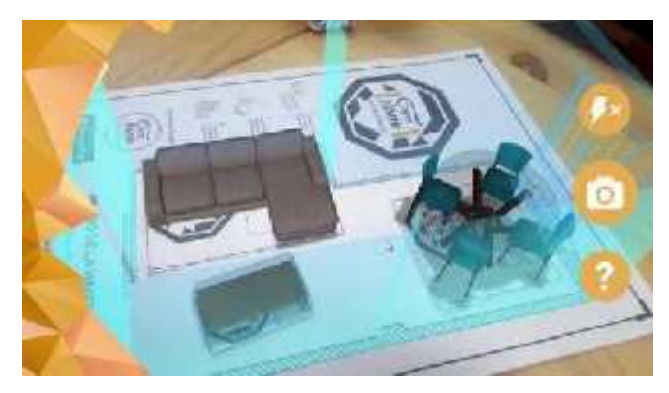

**Figura 15-2.** App Creadiseño **Fuente:** Escuela Profesional de Diseño. 2017

## *2.6.1 Componentes de realidad aumentada*

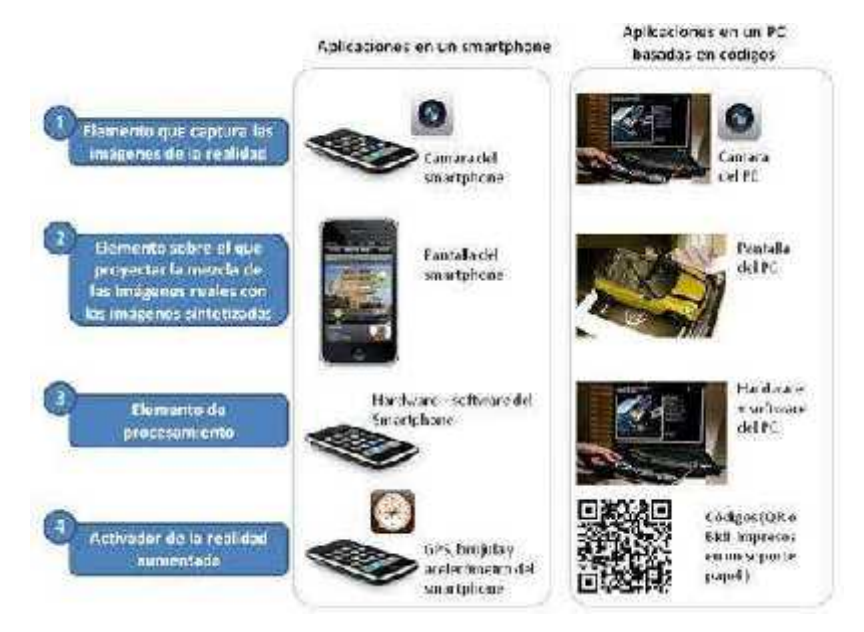

**Figura 16-2.** Componentes de funcionamiento Realidad Aumentada

**Fuente:** Cajamarca y Cuenca. 2018

#### *2.6.2 Software de realidad aumentada.*

#### *2.6.2.1 Vuforia*

Vuforia Engine es la plataforma más utilizada para el desarrollo de AR, con soporte para teléfonos, tabletas y gafas líderes. Los desarrolladores pueden agregar fácilmente la funcionalidad avanzada de visión por computadora a las aplicaciones de Android, iOS y UWP para crear experiencias de realidad aumentada que interactúen de manera realista con los objetos y el entorno (Vuforia.com 2011).

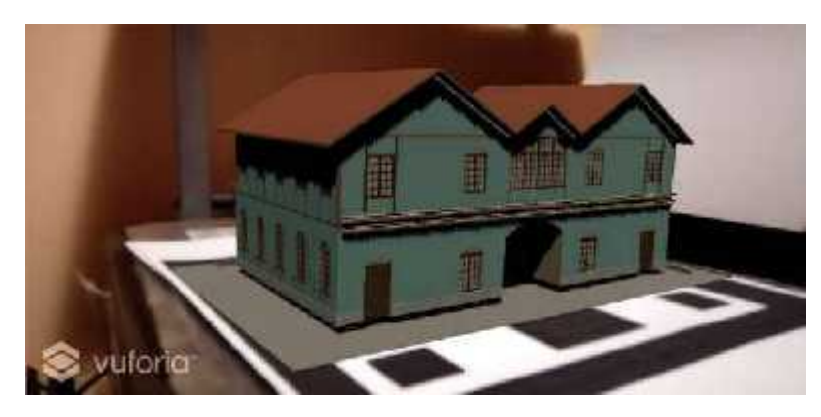

**Figura 17-2.** Radio "El Prado" **Realizado por:** Barrera K, Carrillo B. 2020

#### *2.6.2.2 Unity 3d*

Unity 3D es un motor de creación de videojuegos 3D lanzado oficialmente como tal el 1 de junio 2005. Este motor permite la creación de juegos y otros contenidos interactivos como diseños arquitectónicos o animaciones 3D en tiempo real (Ouazzani 2012).

#### **2.7 Aplicación móvil**

De las definiciones expresadas se determina que las Aplicaciones Móviles son herramientas digitales que se ejecutan en dispositivos como: tabletas y teléfonos inteligentes, permite que el usuario obtenga beneficios con su funcionalidad sin importar el lugar donde este se encuentre La propagación de las aplicaciones móviles han beneficiado a centenares de usuarios, debido al sin número de funciones que estos realizan y demuestran, el alcance de un rol importante dentro de varios sectores como: el político, social, cultural y de entretenimiento. (Balseca y Tubón 2020).

### **CAPÍTULO III: MARCO METODOLÓGICO.**

#### **3.1 Metodología para el desarrollo de la realidad aumentada.**

La metodología aplicada en el proyecto son las cinco etapas referentes al desarrollo de aplicaciones móviles en la experiencia de dispositivos de tercera generación (Cajamarca y Cuenca 2018). Este desarrollo se encuentra enfocada en la ingeniería de software educativo con modelado orientado a objetos (ISE-OO). Las etapas permiten organizar e implementar estrategias de creación desarrollo y diseño 3D.

- 1. Análisis.
- 2. Diseño.
- 3. Desarrollo.
- 4. Pruebas de Funcionamiento.
- 5. Entrega.

Las cinco etapas proceden de forma ordenada permitiendo planificar de forma efectiva el desarrollo del proyecto. Partiendo desde la recolección de datos de las principales primicias de la ciudad por medio de instrumentos y herramientas como las encuestas y fichas. De forma conjunta la obtención de imágenes y fotografías son una parte esencial para la creación de un banco de imágenes que son usados como referencia de alta calidad en la creación de los objetos y estructuras 3D. El nivel de detalle genera cambios en las visualizaciones de los dispositivos móviles, la aplicación de pruebas de funcionamiento permite generar la efectividad y calidad que los modelos se proyectan categorizando la gama del dispositivo.

## *3.1.1 Análisis*

La parte del análisis para crear el proyecto se opta por una secuencia de pasos que permite desarrollar una investigación previa sobre las primicias de Riobamba obteniendo información relevante y sintetizada. Por medio de las encuestas se determina las principales primicias que serán representadas en el modelado 3D en conjunto con el desarrollo del medio impreso y su visualizador de realidad aumentada. El proceso se divide en ocho secuencias para generar un orden de desarrollo y diseño.

- Recopilar y sintetizar información por medio de artículos de periódicos y documentos en línea encontrados en páginas oficiales del municipio de Riobamba.
- Realizar encuestas a un grupo delimitado de 40 personas para desarrollar su conocimiento acerca de las Primicias de Riobamba y establecer las estructuras a representar.
- Elaborar fichas de observación de cada primicia seleccionada a través de la encuesta en conjunción con la información investigada.
- Establecer un cuadro comparativo de software 3D para determinar el más indicado en cuanto a sus funciones de desarrollo.
- Desarrollar los modelados a partir de las fichas de observación que servirán como referencia para su representación en 3D.
- Crear la aplicación para visualizar los modelados 3D en realidad aumentada por medio de un dispositivo móvil.
- Diseñar un medio impreso que contenga los marcadores para la visualización en realidad aumentada en conjunto con contenido informativo.
- Validar por medio de encuestas el funcionamiento y visualización de la aplicación móvil Ciudad Primicia.

## *3.1.2 Diseño*

## *3.1.2.1 Interfaz.*

El generar identidad visual entre los modelos 3D, el formato impreso y el desarrollo del visualizador móvil de realidad aumentada debe ser implementada por medio de un isotipo. Para la creación de la identidad visual se decide elegir un personaje ilustre de la ciudad parte por el motivo que el proyecto se enfoca en la creación de primicias arquitectónicas y de objetos emblemáticos, dando espacio al uso de personajes para la representación de la identidad en conjunto.

Para el desarrollo del diseño representativo de la interfaz del visualizador de realidad aumentada y de la parte principal en la portada del medio impreso fue realizado una simplificación del monumento dedicado al ilustre científico riobambeño Pedro Vicente Maldonado. Este personaje fue elegido por sus proezas en diversos campos científicos y ser representativo dentro de la identidad emblemática de la ciudad.

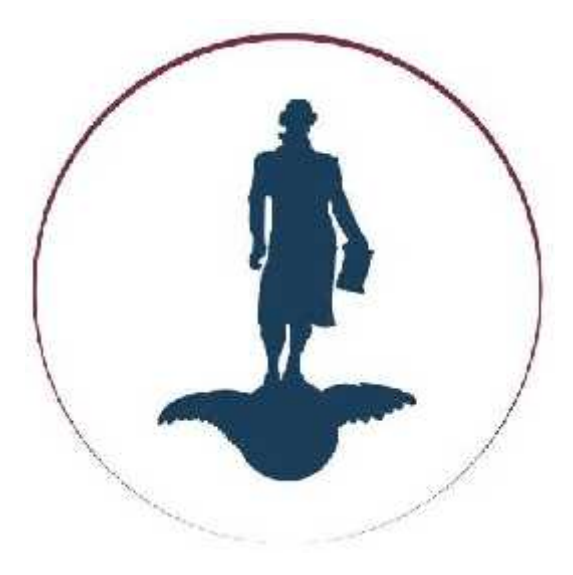

**Figura 1-3:** Diseño simplificado Pedro Vicente Maldonado. **Realizado por:** Barrera K;Carrillo B 2020

Para optar por una mejor visualización dentro del dispositivo móvil se suprime detalles incensarios que alteran a la estética visual dentro de campo de selección en el menú de aplicaciones. El isotipo presenta una cromática de categoría simbólica, el cual presenta una referencia a la bandera de la ciudad de Riobamba.

## *3.1.2.2 Medio Impreso*

Para el complemento de la realidad aumentada es necesario el uso en conjunto de un medio impreso, sirve como disparador de los marcadores que se visualizan en el dispositivo móvil. Dentro del desarrollo del impreso se divide en secciones que contenga la información de las fichas de observación en conjunto a los marcadores que representan las primicias seleccionadas para el modelado 3D.

El formato del diseño impreso seleccionado es A4, dentro de cada página se encuentran 3 secciones por lo cual debe ser ubicados de forma ordenada y equilibrada. Si la sección de marcadores se encuentra alterada por otros campos visuales como imágenes o textos el disparador de realidad aumentada no servirá para identificar el modelo y presentará problemas en su proyección y visualización 3D.

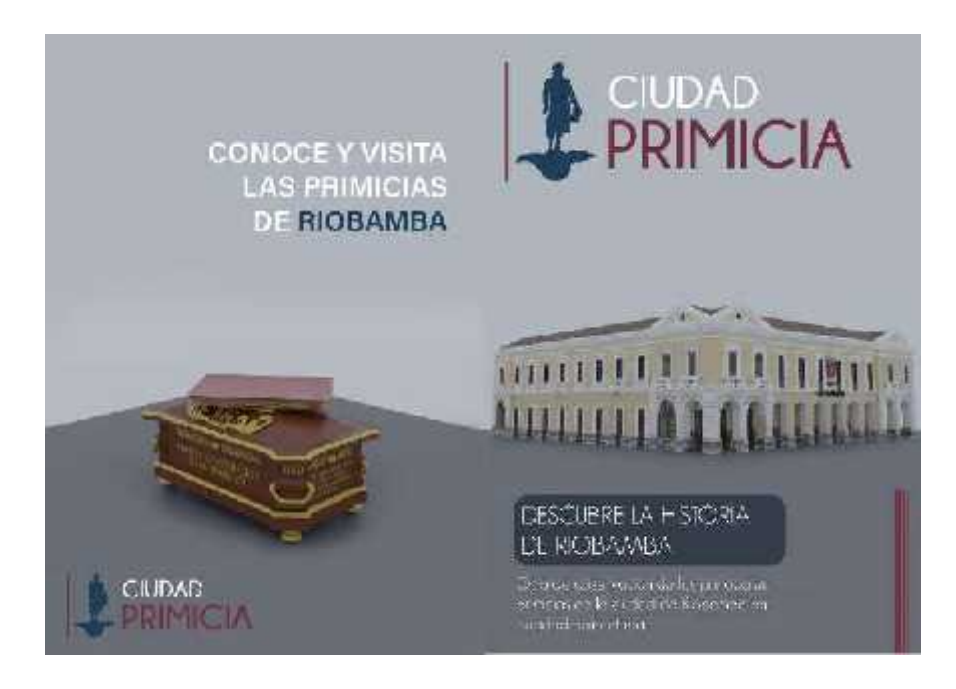

**Figura 2-3:** Diseño del medio impreso. **Realizado por:** Barrera K;Carrillo B 2020

La presentación de la portada y contraportada debe contener modelos que se usaran para la representación de las primicias permitiendo una vista preliminar de los diseños usados en las páginas internas. Toma una gran relevancia el uso de material de impresión en la parte de los marcadores, el uso de papelería mate permite que el disparador no presente dificultades al usarlo con la realidad aumentada.

## *3.1.3 Desarrollo*

Para el desarrollo del modelado 3D se optó por seleccionar el software adecuado para el trabajo por medio de una tabla comparativa que permita identificar las principales características y funcionalidades en el diseño y calidad para un desarrollo más eficaz de los modelados. Durante el análisis se presenta la valoración entre cuatro programas que pueden cumplir con las características Los aspectos que se tomaron en cuenta son:

 Licencia Interfaz Herramientas Polígonos Importación - Exportación Texturas externas Renderizado Tamaño de Archivo

| <b>Software</b>  | <b>Valoración</b> | Característica |
|------------------|-------------------|----------------|
| <b>Blender</b>   |                   |                |
| 3D Max           |                   |                |
| <b>Zbrush</b>    |                   |                |
| <b>Sketch Up</b> |                   | $\bullet$      |

**Tabla 1-3:** Modelo de tabla de comparación.

**Realizado por:** Barrera K, Carrillo B. 2021

La comparación de la licencia del software determina los recursos que posee cada uno y enmarca las características de proceso del modelado. El usar un programa de prueba existe la posibilidad que las herramientas y utilidades son limitadas para la creación del proyecto provocando un gran impedimento en su ejecución. Si el software es libre y de una versión actualizada es considerado la opción viable por los beneficios que otorga desde la creación de formas bases a una exportación acorde a la función del proyecto.

Los softwares de desarrollo 3D poseen similitud en su forma de trabajar tanto en herramientas y funciones, cada uno posee su identidad y área de trabajo único que lo identifica y pueden ser modificadas según la categoría del proyecto a realizar. La interfaz muestra cómo trabaja cada software en su área 3D, debe ser amigable al usuario para el desarrollo del modelado sin obtener una complejidad de alto nivel al momento de utilizarla.

Al existir diversos softwares de creación y modelado 3D se toma en cuenta las herramientas que cada uno posee. Varían de un programa a otro y contienen ventajas en el momento de realizar un modelado por medio de modificadores. Las funciones que poseen puede ser simplificadas para un desarrollo más veloz y optimo durante el proceso de creación 3D.

Los polígonos que los softwares usan dependen directamente de los algoritmos que calculan, el momento de usar los polígonos en la creación del modelado 3D existe un incremento en el uso de recursos del hardware del ordenador. Según las características puede ser considerado bajo y mantenga un nivel inferior de trabajo o que los requisitos sobrepasen lo necesario. Estas características afectan al uso de polígonos durante la creación del modelado provocando un bajo uso de formas con resultados mínimos en el detalle y textura final.

Los modelados 3D trabajan directamente con el software de realidad aumentada lo que categoriza la opción de importación y exportación de archivos por el motivo que debe poseer una compatibilidad con sus extensiones para no generar errores en la relación del uso de diferentes

softwares. Afecta de forma considerable a la calidad y dimensión de los modelados de forma consecutiva al proceso de realidad aumentada.

Los modelados 3D sontexturizados por el motor interno del software, existen diversos materiales que contribuyen la creación de texturas son diferentes en cada programa seleccionado para su análisis. Depende de su configuración y programación que los materiales usados para sus texturizas generar un realismo requerido. En otro caso se pueden aplicar texturas externas por medio de fotografías e ilustración, el fusionar las dos categorías produce un enfoque de carácter realista a los acabados de los modelados 3D.

La forma factible de trabajar con resultados en tiempo real depende del renderizado del motor gráfico del software, permite analizar y rectificar si el proceso del modelado se encuentra acorde a lo planificado. Cada software presenta un motor de renderizado diferente que depende de la calidad y piezas del hardware del ordenador que influyen en los cambios sobre los materiales y configuración de texturas internas.

Para trabajar con realidad aumentada se debe tomar en cuenta luego de la exportación el tamaño de archivo de salida por el motivo que reunir varias piezas 3D sin optimización pueden provocar problemas en el aspecto gráfico y técnico de los dispositivos móviles con un resultado inferior en tiempos de carga y calidad de imagen.

## *3.1.4 Prueba de Funcionamiento*

La prueba de funcionamiento se desarrolló por medio de la instalación de la aplicación en diferentes dispositivos móviles para verificar el funcionamiento, visualización y rendimiento en conjunto con el medio impreso. Con el fin de rectificar las fallas que se presentaron en su ejecución y rectificar si el problema es parte de la creación del modelado, del visualizador de realidad aumentada o propio del dispositivo móvil.

El método de recolección de los datos fue por medio de encuestas en línea que se realizaron a los usuarios, de manera que se facilitó a través de gestores de descarga la aplicación y el medio impreso para su proyección. La aplicación al ser procedente de software libre requiere de forma obligatoria los permisos de instalación para su funcionamiento. Para que la verificación sea optima se tomó en cuenta la gama del dispositivo móvil de cada usuario permitiendo optimizar las configuraciones en los softwares.

#### **3.2 Método inductivo-deductivo**

Por medio de las técnica documentada y fichas de observación se determinó la información necesaria para el desarrollo de la representación de los modelados y el medio impreso. Los datos obtenidos fueron colocados en el medio impreso, el acoplar la información junto al marcador de realidad aumentada permitió un aspecto óptimo en generar interés.

A través de las fotografías se logró un mayor acercamiento a la recreación de los detalles en las estructuras 3D. La influencia del banco fotográfico facilitó la creación de piezas únicas que por motivo de pertenecer a propiedades privadas o no estar expuestas al público provocaron dificultad en el momento de representarlas dentro del software 3D.

Por motivos de la bioseguridad de los usuarios y desarrolladores las encuestas realizadas fueron en línea, por medio de las herramientas de Google. La información recopilada en las encuestas permitió saber el grado de conocimiento que los usuarios poseen acerca de las Primicias de Riobamba permitiendo categorizar cuales son las menos conocidas y necesarias para su representación 3D. Añadiendo a la información recopilada se contabilizó la cantidad de usuarios que han tenido la posibilidad de trabajar con herramientas de realidad aumentada y su complejidad en el uso.

#### **3.3 Técnicas e instrumentos**

Para el proyecto se usó técnicas apropiadas que se acoplen de forma segura a la metodología de la Realidad Amentada. Estas técnicas ayudaron a un desarrollo y recopilación de datos necesarios durante el proceso de desarrollo. Las herramientas de recolección de información permitieron acercarnos a los usuarios para recabar datos importantes desde la selección de primicias, su relación con la realidad aumentada y resultados según su experiencia.

#### *3.3.1 Técnicas*

#### *3.3.1.1 Observación*

En la técnica de observación nos trasladamos a los lugares emblemáticos de las primicias para recolectar evidencia fotográfica y complementar con la información obtenida en las fichas de observación. Se consideró un aspecto importante a la accesibilidad por el motivo que no todos eran edificaciones y el acceso era restringido. Se priorizaron los siguientes datos:

- Fotografía de las primicias.
- Detalles de las estructuras.
- Accesibilidad.
- Geolocalización.

## *3.3.1.2 Documentada*

Para la recolección de datos por medio de bibliografía documentada se investigó en repertorios de la biblioteca virtual de la ESPOCH concontenido referente al modelado 3D y el uso de realidad aumentada. Google Académico fue la herramienta que facilitó la obtención de libros y artículos usados para obtener la información conceptual sobre los temas tratados en el proyecto. Para la recolección de datos de las primicias se recabo información en páginas oficiales referentes al Municipio de Riobamba y reportajes de diarios en línea.

## *3.3.1.3 Encuesta*

La creación de una primera encuesta realizada a la población en general de la ciudad de Riobamba fue para determinar sus conocimientos acerca de las primicias de la ciudad y su interés por conocer acerca de este tema. que se tomó en cuenta fue la selección de siete primicias para la representación. Otro punto importante fue la relación que los usuarios poseen al interactuar con la realidad aumentada.

La aplicación de una segunda encuesta fue necesaria para la parte de la validación del proyecto, se tomó en cuenta los puntos de visualización, funcionamiento y rendimiento por parte del visualizador en conjunto del medio impreso. Los datos de la encuesta permiten valorar si el proyecto cumplió con los objetivos.

Por el motivo de la pandemia a nivel mundial las encuestas se la realizaron a través de la plataforma Google forms, esta plataforma permite datos en tiempo real de respuestas emitidas por los usuarios para un manejo de datos de forma eficaz.

#### *3.3.2 Instrumentos*

## *3.3.2.1 Ficha de investigación.*

La ficha de investigación permitió desarrollar el contenido colocado en el medio impreso por medio de un resumen de cada primicia de la ciudad y su localización para informar a los turistas interesados. La característica de denominación nos permite conocer si la primicia es un objeto emblemático o una pieza arquitectónica que modelar. La accesibilidad es un aspecto importante durante el desarrollo del diseño al permitir conocer si la primicia se encuentra visible y de forma accesible al público. Esto genero dificultad durante la creación del banco de fotografías al ser necesario recolectar material de fuentes periodísticas locales por medio de la red con resultados limitados.

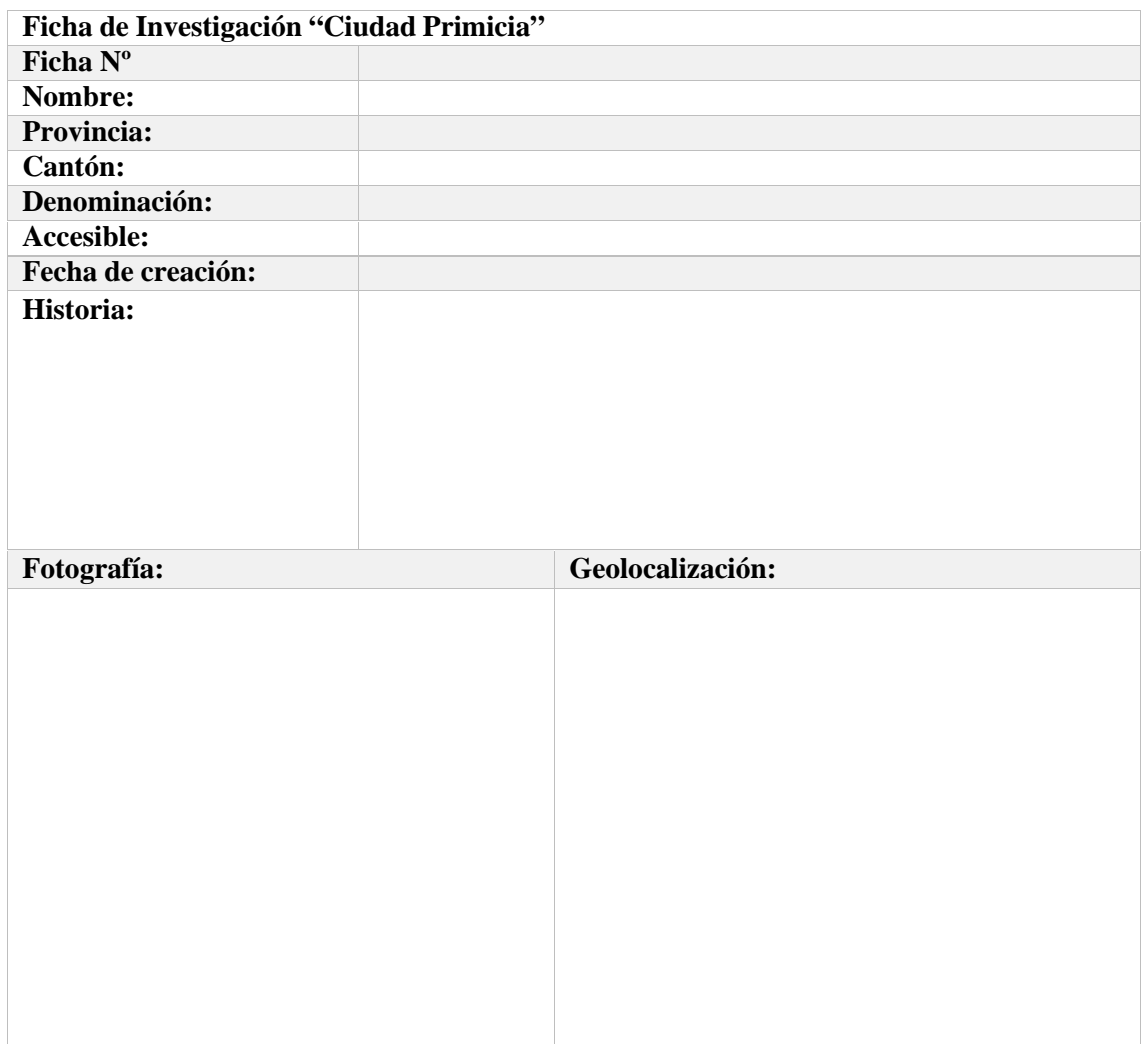

**Tabla 2-3:** Ficha de investigación "Ciudad Primicia"

## *3.3.2.2 Modelo de encuestas.*

Durante el desarrollo de la encuesta se pretendió determinar cuáles primicias de la ciudad serían representadas en el modelado 3D. Por cuestión de tiempo en elaboración de las piezas se consideró representar siete estructuras u objetos para acoplarlos en realidad aumentada. Una vez seleccionadas las primicias por medio de la información de los usuarios se estableció el usar los datos y fotografías recopilados dentro de las fichas de investigación.

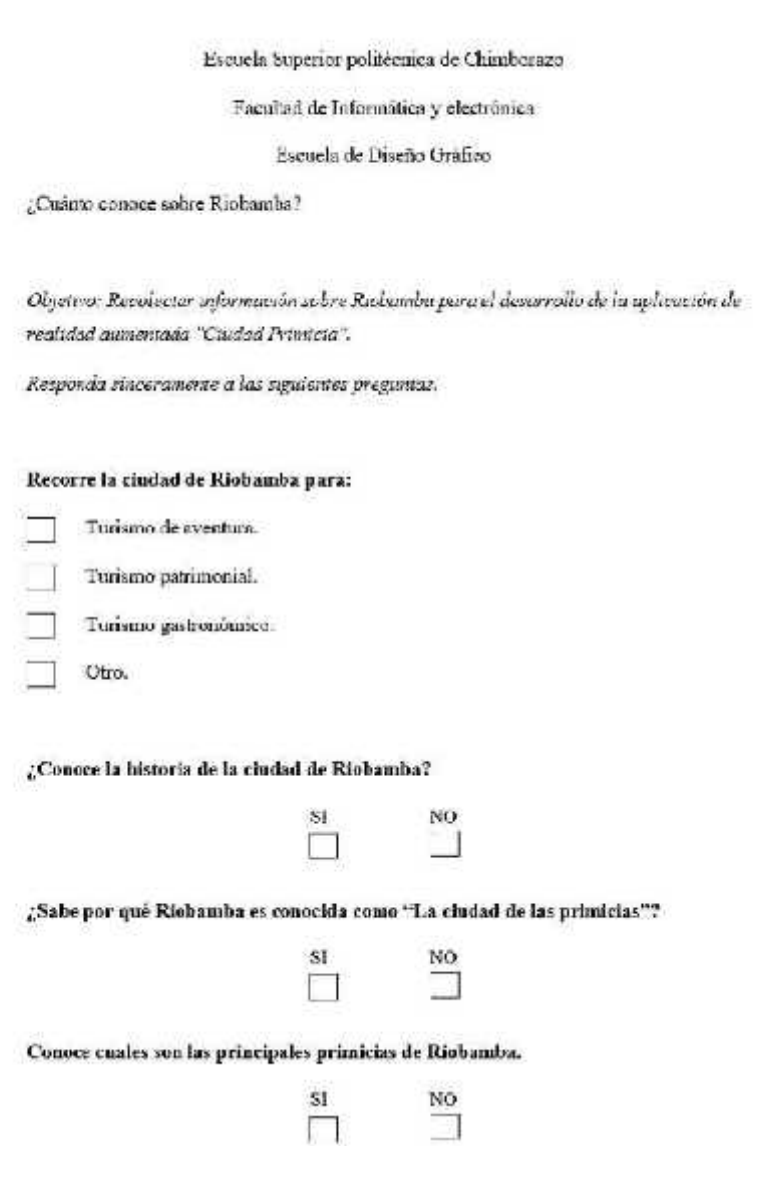

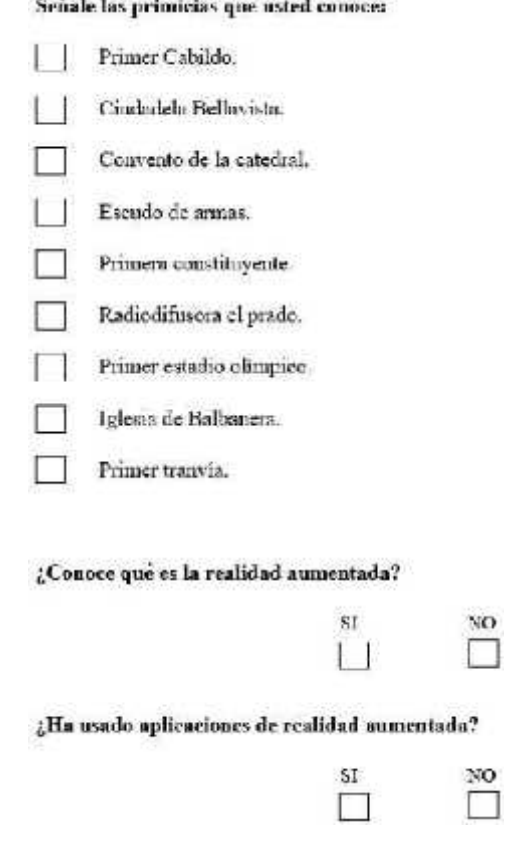

**Figura 3-3.** Encuesta Ciudad Primicia **Realizado por:** Barrera K, Carrillo B. 2020

El conocer si los usuarios han trabajo o usado con aplicaciones de realidad aumentada fue determinado por medio de la encuesta, si existe una carencia del conocimiento del método se debe colocar información e instrucciones de uso para los usuarios nuevos que interactúen con la realidad aumentada, estos datos de manejo de la aplicación se encuentran colocados en las páginas iniciales del medio impreso.

La encuesta como herramienta de recopilación de datos nos permitió demostrar la obtención de datos iniciales como la selección de las primicias por parte de los usuarios y a su vez permitió recolectar los resultados obtenidos al finalizar la aplicación de realidad aumentada. Por medio de las respuestas de rendimiento de realidad aumentada se logró optimizar la calidad para diferentes dispositivos móviles.

Escuela Superior politécnica de Chimborazo

Facultad de Informática y electrónica

Escuela de Discño Gráfico

Encuesta de la aplicación "Ciudad Primicias"

Objetivo: Recolectar información para su análisis acerca de la aplicación móvil llamada "Ciudad Primicias"

¿Surgió alguna dificultad en el uso y manejo de la aplicación móvil?

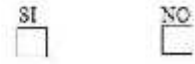

¿Presentó algún problema al momento de visualizar la realidad numentada en su teléfono celular?

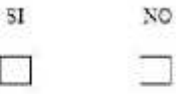

¿La información expuesta en la revista ha sido suficiente para conocer un poco más sobre las primicias de Riobamba?

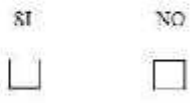

¿Recomendaria el uso y distribución de la app y revista para una mayor difusión?

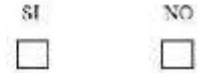

**Figura 4-3.** Encuesta validación de la aplicación Ciudad Primicia **Realizado por:** Barrera K, Carrillo B. 2020

#### **3.4 Aplicación de encuestas**

En relación con los datos recolectados en las encuestas realizadas a usuarios en línea permitió asegurar la información para el proceso de los resultados partiendo desde la selección de las 7 primicias que serán representadas en 3D, el presente dato acerca del conocimiento de la realidad aumentada estableció incluir una guía en el soporte impreso para que los usuarios puedan tener un manejo más fluido.

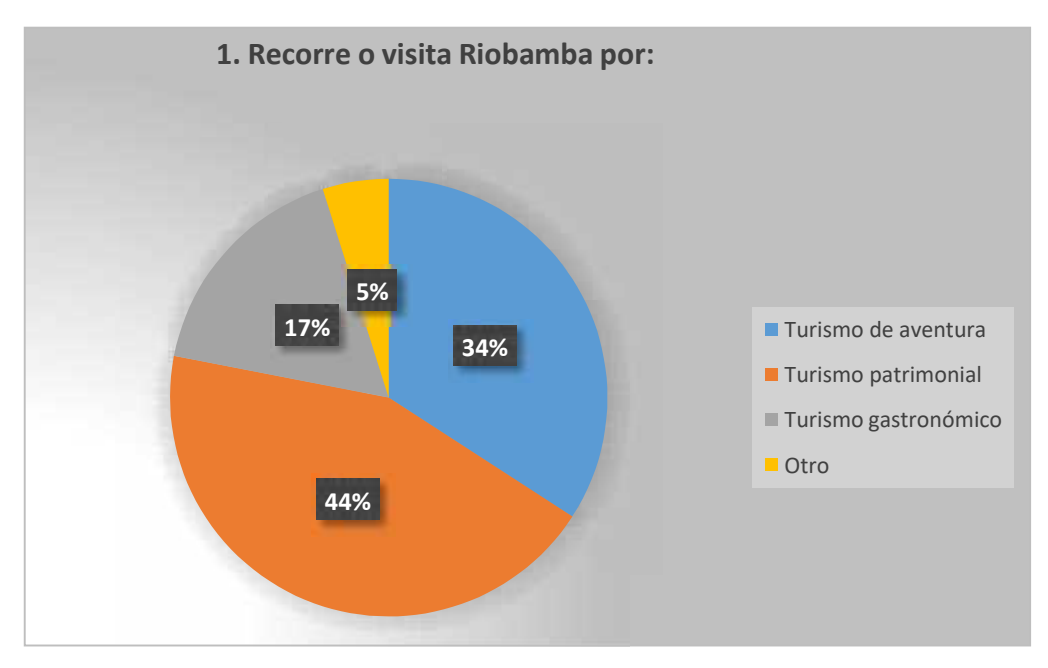

**Gráfico 1-3:** Resultado Pregunta 1 Encuesta Primicias

**Realizado por:** Barrera K, Carrillo B. 2020

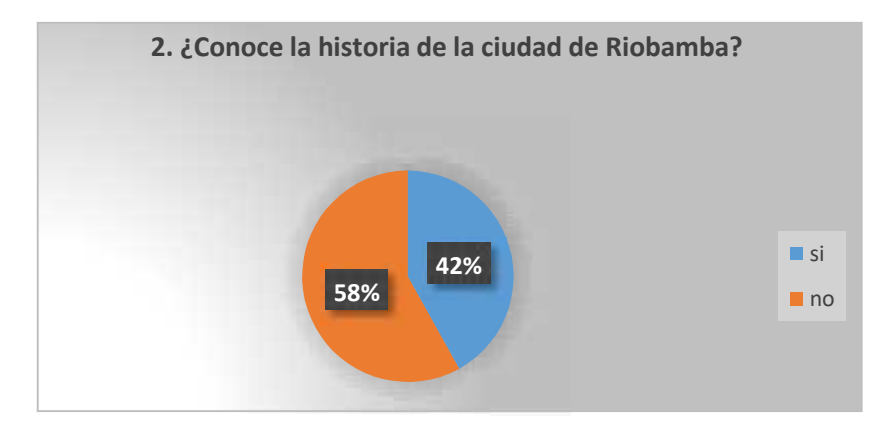

**Gráfico 2-3:** Resultado Pregunta 2 Encuesta Primicias

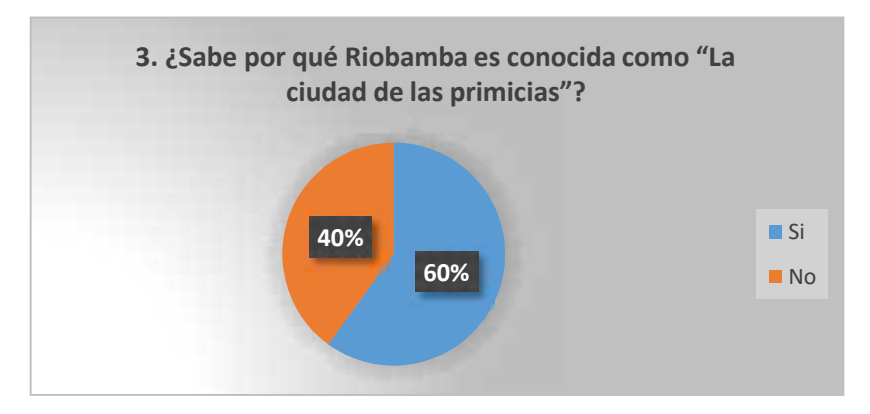

**Gráfico 3**-**3:** Resultado Pregunta 3 Encuesta Primicias

**Realizado por:** Barrera K, Carrillo B. 2020

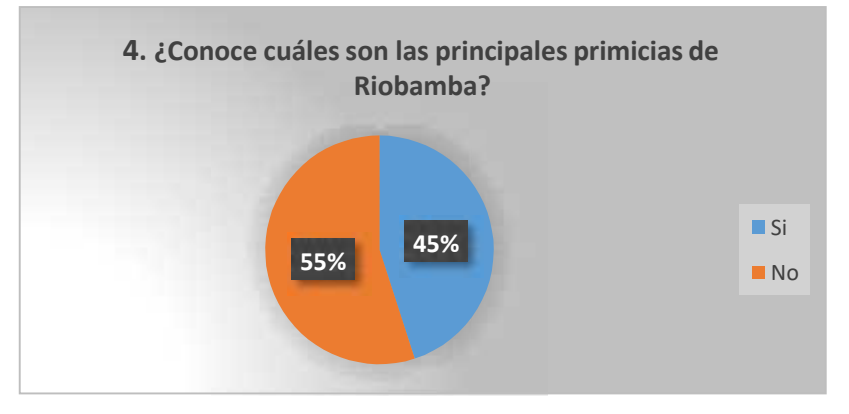

**Gráfico 4**-**3:** Resultado Pregunta 4 Encuesta Primicias

**Realizado por:** Barrera K, Carrillo B. 2020

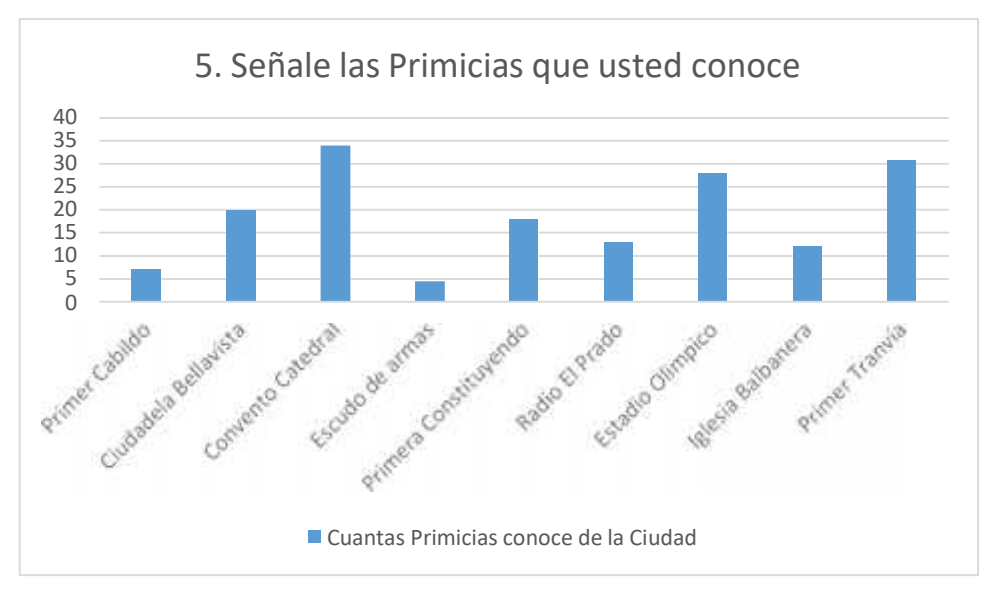

**Gráfico 5-3:** Resultado Pregunta 5 Encuesta Primicias

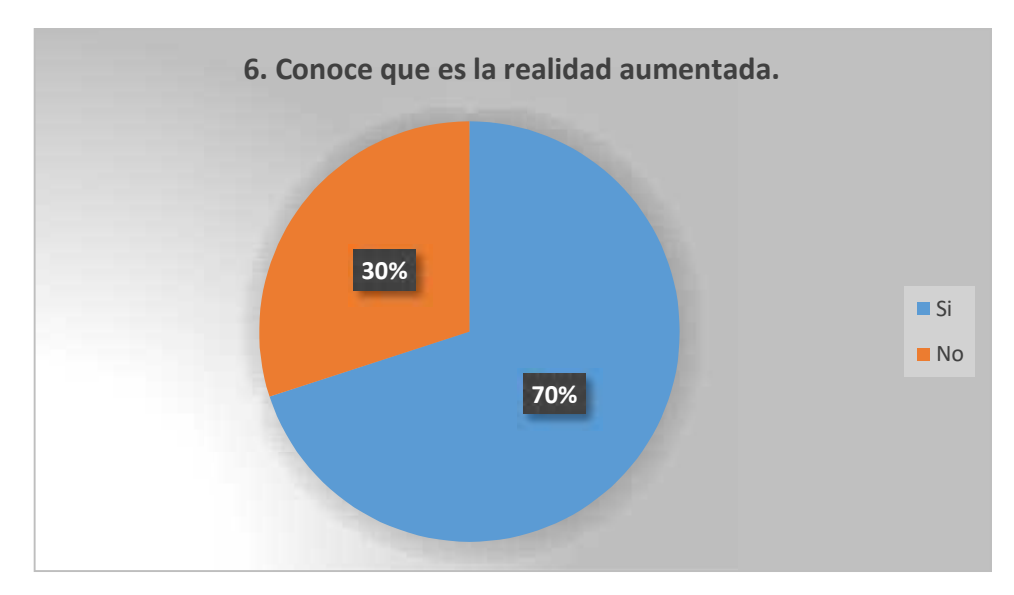

**Gráfico 6-3:** Resultado Pregunta 6 Encuesta Primicias

**Realizado por:** Barrera K, Carrillo B. 2020

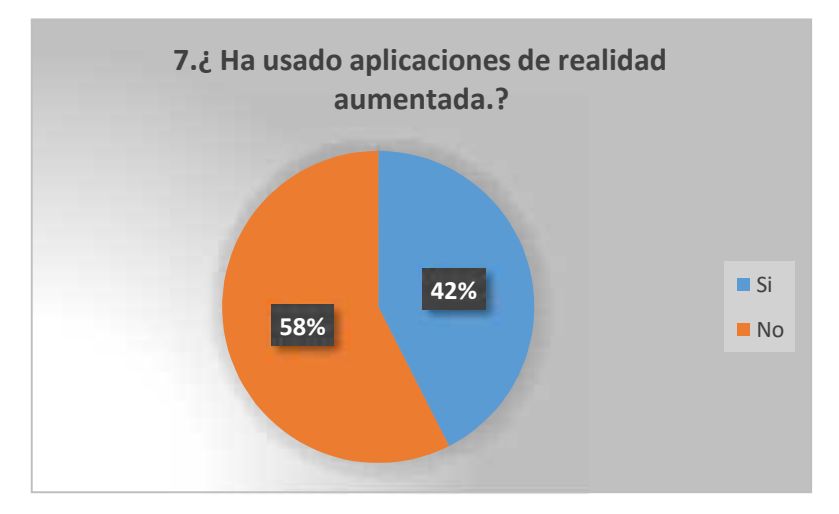

**Gráfico 7-3:** Resultado Pregunta 7 Encuesta Primicias **Realizado por:** Barrera K, Carrillo B. 2020

## **3.5 Aplicación Fichas de observación.**

La ficha de observación permitió la recolección de los datos necesarios sobre las siete Primicias seleccionadas, se recolecto la evidencia de cuatro estructuras que presentaron una accesibilidad adecuada para la investigación. Radio el Prado, el Estadio Olímpico y la Primera Constituyente fueron de acceso denegado por el motivo que se utilizó referencias fotográficas encontradas en reportajes de diarios en línea.

**Tabla 3-3:** Ficha de Observación Arco de Bellavista.

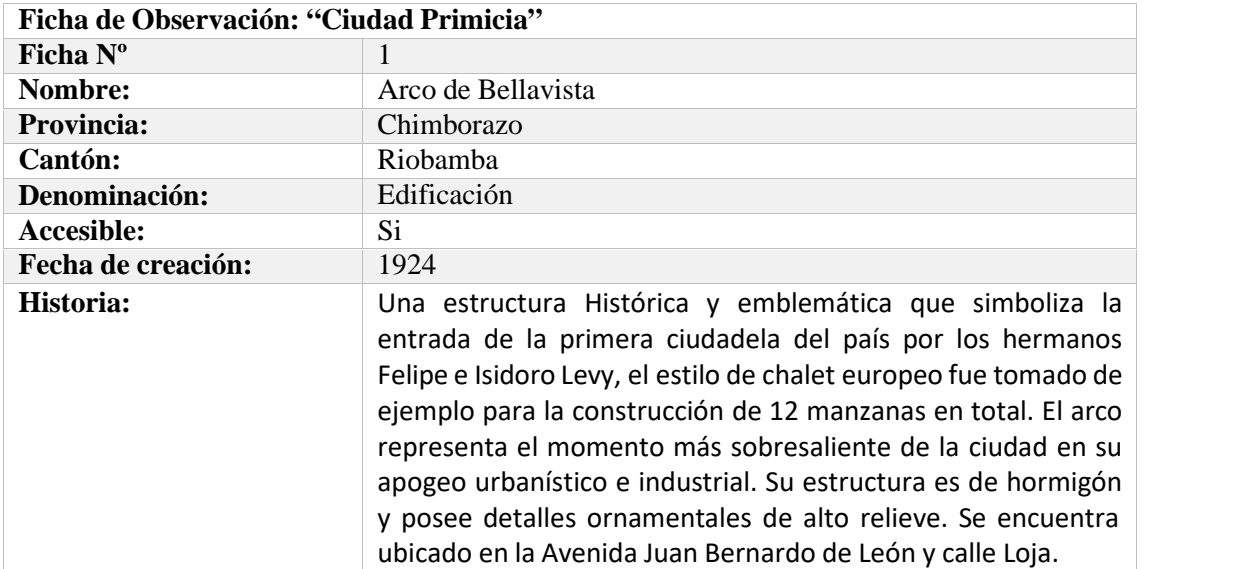

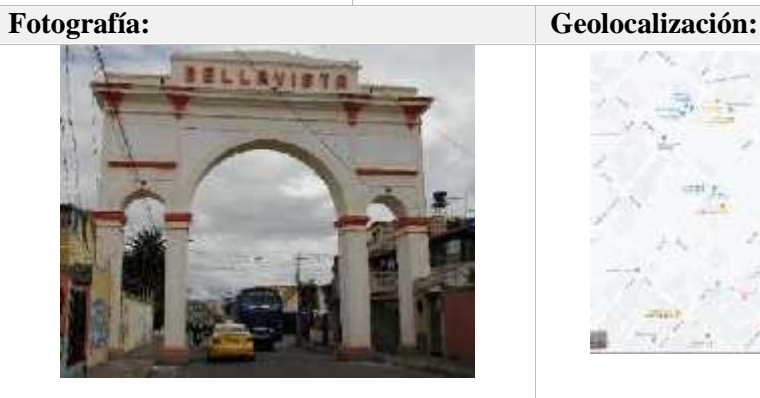

**Fuente:** Paginas oficiales software 3D **Realizado por:** Barrera K, Carrillo B. 2021

**Tabla 4-3:** Ficha de Observación Primera constituyente

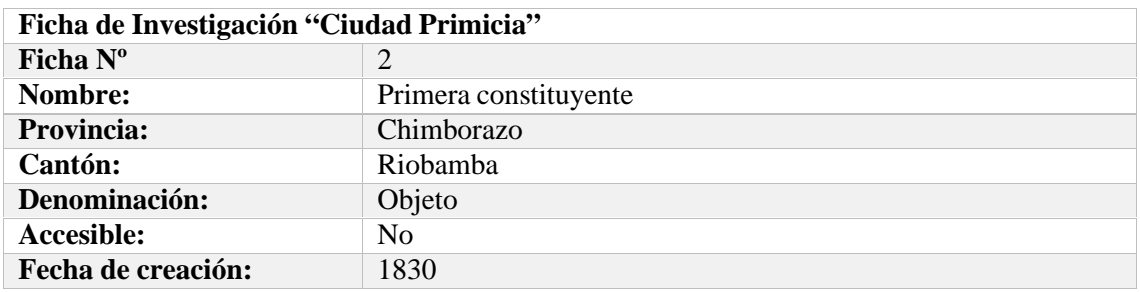

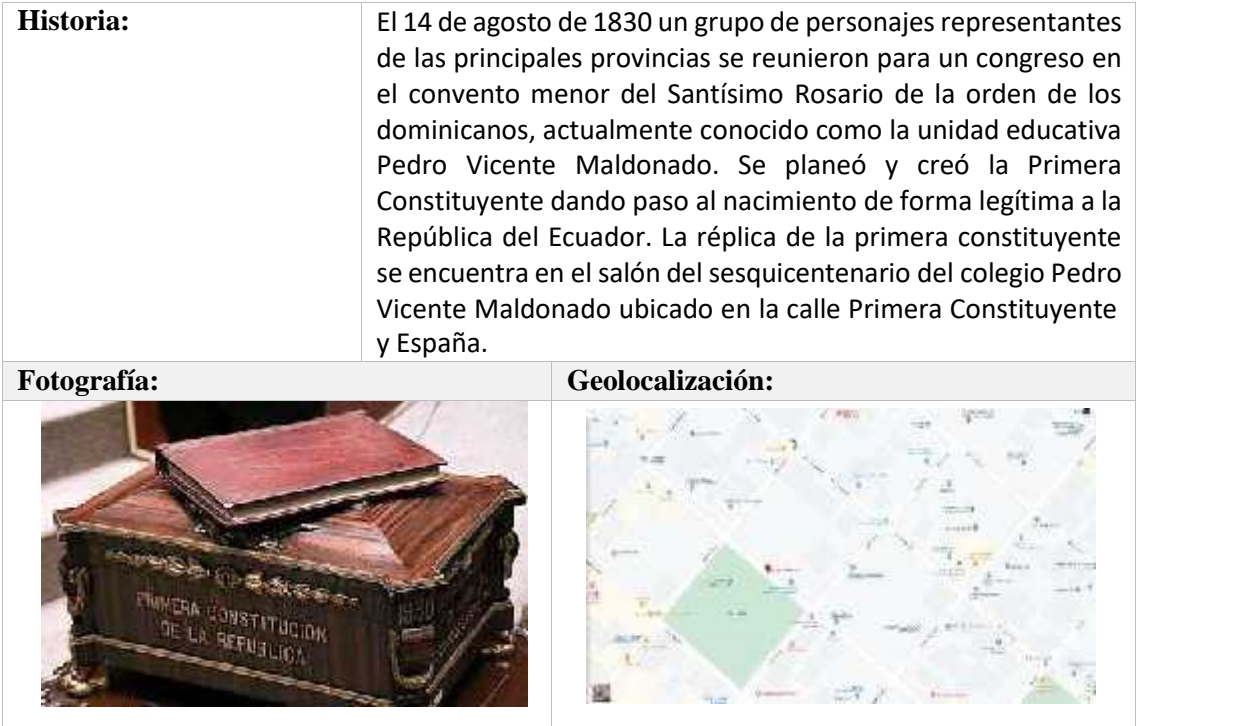

**Fuente:** Paginas oficiales software 3D **Realizado por:** Barrera K, Carrillo B. 2021

**Tabla 5-3:** Ficha de Observación Radio el Prado

| Ficha de Investigación "Ciudad Primicia" |                                                                                                    |  |  |
|------------------------------------------|----------------------------------------------------------------------------------------------------|--|--|
| Ficha $N^{\circ}$                        | 3                                                                                                    |  |  |
| Nombre:                                  | Radio "El Prado"                                                                                                    |  |  |
| <b>Provincia:</b>                        | Chimborazo                                                                                                    |  |  |
| Cantón:                                  | Riobamba                                                                                                    |  |  |
| Denominación:                            | Edificación                                                                                                    |  |  |
| Accesible:                               | No.                                                                                                    |  |  |
| Fecha de creación:                       | 1925                                                                                                    |  |  |
| Historia:                                | Fue fundada el 27 de febrero de 1925 y se mantiene como un<br>icono precursor de la historia de la radiodifusión al ser la<br>primera radio que en el Ecuador. Fue fundada por el ingeniero<br>Carlos Cordovez Borja con la invención de sus propios<br>transmisores y elementos radioeléctricos. La estructura se<br>encuentra ubicada en la calle Nueva york y García Moreno. |  |  |
| Fotografía:                              | Geolocalización:                                                                                                    |  |  |

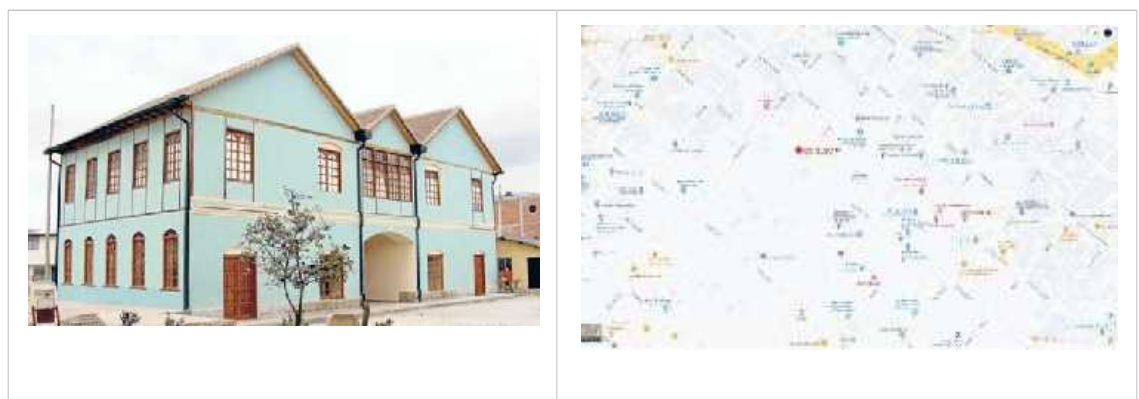

**Fuente:** Paginas oficiales software 3D

**Realizado por:** Barrera K, Carrillo B. 2021

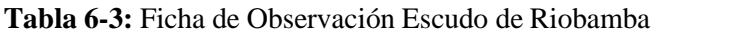

| Ficha de Investigación "Ciudad Primicia" |                                                                                                    |  |  |  |  |
|------------------------------------------|----------------------------------------------------------------------------------------------------|--|--|--|--|
| Ficha Nº                                 | $\overline{\mathcal{L}}$                                                                                                    |  |  |  |  |
| Nombre:                                  | Escudo de Riobamba                                                                                                    |  |  |  |  |
| <b>Provincia:</b>                        | Chimborazo                                                                                                    |  |  |  |  |
| Cantón:                                  | Riobamba                                                                                                    |  |  |  |  |
| Denominación:                            | Objeto                                                                                                    |  |  |  |  |
| <b>Accesible:</b>                        | N <sub>0</sub>                                                                                                    |  |  |  |  |
| Fecha de creación:                       | 1623                                                                                                    |  |  |  |  |
| Historia:                                | Considerado un icono muy privilegiado por el motivo de ser<br>otorgado a una cantidad muy baja de ciudades por el rey de<br>España Felipe IV. Con la frase "Ciudad muy noble y muy leal San<br>Pedro de Riobamba" señala la historia al defender a la iglesia<br>ante el ataque de un personaje conocido como el luterano, que<br>fue asesinado por los guardias y simbolizado en la parte inferior<br>del escudo. Las piezas del blasón son de carácter religioso con<br>características heráldicas de origen español. |  |  |  |  |
| Fotografía:                              | Geolocalización:                                                                                                    |  |  |  |  |
|                                          |                                                                                                    |  |  |  |  |

**TEN OF BUILDING**  $\overline{\mathbf{S}}$ **Fuente:** Paginas oficiales software 3D

**Realizado por:** Barrera K, Carrillo B. 2021

彤

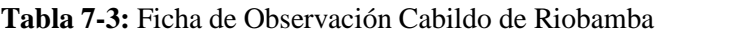

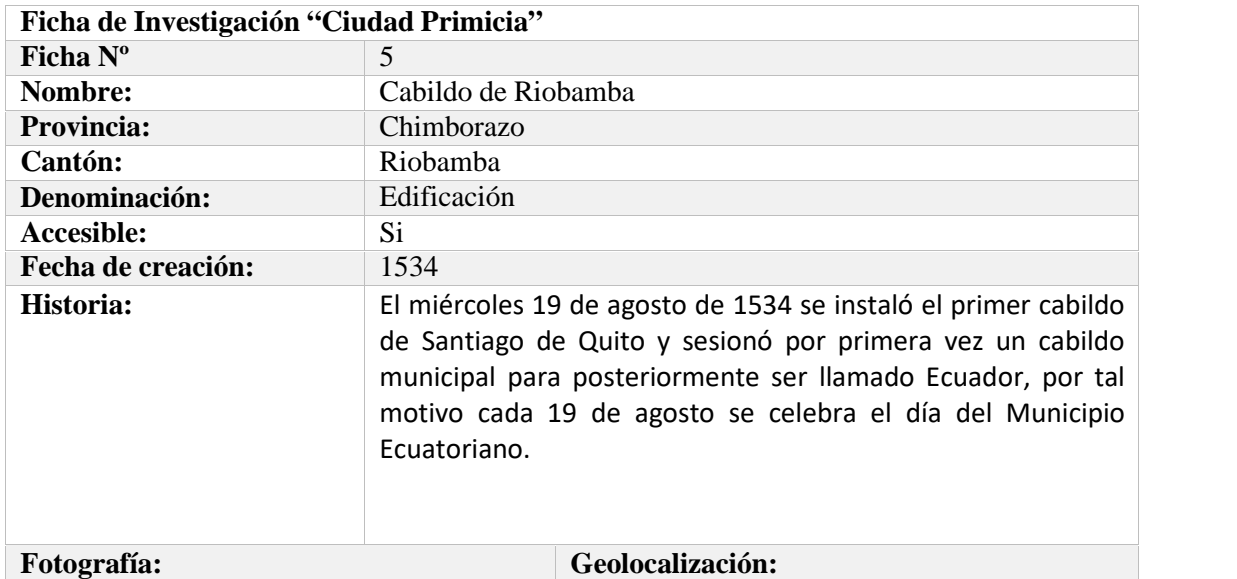

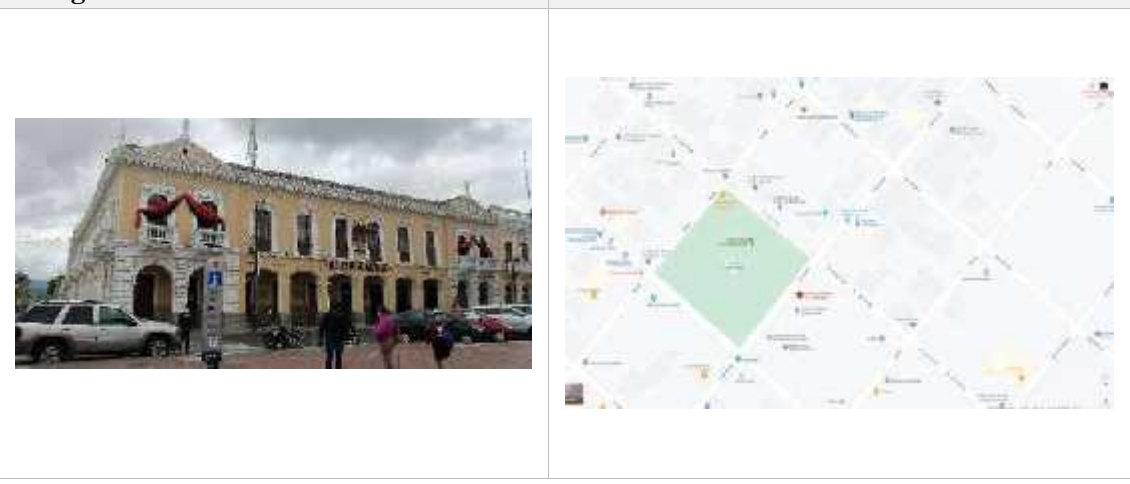

**Fuente:** Paginas oficiales software 3D **Realizado por:** Barrera K, Carrillo B. 2021

**Tabla 8-3:** Ficha de Observación Estadio Olímpico

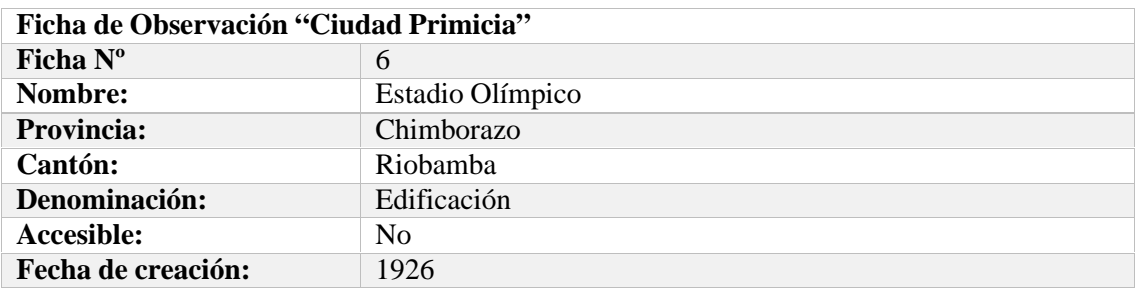

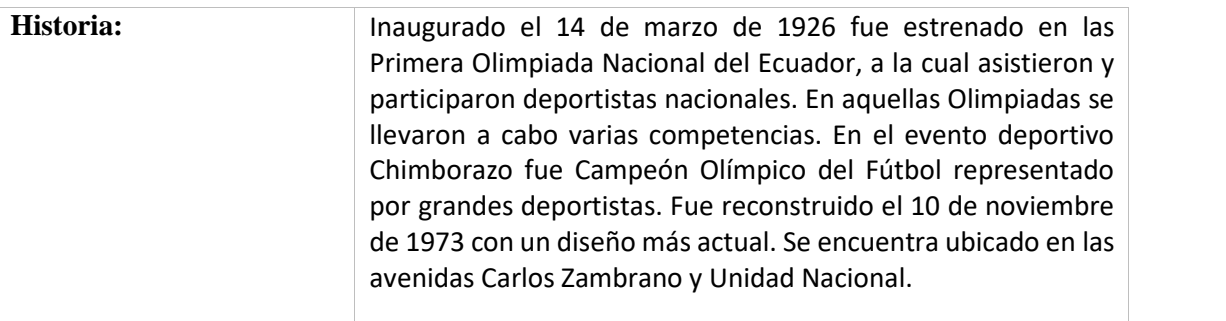

**Fotografía: Geolocalización:**

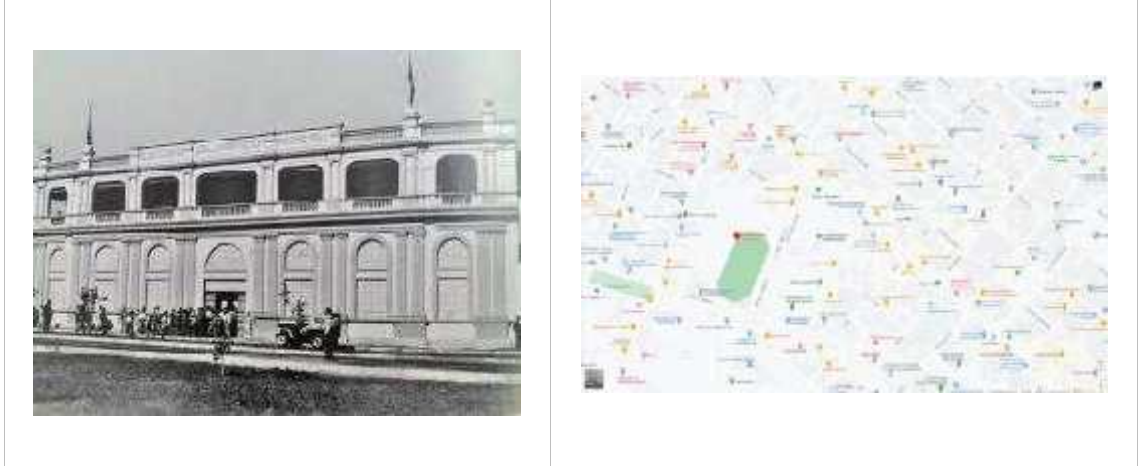

**Fuente:** Paginas oficiales software 3D **Realizado por:** Barrera K, Carrillo B. 2021

| Ficha de Observación "Ciudad Primicia" |                                                                                                    |  |  |  |
|----------------------------------------|----------------------------------------------------------------------------------------------------|--|--|--|
| Ficha $N^{\circ}$                      |                                                                                                    |  |  |  |
| Nombre:                                | Iglesia de Balbanera                                                                                                    |  |  |  |
| <b>Provincia:</b>                      | Chimborazo                                                                                                    |  |  |  |
| Cantón:                                | Colta                                                                                                    |  |  |  |
| Denominación:                          | Edificación                                                                                                    |  |  |  |
| Accesible:                             | Si                                                                                                    |  |  |  |
| Fecha de creación:                     | 1534                                                                                                    |  |  |  |
| Historia:                              | Construida en 1534 en la antigua ciudad de Riobamba junto a<br>la primera ciudad castellana con el nombre Santiago de Quito<br>por el mariscal Diego de Almagro. La iglesia la Balbanera se<br>destaca como una primicia al ser considerada la primera<br>levantada por lo españoles en suelo ecuatoriano. Fue<br>construida con bloques de piedra calcárea y unidos por arcilla,<br>se edificó con la mano de obra indígena y española. |  |  |  |
| Fotografía:                            | Geolocalización:                                                                                                    |  |  |  |

**Tabla 9-3:** Ficha de Observación Iglesia de Balbanera

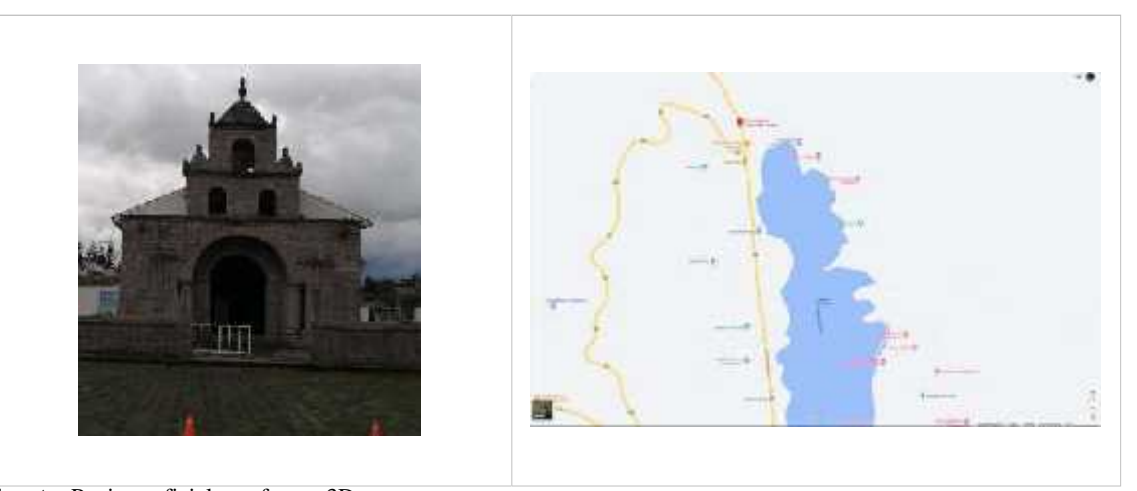

**Fuente:** Paginas oficiales software 3D **Realizado por:** Barrera K, Carrillo B. 2021

#### **3.6 Selección y Análisis de Software 3D.**

## *3.6.1 Selección de software 3d*

Los softwares que fueron tomados en cuenta para la realización de los modelados 3D son los siguientes: Blender, 3D Max, Zbrush, Sketch Up. Por medio de un análisis se optó por elegir el programa que facilitaría e lmodelado en el proyecto.

## *3.6.1.1 Características de software de modelado 3D*

Se debe tener en cuenta algunos aspectos al momento de elegir un software de modelado 3D para que posteriormente no presente problemas de compatibilidad con los programas que generan Realidad Aumentada.

El software a elegir deberá contar con las siguientes características.

Características:

- 1. Software de libre acceso.
- 2. Interfaz de usuario amigable e intuitiva.
- 3. Importación y exportación de archivos para distintos programas.
- 4. Uso de texturas externas con mapas UV.
- 5. Herramientas de modelado fáciles de usar.

Después de realizar la comparación entre los cuatro softwares propuestos anteriormente, se seleccionó el software Blender para la creación de los modelos 3D. Las ventajas que el programa proporciona se evaluó mediante la calificación de sus características. La comparación entre los cuatro softwares para la creación de modelos 3D se larealizó a través de un análisis comparativo.

- 1 Definitivamente no cumple.
- 2 Probablemente no cumple.
- 3 Probablemente sí cumple.
- 4 Definitivamente sí cumple.

| Características     | Puntaje                 |                    |                             |              |  |
|---------------------|-------------------------|--------------------|-----------------------------|--------------|--|
|                     | $\overline{\mathbf{4}}$ | 3                  | $\overline{2}$              | $\mathbf{1}$ |  |
| Licencia.           | Versión libre,          | Licencia           | Versión<br>de               | Licencia     |  |
|                     | gratuita                | educativa a modo   | licencia                    | de versión   |  |
|                     |                         | de prueba por 30   | comercial<br>con            | comercial    |  |
|                     |                         | días.              | un periodo de               | sin opción   |  |
|                     |                         |                    | prueba corto.               | a prueba.    |  |
| Interfaz de uso.    | El software se          | Interfaz intuitiva | Interfaz<br>poco            | diseño<br>E1 |  |
|                     | maneja<br>de            | con poco acceso    | intuitiva<br>al             | existente    |  |
|                     | forma intuitiva         | a información.     | de<br>momento               | el<br>en     |  |
|                     | fluida,<br>y            |                    | <sup>1</sup> a<br>encontrar | software     |  |
|                     | acorde a las            |                    | herramienta                 | no<br>es     |  |
|                     | necesidades             |                    | requerida.                  | funcional.   |  |
|                     | del usuario.            |                    |                             |              |  |
| <b>Herramientas</b> | Las                     | Contiene           | Se necesita la              | No<br>posee  |  |
| existentes.         | herramientas            | herramientas       | instalación<br>de           | <i>las</i>   |  |
|                     | facilitan<br>el         | completas para lo  | plugins<br>como             | herramient   |  |
|                     | modelado a la           | que se requiera.   | complementos.               | as           |  |
|                     | vez que no se           |                    |                             | necesarias   |  |
|                     | requiera<br>un          |                    |                             | el<br>para   |  |
|                     | gran uso<br>de          |                    |                             | trabajo      |  |
|                     | recursos.               |                    |                             | requerido.   |  |
|                     |                         |                    |                             |              |  |

**Tabla 10-3:** Cuadro comparativo de software de modelado 3D

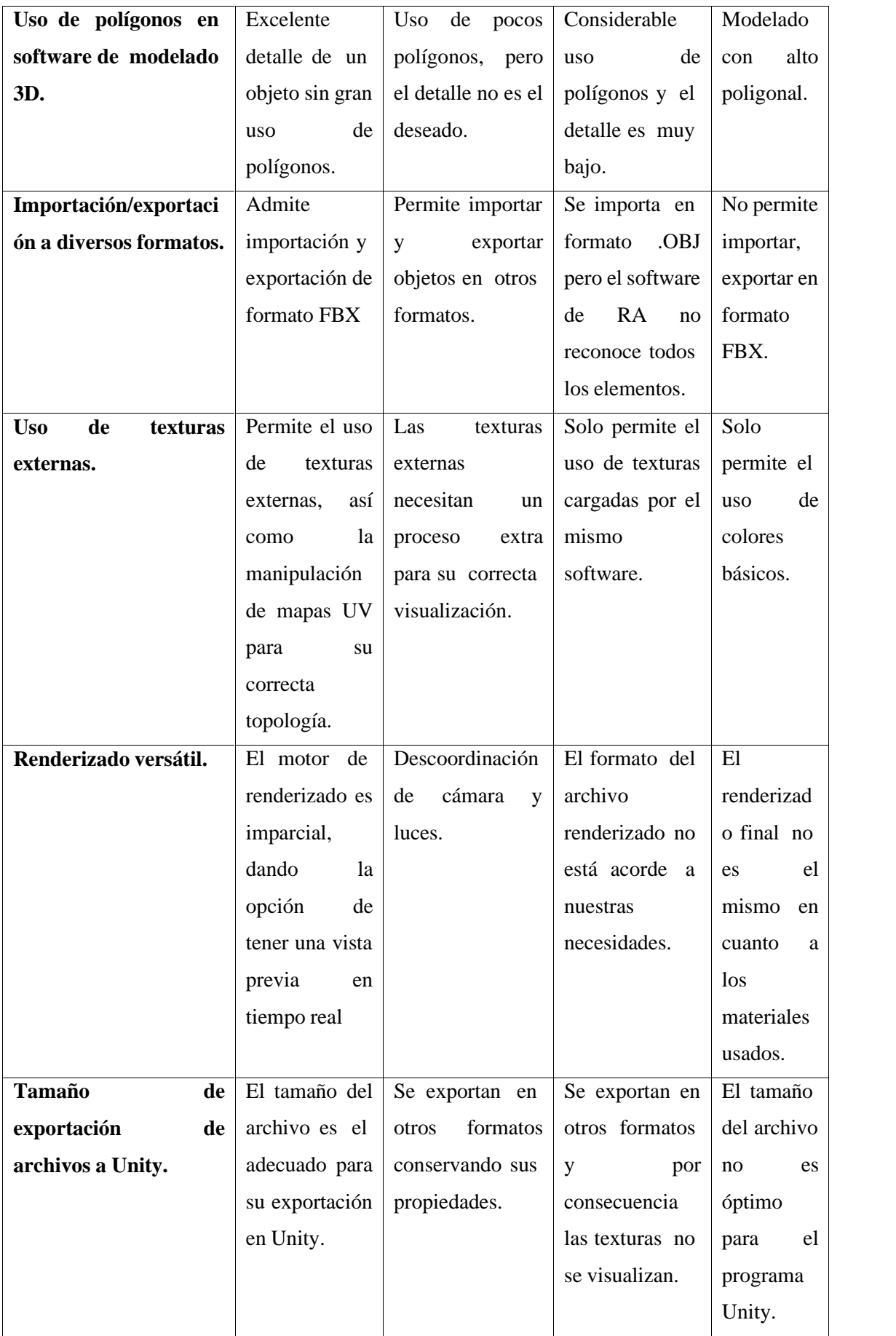

**Fuente:** Paginas oficiales software 3D

## *3.6.1.3 Análisis comparativo de los softwares 3D*

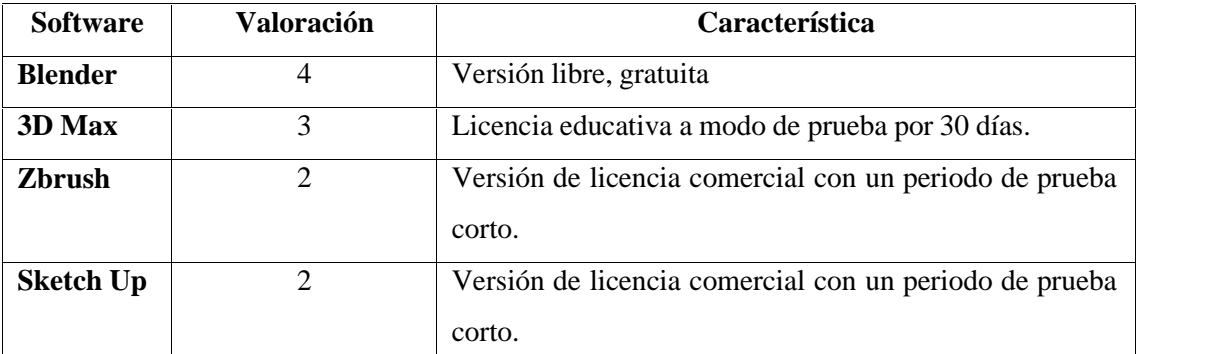

**Tabla 11-3:** Comparación sobre la licencia del software.

**Fuente:** Comparación de licencia de software.

**Realizado por:** Barrera K, Carrillo B. 2021

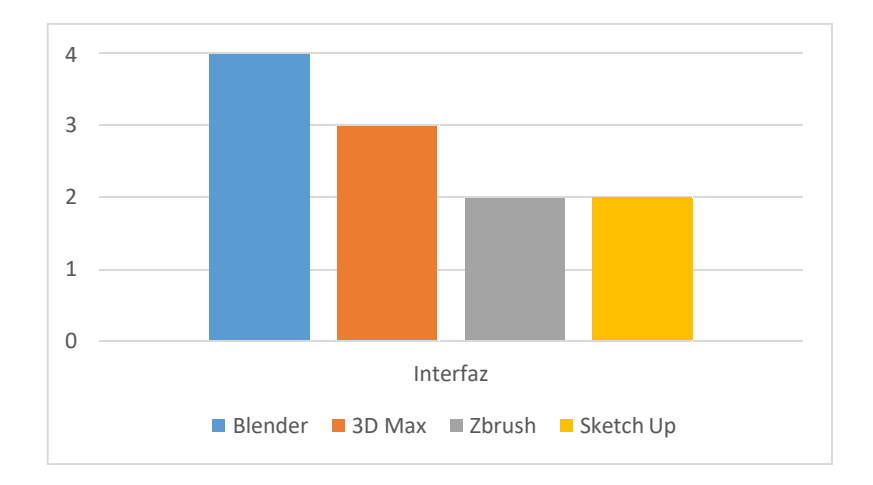

**Gráfico 8-3:** Comparación sobre el tipo de licencia

**Realizado por:** Barrera K, Carrillo B. 2020

**Tabla 12-3:** Comparación de la interfaz de uso.

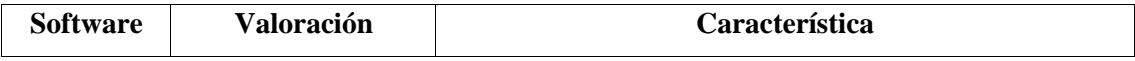

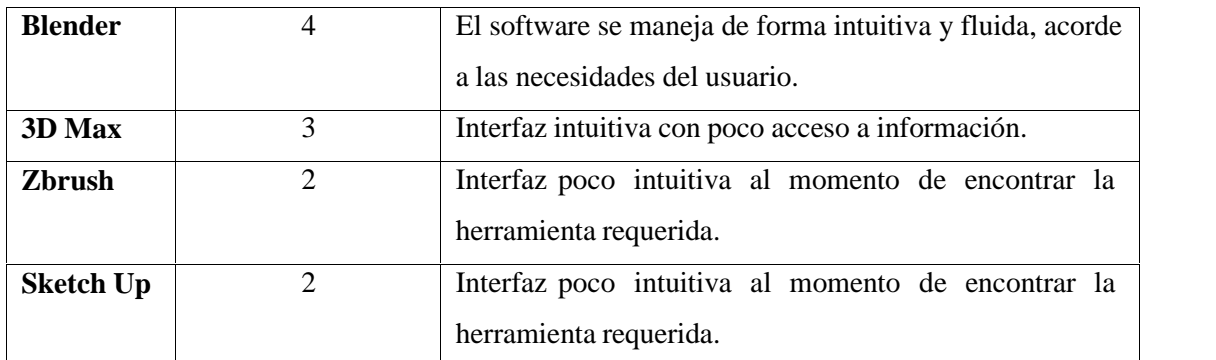

**Fuente:** Comparación softwares

**Realizado por:** Barrera K, Carrillo B. 2021

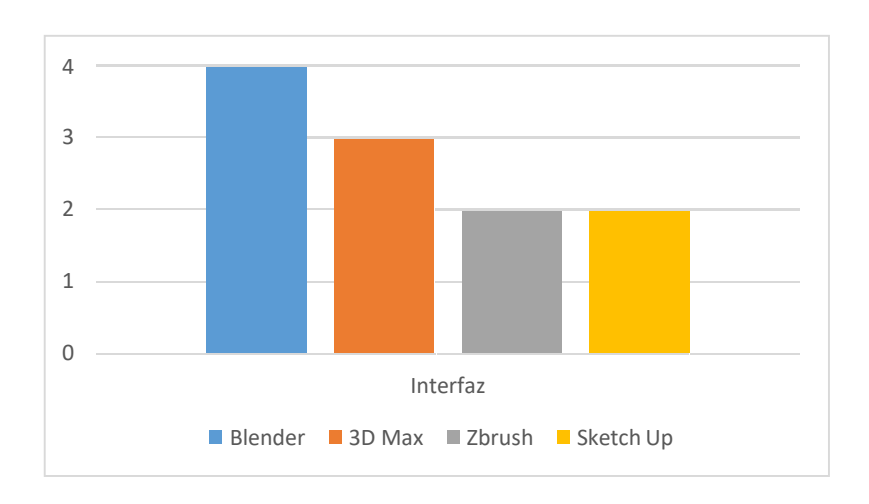

# **Gráfico 9-3:** Comparación sobre interfaz del software.

**Realizado por:** Barrera K, Carrillo B. 2020

**Tabla 13-3:** Comparación acerca de las herramientas existentes.

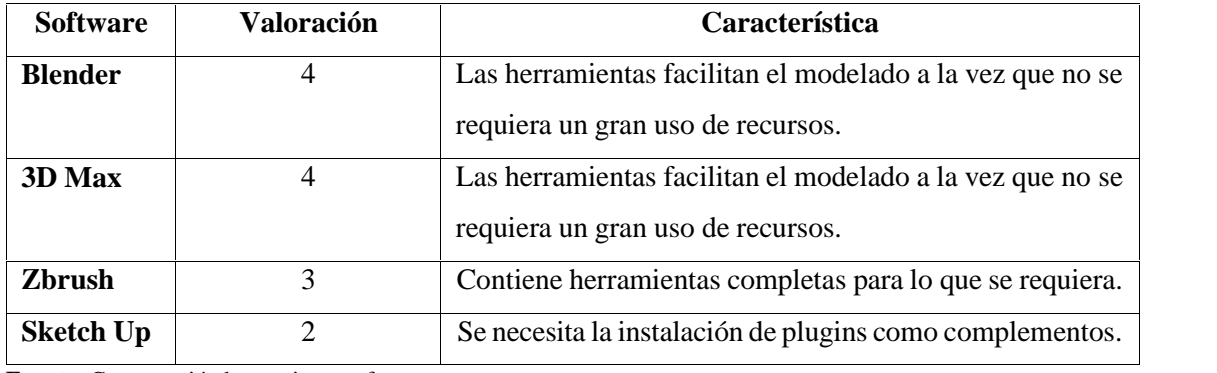

**Fuente:** Comparación herramienta softwares

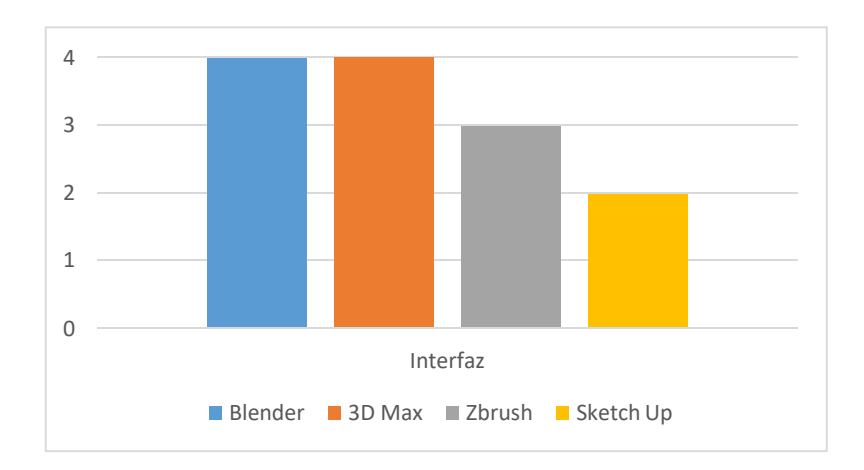

**Gráfico 10 -3:** Comparación acerca de las herramientas existentes.

**Realizado por:** Barrera K, Carrillo B. 2020

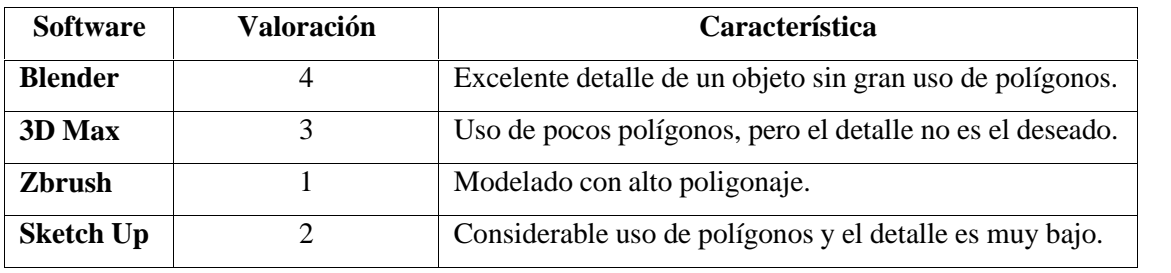

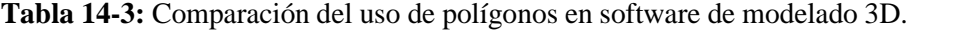

**Fuente:** Comparación de polígonos en modelado 3D

**Realizado por:** Barrera K, Carrillo B. 2021

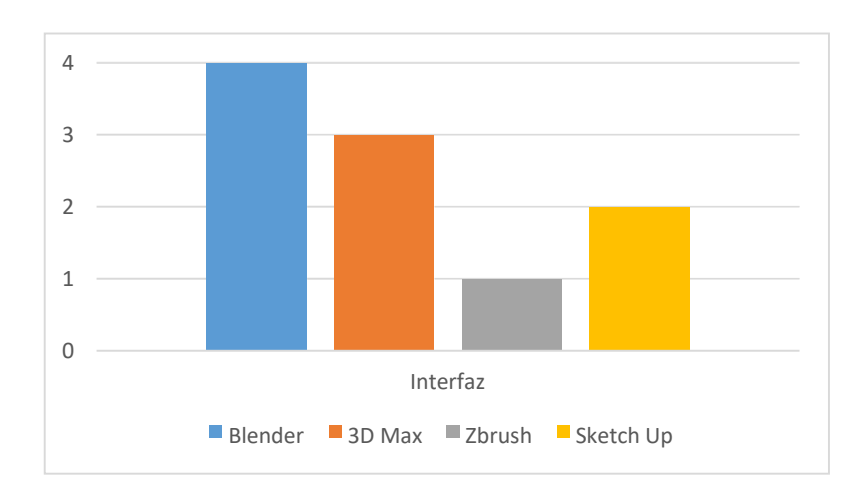

## **Gráfico 11-3:** Comparación del uso de polígonos en software de modelado 3D.

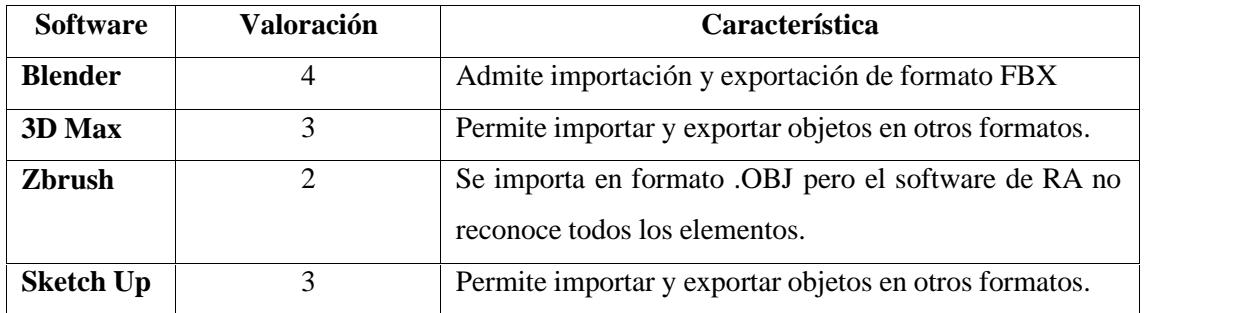

**Tabla 15-3:** Comparación de importación/exportación a diversos formatos.

**Fuente:** Comparación de importación/exportación a diversos formatos.

**Realizado por:** Barrera K, Carrillo B. 2021

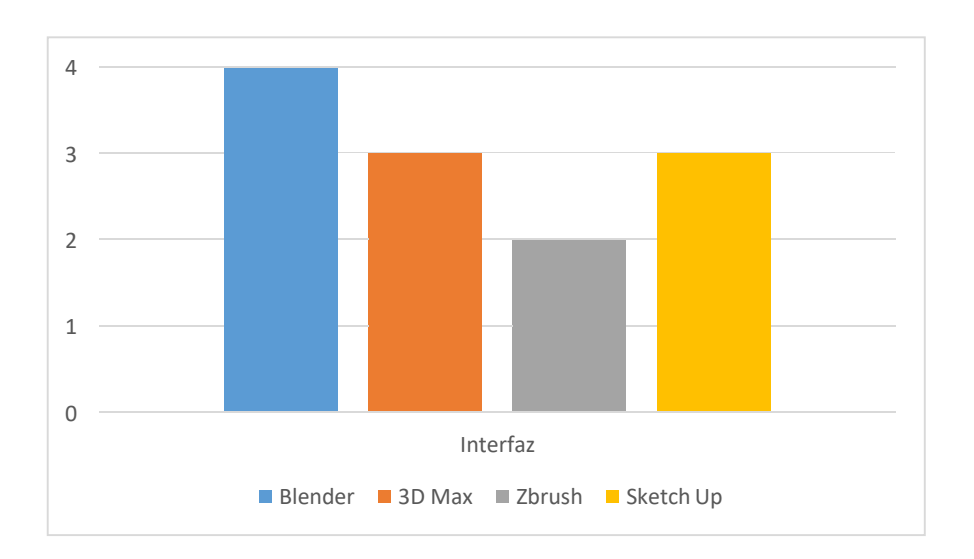

**Gráfico 12-3:** Comparación de importación/exportación a diversos formatos.

**Realizado por:** Barrera K, Carrillo B. 2020

**Tabla 16-3:** Comparación del uso de texturas externas.

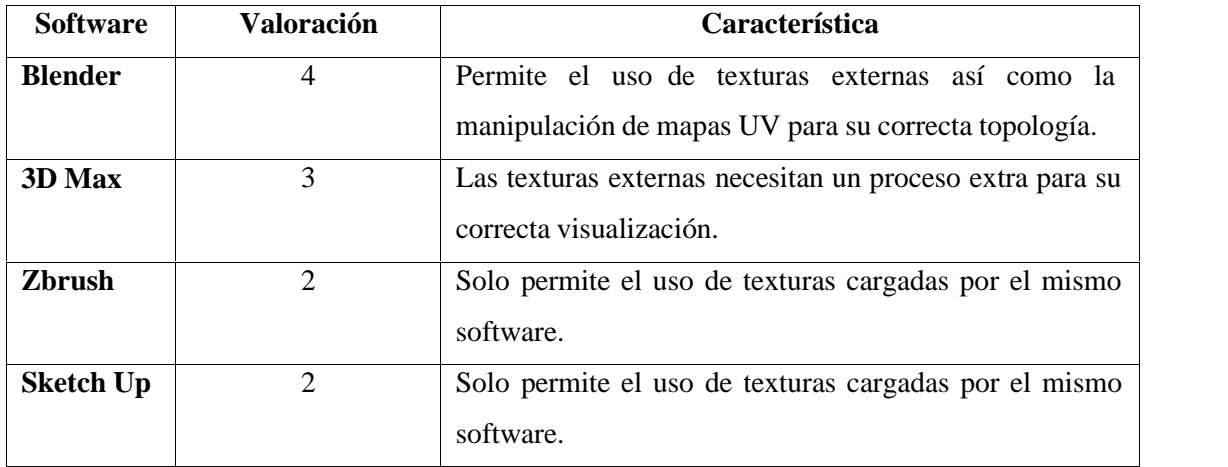

**Fuente:** Comparación de texturas.

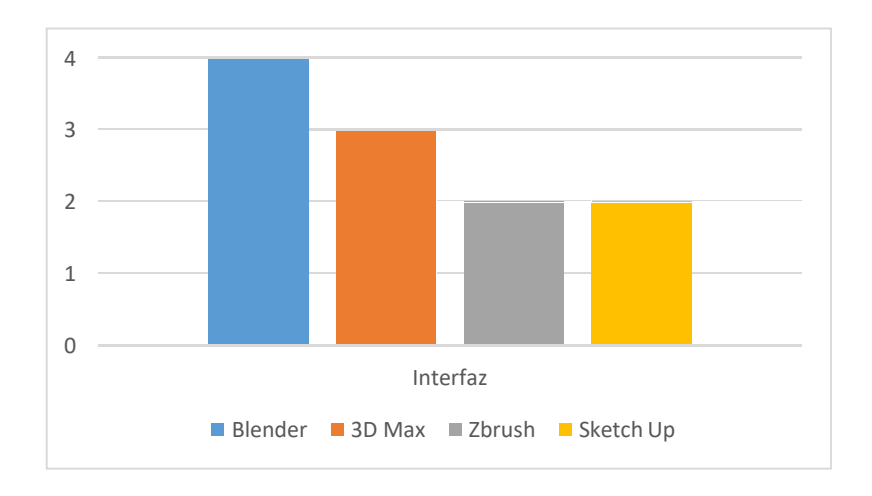

**Gráfico 13-3:** Comparación del uso de texturas externas.

**Realizado por:** Barrera K, Carrillo B. 2020

**Tabla 17-3:** Comparación sobre renderizado versátil.

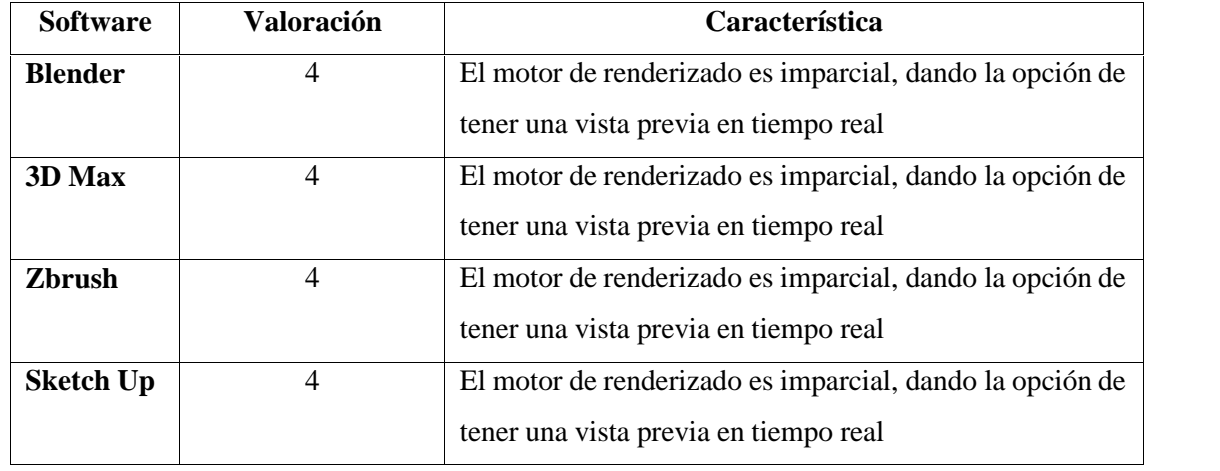

**Fuente:** Comparación de renderizado.
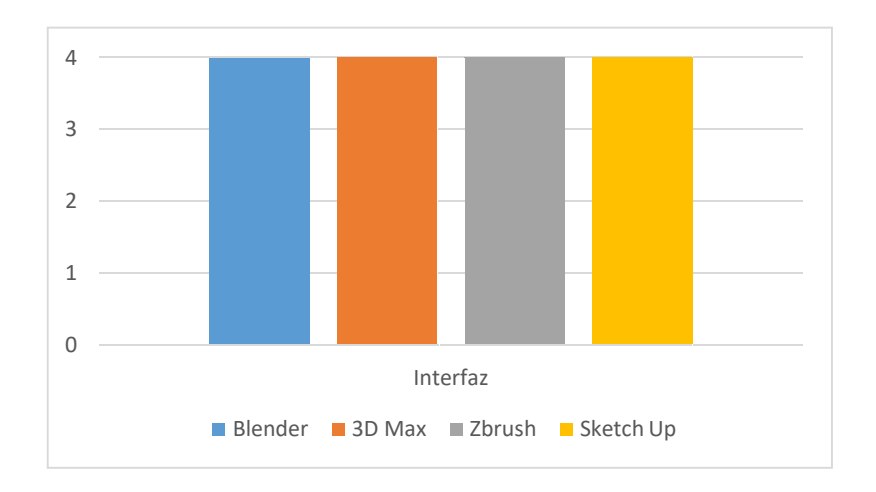

**Gráfico 14**-**3:** Comparación sobre renderizado versátil.

**Realizado por:** Barrera K, Carrillo B. 2020

**Tabla 18-3:** Comparación del tamaño de exportación de archivos a Unity.

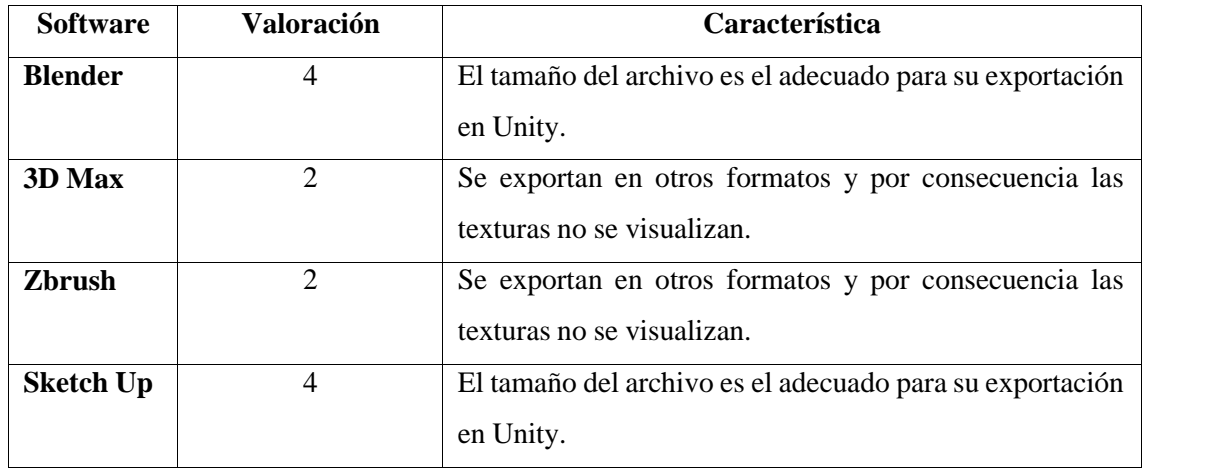

**Fuente:** Comparación de tamaño de exportación de archivos a Unity

**Realizado por:** Barrera K, Carrillo B. 2021

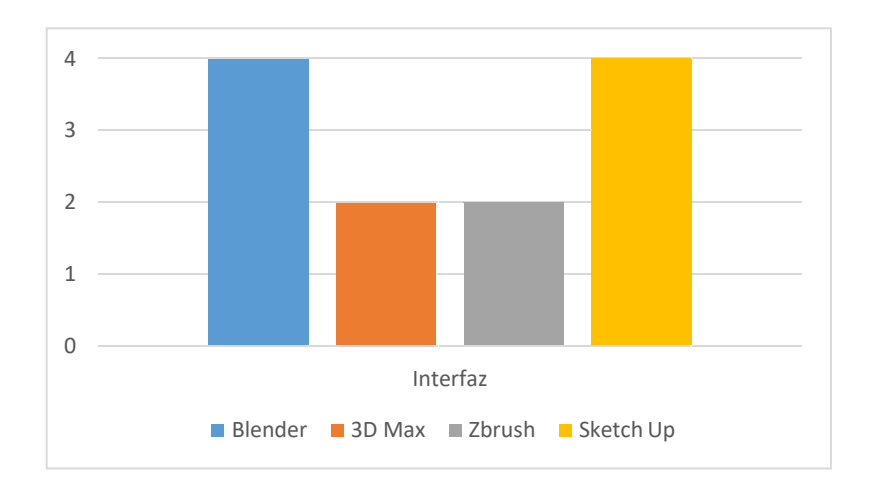

**Gráfico 15-3:** Comparación del tamaño de exportación de archivos a Unity. **Realizado por:** Barrera K, Carrillo B. 2020

### *3.6.2 Análisis de resultados entre los softwares de modelado 3D*

Mediante el análisis de las características tomadas en cuenta y consideradas para su evaluación de cada software de modelado 3D, se determinó por calificar cada uno sobre una valoración de cuatro puntos, dando un total de treinta y dos puntos.

| Características del software                       | <b>BLENDER</b>           | 3D MAX         | <b>ZBRUSH</b>               | <b>SKETCH</b>               |
|----------------------------------------------------|--------------------------|----------------|-----------------------------|-----------------------------|
|                                                    |                          |                |                             | <b>UP</b>                   |
| Licencia.                                          | $\overline{4}$           | 3              | $\overline{2}$              | $\overline{2}$              |
| Interfaz de uso.                                   | $\overline{4}$           | 3              | $\overline{2}$              | $\mathcal{D}_{\mathcal{L}}$ |
| Herramientas existentes.                           | $\overline{4}$           | 4              | 3                           | $\overline{2}$              |
| Uso de polígonos en software<br>de modelado 3D.    | $\overline{4}$           | 3              |                             | 2                           |
| Importación/exportación<br>a<br>diversos formatos. | $\overline{\mathcal{A}}$ | 3              | $\mathcal{D}_{\mathcal{L}}$ | 3                           |
| Uso de texturas externas.                          | $\overline{4}$           | 3              | $\overline{2}$              | $\overline{2}$              |
| Renderizado versátil.                              | $\overline{4}$           | $\overline{4}$ | $\overline{4}$              | $\overline{4}$              |

**Tabla 19-3:** Valoración total de acuerdo a las características del software de modelado 3D

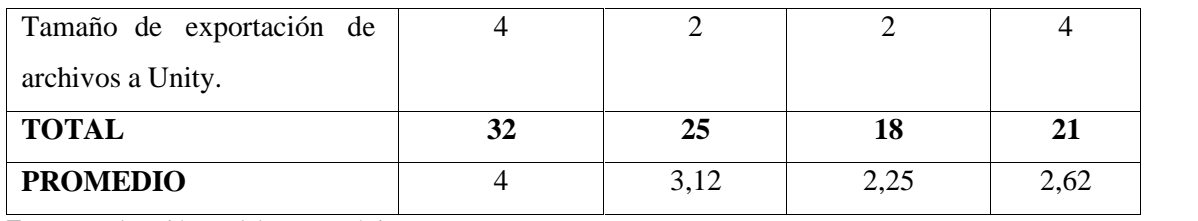

**Fuente:** Valoración total de características.

**Realizado por:** Barrera K, Carrillo B. 2021

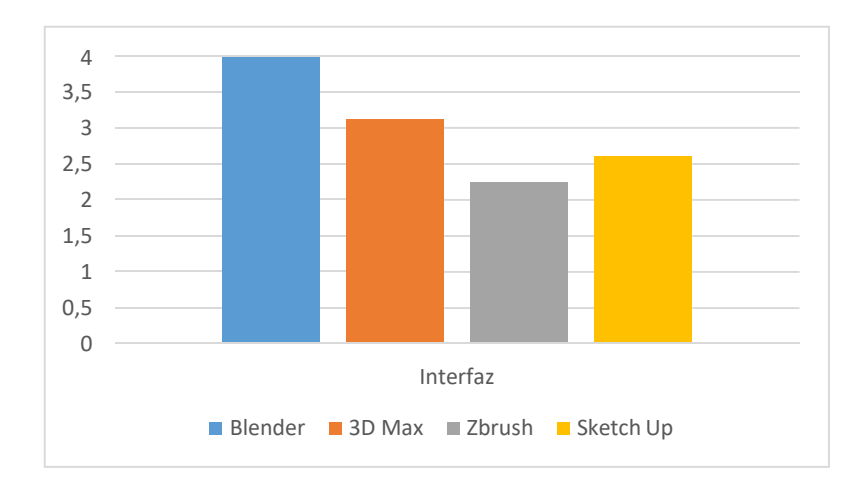

**Gráfico 16-3:** Resultados del análisis comparativo entre los softwares de modelado 3D. **Realizado por:** Barrera K, Carrillo B. 2020

# **CAPÍTULO IV: MARCO DE RESULTADOS.**

## **4.1 Modelado y referencias 3D**

## *4.1.1 Modelado por referencia fotográfica.*

Para iniciar con el modelado de las primicias se usó como referencia el banco de imágenes que previamente fueron recolectados, dichas imágenes serán colocadas en el programa Blender para así iniciar el proceso de modelado.

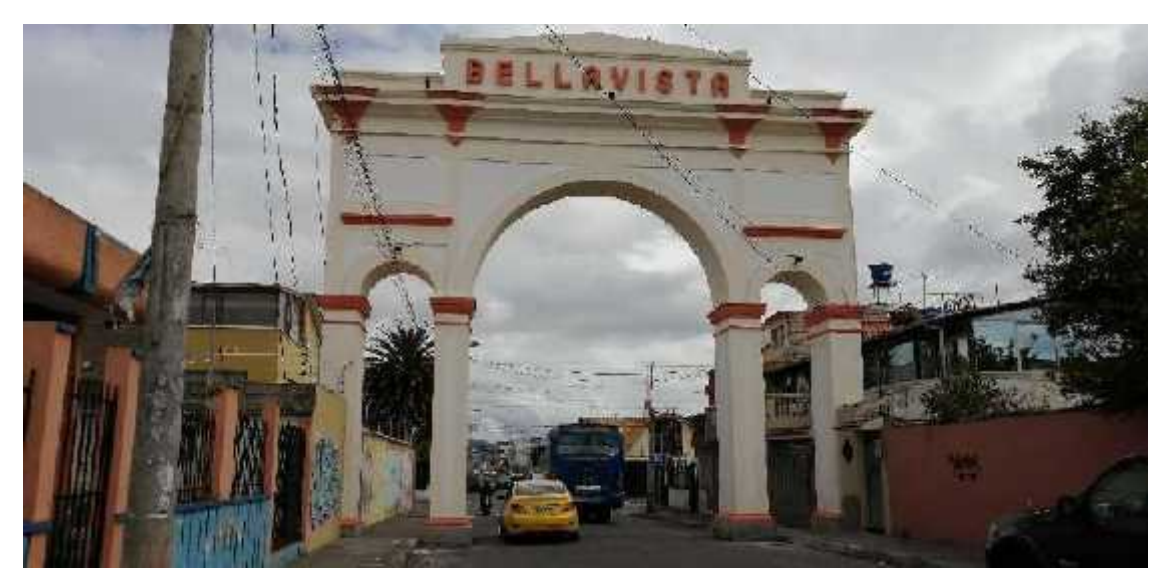

**Figura 1-4:** Banco de imágenes Arco de Bellavista **Realizado por:** Barrera K; Carrillo B 2020

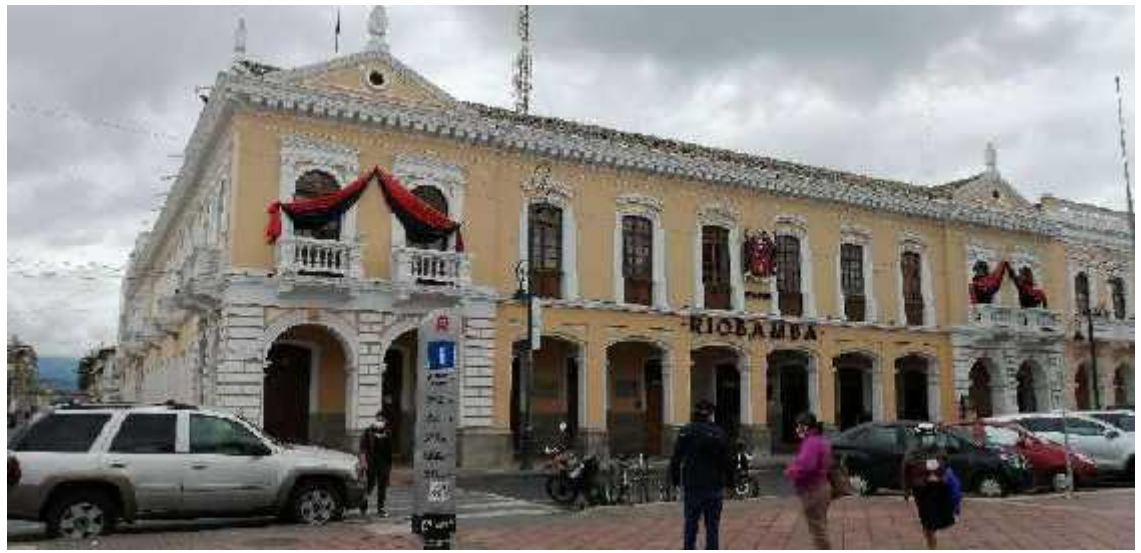

**Figura 2-4:** Banco de imágenes Municipio **Realizado por:** Barrera K; Carrillo B 2020

## *4.1.2 Modelados sin referencia*

En algunos casos no fue posible conseguir un banco de imágenes como es en la estructura del edificio de Radio El Prado, ya que este se encuentra en las instalaciones de la Unidad Educativa Miguel Ángel León, en la cual no se obtuvo acceso a su interior, por lo que se procedió a usar imágenes de referencia encontradas en internet. Otro caso es el del estadio de la ciudad de Riobamba la cual, si bien se puede tener fotografías de su fachada sin problema alguno, la primera fachada ya no se encuentra visible y en su lugar esta una estructura metálica el cual se combinó con las dimensiones del actual estadio.

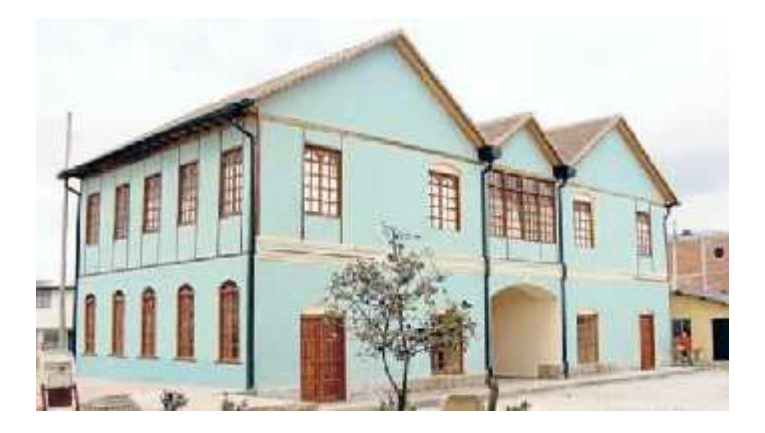

**Figura 3-4:** Articulo**-**La radio el Prado dejo un recuerdo imborrable en la plaza Dávalos **Fuente:** El telégrafo 2020

### *4.1.3 Idea*

El modelado de las primicias de la ciudad de Riobamba debe reflejar su parecido a la realidad en cuanto a su tiempo emblemático, para que los usuarios puedan ubicarlas sin mayor problema, esto represento un gran desafío al momento de modelarlos, los detalles ornamentales que poseen las piezas arquitectónicas son complejas a la par de los objetos emblemáticos que se adjuntan.

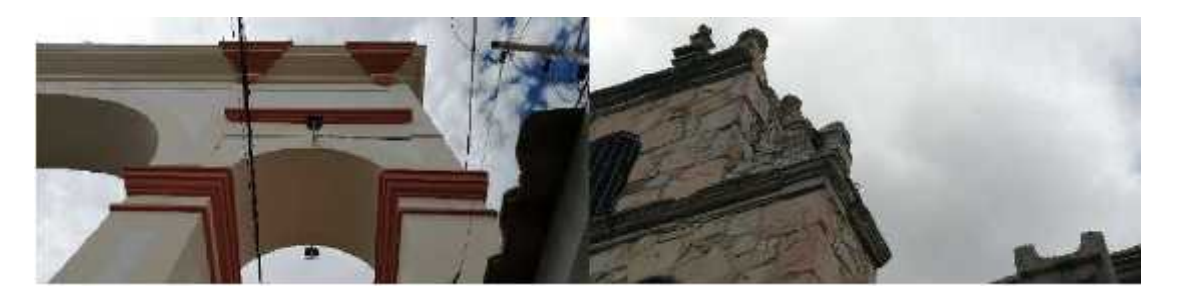

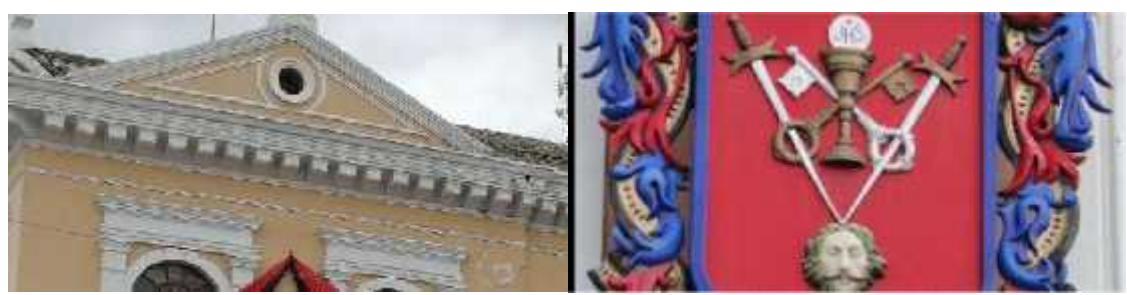

**Figura 4-4:** Banco de imágenes Primicias **Realizado por:** Barrera K; Carrillo B 2020

# *4.1.4 Modelo y exportación FBX*

Para realizar el modelo 3D de la primicia se inició con las imágenes de referencia colocándolas en Blender para después a partir de un cubo empezar a darle forma, una vez terminado el modelo se procedió a exportarlo en formato FBX compatible con el programa Unity. Este proceso se lo repite para las siete primicias las cuales son: Arco de bellavista, Municipio de Riobamba, Escudo de la ciudad de Riobamba, iglesia de Balbanera, Primera constitución, estadio olímpico y Radio El prado.

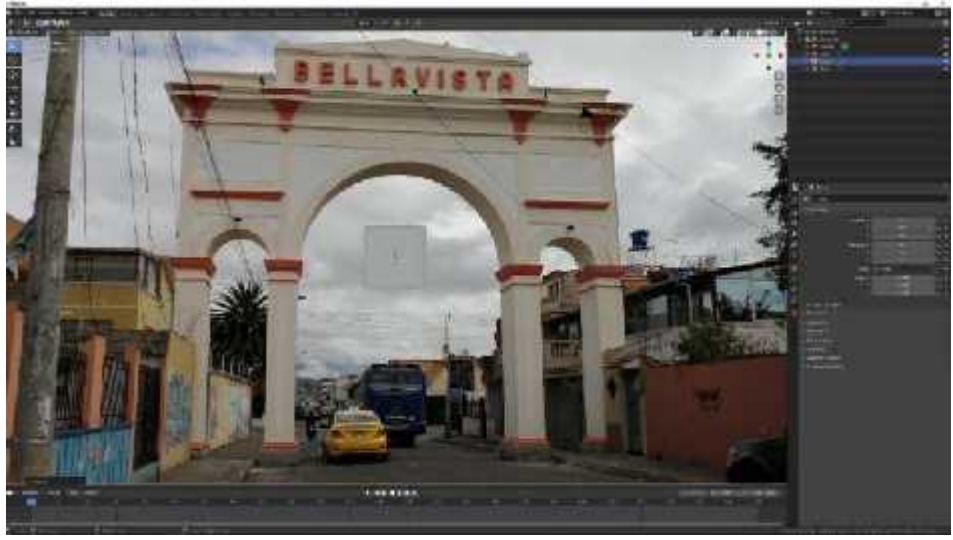

**Figura 5-4:** Proceso 3D exportación, **Realizado por:** Barrera K; Carrillo B 2020

El uso los modificadores como son mirror, array, boolean que ofreció una gran ventaja por parte de Blender para facilitar el trabajo y obtener una simetría eficaz, así como la obtención de elementos sin estar realizando el mismo proceso varias veces ni saturando de elementos la colección de objetos.

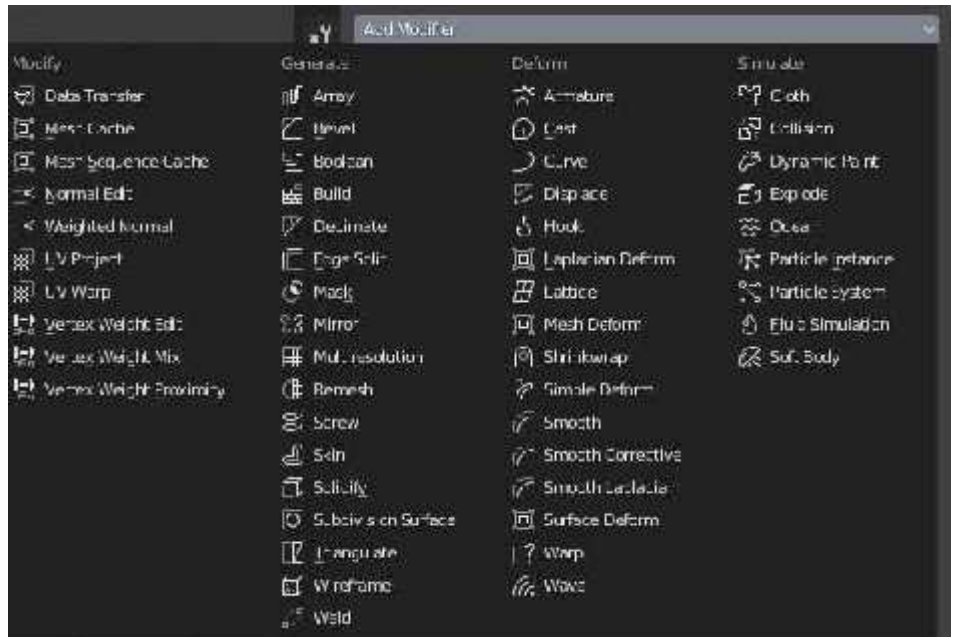

**Figura 6-4:** Modificadores Blender

**Realizado por:** Barrera K; Carrillo B 2020

## **4.2 Modelado de las primicias de Riobamba**

## *4.2.1 Arco de Bellavista*

Se inició por las columnas a partir de un cubo, que usando el modificador mirror se puede tener una simetría exacta, con eso se reduce el tiempo de modelado, para posterior realizar un duplicado de la columna modelada quedando la base lista. Este proceso se repitió para las siguientes partes del arco siendo los detalles un poco más pequeños realizado de forma independiente al objeto principal.

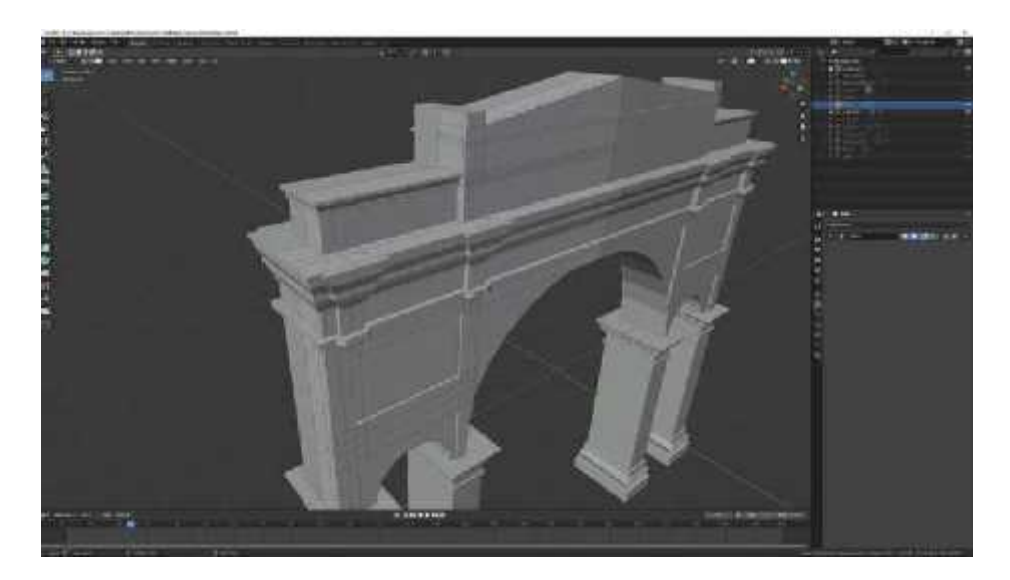

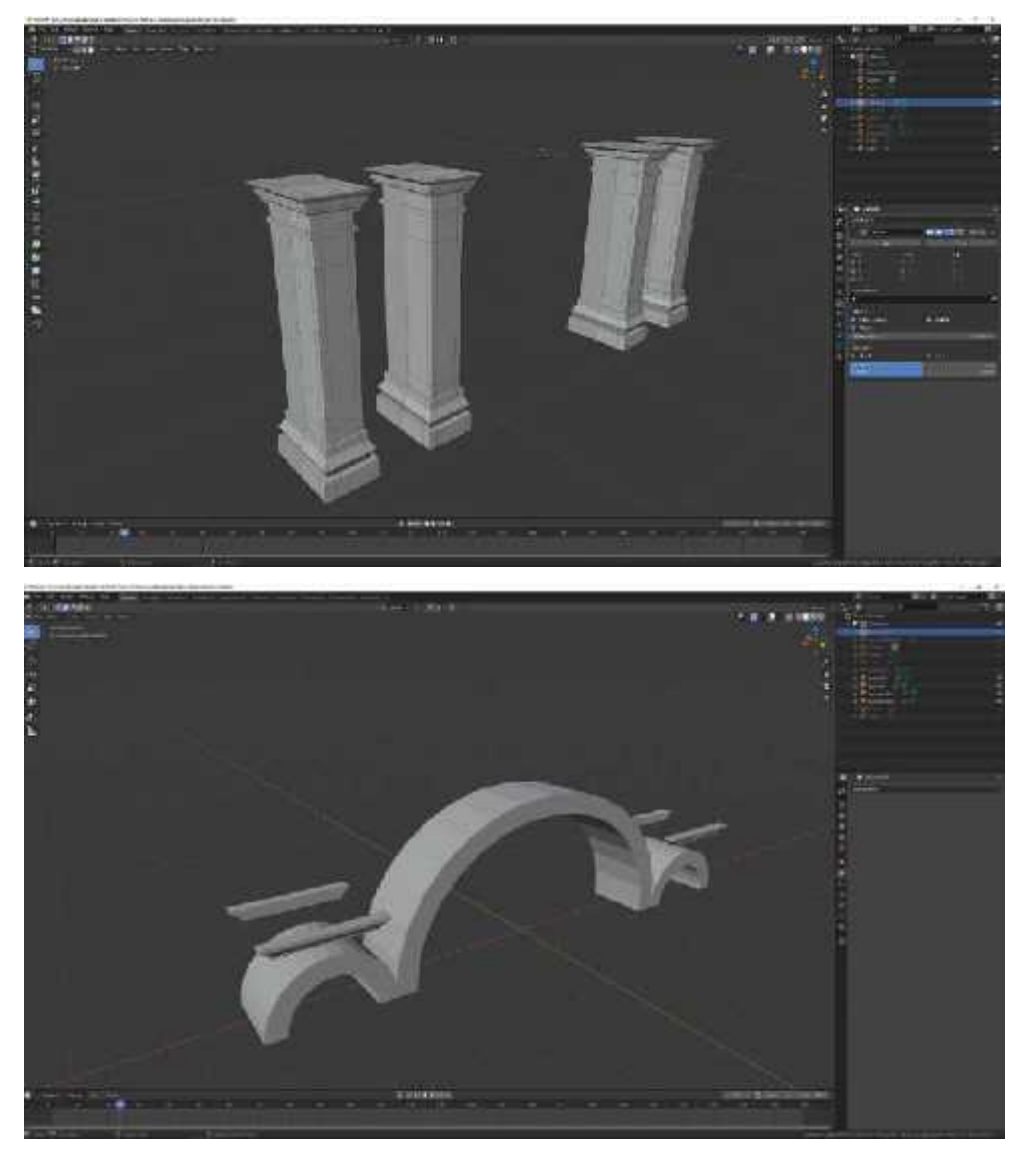

**Figura 7-4:** Proceso 3D arco de Bellavista **Realizado por:** Barrera K;Carrillo B 2020

Blender ofrece la capacidad de trabajar y añadir texto de forma directa, para agregar el texto se usó la opción de añadir y después texto en la escena. Permitiendo un gran cambio y modificación dentro del editor. Se seleccionó una tipografía semejante a la colocada en el Arco original para generar una mejor visualización.

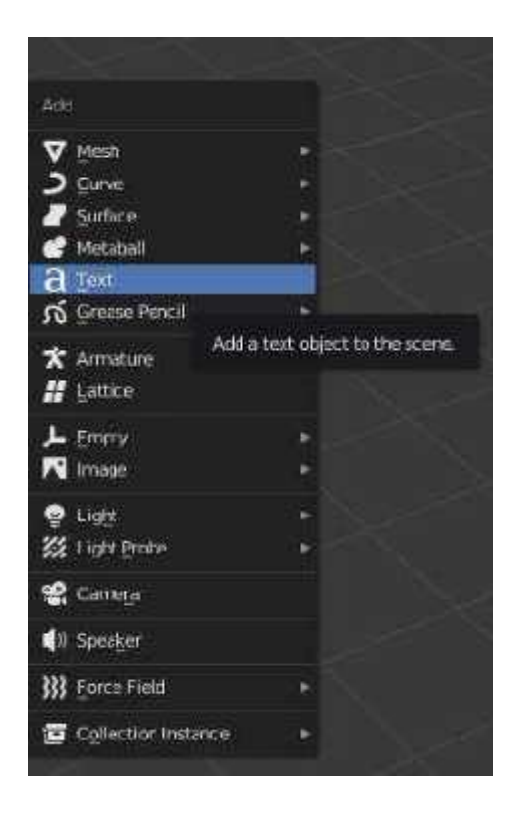

**Figura 8-4:** Inserción de texto a escena **Realizado por:** Barrera K;Carrillo B 2020

Al terminar la elección del texto y su modificación inicial fue colocado para su conversión en sólido y de esta forma se acopló a una calidad estable y para su exportación sin haber presentado dificultad al momento que se exportó en formato FBX.

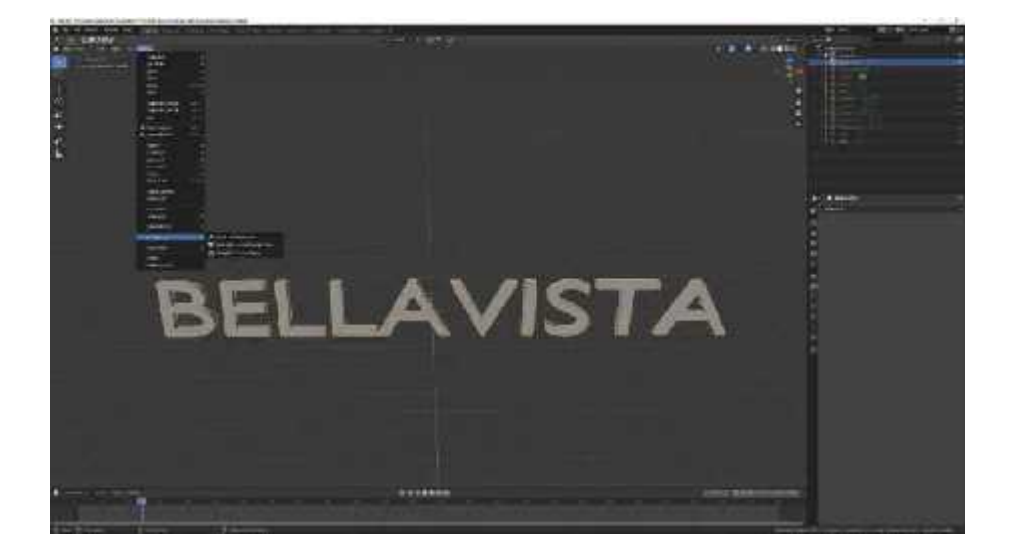

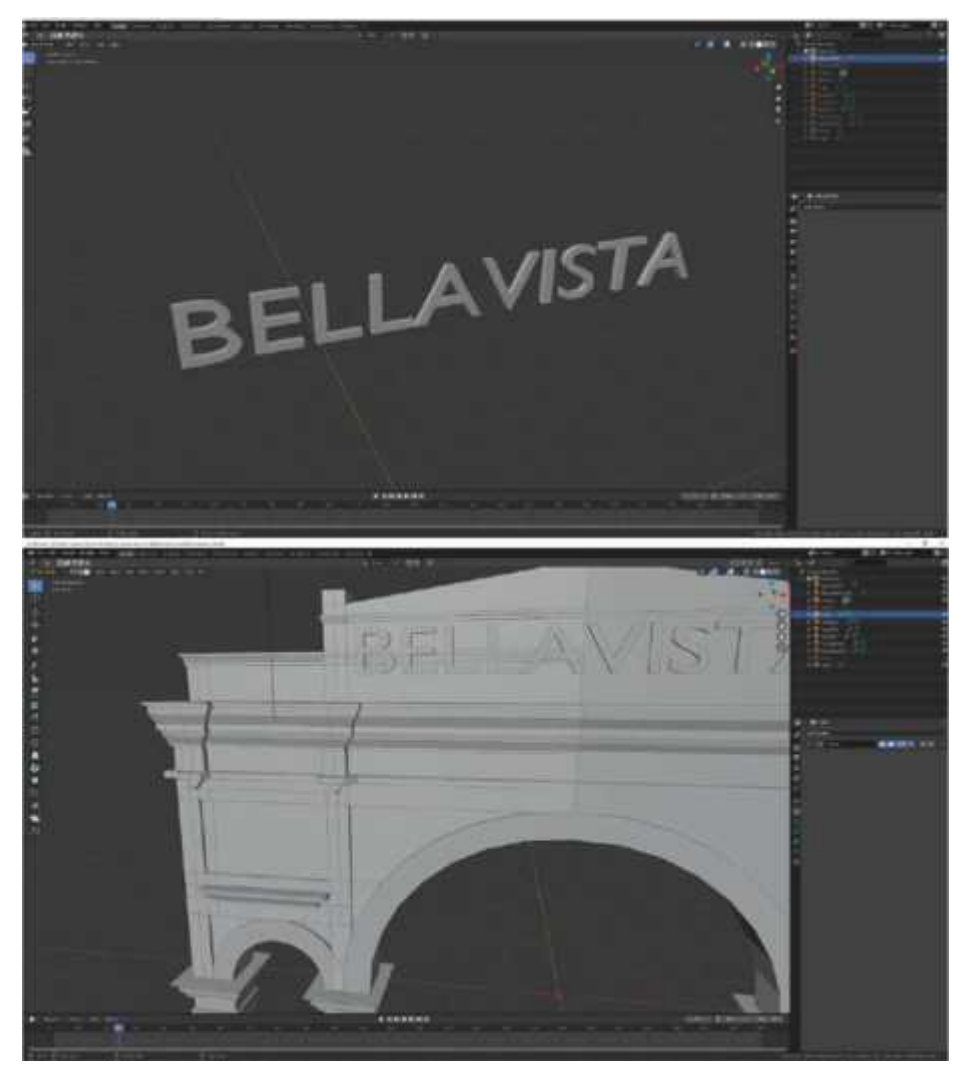

**Figura 9-4:** Modificador de solido **Realizado por:** Barrera K; Carrillo B 2020

El resultado final del modelado del Arco de Bellavista reflejó de manera óptima los detalles representados y reflejados por medio del banco de fotografías y las referencias obtenidas durante la investigación. Al ser un objeto sólido se lo pudo usar para su exportación o texturización con colores de materiales o fotográficos externos.

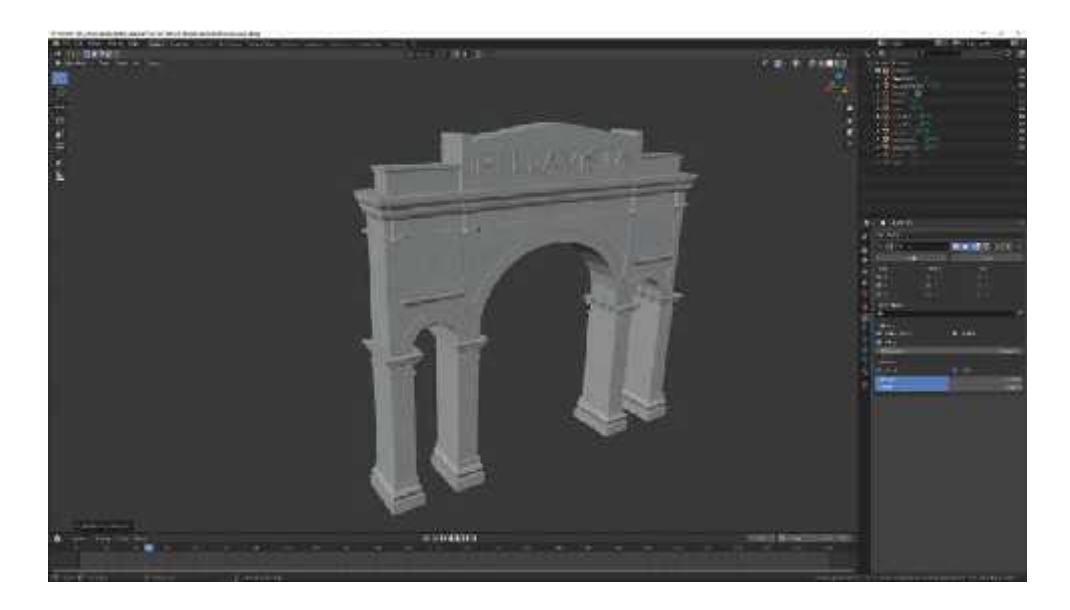

**Figura 10-4:** Resultado final Arco Bellavista **Realizado por:** Barrera K;Carrillo B 2020

### *4.2.2 Escudo de Riobamba*

Para este modelado se usó de base una esfera en la cara y el casco del caballero, pero con la diferencia de que a sus laterales se realizó un hundimiento por la razón que los cascos no son completamente esféricos. Seguido de un cilindro para la parte del cuello y hombros, gracias a las herramientas del software el modelado presentó una simetría por el uso del reflejo.

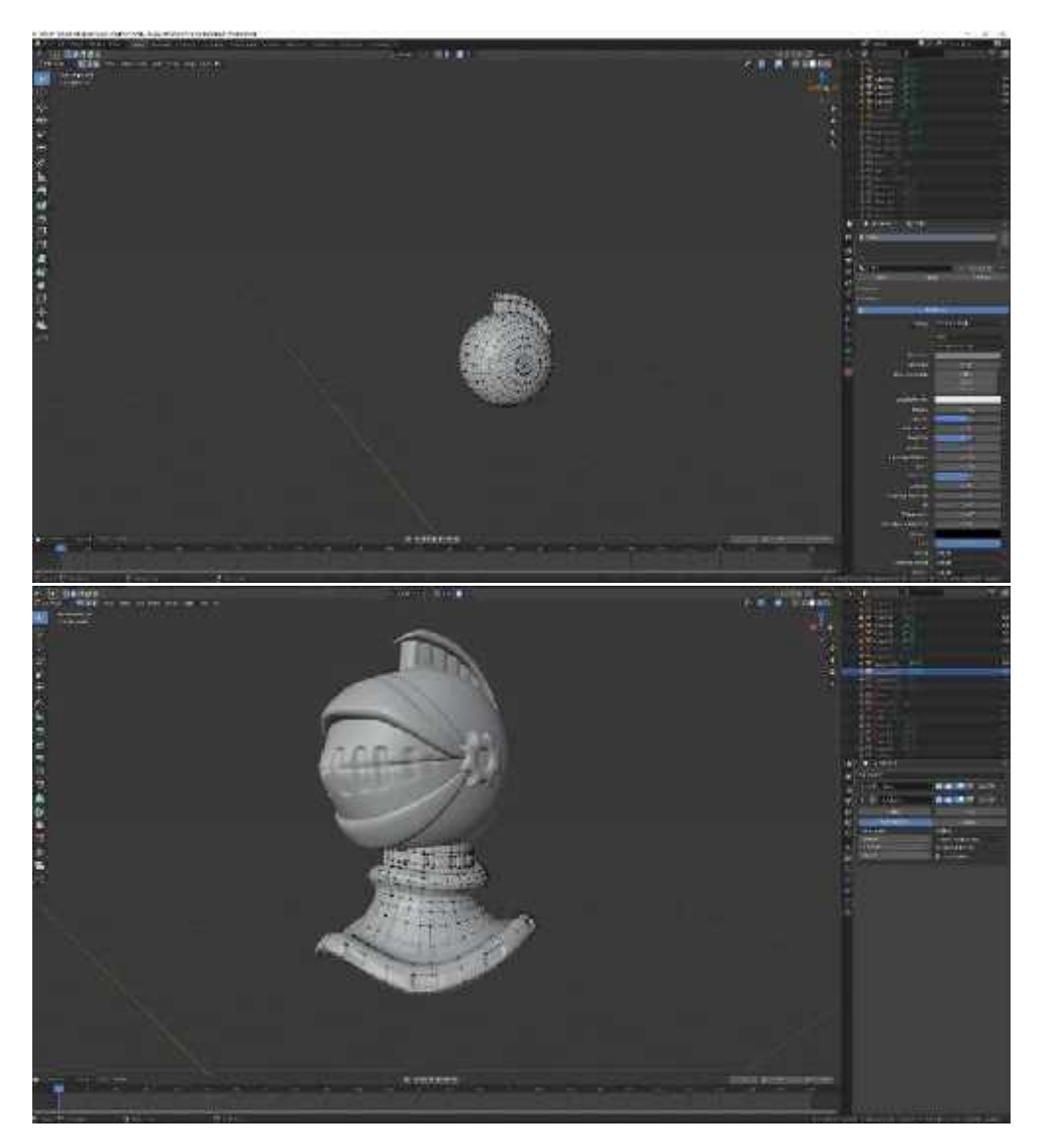

**Figura 11-4:** Modelado de casco **Realizado por:** Barrera K; Carrillo B 2020

Para la creación de la base principal del escudo se partió desde una figura plana que posteriormente fue extruida en sus bordes formando un marco a su alrededor en el cual se colocó los característicos elementos de la parte interna del escudo como fueron las llaves y la simbólica cabeza del luterano.

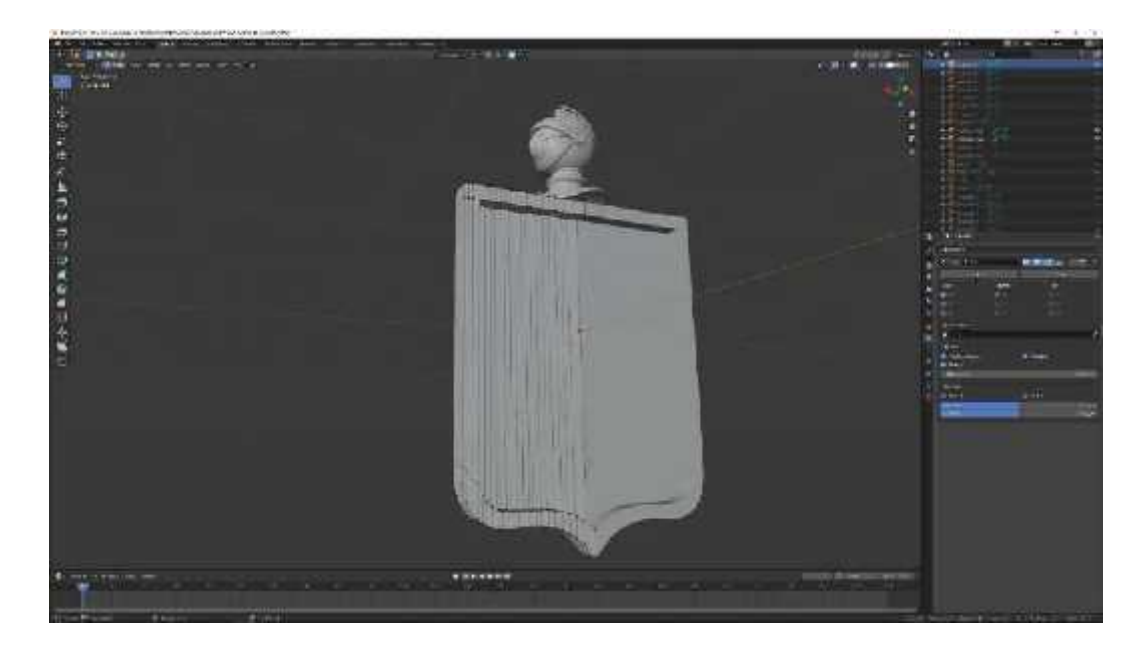

**Figura 12-4:** Creación de la base del escudo **Realizado por:** Barrera K;Carrillo B 2020

Blender proporcionó varias opciones del modelado, en el caso para los ornamentos heráldicos se usó las herramientas de escultura para los objetos que se acoplaron a los bordes y detalles del modelo tanto en los extremos como en la parte superior del casco. La herramienta permitió asemejar las formas ornamentales con las estudiadas en las referencias.

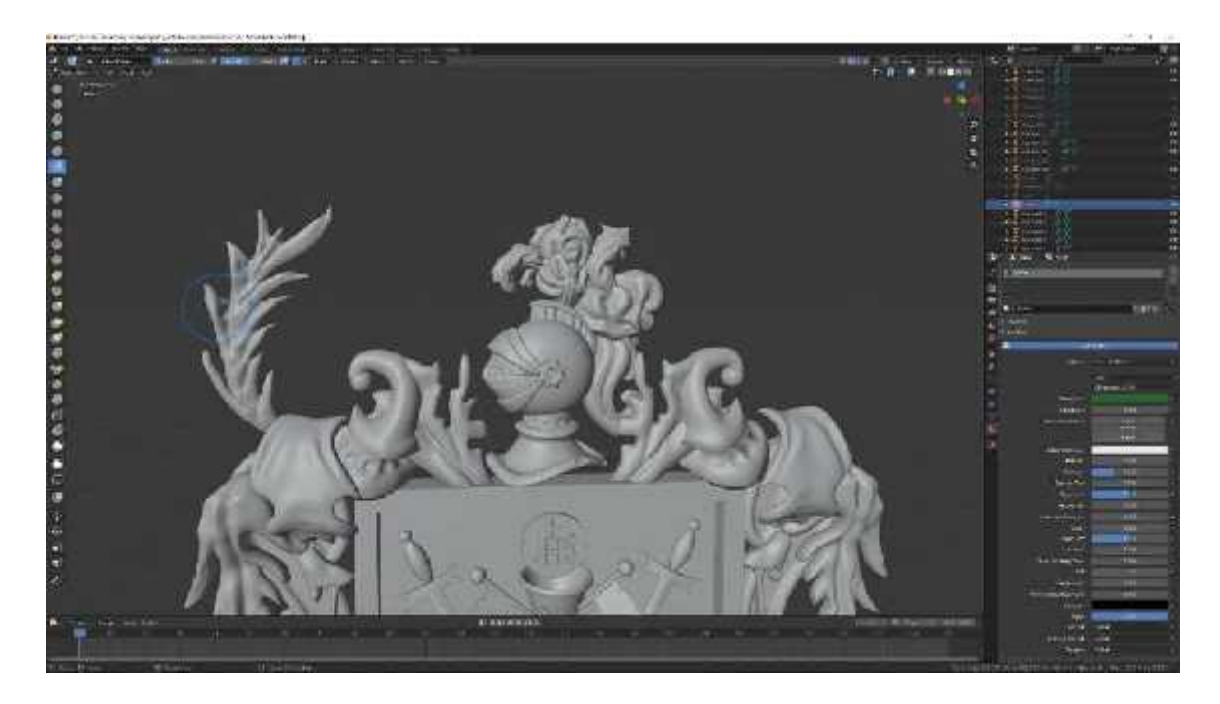

**Figura 13-4:** Adornos escudo **Realizado por:** Barrera K;Carrillo B 2020

Durante la creación de la cabeza del luterano de igual forma que el ornamento de la base se optó por la opción del uso de la escultura. Su aplicación se usó en el rostro y el cabello, para ello se usó el modificador subdivisión que lo que hace es que da más polígonos para trabajar, pero sin aumentar la carga del objeto.

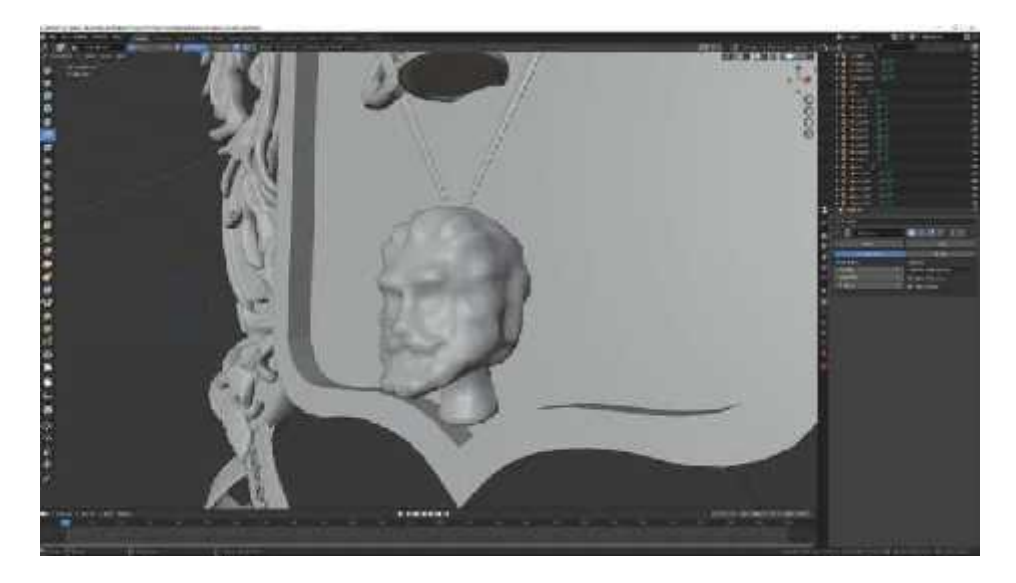

**Figura 14-4:** Esculpido cabeza, escudo de Riobamba **Realizado por:** Barrera K;Carrillo B 2020

El escudo de la ciudad de Riobamba fue un modelado que en específico se usó más de un modificador existente dentro del software para que el resultado final sea el simétrico y los ornamentos presenten el grado de similitud al escudo real. Al presentar un amplio nivel de detalle el escudo fue el único modelado presentó el uso de la escultura

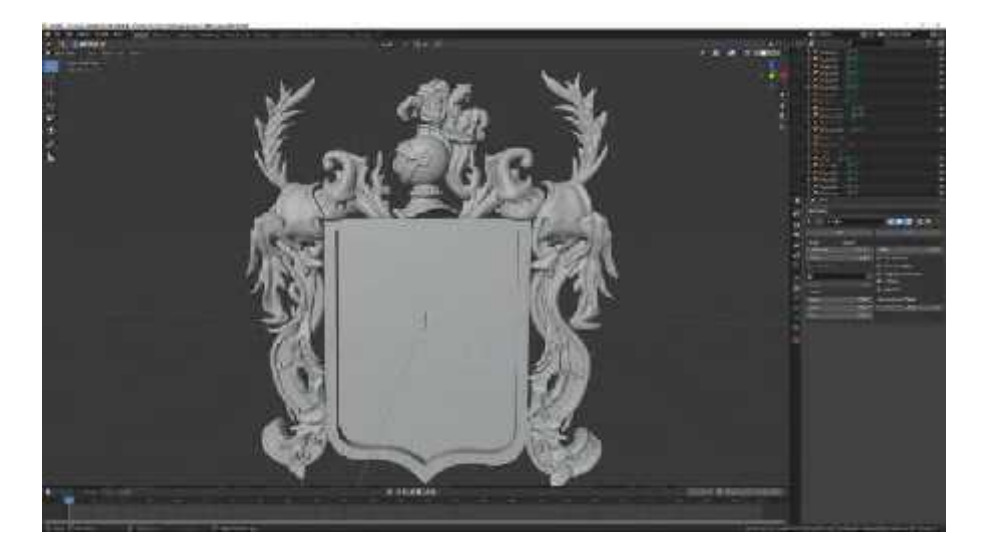

**Figura 15-4:** Modificadores para los adornos laterales, escudo de Riobamba **Realizado por:** Barrera K;Carrillo B 2020

Para la aplicación del texto en la parte inferior del escudo se planificó seguir la dirección de la cinta, para su modificación se aplicó la curva Bezier que permitió generar una curvatura según los parámetros que se establecieron y que presentaron una semejanza a la manipulación de un vector. Mediante el modificador curve se acoplo la trayectoria junto al texto.

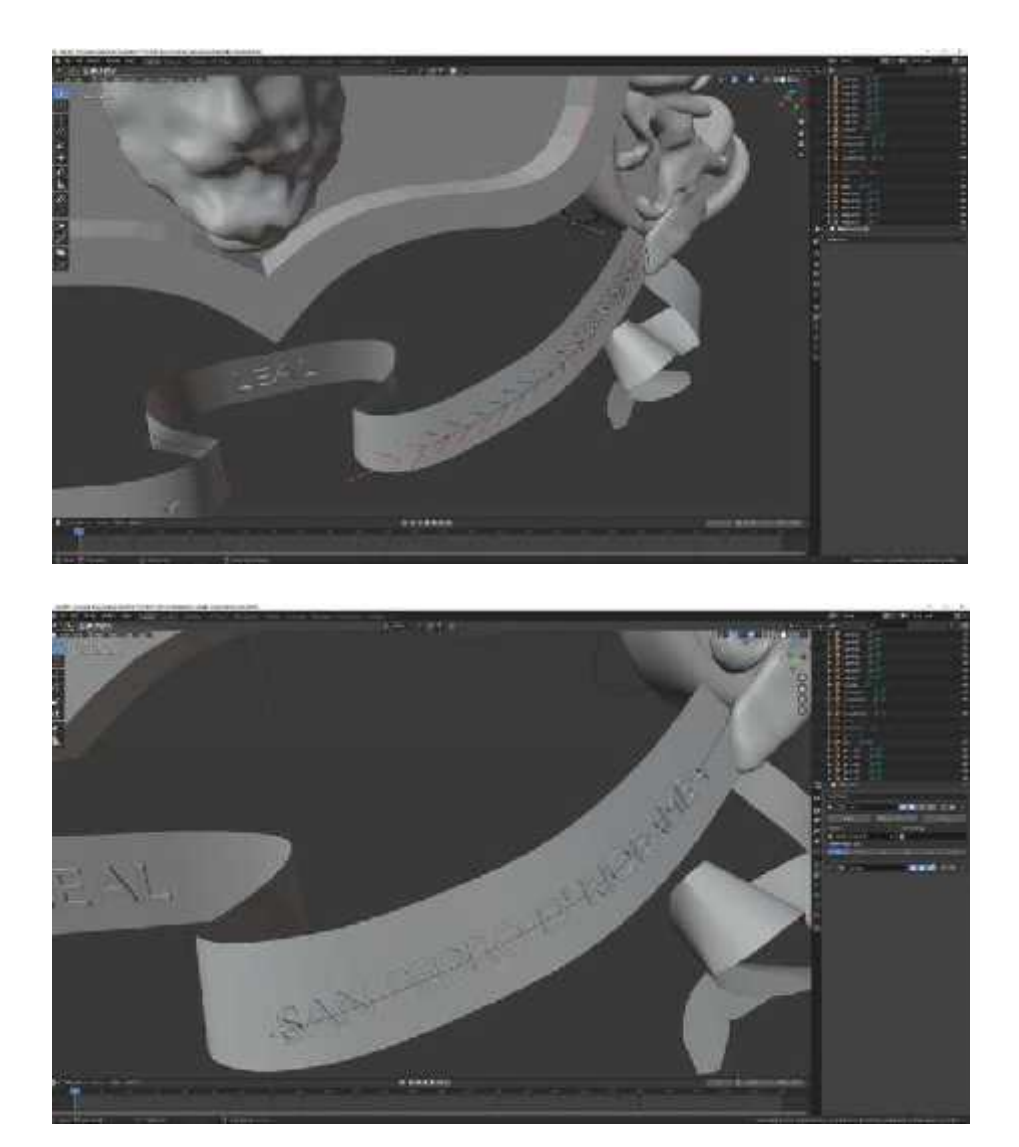

**Figura 16-4:** Curva Bezier combinada con modificador curve **Realizado por:** Barrera K; Carrillo B 2020

En la finalización del modelado del escudo se fusiono todas las piezas según las referencias fotográficas del escudo de la ciudad de Riobamba. Al ser un objeto con detalles ornamentales en comparación a las estructuras arquitectónicas se aplicó en medida las herramientas de escultura, curva y espejos de simetría.

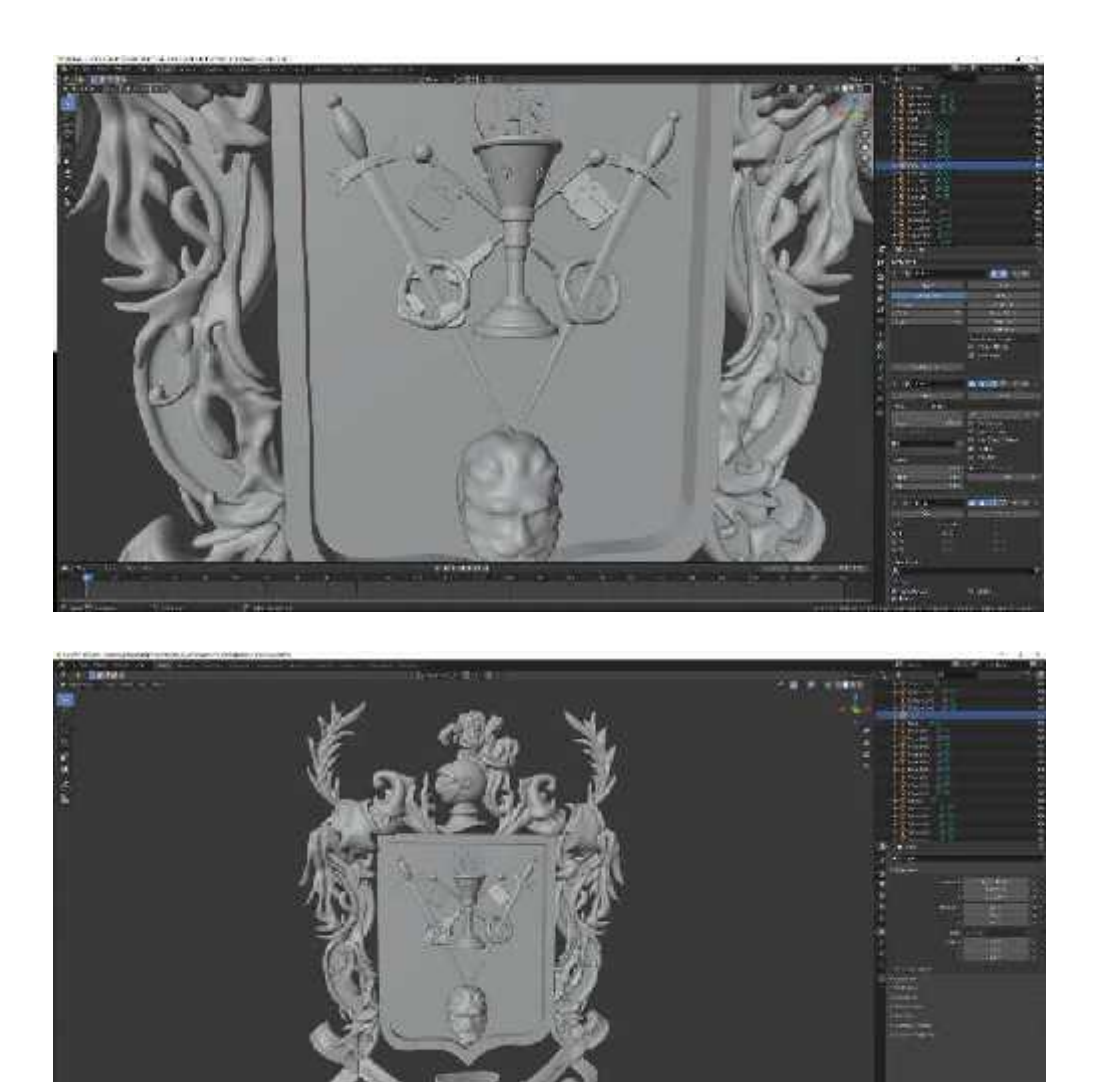

**Figura 17-4:** Resultado final del modelado **Realizado por:** Barrera K; Carrillo B 2020

#### *4.2.3 Cabildo de Riobamba.*

El municipio de Riobamba representa al primer Cabildo originado en el Ecuador, es una gran pieza arquitectónica con un complejo nivel de detalle. Por medio del análisis fotográfico y documental se llegó a determinar las piezas básicas para la creación del modelo 3D, partiendo toda la estructura desde una forma básica que fue un cubo.

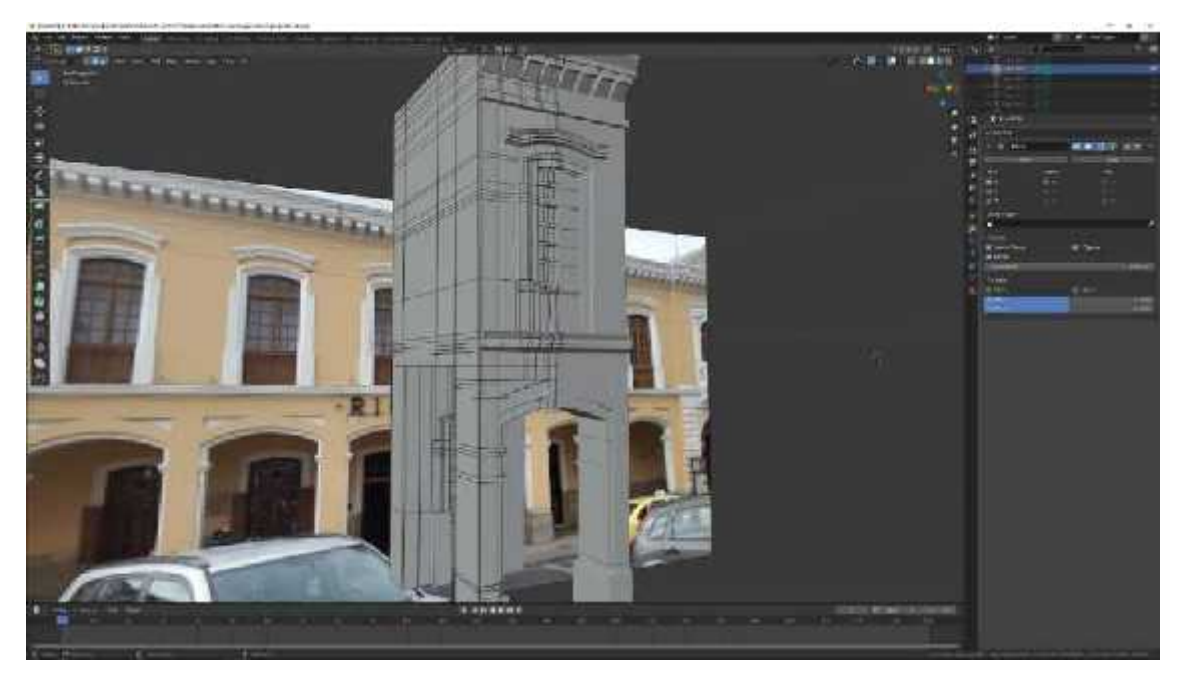

**Figura 18-4:** Modelado bloque del municipio **Realizado por:** Barrera K;Carrillo B 2020

Luego de diseñar los bloques principales del lateral de la pieza arquitectónica se analizó el modelo del bloque de la esquina. Al ser una estructura diferente a la lateral se partió desde cero desde otra forma básica para complementarla junto a los detalles acoplados en las paredes del primer y segundo piso.

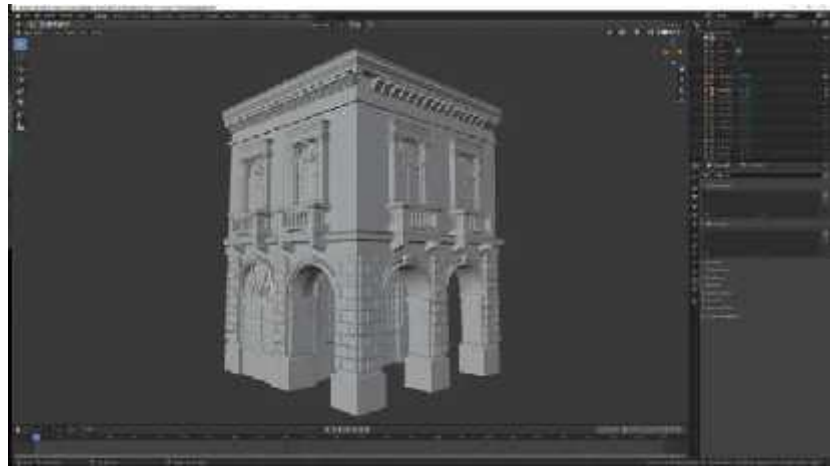

**Figura 19-4:** Esquina del municipio. **Realizado por:** Barrera K; Carrillo B 2020

Al presentar un alto detalle en la sección de los balcones y arcos de las ventanas, se procedió a modelar por separado. Permitiendo obtener un mayor control en los detalles antes de acoplarlos, el uso de modelados por separado incremente los objetos al fusionar y crean ventajas al momento de su texturización.

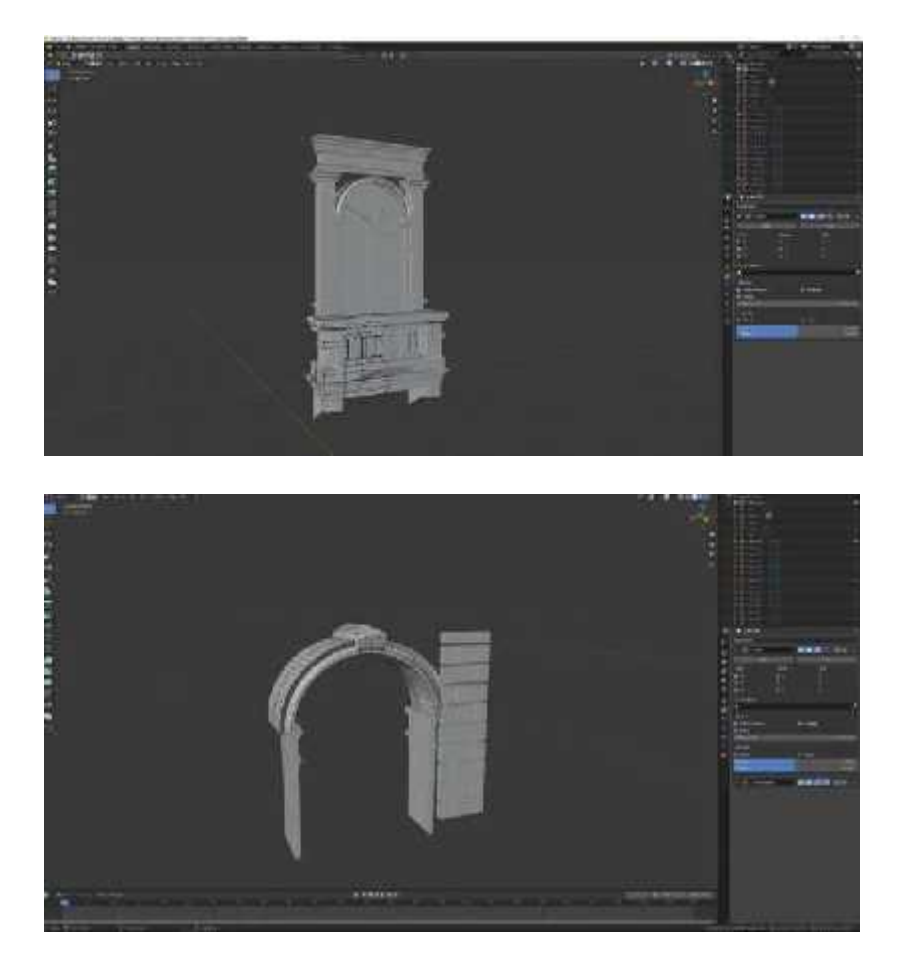

**Figura 20-4:** Modelado de arco esquinero y balcón. **Realizado por:** Barrera K;Carrillo B 2020

La estructura mantiene una repetición en los bloques modelados que para su réplica se aplicó los modificadores mirror con el modificador array. Su combinación fue ideal para obtener la sucesión de bloque que presenta el municipio de Riobamba para que mantenga la simetría en los arcos y detalles. La combinación de los elementos generó una estructura más compacta.

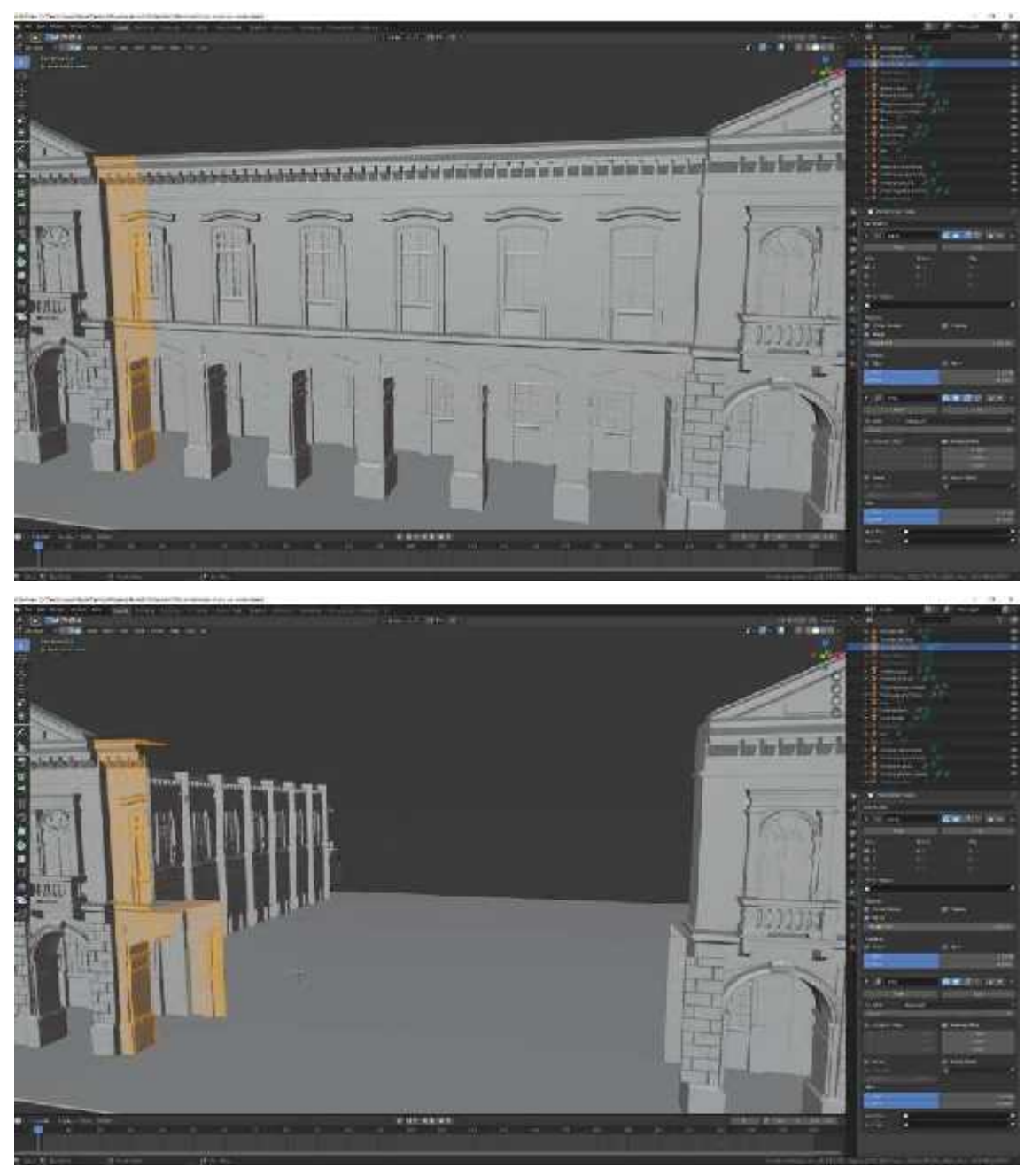

**Figura 21-4:** Modificadores activados y desactivados **Realizado por:** Barrera K;Carrillo B 2020

El municipio de Riobamba presenta un su parta frontal una representación del emblema heráldico de la ciudad, por medio del modelado del escudo obtenido se lo acopló de manera instantánea como un objeto dentro de la biblioteca de Blender. Se lo colocaría a su vez las texturas hayan sido aplicadas de acuerdo a las fotografías.

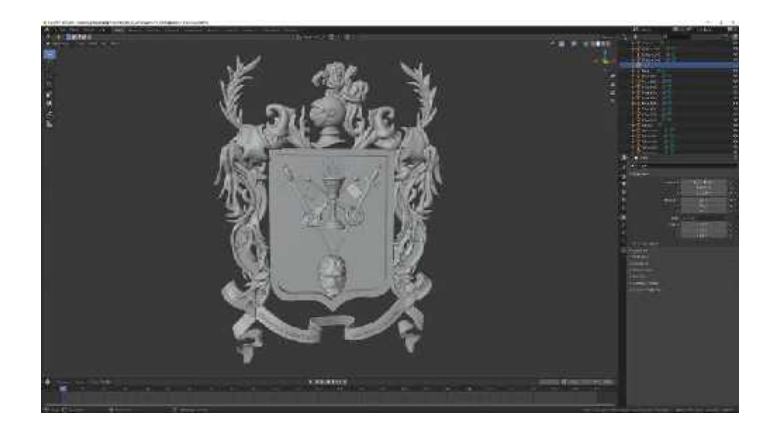

**Figura 22-4:** Inserción del objeto escudo a la escena. **Realizado por:** Barrera K; Carrillo B 2020

La finalización de la estructura más compleja de las primicias presenta una gran cantidad de detalles que se convirtió en el modelado con mayor cantidad de elementos en el proyecto. El detalle alcanzado con relación al banco de fotografía permitió generar una gran semejanza para su texturización.

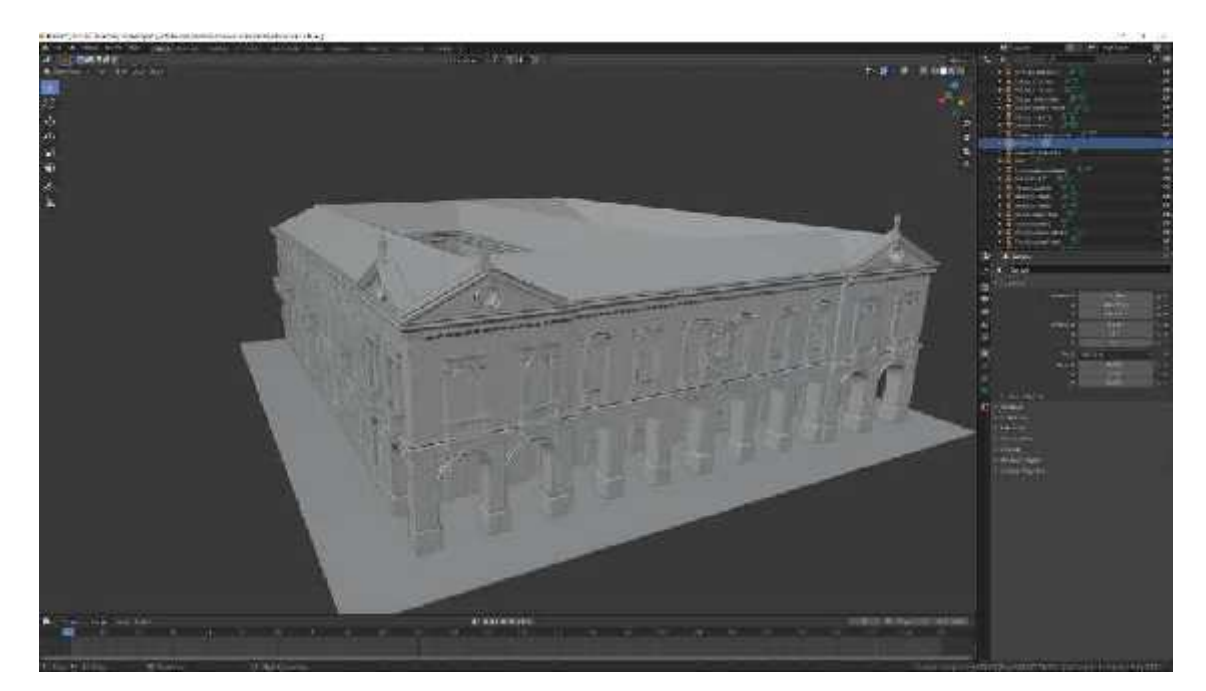

**Figura 23-4:** Resultado final del modelado. **Realizado por:** Barrera K;Carrillo B 2020

## *4.2.4 Primer estadio olímpico.*

El primer estadio olímpico de la ciudad de Riobamba presentó dificultades al ser una estructura que no presentó una considerable cantidad de evidencia fotográficas, al ser una edificación que se reconstruyo se usó el modelado por medio de la perspectiva fotográfica de su fachada original que ya no se encuentra a la vista, y que ahora su lugar esta edificada la estructura metálica que la cubre.

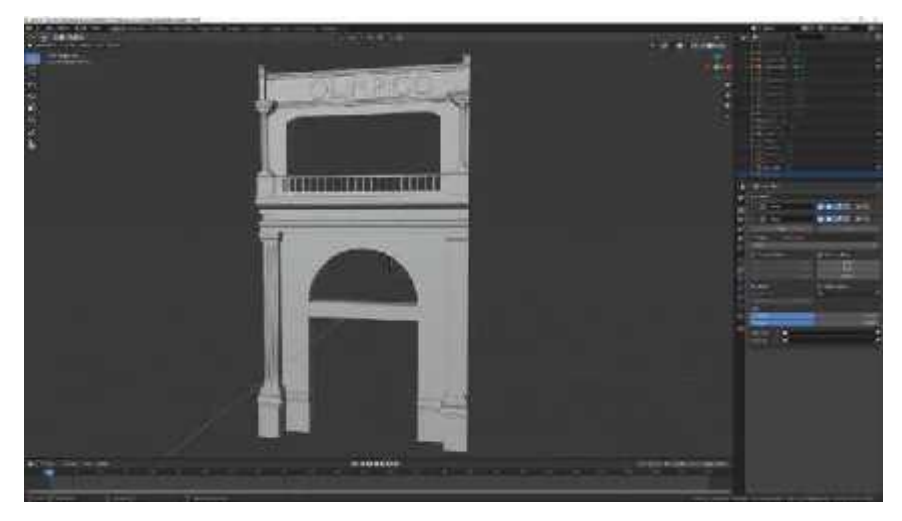

**Figura 24-4:** Modelado de fachada del estadio de Riobamba **Realizado por:** Barrera K;Carrillo B 2020

Los modificadores usados durante el proceso del modelado del edificio del municipio de Riobamba fueron de gran ayuda para no sobrecargar la colección de objetos y mantener un eficaz diseño. Estos modificadores contribuyeron en la recreación de la fachada de la puerta del primer estadio olímpico.

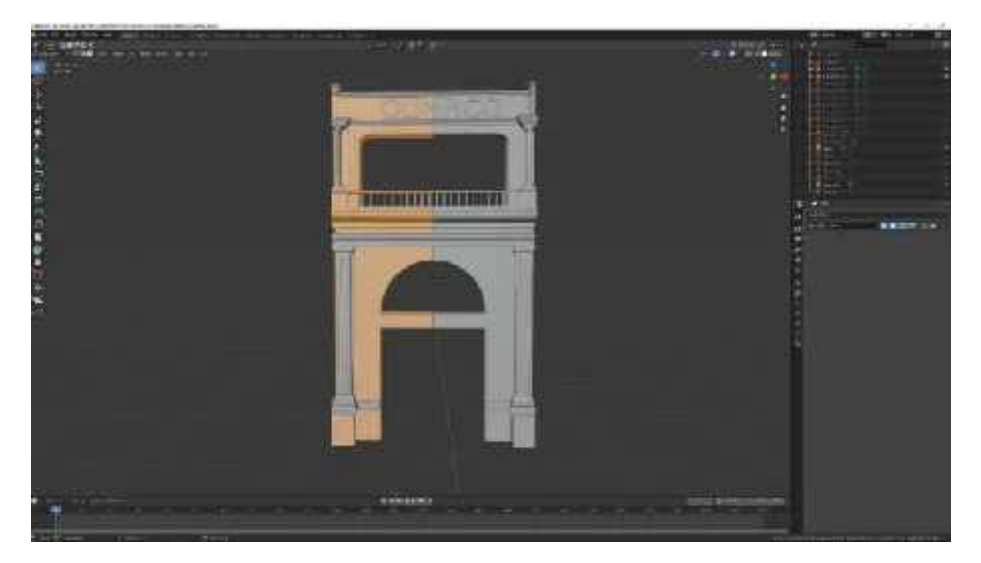

**Realizado por:** Barrera K;Carrillo B 2020 **Figura 25-4:** Uso de modificadores estadio

La estructura contiene tipografía al igual que la presentada anteriormente en el arco de Bellavista, se continuo con el proceso similar empezando por la selección de la tipografía y la herramienta de texto. Al ser una referencia fotografía antigua el texto fue modificado en pequeñas partes para acoplarlo a la estructura terminada.

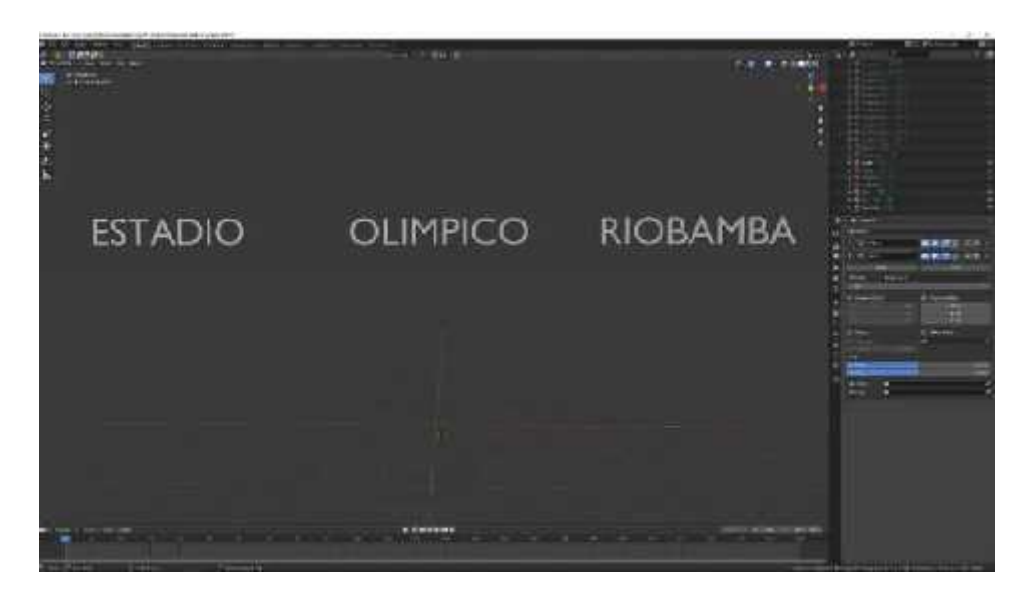

**Figura 26-4:** Inserción de texto y aplicación de modificadores. **Realizado por:** Barrera K;Carrillo B 2020

.La representación de la estructura por medio de la fotografía y su perspectiva permitió crear la forma base que por medio de los modificadores y herramientas como mirror permitiera consolidar una estructura simétrica y compacta al momento de unificar las piezas de la parte principal.

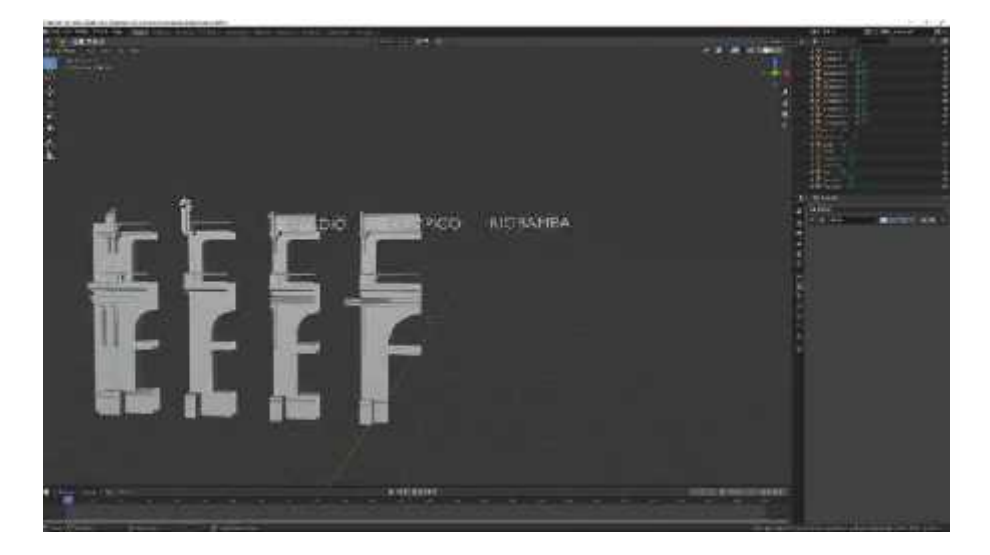

**Figura 27-4:** Modificadores activados y desactivados

**Realizado por:** Barrera K;Carrillo B 2020

La estructura del estadio presentó el uso de modificadores repetidamente para las estructuras que poseían similitud, como ocurrió en el caso para la creación de las columnas y en la barda superior permitiendo el modelado de un solo objeto y varios del mismo para no perder su simetría ni uniformidad.

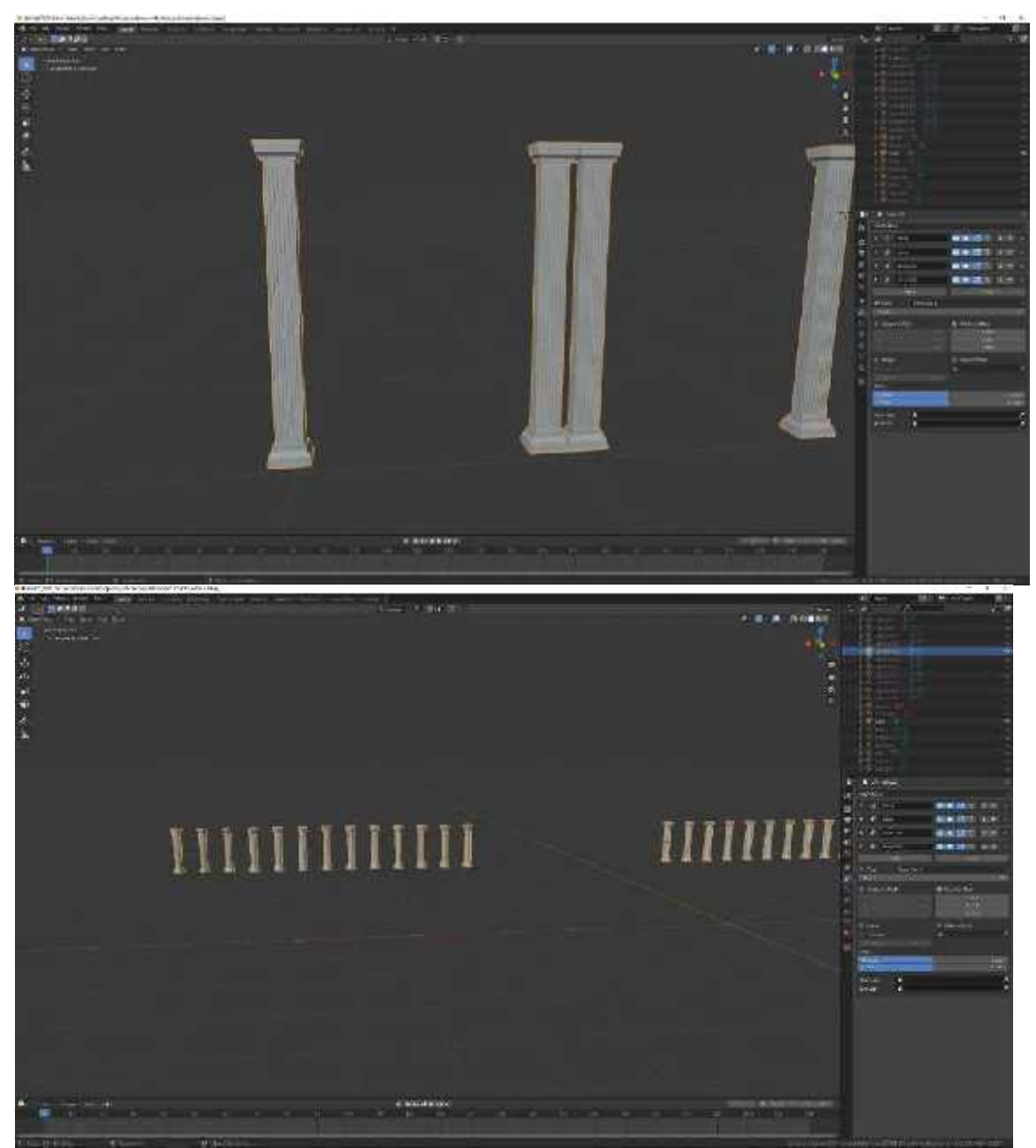

**Figura 28-4:** Uso de modificadores. **Realizado por:** Barrera K; Carrillo B 2020

Para simular la curvatura del graderío que rodea al estadio se aplicó la curva Bezier que en conjunto al modificador array permita generar la estructura de manera simétrica. Al modelar la pared se conformó en un solo bloque para que no existiera la dificultad al momento de agrupar y no se generen piezas unitarias.

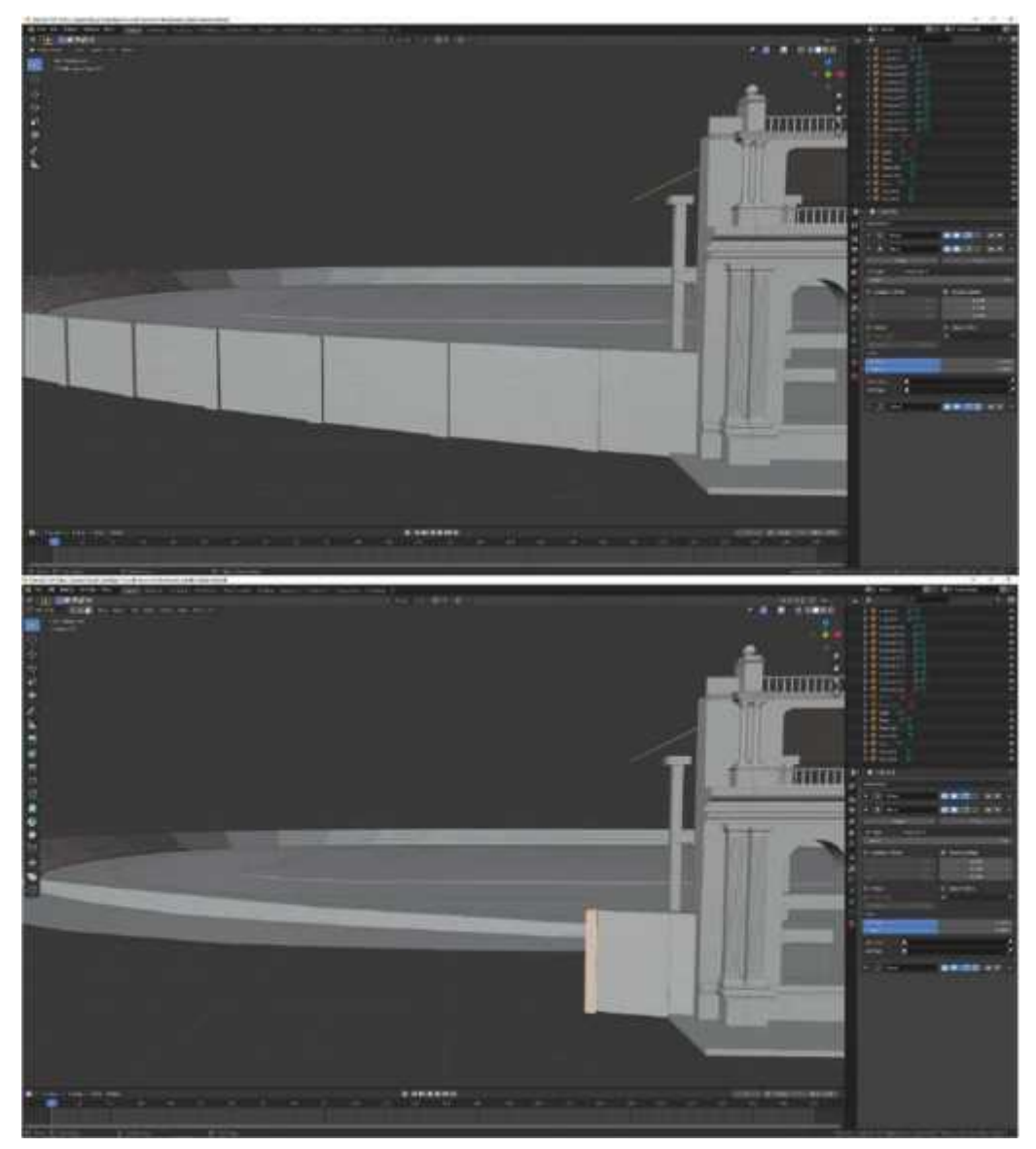

**Figura 29-4:** Uso de modificadores en la pared externa. **Realizado por:** Barrera K;Carrillo B 2020

El resultado final del modelado del estadio reflejó los modificadores usados para la creación interna y externa de la estructura, la colocación de la tipografía como objeto y las columnas permitió caracterizar junto a los detalles de la entrada la semejanza a la referencia fotográfica usada.

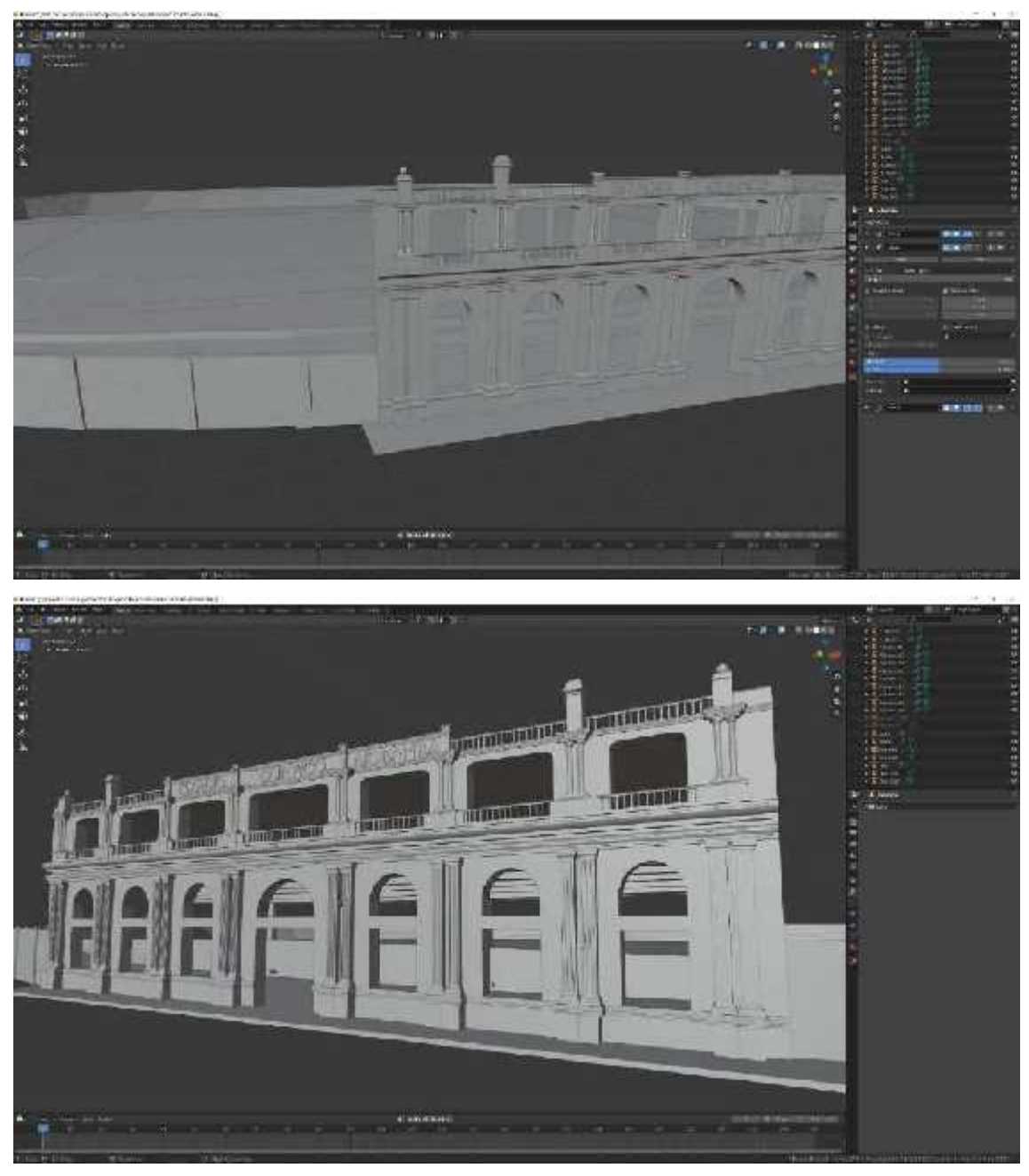

**Figura 30-4:** Resultado final del modelado. **Realizado por:** Barrera K;Carrillo B 2020

## *4.2.5 Primera constitución de Ecuador*

La primera constituyente se consideró ser representada como en su forma de réplica ubicada en el salón del colegio Pedro Vicente Maldonado. Al ser un modelado realizado por referencia fotográfica existente se usó el proceso de diseñarlo por medio de la perspectiva en el software de modelado.

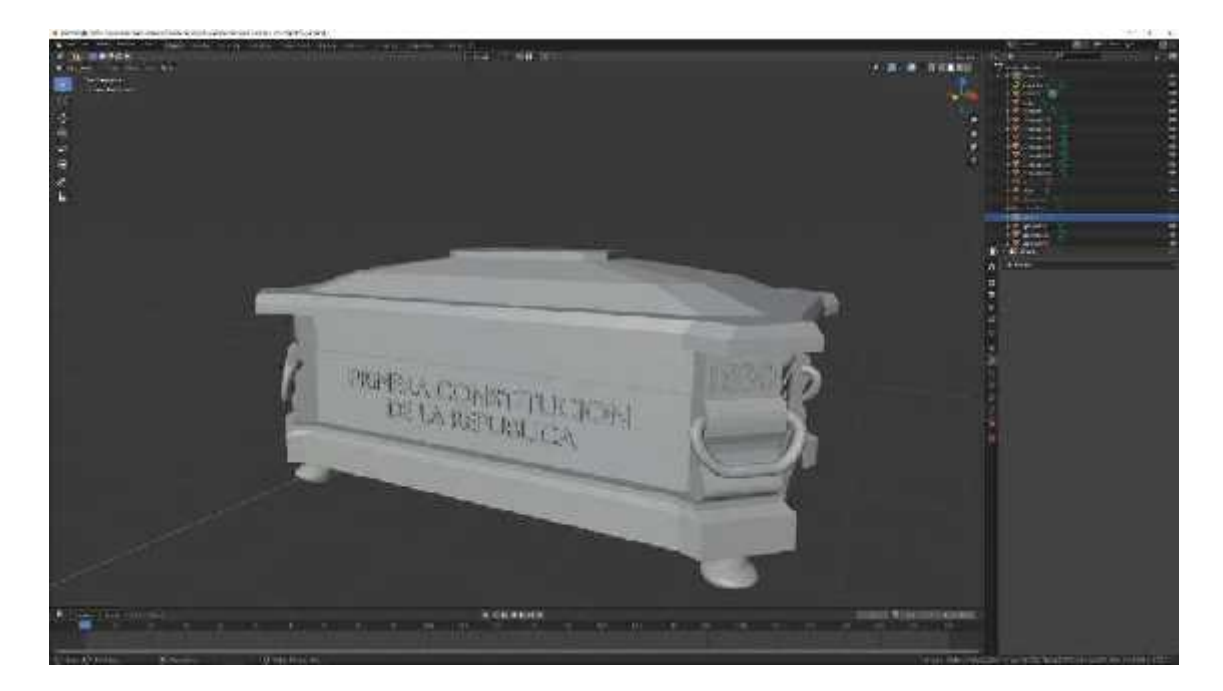

**Figura 31-4:** Modelado cofre **Realizado por:** Barrera K;Carrillo B 2020

Las letras en la parte frontal del modelado al igual que la fecha encontrada en las esquinas y la leyenda situada en la parte lateral siguieron los mismos pasos que los efectuados en el modelado del Arco de Bellavista.

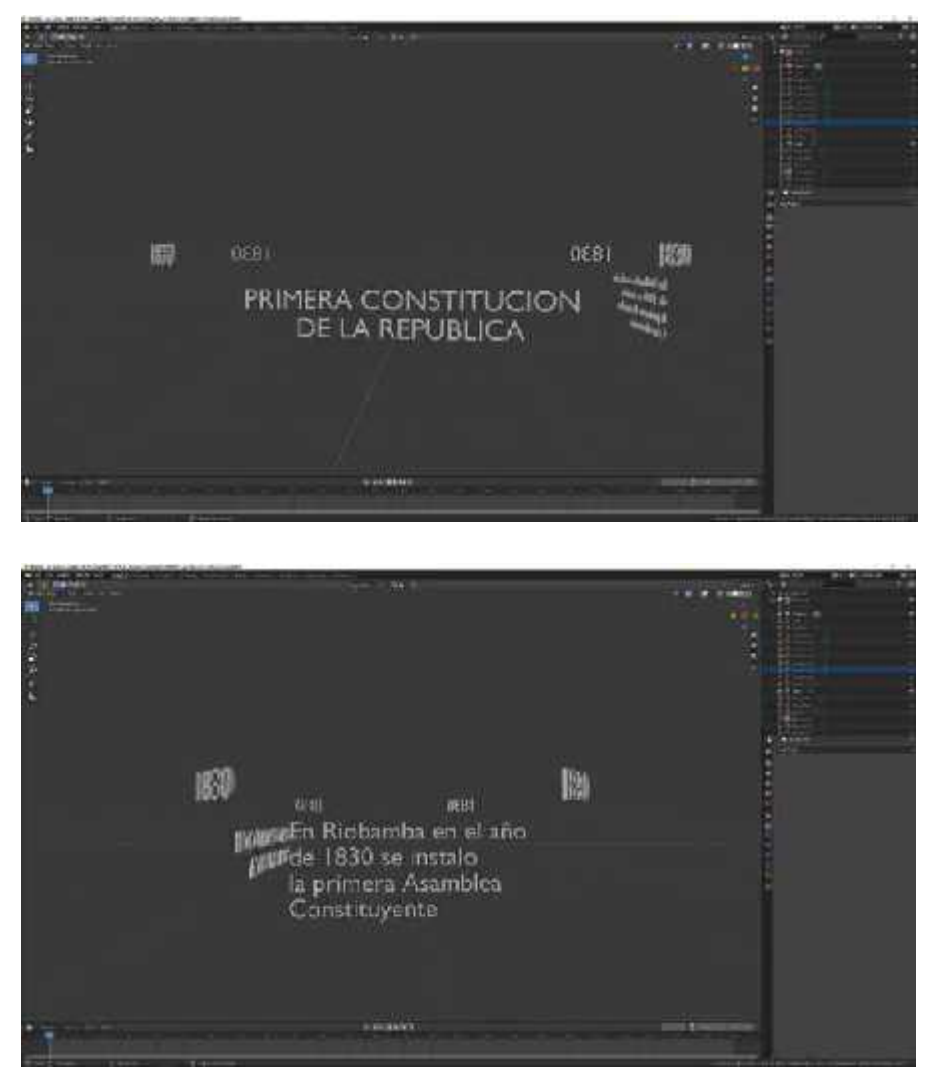

**Figura 32-4:** Inserción de texto y aplicación de modificadores. **Realizado por:** Barrera K; Carrillo B 2020

Para la réplica de la constitución se partió de la forma básica de planos y cubos. La característica ornamental del cofre fue crearlo a partir de la aplicación de la escultura semejante a la decoración del escudo de armas. El posicionamiento de la constitución fue en forma referencial a la fotografía.

 $10$ 

**Figura 33-4:** Ornamento y libro. **Realizado por:** Barrera K;Carrillo B 2020

El modelado de la Primera Constitución al ser formado por un número menor de objetos no presentó el uso de modificadores de manera considerable. La unificación de las piezas fue por parte directa en el modelado principal, sin presentar la necesidad de exportación de objetos adicionales externos.

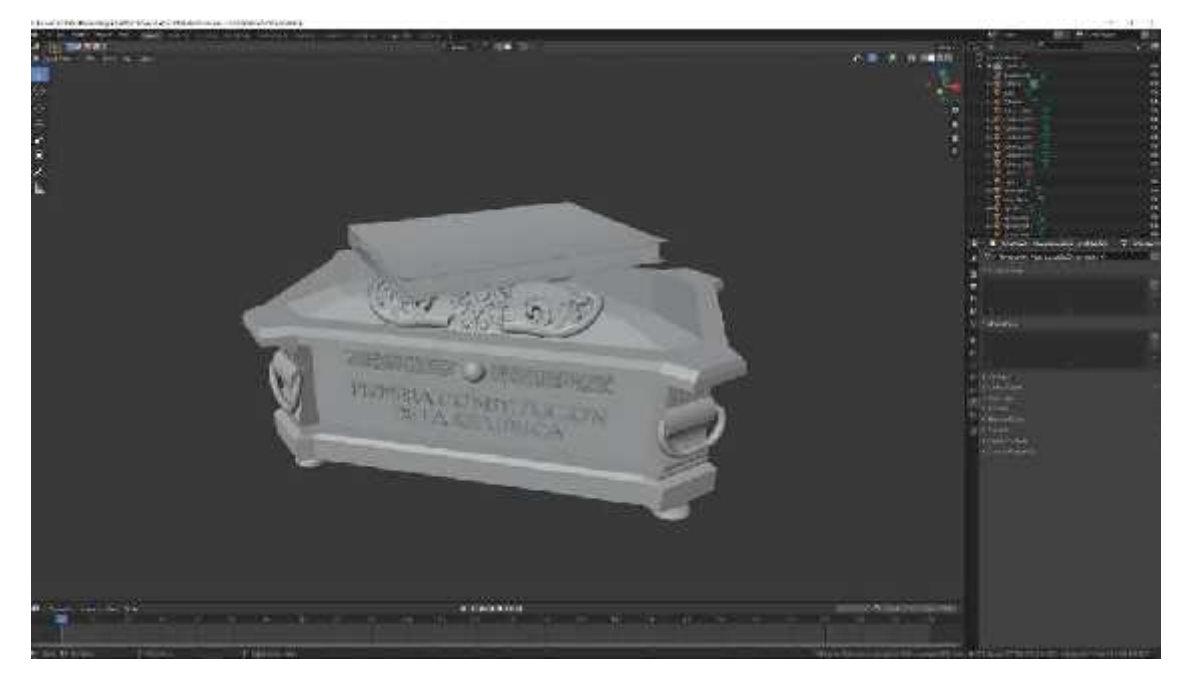

**Figura 34-4:** Resultado final del modelado. **Realizado por:** Barrera K;Carrillo B 2020

### *4.2.6 Radio el prado*

Este modelado es otro del que no se tenía un banco de imágenes para referencias, el motivo fue que este edificio se encuentra en el interior de la Unidad Educativa Miguel Ángel León por lo cual no se pudo obtener el acceso al mismo, pero de igual forma se pudo obtener una imagen de referencia rescatada de internet y así poder proseguir con el modelado.

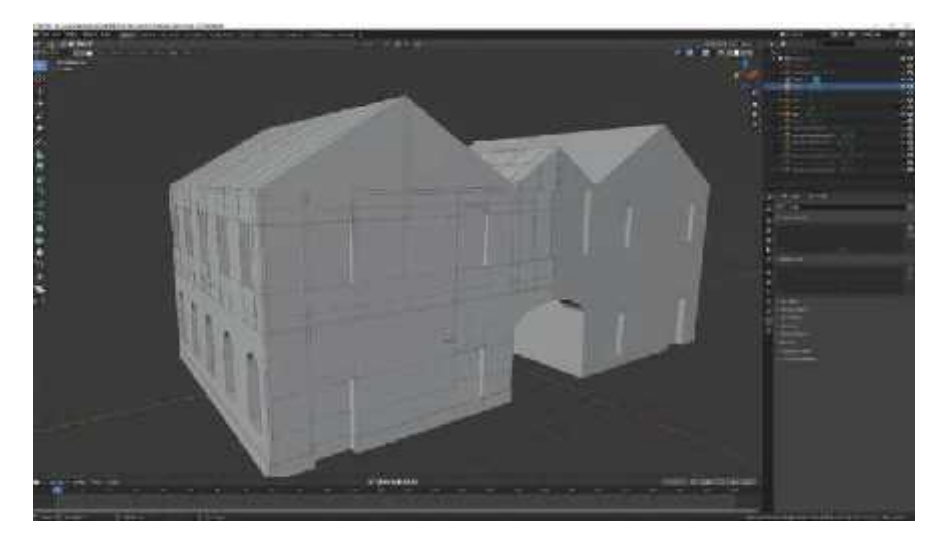

**Figura 35-4:** Modelado de la base **Realizado por:** Barrera K;Carrillo B 2020

Al igual que en el modelado del edificio del municipio, se tuvo que modelar las ventanas de forma independiente para así tener un mayor control sobre los detalles de esta. El trabajar elementos de modelado por separado facilita el acoplar las piezas en el modelo principal para generar replicas o por el motivo de las texturas.

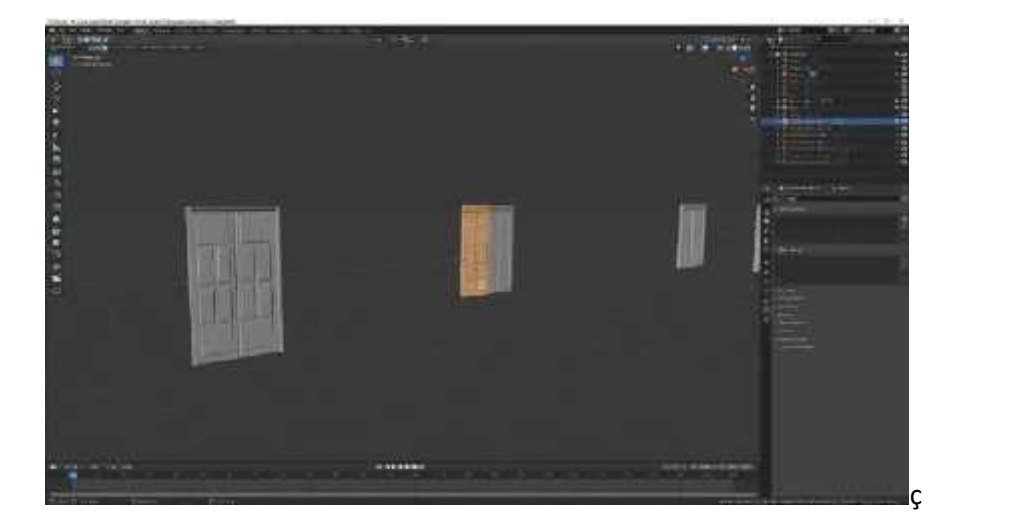

**Figura 36-4:** Modelado de ventanas y puertas **Realizado por:** Barrera K; Carrillo B 2020

Al ser construidas con un mismo diseño, el modelado de la ventana se lo realizo de manera única. Por la aplicación de los modificadores se realizó una réplica en los lugares acordes a la referencia fotográfica establecida. El uso del mirror permitió generar el objeto de la ventana con una eficaz simetría.

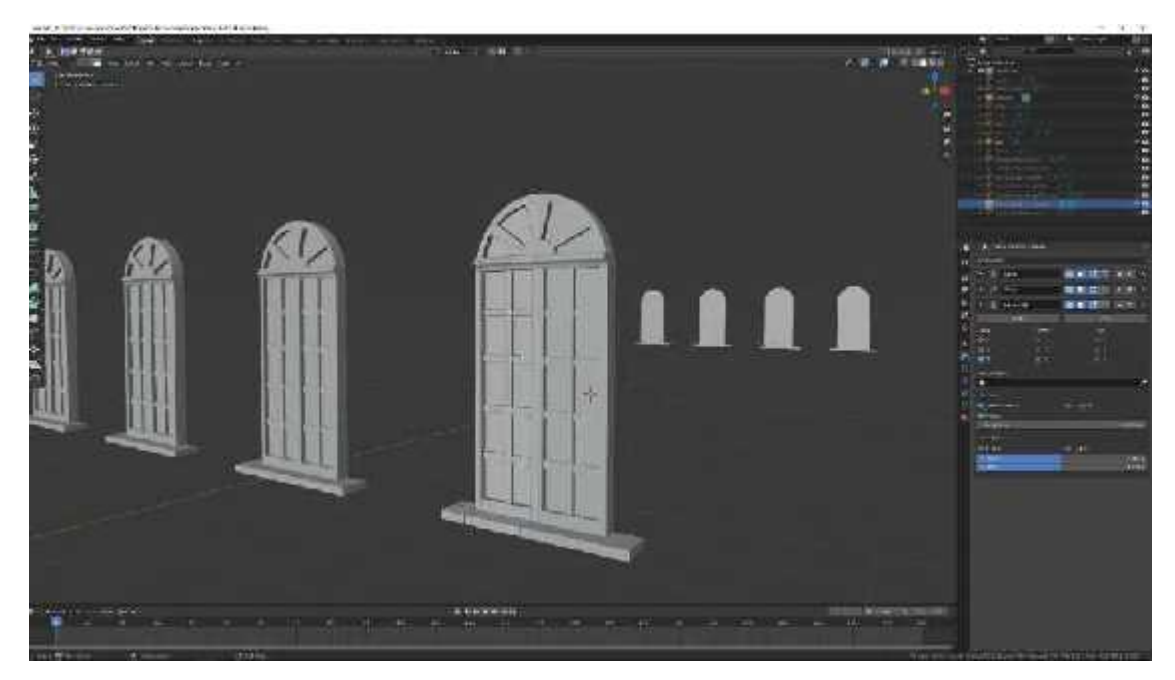

**Figura 37-4:** Modificadores activados y desactivados **Realizado por:** Barrera K; Carrillo B 2020

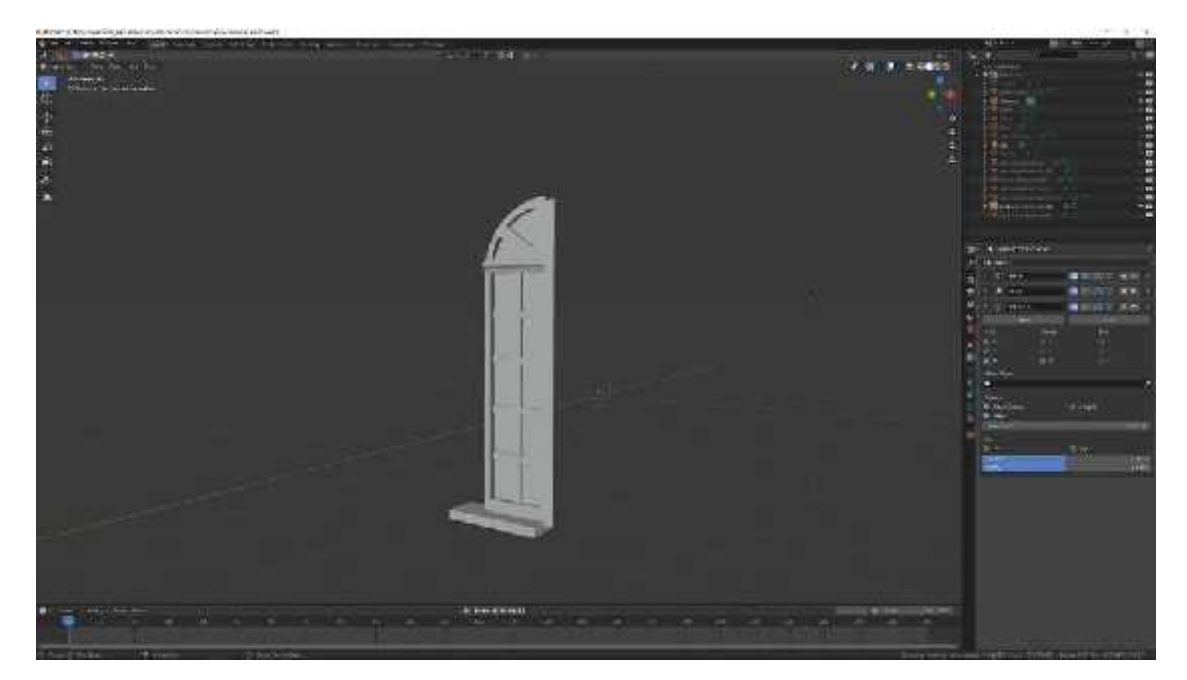

**Figura 38-4:** Modificadores mirror ventana **Realizado por:** Barrera K; Carrillo B 2020

Este es uno de los modelos que no tiene muchos objetos lo cual acelero el proceso de modelado al igual que no posee demasiados detalles en su fachada.

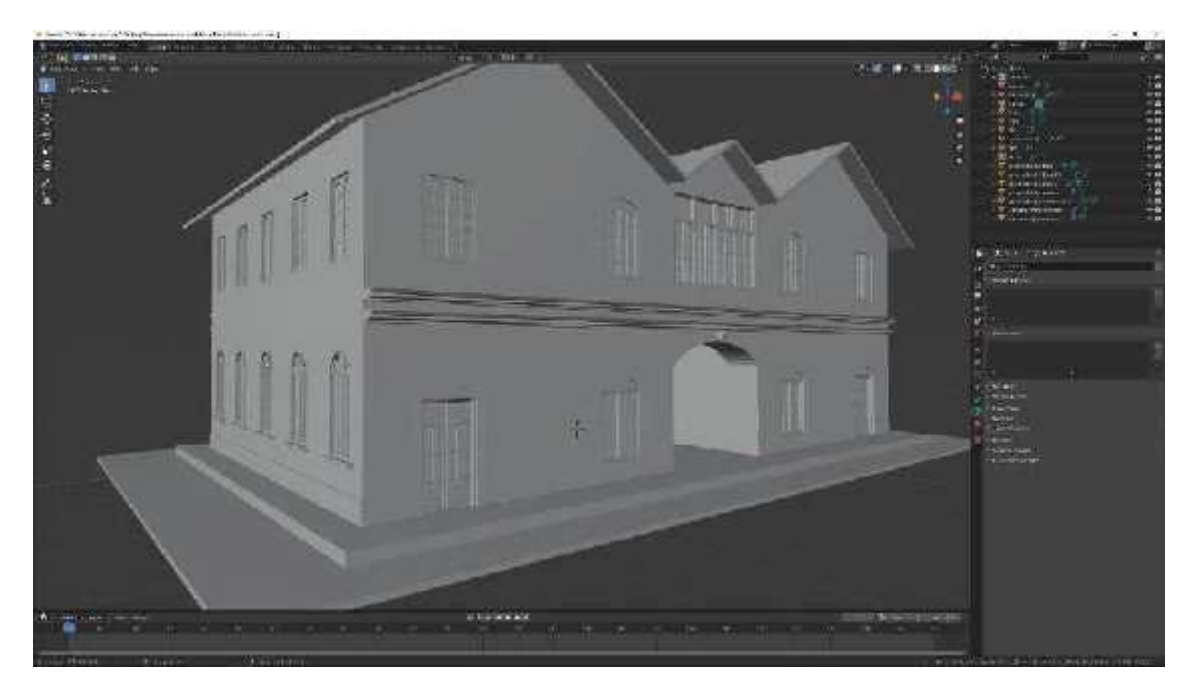

**Figura 39-4:** Resultado final del modelado el prado. **Realizado por:** Barrera K;Carrillo B 2020

# *4.2.7 Iglesia de Balbanera*

Este es el último modelo que se procedió a realizar, a diferencia del anterior modelado en este si tuvimos acceso a la iglesia procediendo a tener imágenes de referencia variadas, así como también un mejor acercamiento a los detalles que posee la fachada de la iglesia.

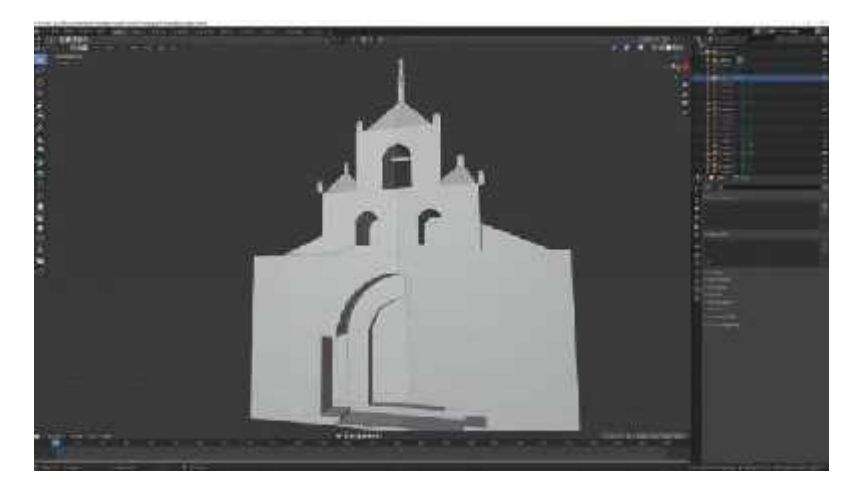

**Figura 40-4:** Resultado final del modelado. **Realizado por:** Barrera K;Carrillo B 2020

La fachada también tiene varios detalles como vasijas en la parte superior de pilares a los costados de la entrada o arcos de piedra en la puerta y campanario. Siguiendo con el método usado en todos lo modelados anteriores se obtuvo la ayuda de los modificadores que ofrece Blender para facilitar el trabajo a realizarse.

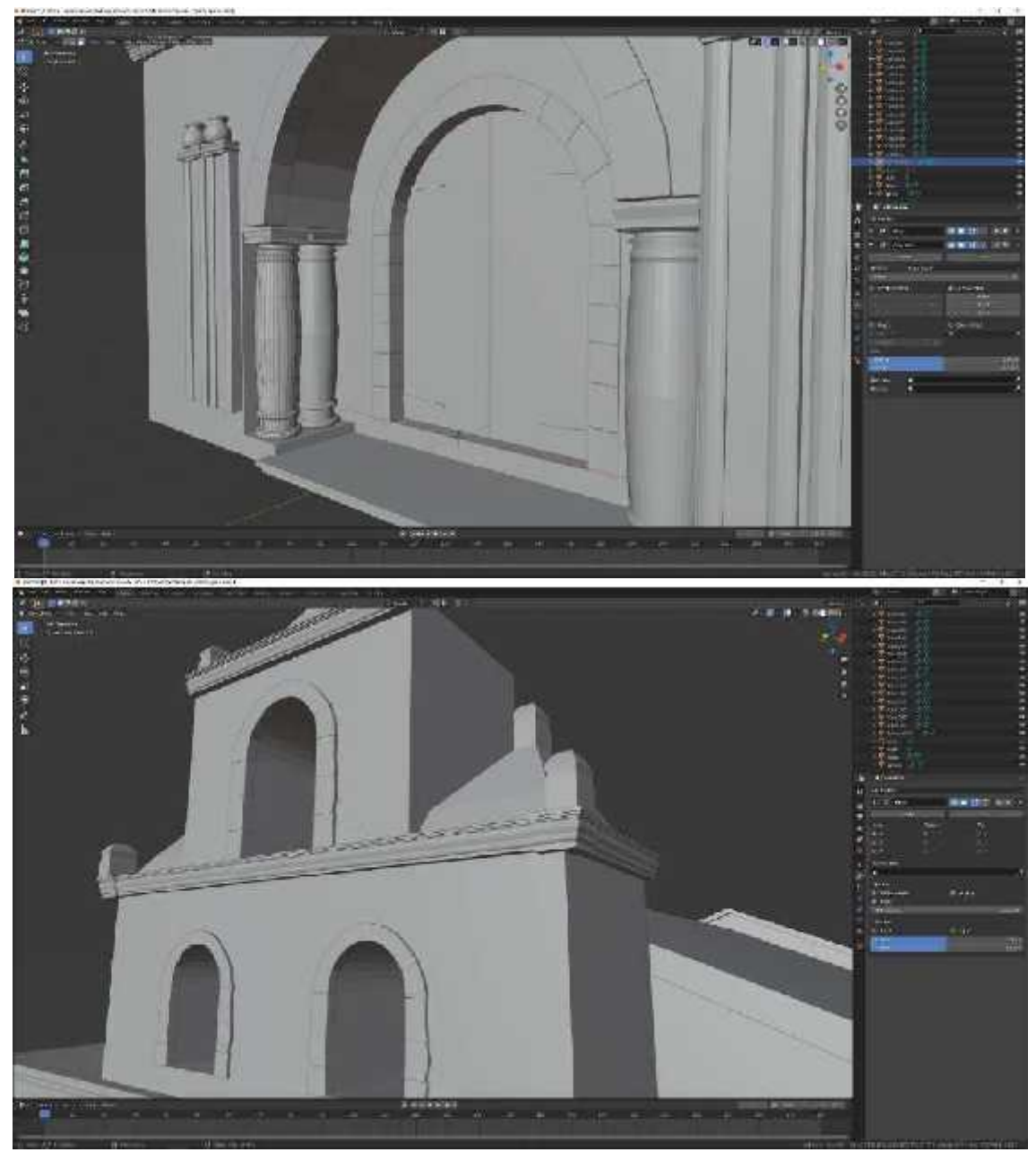

**Figura 41-4:** Modelado de detalles en la fachada **Realizado por:** Barrera K;Carrillo B 2020

Modelar las ventanas son las más sencillas debido al detalle de la iglesia se encuentra compuesta de formas simples, partieron de figuras básicas y se encuentran extruidas y reconstruidas de forma simétrica para un mejor acople en su estética.

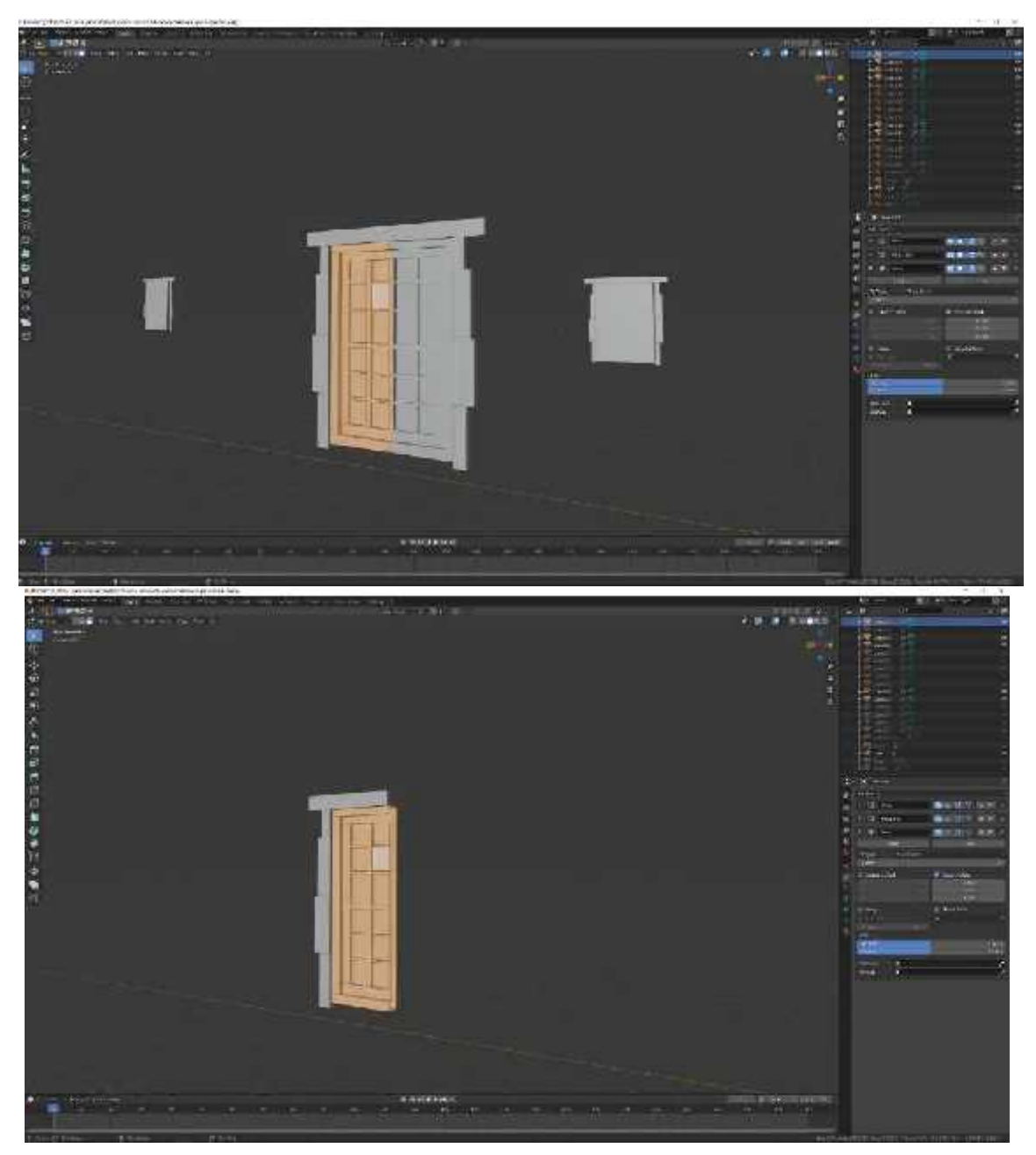

**Figura 42-4:** Modificadores activados y desactivados **Realizado por:** Barrera K; Carrillo B 2020

Los detalles no fueron muchos a diferencia de otros modelados hechos, pero aun así se los realizo de la mejor manera posible para que este al nivel estético, el detalle de las piedras y su caracterización se lo incluyo en la texturización.

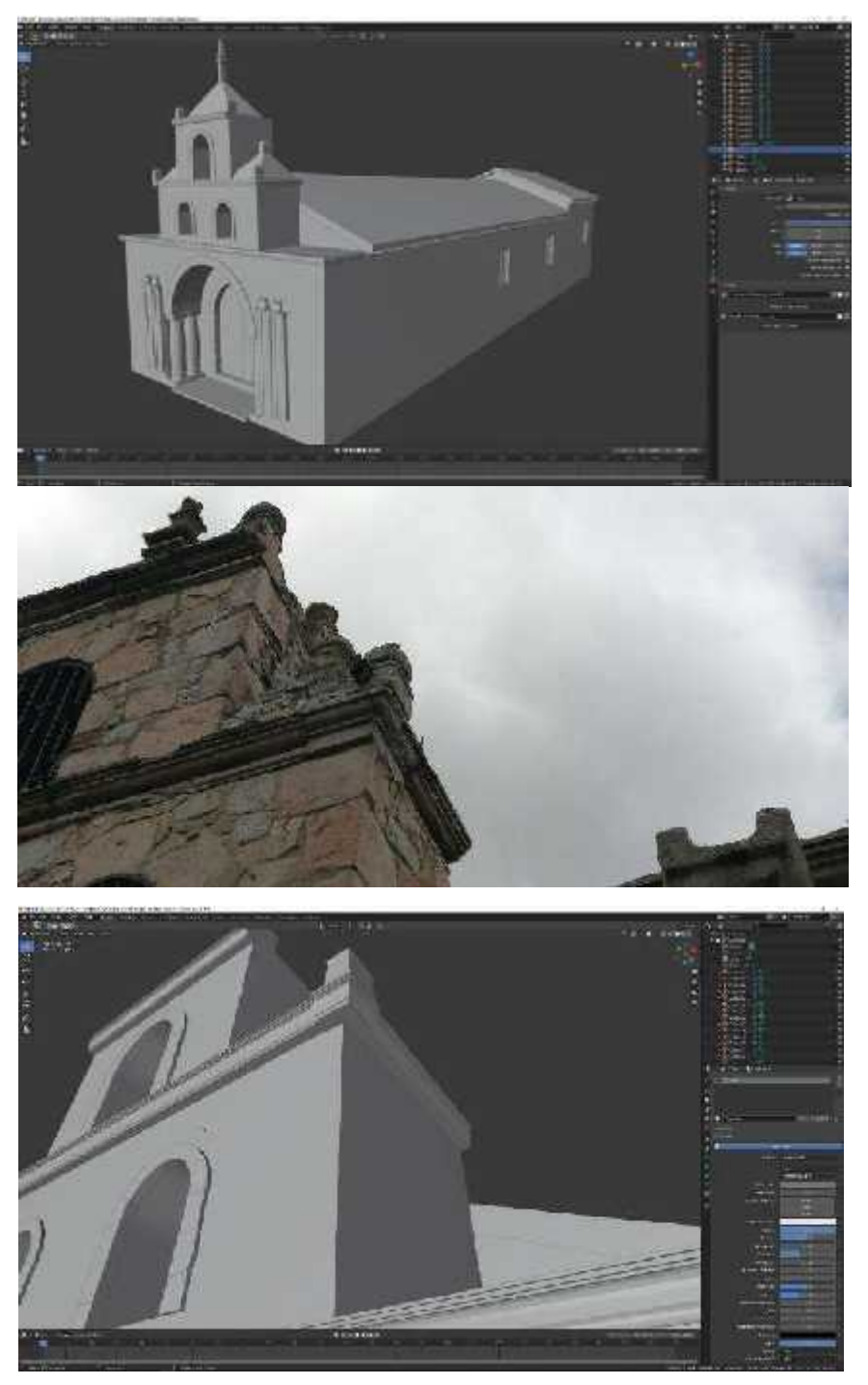

**Figura 43-4:** Resultado final del modelado. **Realizado por:** Barrera K; Carrillo B 2020

#### **4.3 Texturizado**

#### *4.3.1 Texturizado de material*

Para la texturización de los objetos se usará herramienta de material, seleccionando el objeto se crea automáticamente un color base para todo el objeto seleccionado, se puede repetir este proceso uno por uno o seleccionar los objetos que van a tener el mismo color y presionar el atajo de teclado

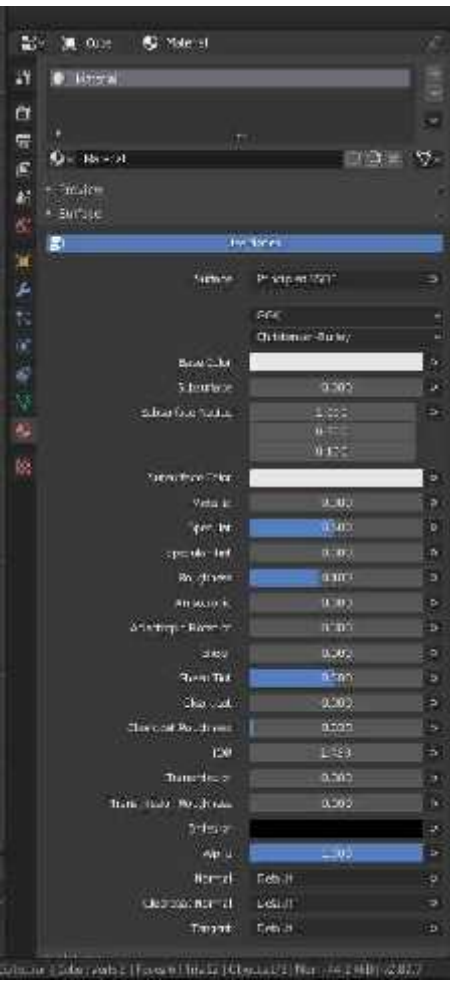

**Figura 44-4:** Herramienta de texturizado **Realizado por:** Barrera K;Carrillo B 2020

De forma continua se procede a la pestaña de shading para elegir el color a usar, así como la rugosidad o sies metálico o no entre otros valores a modificar. Los valores permiten caracterizar el material usado. Conforman un aspecto más realista en torno al motor de renderizado del programa.

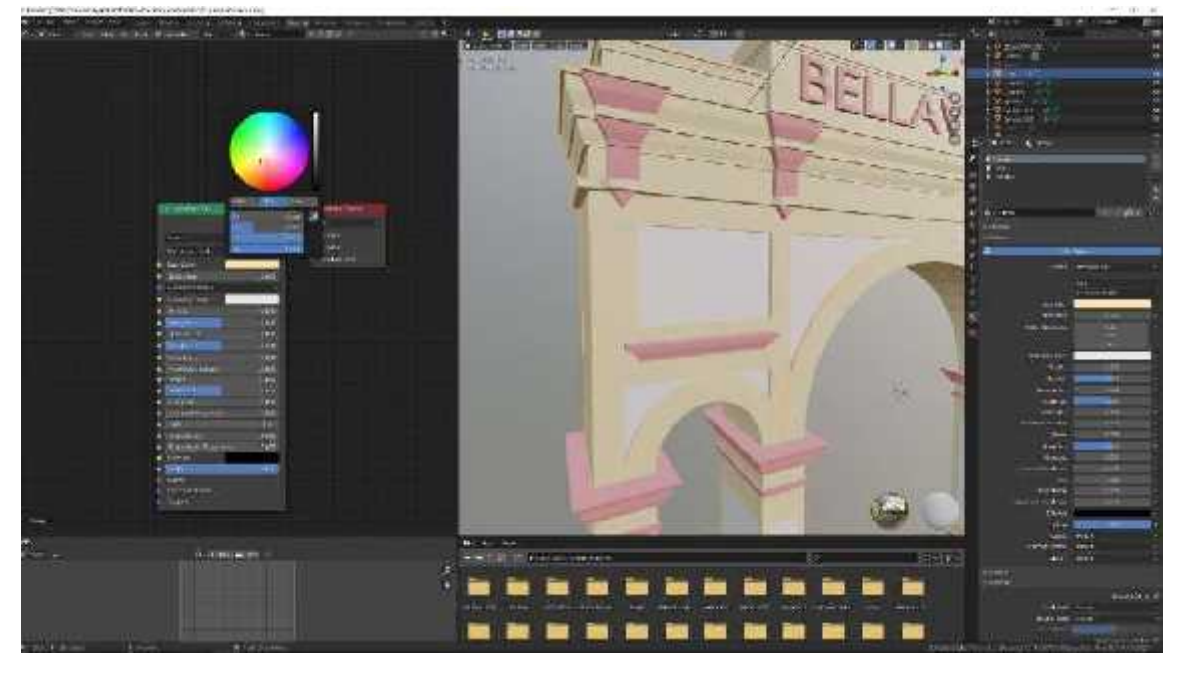

**Figura 45-4:** Paleta de colores en Blender **Realizado por:** Barrera K; Carrillo B 2020

Se aplicó al color varias propiedades que ofrece Blender como es la rugosidad del material, la transparencia o si es metálico para que se vea lo más parecido a la vida real, para cada objeto se va creando un material nuevo si así lo requiere.

En caso de que el mismo objeto requiera más de un color lo que se hace es seleccionar el objeto, pasar a modo edición.

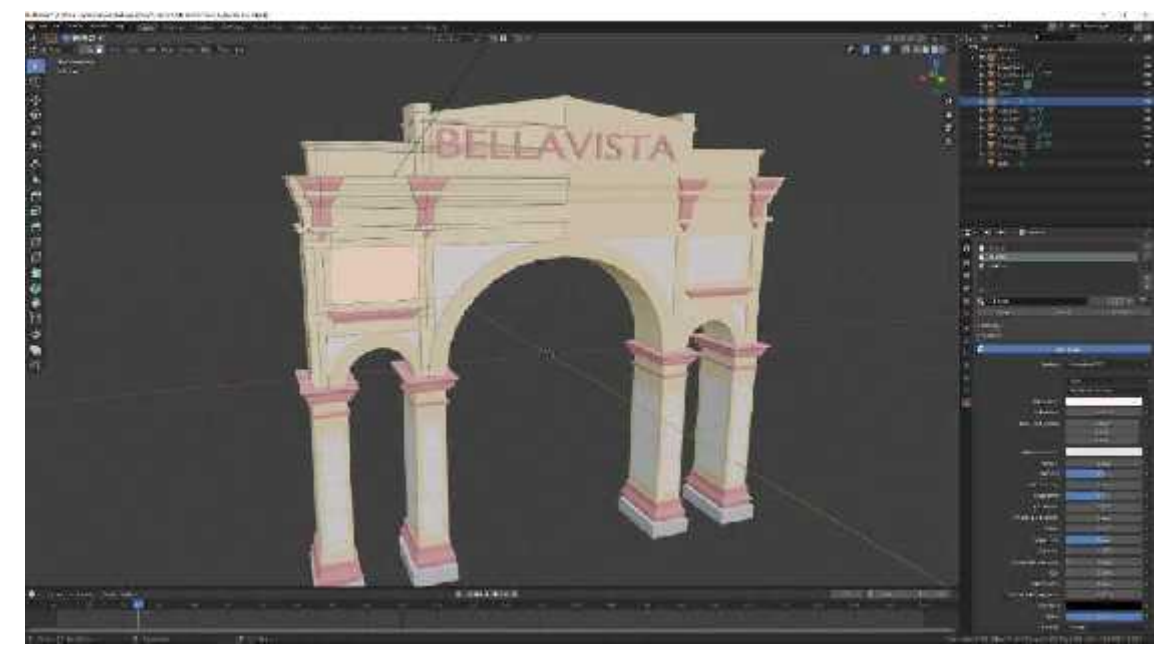

**Figura 46-4:** Asignación de más de un color **Realizado por:** Barrera K; Carrillo B 2020
En la herramienta de materiales se seleccionó la parte que carecería de un color o será usado de diferente forma, se procedió a añadir el material que refleje de forma perfecta el acabado que se quiera alcanzar.

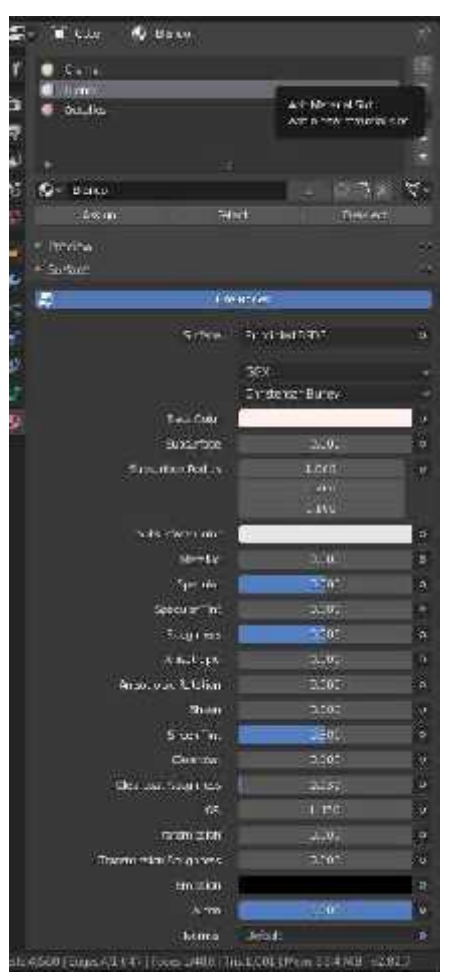

**Figura 47-4:** Asignación de más de un color en el mismo objeto **Realizado por:** Barrera K;Carrillo B 2020

El proceso continuó con la selección de la ventana new para asignarlo y nombrar el color, para finalmente realizar los pasos antes mencionados para cambiar el tono por medio de los valores y así representar el modelo a implementar del objeto. Se tuvo que considerar el uso correcto para que no exista una mezcla incorrecta de materiales al momento final.

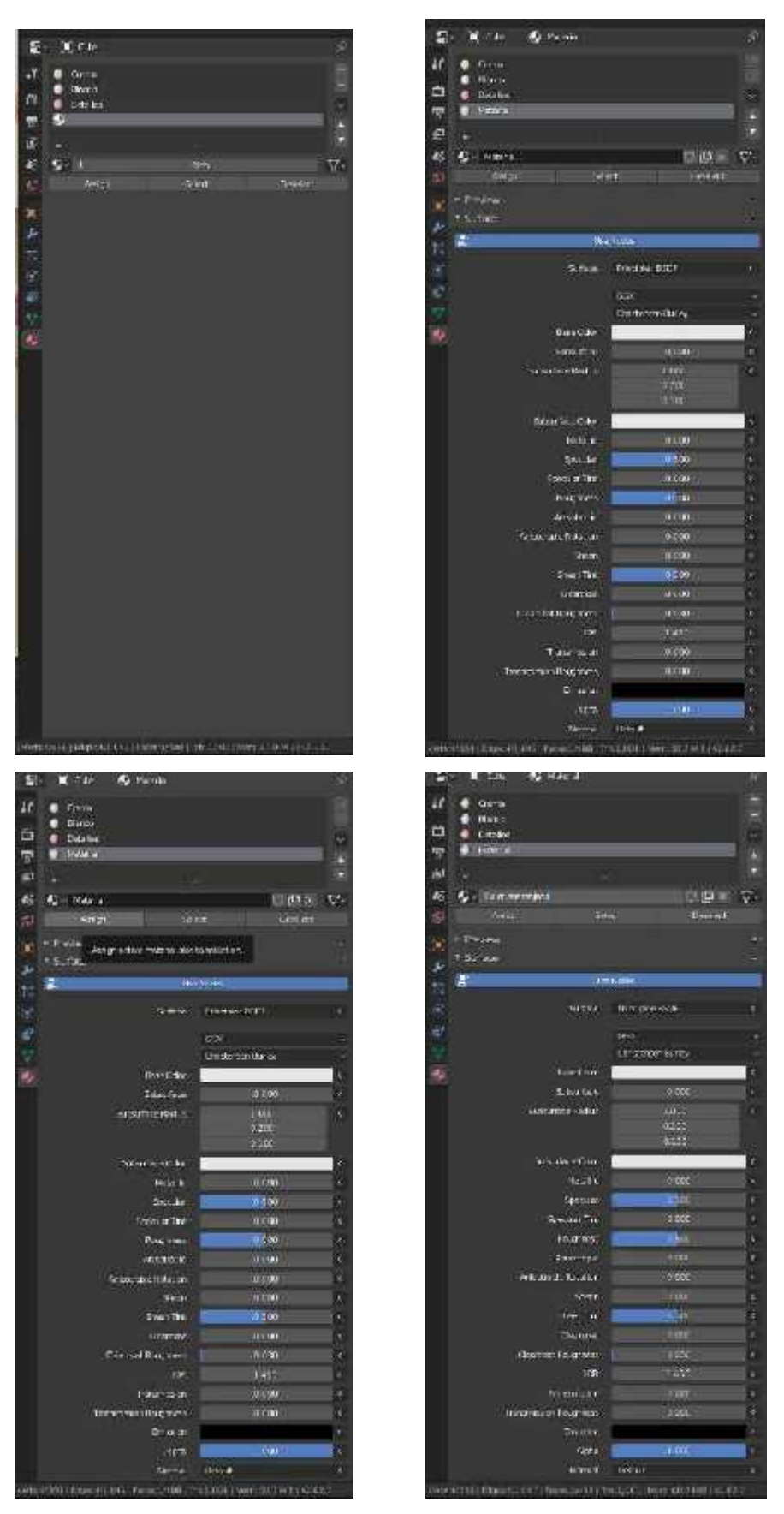

**Figura 48-4:** Configuración de más de un color en el mismo objeto **Realizado por:** Barrera K;Carrillo B 2020

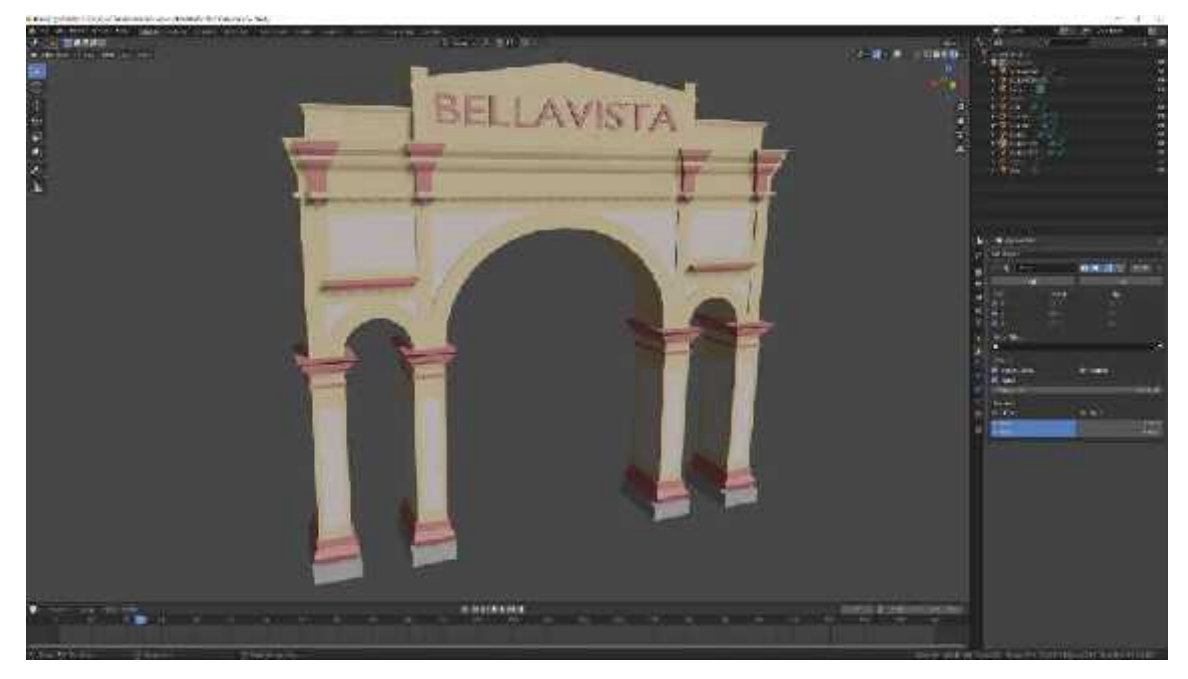

**Figura 49-4:** Texturizado Arco de Bellavista **Realizado por:** Barrera K;Carrillo B 2020

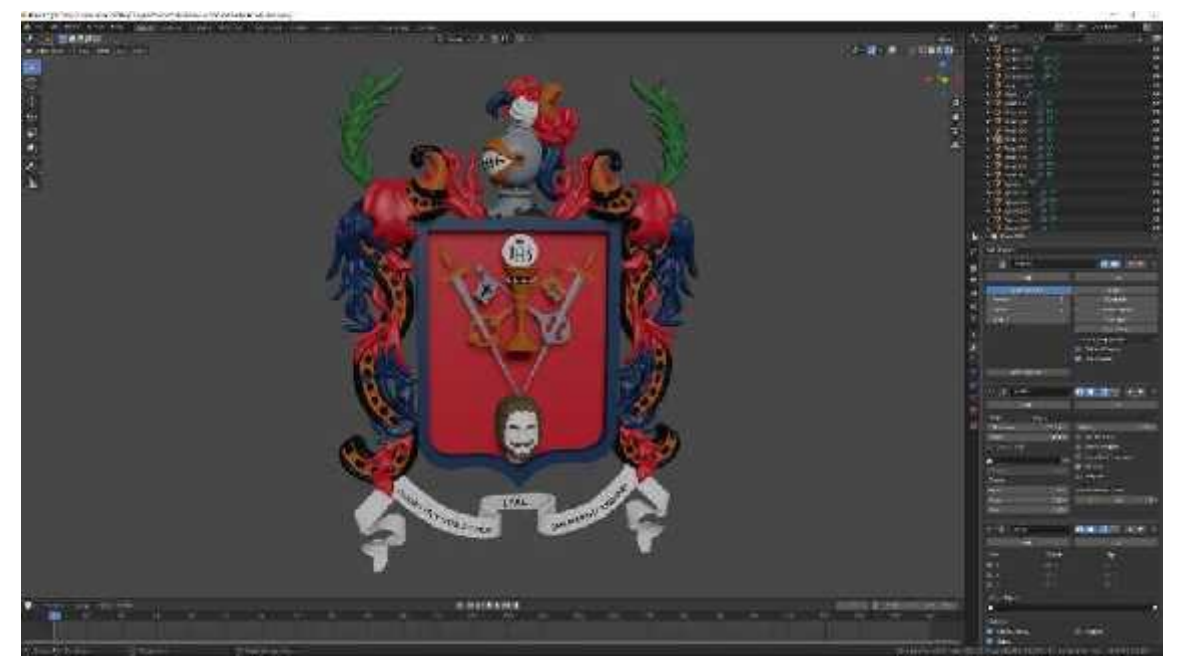

**Figura 50-4:** Texturizado escudo de Riobamba

**Realizado por:** Barrera K;Carrillo B 2020

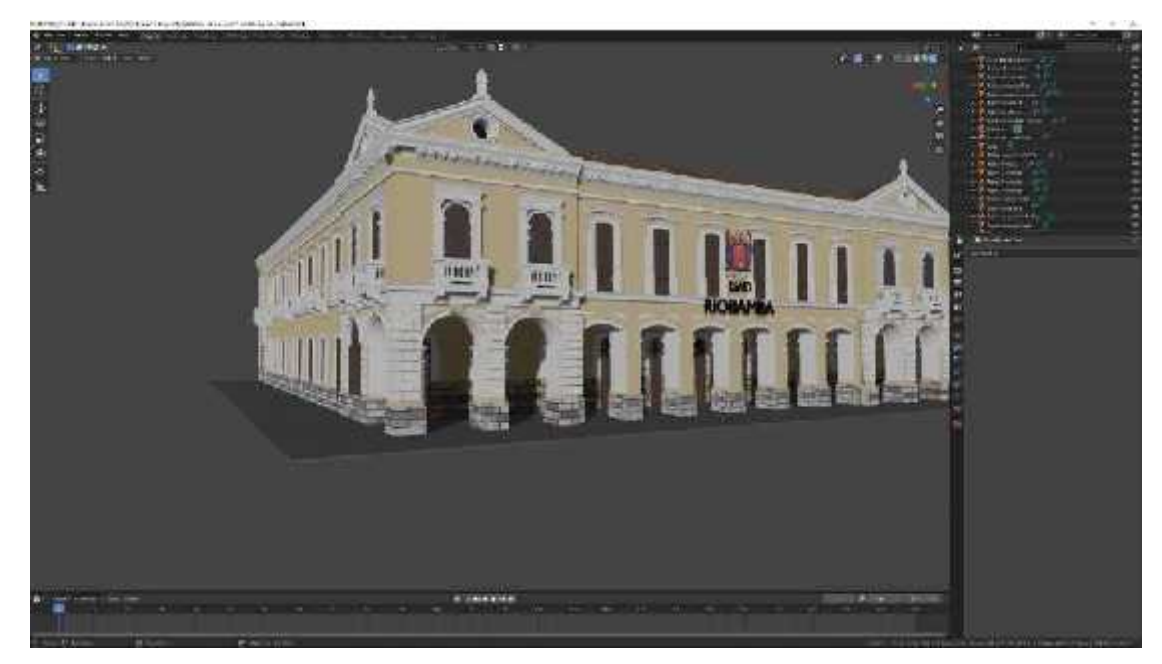

**Figura 51-4:** Texturizado edificio municipio de Riobamba **Realizado por:** Barrera K;Carrillo B 2020

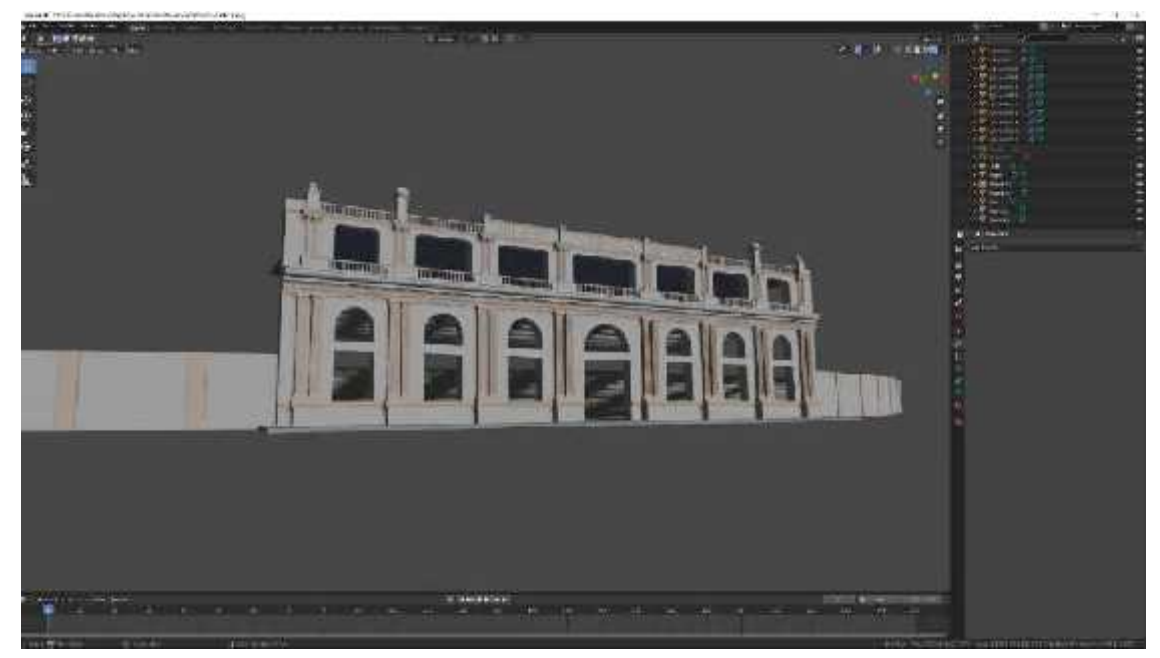

**Figura 52-4:** Texturizado Estadio olímpico **Realizado por:** Barrera K;Carrillo B 2020

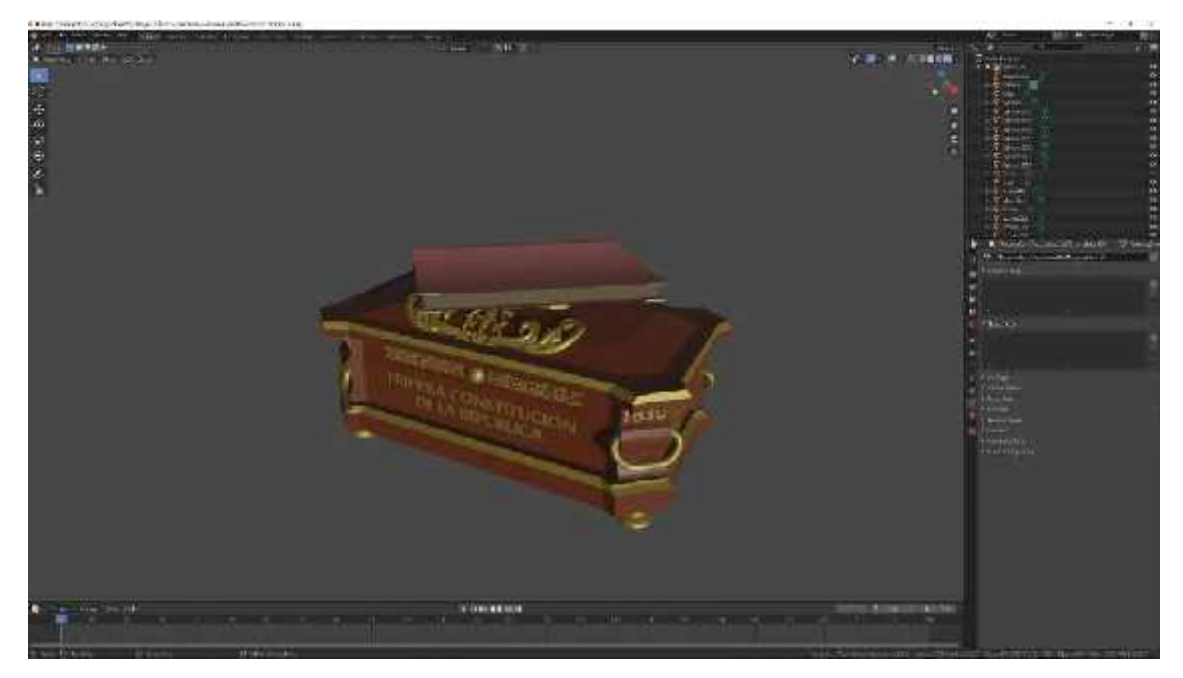

**Figura 53-4:** Texturizado primera constitución **Realizado por:** Barrera K;Carrillo B 2020

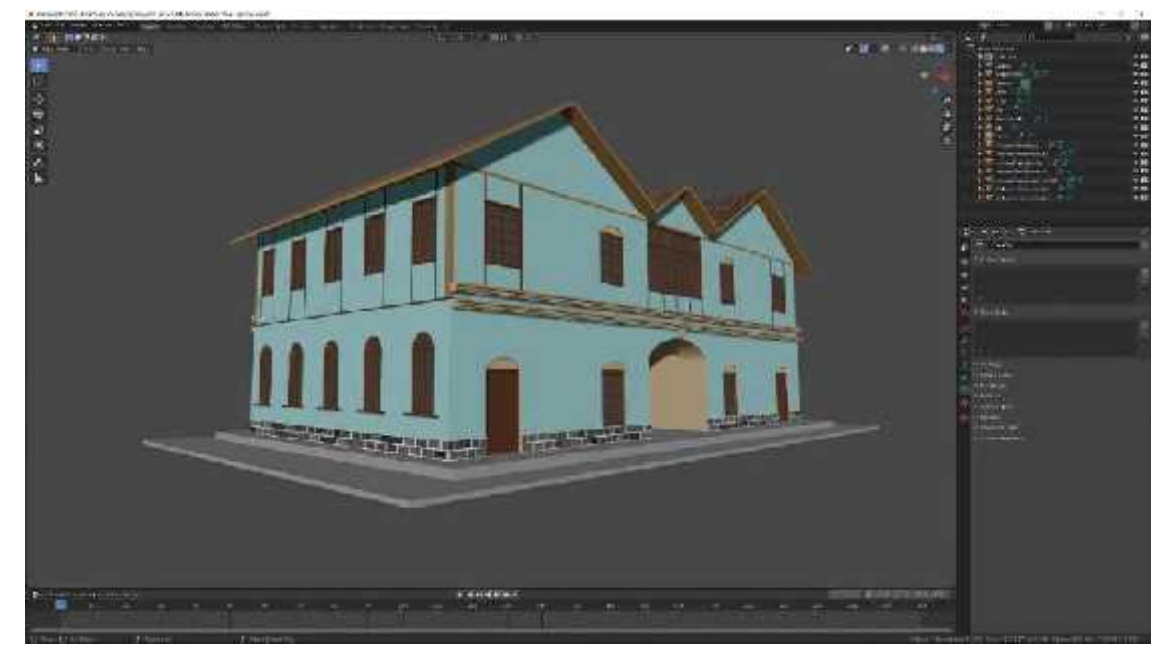

**Figura 54-4:** Texturizado radio El Prado **Realizado por:** Barrera K;Carrillo B 2020

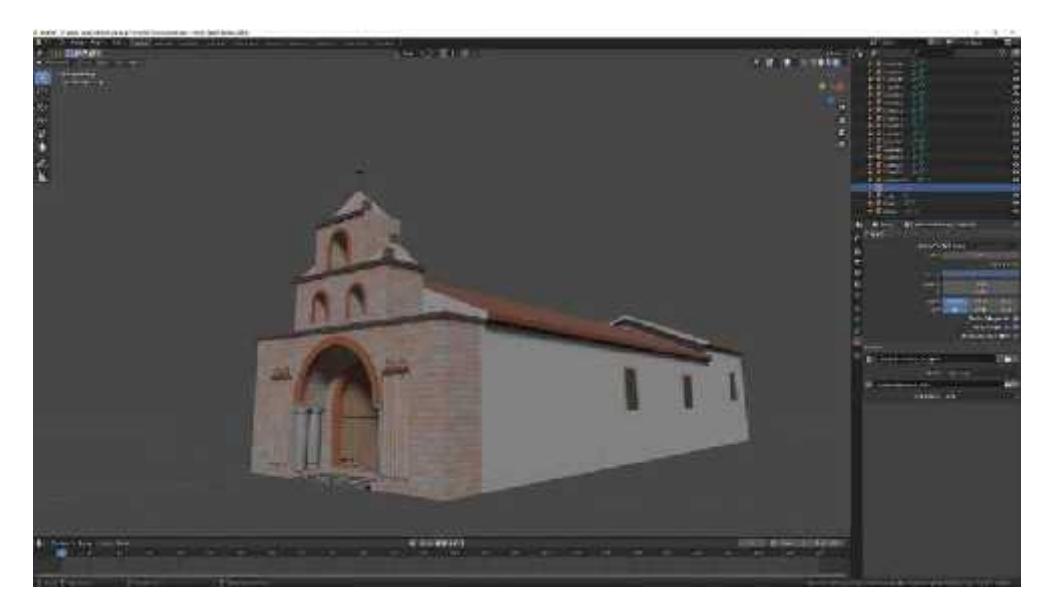

**Figura 55-4:** Texturizado iglesia de Balbanera **Realizado por:** Barrera K;Carrillo B 2020

# *4.3.2 Texturizado por imagen.*

Después de haber hecho las texturas con colores que proporciona Blender, por hecho estético se optó por usar texturas de uso libre para que su acabado sea mucho mejor como por ejemplo en los techos de los edificios o la fachada de la iglesia. Para la texturización de los objetos con imagen seleccionamos el objeto, se usó la herramienta de material, en la cual se crea automáticamente un color base para todo el objeto seleccionado.

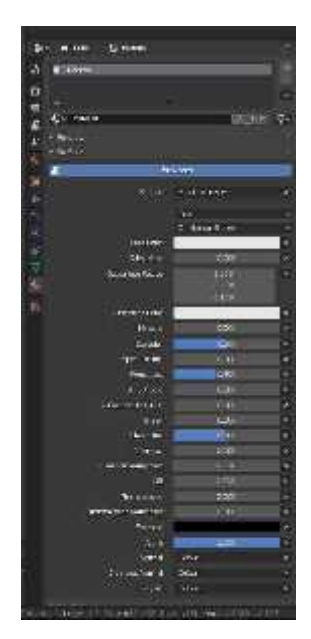

**Figura 56-4:** Herramienta de texturizado **Realizado por:** Barrera K;Carrillo B 2020

Acto seguido se procede a la pestaña de shading para colocar las imágenes de textura, normalmente las imágenes facilitadas son el color base, la rugosidad y la normal que este último simula la elevación de un objeto.

| <b>STOR</b><br>since ing<br>第六日                                                                                                    |                                                                                                   |                                                                                            |                                                          |                                                                            | C |
|----------------------------------------------------------------------------------------------------|---------------------------------------------------------------------------------------------------|--------------------------------------------------------------------------------------------|----------------------------------------------------------|----------------------------------------------------------------------------|---|
| 2.744<br>down \$40 in Citizen (with )<br>Caldia.<br>$-0.056$<br>17.17<br>日<br>State cities and a<br><b><i>Puladorfin</i></b>                                                                               | Same<br><b>Scient</b><br><b>Card</b><br>$\sim$<br>a v<br>THE DOUGLE<br>which is<br>w<br>Openin    | The Valence of Princeton<br><b>Tells Emersion</b><br><b>No service</b> der<br><b>There</b> | $5 - 6 + 1$<br>2 months on<br><b>ARTISTS &amp;</b><br>94 | which is a short<br>Sixtello internazioni<br>of the time in the<br>Glenbra |   |
| <b>El carattera</b><br>一个<br>٠                                                                                                    |                                                                                                   |                                                                                            | $-3$<br>$\sim$                                           | sun weder                                                                  |   |
| P. Attent report<br>El Escritorio y<br>L. Fairleyer<br>×<br>il Locariones<br>ö<br>fattassium to<br>will impound.<br>clas number<br>Kykeds:<br>Art. Believich<br>late be<br><b>INVECTE</b><br>Ber antightin | lot, rolen for<br>Technician No-<br>play helenow.<br>sting to leading<br>We want<br><b>UCCHER</b> |                                                                                            |                                                          |                                                                            |   |
| Teleford Des                                                                                                    |                                                                                                   |                                                                                            |                                                          |                                                                            |   |
| <b>Sancies</b>                                                                                                    |                                                                                                   |                                                                                            |                                                          |                                                                            |   |
| <b>Buddebage</b>                                                                                                    |                                                                                                   |                                                                                            |                                                          |                                                                            |   |
| $+2k$                                                                                                    |                                                                                                   |                                                                                            |                                                          |                                                                            |   |
|                                                                                                    |                                                                                                   |                                                                                            |                                                          |                                                                            |   |

**Figura 57-4:** Imágenes de textura. **Realizado por:** Barrera K;Carrillo B 2020

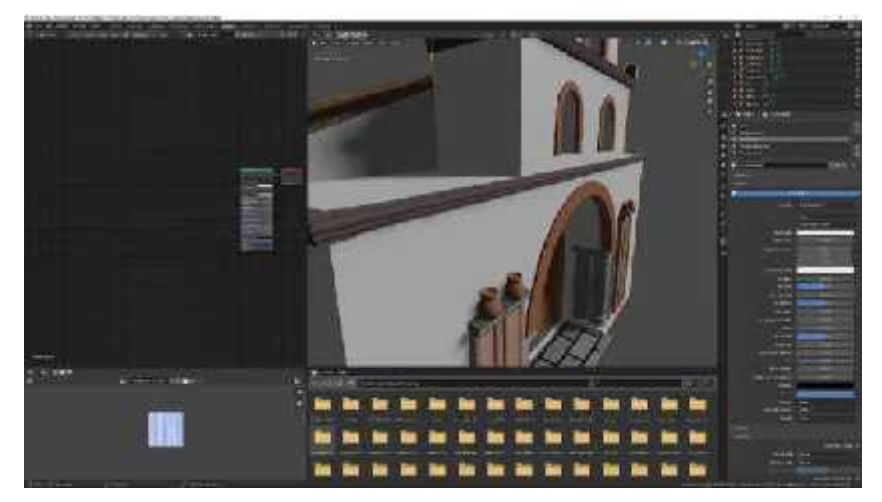

**Figura 58-4:** Pestaña Shading para texturas. **Realizado por:** Barrera K;Carrillo B 2020

Estando ya en Shading lo que se tiene que hacer es arrastrar las imágenes de textura al panel del color uno por uno e ir uniendo los nodos con el valor al que corresponde.

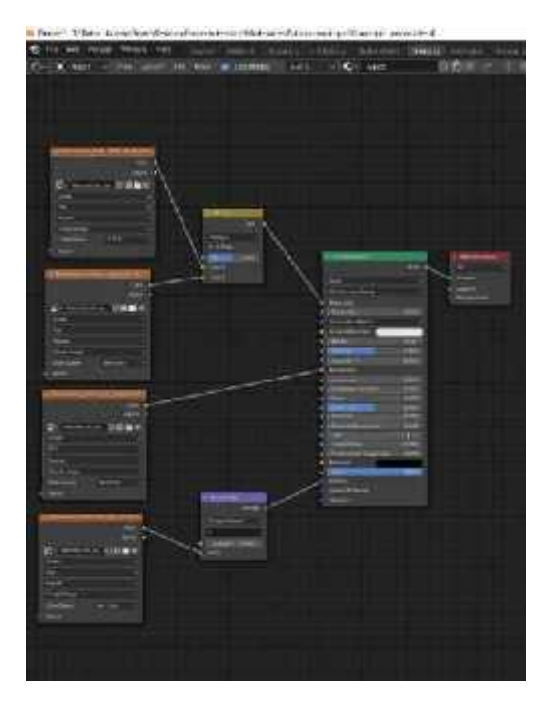

**Figura 59-4:** Colocación de imágenes de textura. **Realizado por:** Barrera K;Carrillo B 2020

Para que exista una colocación en la dimensión de la textura de forma correcta se rectifica con la ayuda del editor de UV, estando todavía en la pestaña shading y se procedió a cambiar a modo edición el objeto que rectificar.

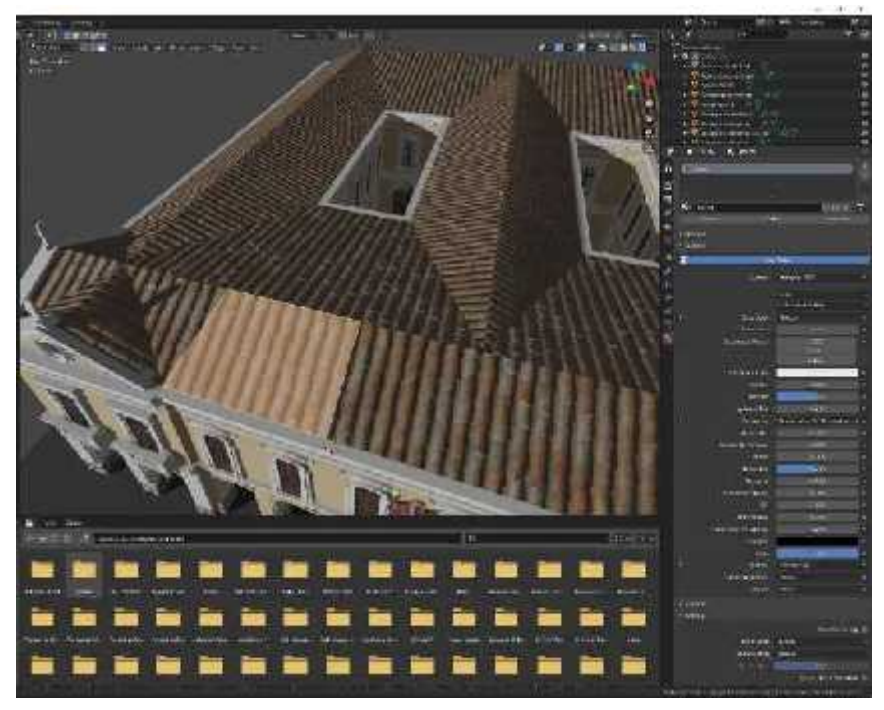

**Figura 60-4:** Arreglo de textura. **Realizado por:** Barrera K;Carrillo B 2020

El método de modificar y ubicar la forma correcta en el editor de UV permitió rotar, estirar, mover dicha selección hasta que quede acorde a la textura final.

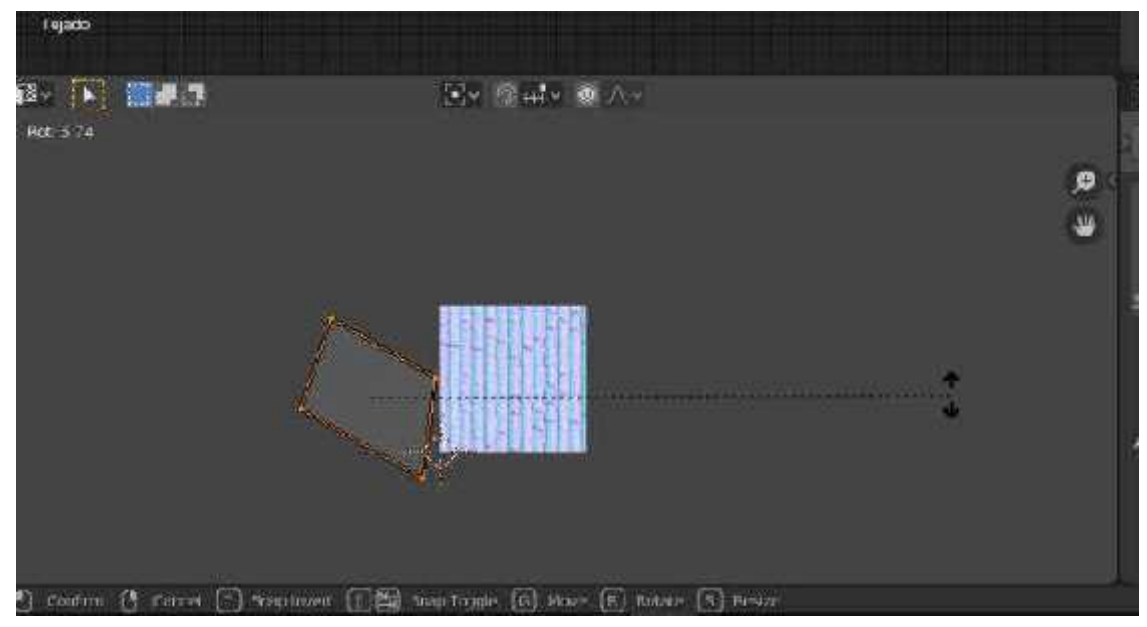

**Figura 61-4:** Rotación de selección en el editor de UV. **Realizado por:** Barrera K;Carrillo B 2020

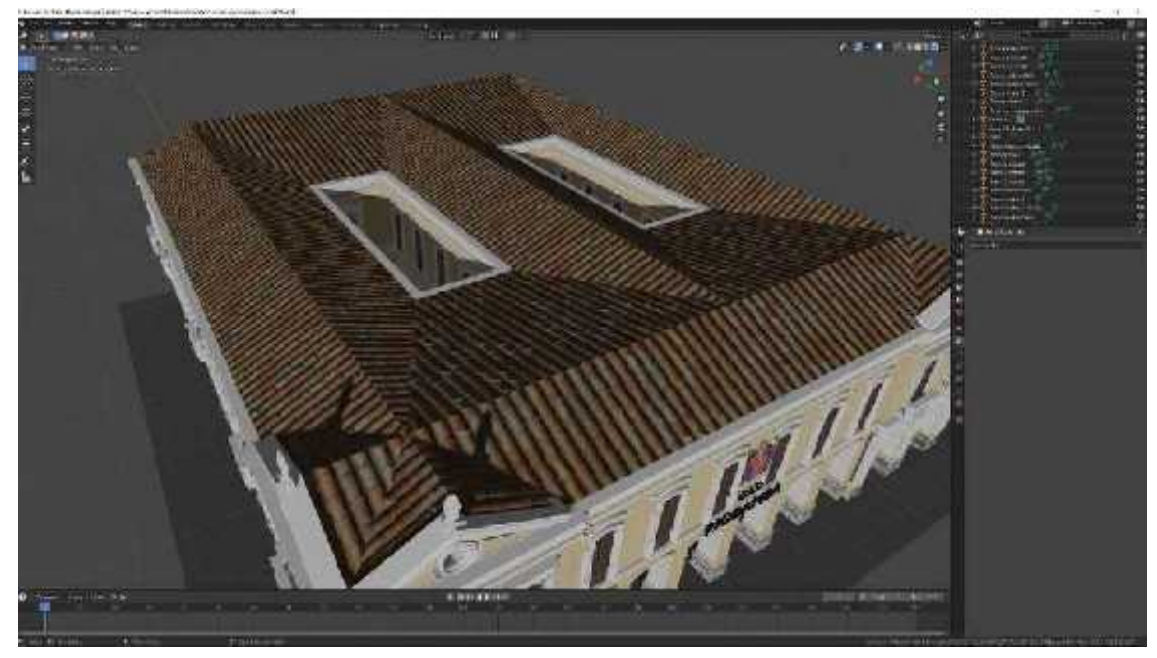

**Figura 62-4:** Resultado de texturización con imagen. **Realizado por:** Barrera K;Carrillo B 2020

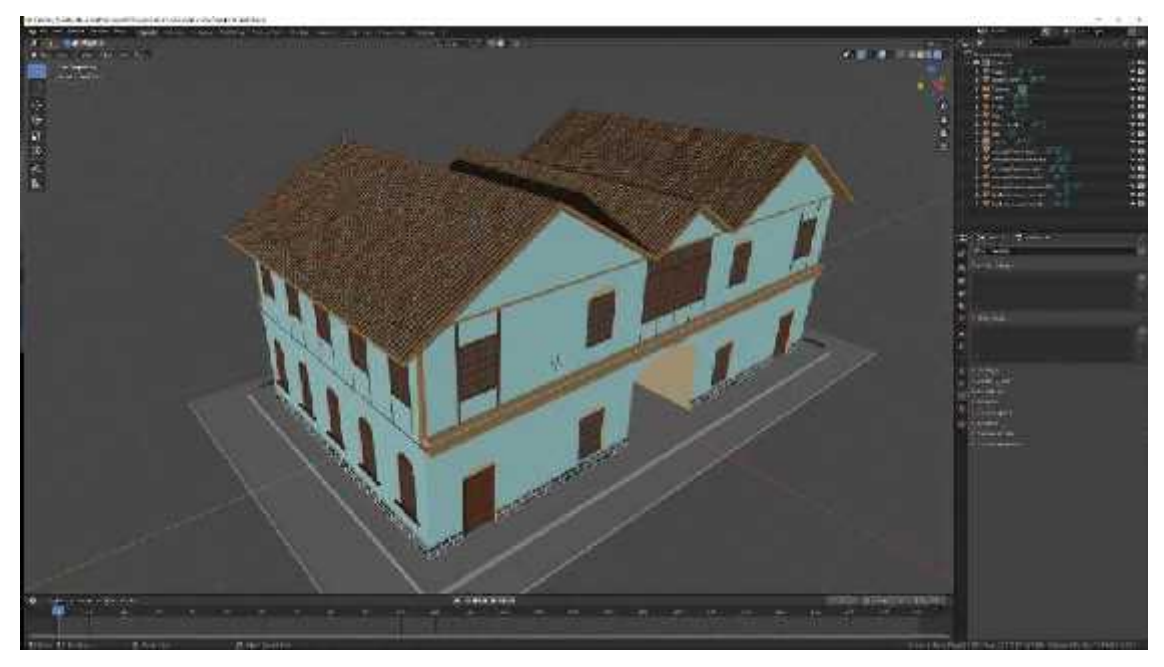

**Figura 63-4:** Resultado de texturización con imagen. **Realizado por:** Barrera K;Carrillo B 2020

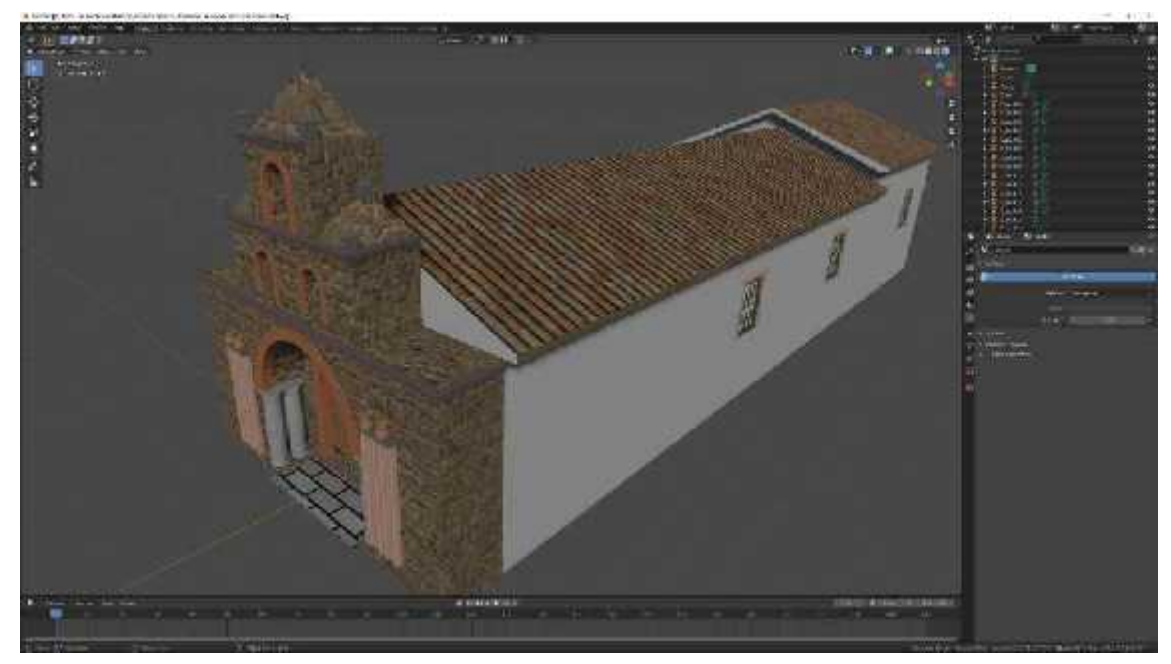

**Figura 64-4:** Resultado de texturización con imagen. **Realizado por:** Barrera K;Carrillo B 2020

#### **4.4 Renderizado**

Una vez realizada todas las correcciones en los modelos y aplicadas las texturas se procede a la renderización de los modelos para lo cual se lo debe hacer en formato FBX que es compatible con el programa Unity en el cual posteriormente se realizada la aplicación de Realidad Aumentada.

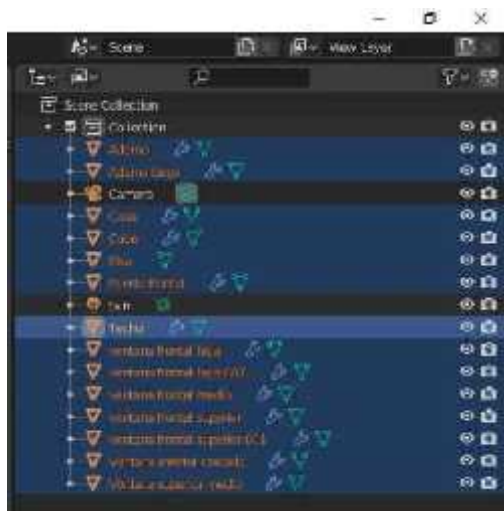

**Figura 65-4:** Selección de objetos a exportar. **Realizado por:** Barrera K; Carrillo B 2020

El siguiente pase es dirigirse a File/ Export/ FBX

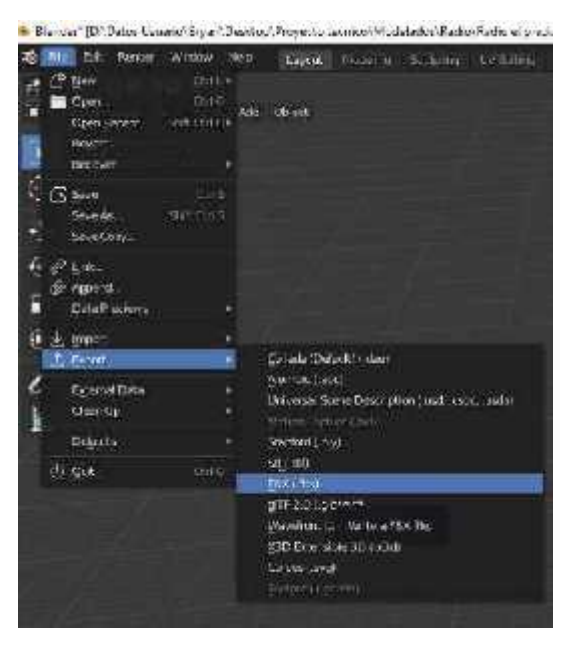

**Figura 66-4:** Selección de formato a exportar **Realizado por:** Barrera K; Carrillo B 2020

Por medio de la carpeta en la que se guardó el archivo con los parámetros ubicados en la parte derecha de la ventana emergente para que en el programa Unity no tenga ningún problema a futuro.

| All Blonder File View                                                                                                    |   |                                     |                                                                |                                                |                          |                                                    | Е<br>$\sim$                                                                                                | ×                          |
|----------------------------------------------------------------------------------------------------|---|-------------------------------------|----------------------------------------------------------------|------------------------------------------------|--------------------------|----------------------------------------------------|----------------------------------------------------------------------------------------------------|----------------------------|
| * Volumes                                                                                                    |   | $-1$ $-1$<br>m                      | Dr Dates usuar eleven Desktpl, inoviodrianos/kdiol/kostourity. |                                                | $\mathbb{R}^{2}$         |                                                    | F                                                                                                    | ø                          |
| Distribution<br>c<br><b>Backwatchd</b><br>ш<br>films front (2)<br>ш<br>System.                                                   |   | <b>Same</b><br>Si Rodio ci praco me |                                                                | <b>DOM MINISTER</b><br>▫<br>25 Ibn 2022 13th # | Sm.<br>$0.1\,\mathrm{K}$ | Consult Prenty<br><b>Rail Moon</b><br>patch Milber | h.m<br>187                                                                                                 | ٠<br>$\blacklozenge$<br>一體 |
|                                                                                                    |   |                                     |                                                                |                                                |                          | <b>T Incide</b>                                    |                                                                                                    |                            |
| <b>Exploration St.</b><br><b>El Tessto</b><br>$\overline{1}$                                                                     |   |                                     |                                                                |                                                |                          |                                                    | Schooled Downto ME<br>Active Collective                                                                    |                            |
| + Fayo Kes<br>ALL Scolaman                                                                                                    |   |                                     |                                                                |                                                |                          | clinic Types                                       | *midty<br><b>Citizens</b><br>ar n                                                                          |                            |
| Recenta<br>o<br>$\equiv$ Hotel                                                                                                   | M |                                     |                                                                |                                                |                          |                                                    | $4 - 100$ and<br>Meser<br><b>All Kin</b>                                                                   |                            |
| $=14.445$<br><b>Control manager</b>                                                                                              |   |                                     |                                                                |                                                |                          |                                                    | Custom Properties                                                                                          |                            |
| Arristie Walte<br>═                                                                                                    |   |                                     |                                                                |                                                |                          | 7/T-suitam                                         |                                                                                                    |                            |
| Turisda any<br><b>Reactive</b><br>desa they<br>estatiously.<br>═<br><b>Ecubi</b><br>t<br>Einsteinbehandet<br>Į<br><b>FILLMEN</b> |   |                                     |                                                                |                                                |                          | Scala<br>horty scatings<br><b>Forward</b><br>Mp.   | 4.BC<br><b>HEX UNITS SCORE</b><br># Elevated<br><b>VAID</b><br>Andy Ordi 98<br>EARTHMENTAL Apply Installer | ٠                          |
|                                                                                                    |   | <b>Russelle Islams</b>              |                                                                |                                                |                          | <b>Engl Fill</b>                                   | Cancell                                                                                                    |                            |

**Figura 67-4:** Parámetros de exportación. **Realizado por:** Barrera K; Carrillo B 2020

Este proceso se repitió para los siete modelados hechos para el proyecto dejándolo listo para proceder a realizar la aplicación en el programa Unity.

## **4.5 Soporte impreso**

## *4.5.1 Diagramación*

La elaboración del machote permite establecer las dimensiones del soporte impreso que y un modelo base para la diagramación de la revista. En el caso de necesitar espacio para la visualización por medio del visualizador de realidad aumentada se optó por usar un formato A4.

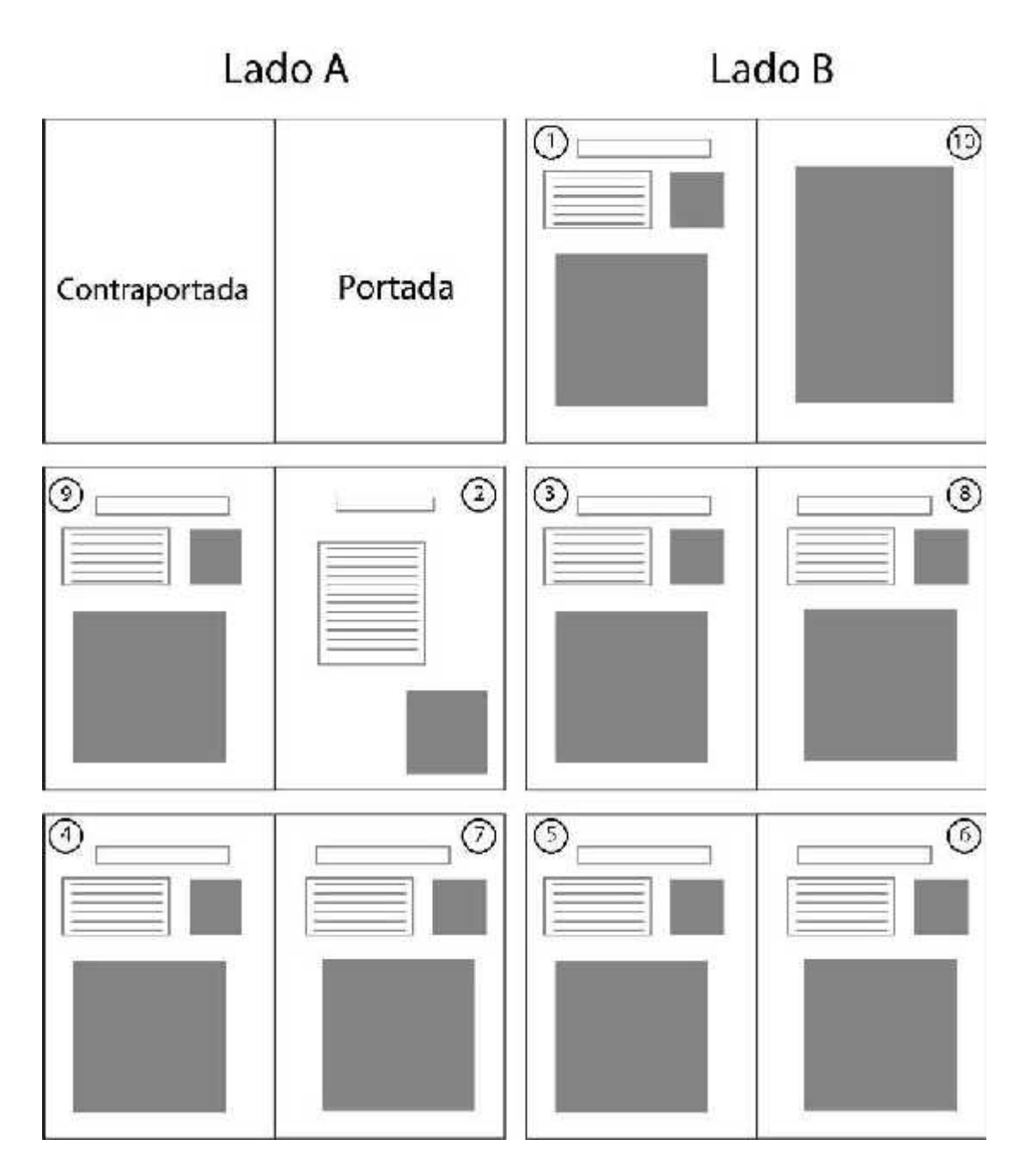

**Figura 68-4:** Machote revista Ciudad Primicia. **Realizado por:** Barrera K;Carrillo B 2020

# *4.5.2 Maquetación.*

Para la maquetación se usó los modelados para la parte de la portada y contraportada incluyendo unos modelados de forma interna. La tipografía usada fue de palo seco utilizada en cuatro variaciones. Se usó de forma rigurosa los márgenes de lomo para su reproducción de manera impresa.

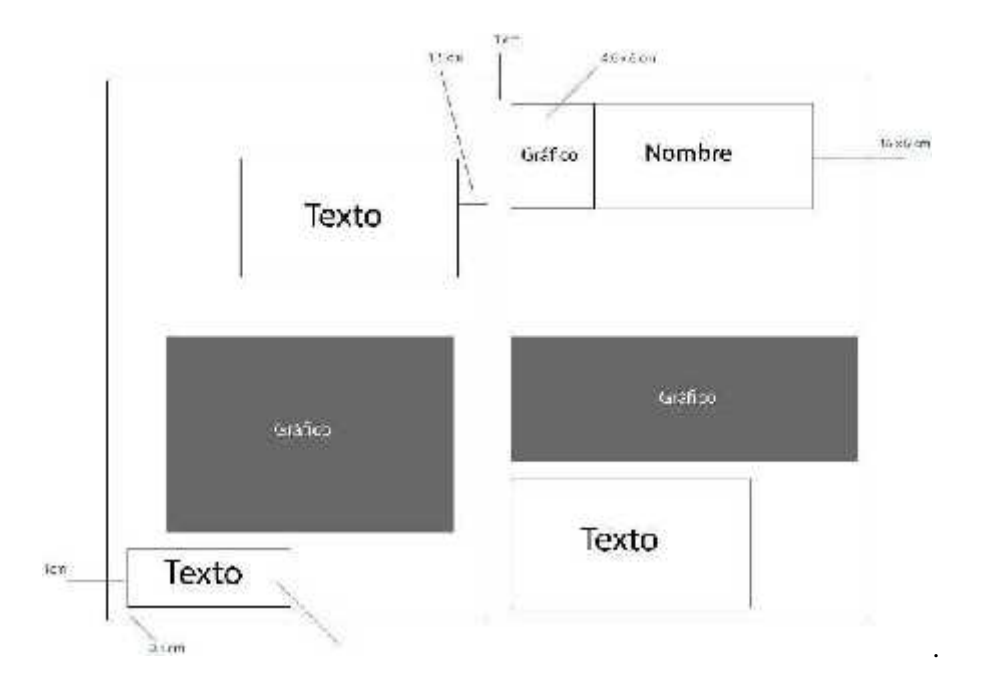

**Figura 69-4:** Diagramación portada Ciudad Primicia. **Realizado por:** Barrera K;Carrillo B 2020

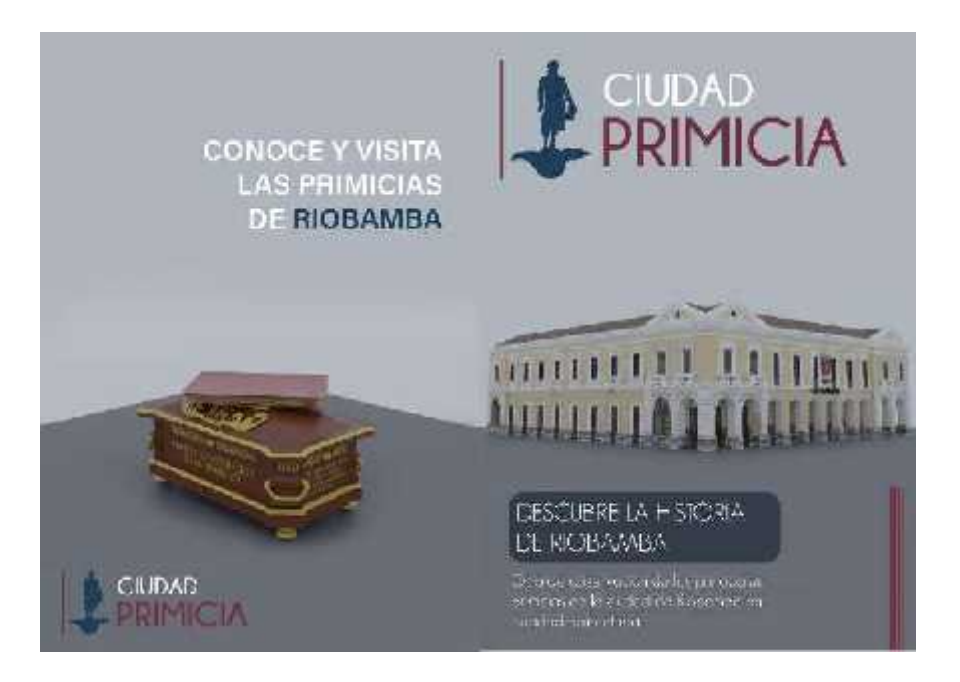

**Figura 70-4:** Portada Ciudad Primicia.

**Realizado por:** Barrera K;Carrillo B 2020

El estilo de página del contenido siguió un solo modelo de hoja tipo presentado por título, información, fotografía y marcador para realidad aumentada. Para que la lectura sea rápida se optó por un solo bloque de texto en cada sección de información de las Primicias.

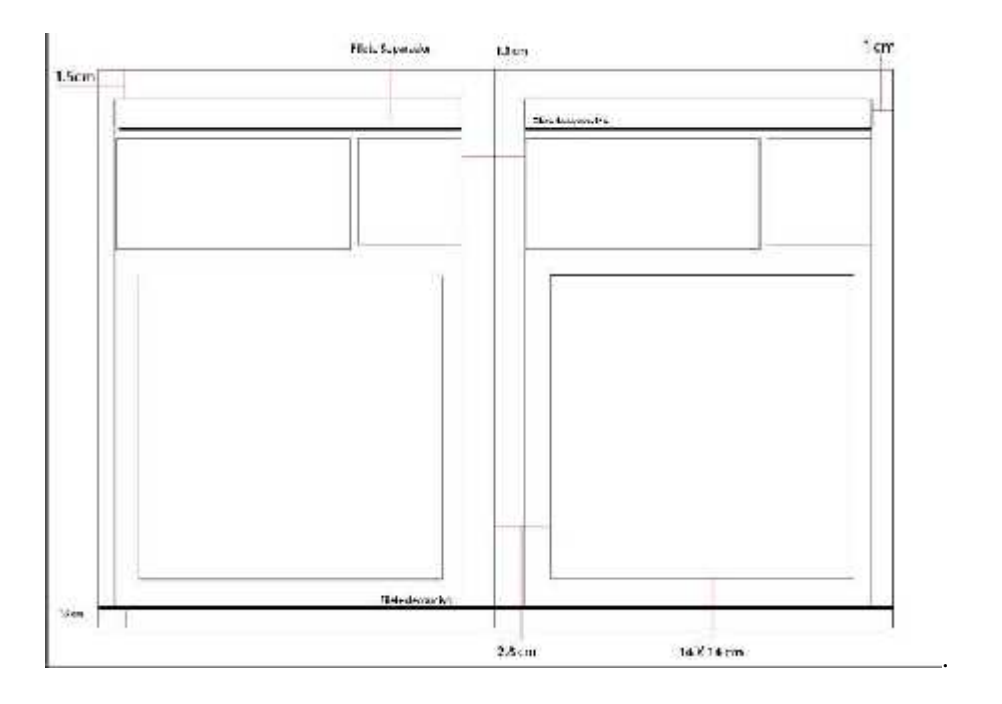

**Figura 71-4:** Diagramación interna.

**Realizado por:** Barrera K; Carrillo B 2020

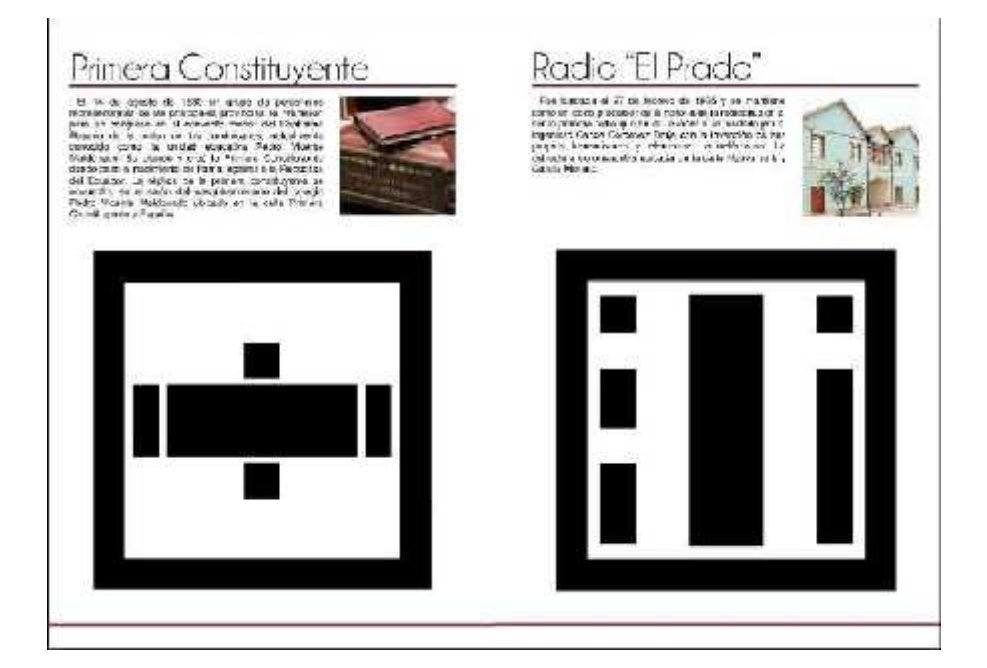

**Figura 72-4:** Diagramación digital. **Realizado por:** Barrera K; Carrillo B 2020

**Tabla 18-4:** Diagramación de páginas para medio impreso.

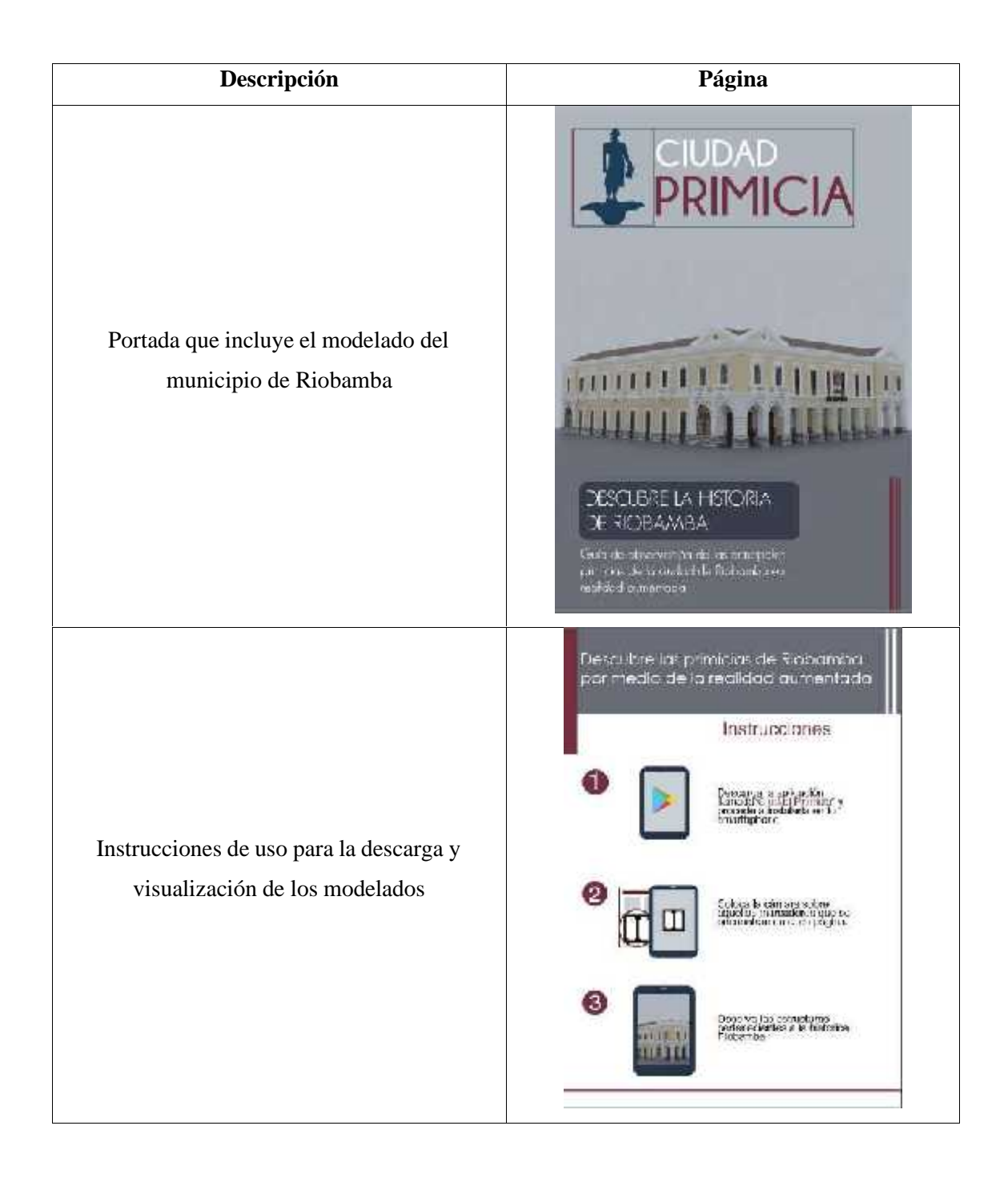

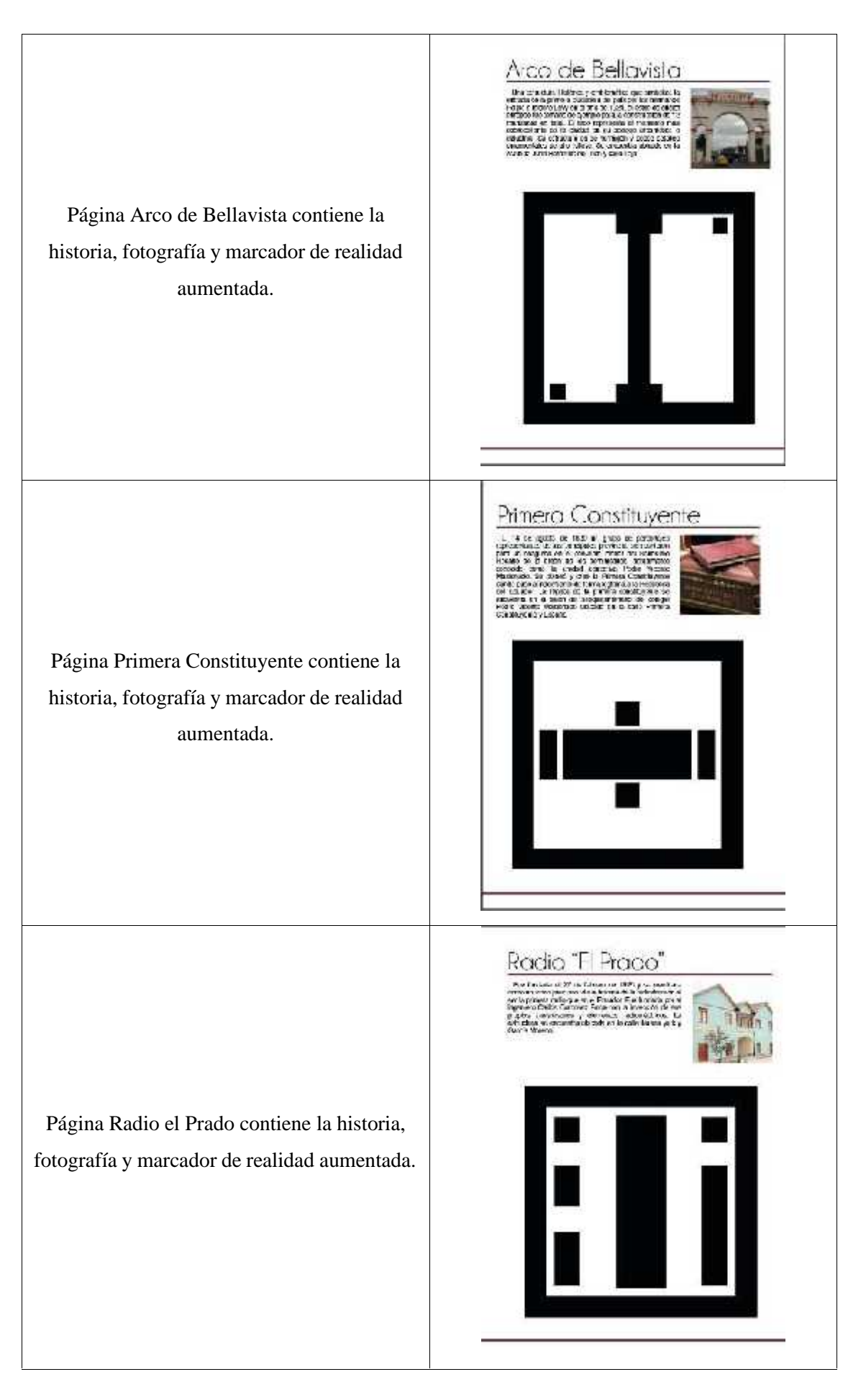

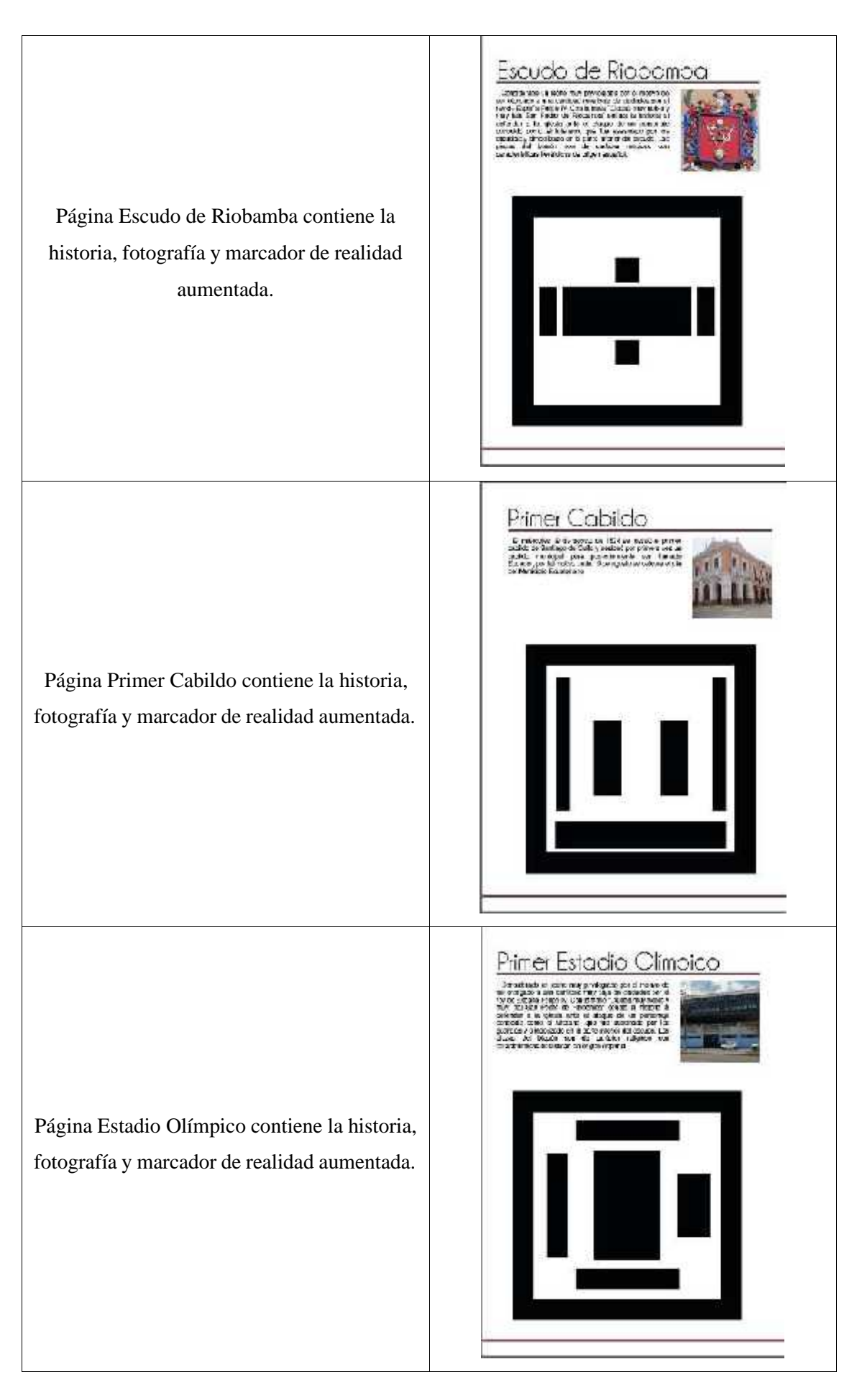

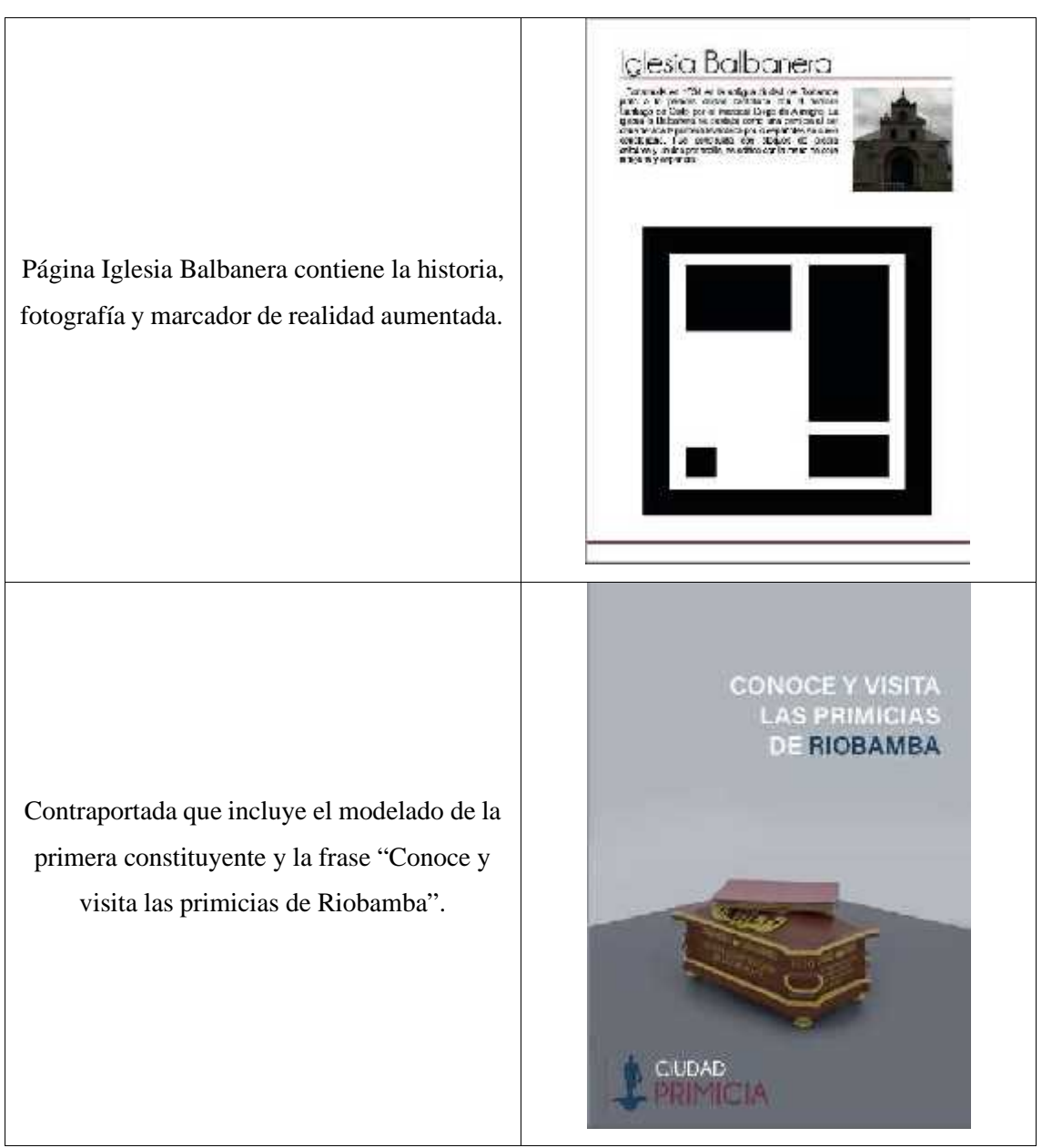

**Fuente:** Diseño y diagramación soporte gráfico.

**Realizado por:** Barrera K, Carrillo B. 2021

### **4.6 Implementación de realidad aumentada.**

Una vez realizado los modelados y exportado en formato FBX se usó el programa Unity en donde se creó el proyecto llamado Ciudad Primicia, es aquí en donde se creó la aplicación para que los modelados antes realizaos puedan visualizarse en un teléfono inteligente por medio de marcadores hechos que servirán de guía a la aplicación para que reconozca que primicia debe mostrar.

# *4.6.1 Vuforia por marcadores*

En la página web de Vuforia se creó el registro de cuenta para la obtención de la licencia y código, en esta página web se originó la base de datos llamada CIUDAD PRIMICIA, después se procedió a ingresar los targets que son imágenes reconocibles por la cámara y obtener un código que nos servirá para poder armar la aplicación y que funcione correctamente.

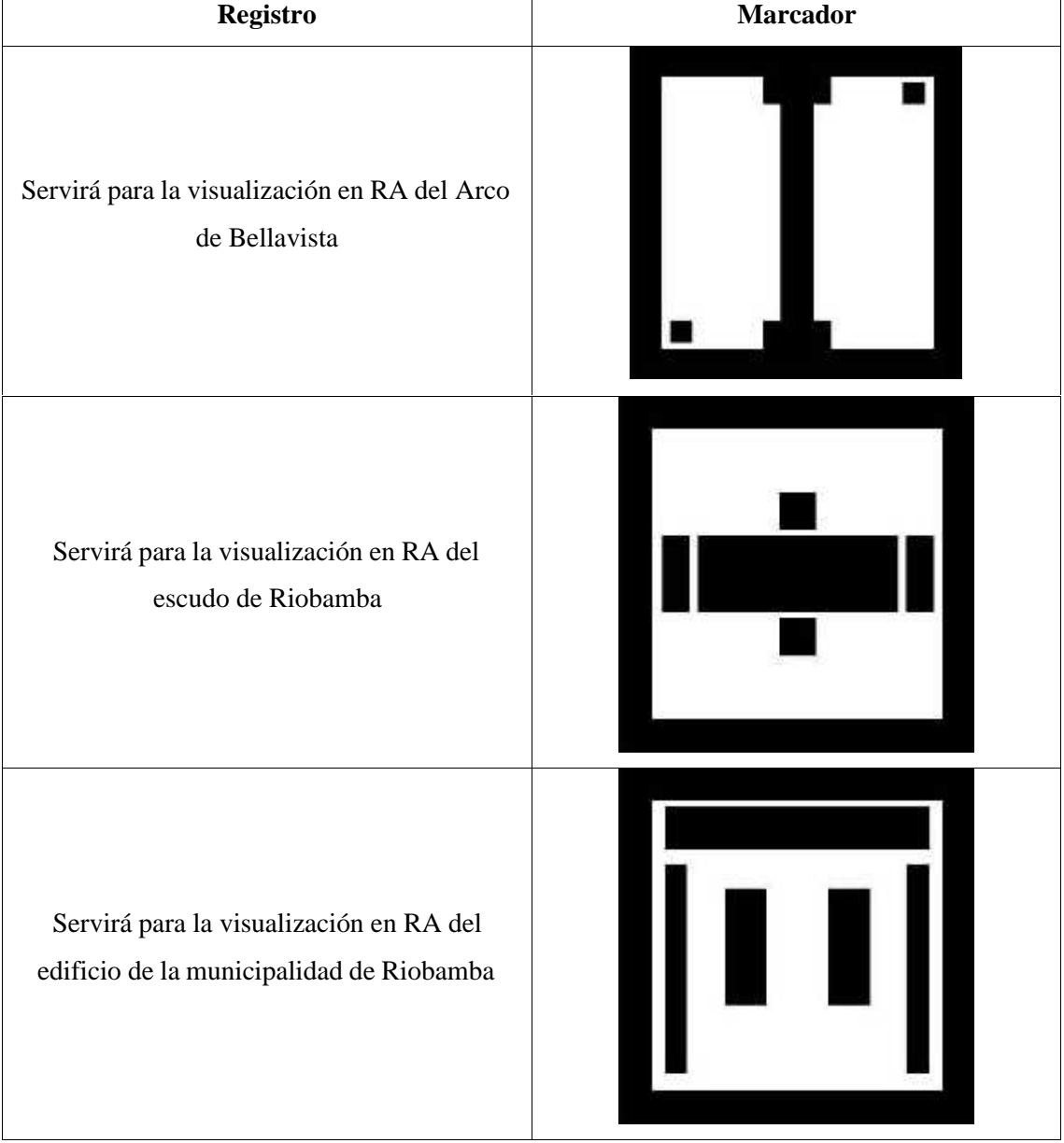

# **Tabla 19-4:** Marcadores de registro en Vuforia

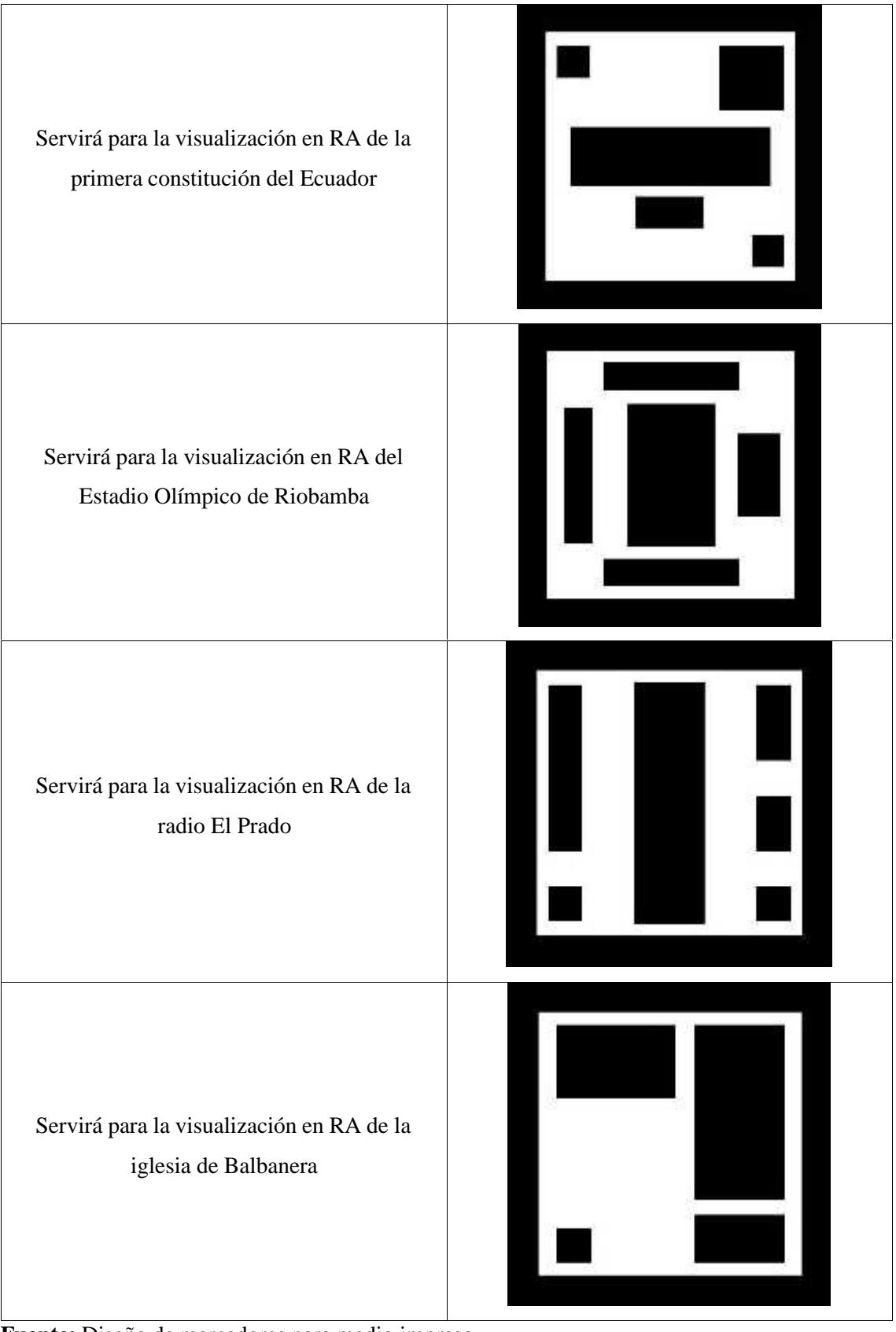

**Fuente:** Diseño de marcadores para medio impreso

**Realizado por:** Barrera K, Carrillo B. 2021

| Temperat71               |                            |                 |                |                         |
|--------------------------|----------------------------|-----------------|----------------|-------------------------|
| ALLTs 3H                 |                            |                 |                | Sink Statistics and MCS |
| Targe: Nume-             | $\mathcal{L}^{\text{max}}$ | Rates -         | <b>ROKUS</b> M | Date Modified           |
| Ш<br>Radio               | Snakimage                  | 日本太太元           | Active         | len 25-2021 15:40       |
| Ξ<br>Contradon           | frugad nen                 | 222222          | Artive         | Pe 20:2021 15:38        |
| 画<br>Е<br><b>Cocki</b>   | Single biologic            | 57.28333838324  | <b>Syline</b>  | pm to 0021 12:03        |
| п<br><b>MAT</b>          | Shacimose                  | $2 - 0 - 0 = 0$ | .<br>.cove     | 6051180211203           |
| Municipio.<br><b>Ind</b> | Sngelmage                  | 3 3 3 3 3 3     | Active         | Jen 16-2021 13:53       |
| Double<br>÷<br>ä         | Sugar linger.              | 97.39.37.01     | Adies          | Fic 16 2021 18:33:      |
| Billistina<br>c          | <b>Sugarbage</b>           | $2.4 + 2.7 +$   | triffe         | pe trions reas          |

**Figura 73-4:** Targets cargados en Vuforia. **Realizado por:** Barrera K; Carrillo B 2020

Una vez cargados todos los targets se procedió a descargar la base de datos generada por Vuforia. Se descargó el complemento de forma completa que ofrece Vuforia para instalarla en el programa Unity y que dio paso a la aplicación de RA.

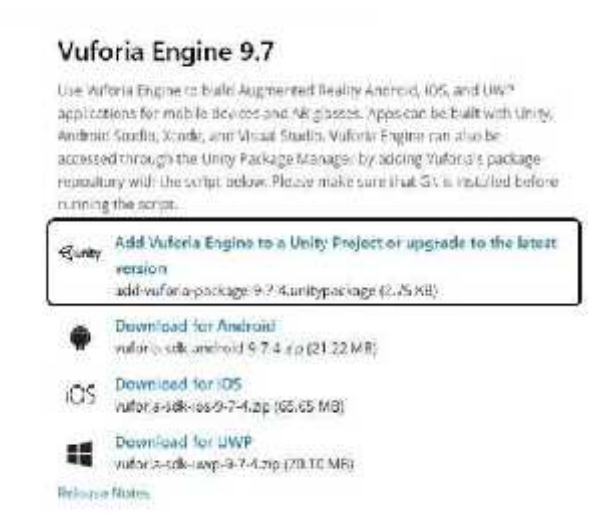

**Figura 74-4:** Descarga de Vuforia para Unity. **Realizado por:** Barrera K; Carrillo B 2020

En el programa Unity se debe colocar la cámara RA habilitada después de instalar el complemento antes descargado, para ello estan sencillo como dar doble clic y se instalara por sí solo. En Vuforia se originó una licencia para el programa Unity, la cual debe ser copiada y pegada en la cámara RA agregada a la mesa de trabajo.

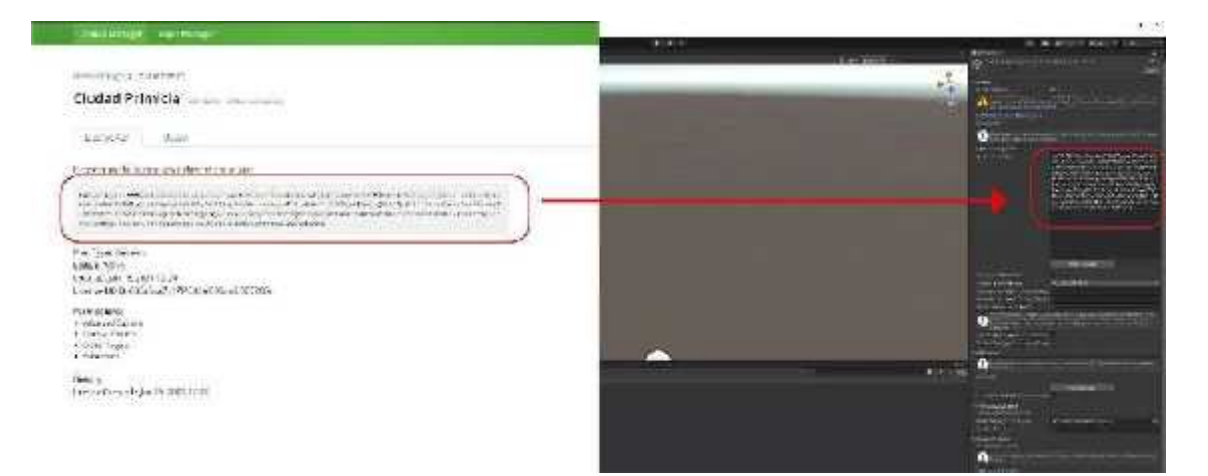

**Figura 75-4:** Uso de licencia gratuita de Vuforia **Realizado por:** Barrera K; Carrillo B 2020

# *4.6.2 Exportación a Unity*

Después de copiar la licencia se procede a exportar los modelos con formato FBX para lo cual se crea una carpeta con el nombre del modelo y si esta tiene texturas externas se debe crear una carpeta adicional, pero al interior de la anterior con el nombre de texturas, seguido se debe de arrastra el archivo desde la carpeta principal, esto se lo realiza para todos los modelos realizados previamente. Para los targets se tiene que dar doble clic en la base de datos descargada anteriormente y estas se instalarán de forma automática en el programa Unity listas para ser seleccionadas para cada modelo en la parte derecha del programa

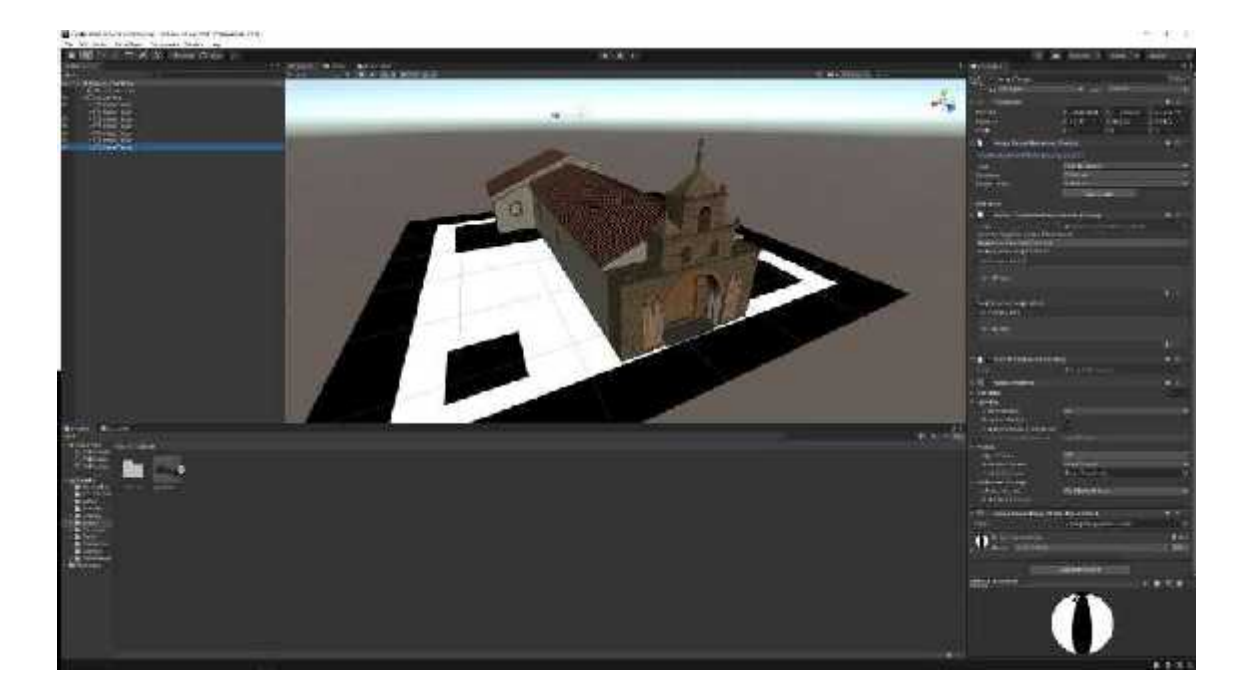

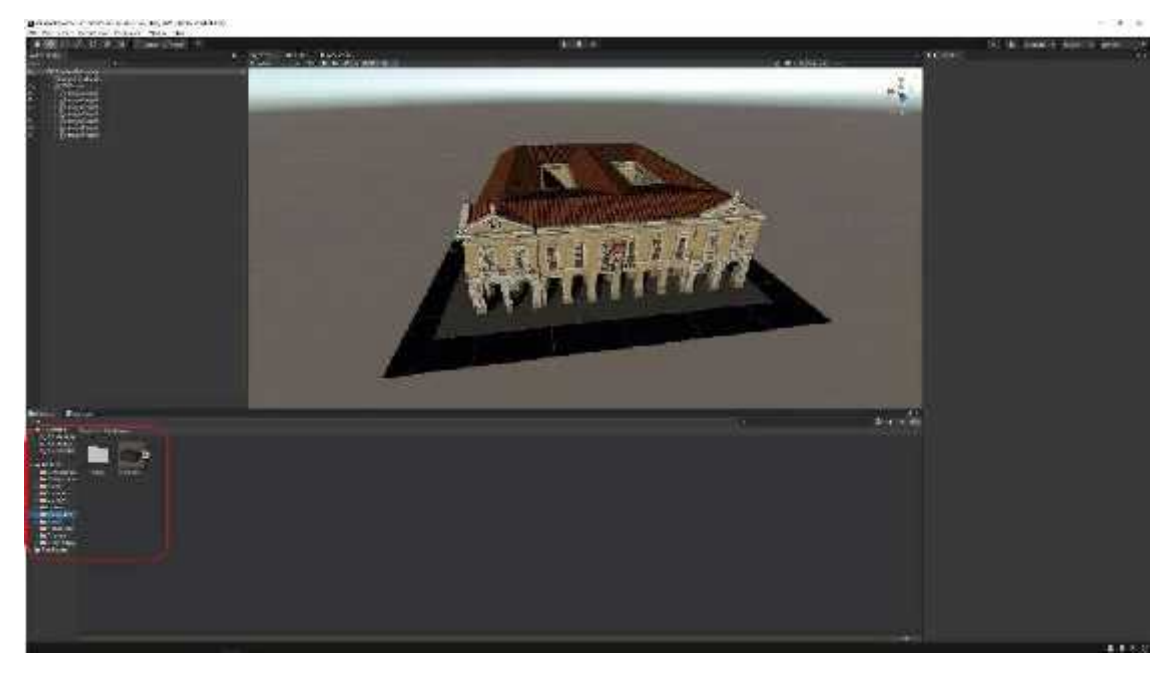

**Figura 76-4:** Exportación de modelados y texturas. **Realizado por:** Barrera K; Carrillo B 2020

# *4.6.3 Exportación a dispositivo móvil*

Una vez se realizó toda la aplicación incorporando modelos y texturas externas se procedió a la construcción de desarrollo de la aplicación que funcionara como un visualizador de realidad aumentada.

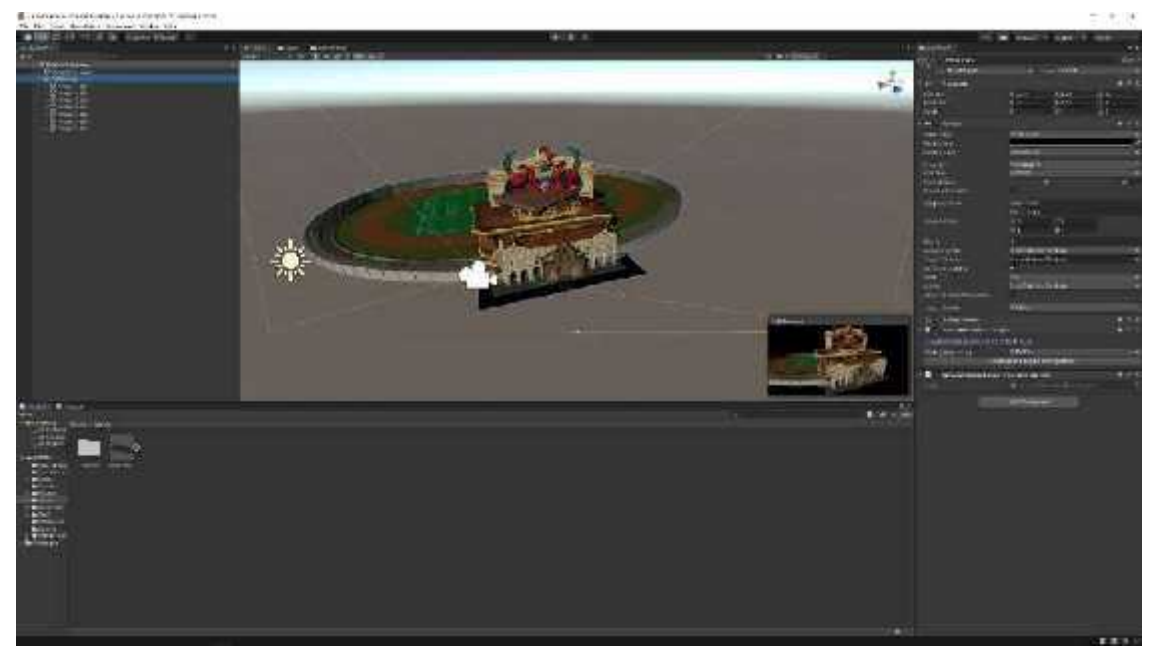

**Figura 77-4:** Aplicación Ciudad Primicias finalizada en Unity **Realizado por:** Barrera K; Carrillo B 2020

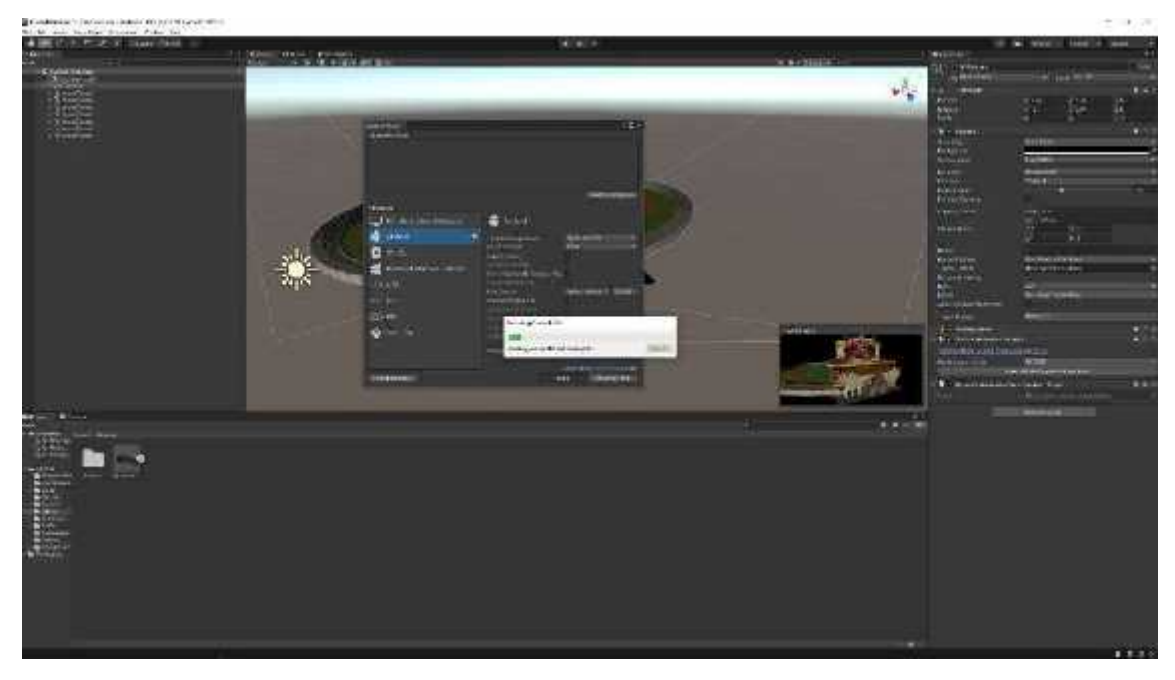

**Figura 78-4:** Construcción de la Apk Ciudad Primicias para teléfonos Android. **Realizado por:** Barrera K;Carrillo B 2020

Una vez se haya finalizado la construcción de la aplicación llamada Ciudad Primicia se continuó con la instalación en un dispositivo móvil para comprobar su correcto funcionamiento, para ello fue importante ceder los permisos necesarios al teléfono para que pueda instalar la aplicación sin problema alguno, para ello se dirigió a: Ajustes/ Seguridad/ Ajustes adicionales/ Instalar aplicaciones de fuentes externas/ Archivo y finalmente activamos la opción de permitir. Una vez realizado este proceso lo único que falta es pasar la aplicación desde el ordenador al celular por medio de Bluetooth.

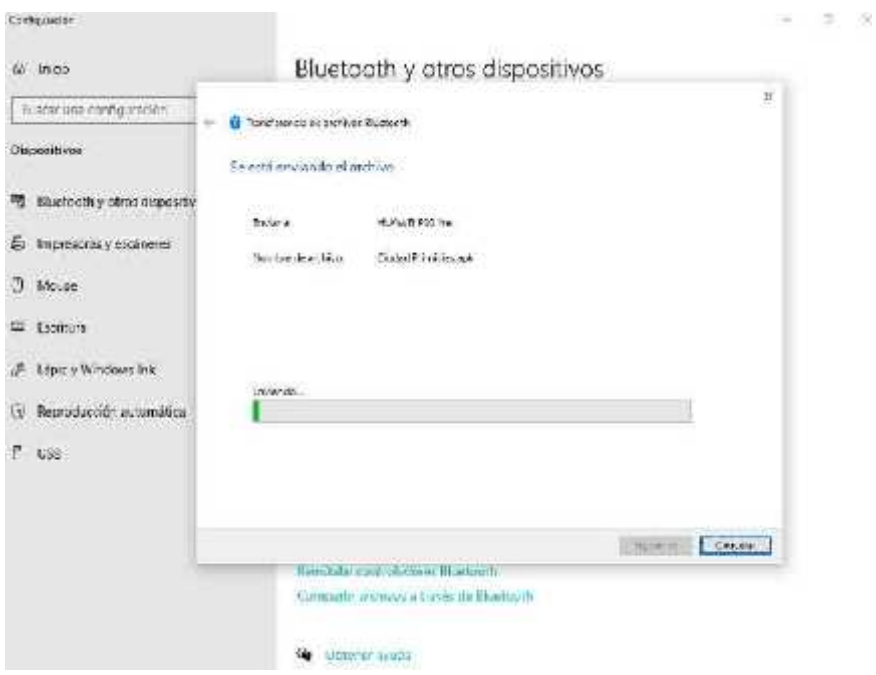

**Figura 79-4:** Envío de Apk Ciudad Primicia desde el ordenado al teléfono móvil. **Realizado por:** Barrera K;Carrillo B 2020

Finalizado el envío de la Apk de visualización de realidad aumentada se continuó a su instalación y verificación de su correcto funcionamiento en el dispositivo móvil.

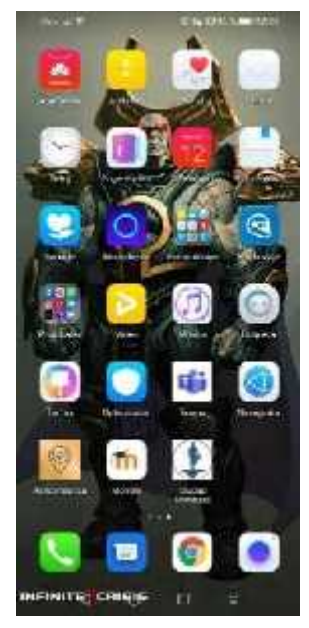

**Figura 80-4:** Aplicación Ciudad Primicias. **Realizado por:** Barrera K; Carrillo B 2020

### **4.7 Validación y resultados.**

#### *4.7.1 Resultados*

Por medio de encuestas realizadas a través de Google forms se determinó que el proyecto fue viable con una superación del 90%. El impreso contribuyo con la información necesaria para conocer acerca de las primicias representadas. La visualización de la realidad aumentada genero interés a los usuarios permitiendo recomendar el uso de la aplicación y su distribución para fomentar el turismo.

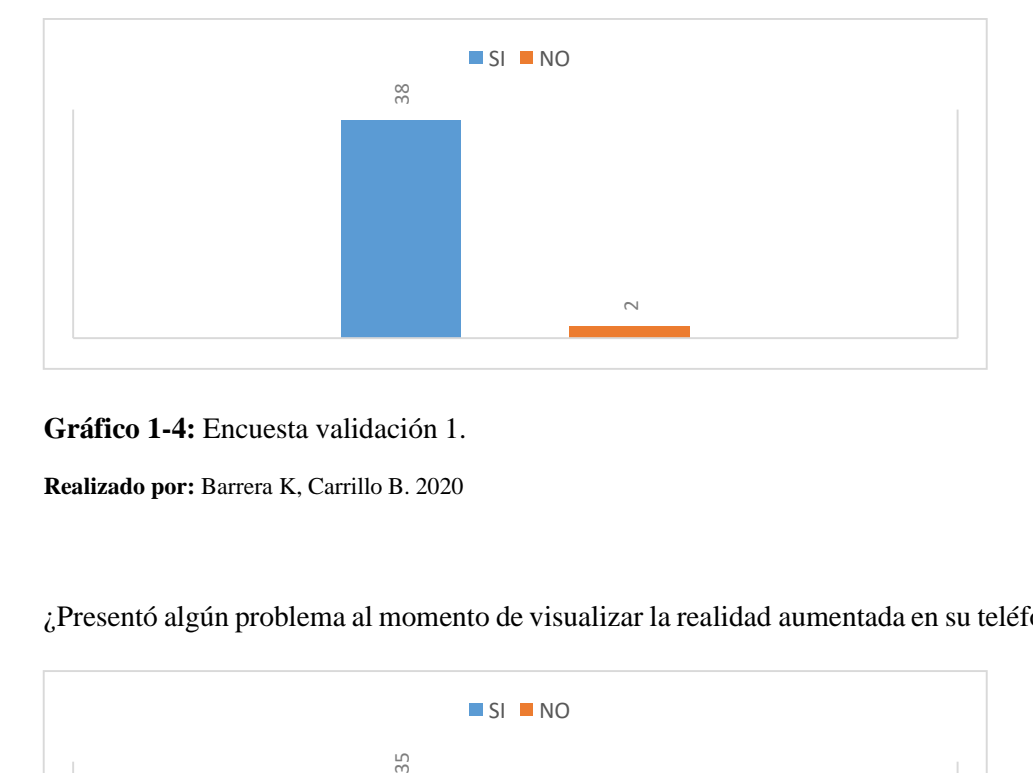

¿Surgió alguna dificultad en el uso y manejo de la aplicación móvil?

**Gráfico 1-4:** Encuesta validación 1.

**Realizado por:** Barrera K, Carrillo B. 2020

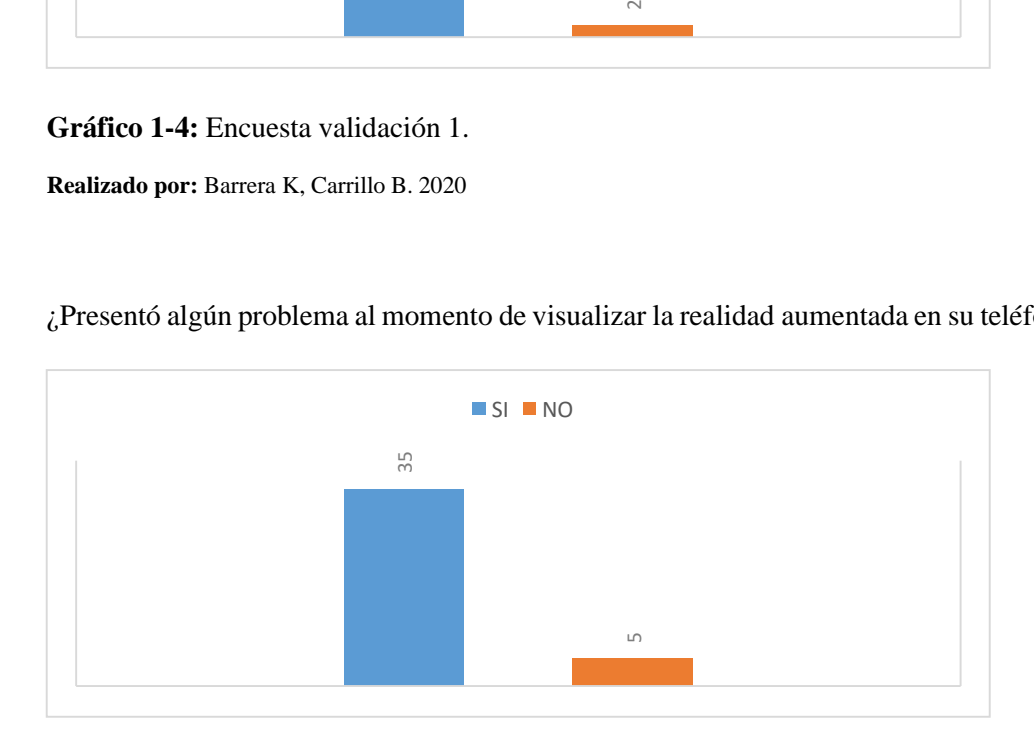

¿Presentó algún problema al momento de visualizar la realidad aumentada en su teléfono celular?

**Gráfico 2-4:** Encuesta validación 2.

**Realizado por:** Barrera K, Carrillo B. 2020

¿La información expuesta en la revista ha sido suficiente para conocer un poco más sobre las primicias de Riobamba?

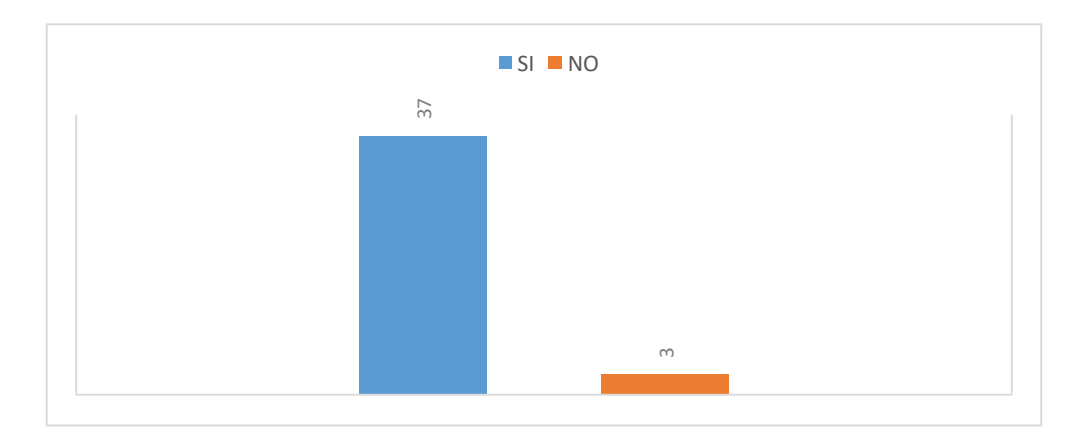

**Gráfico 3-4:** Encuesta validación 3. **Realizado por:** Barrera K, Carrillo B. 2020

¿Recomendaría el uso y distribución de la app y revista para una mayor difusión?

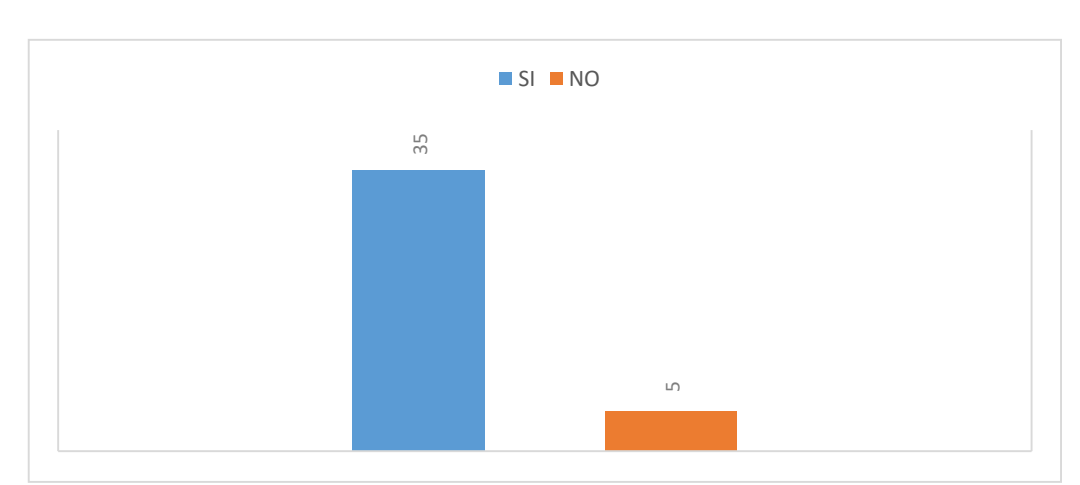

Si NO

**Gráfico 4-4:** Encuesta validación 4.

**Realizado por:** Barrera K, Carrillo B. 2020

# *4.7.2 Visualización.*

Para la validar la aplicación se realizó la prueba en 4 teléfonos de distintas marcas y versiones que poseen sistema operativo Android SAMSUNG, HAWEI, XIOMI, los cuales no dieron ningún problema al momento de la instalación y funcionamiento.

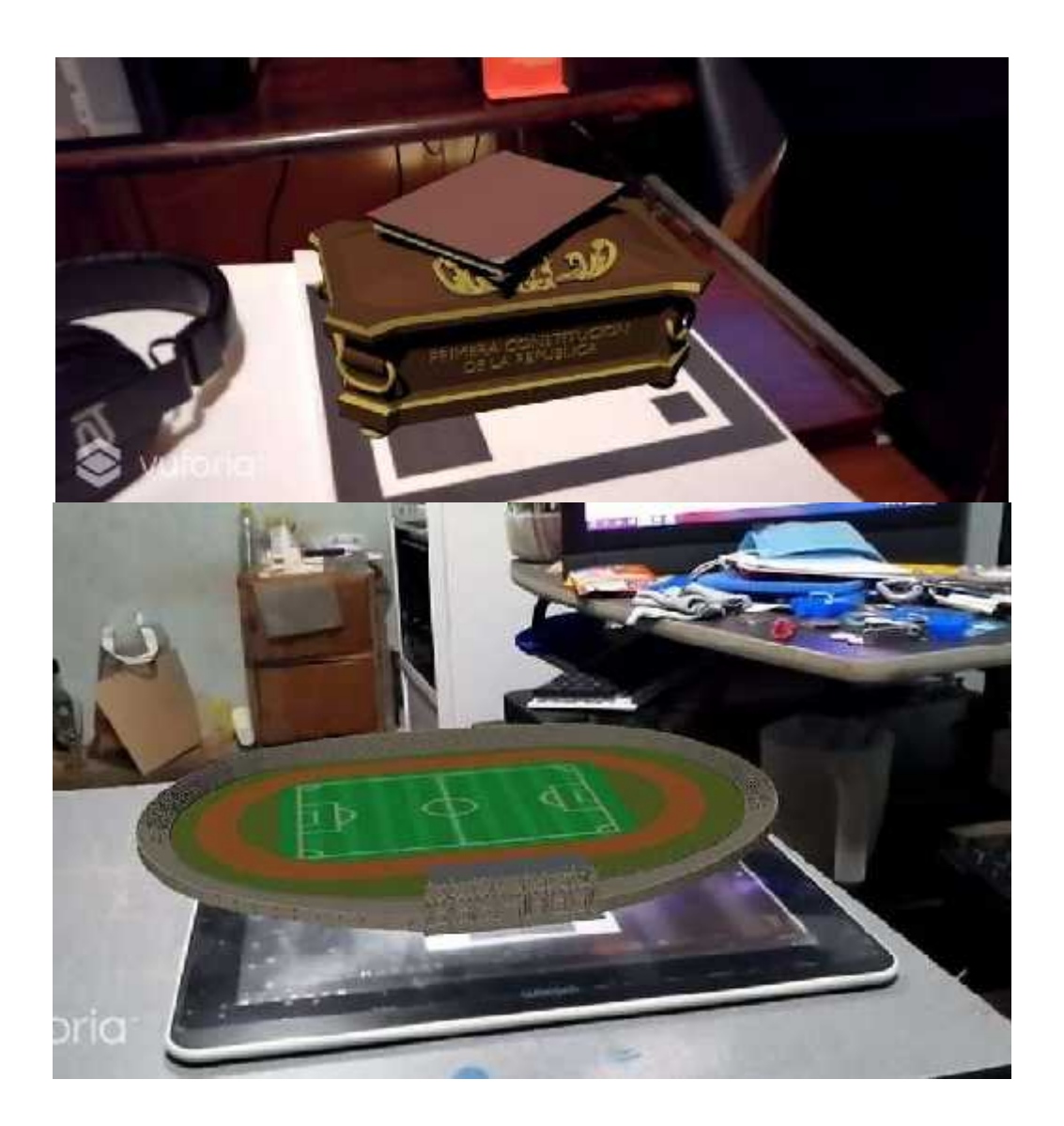

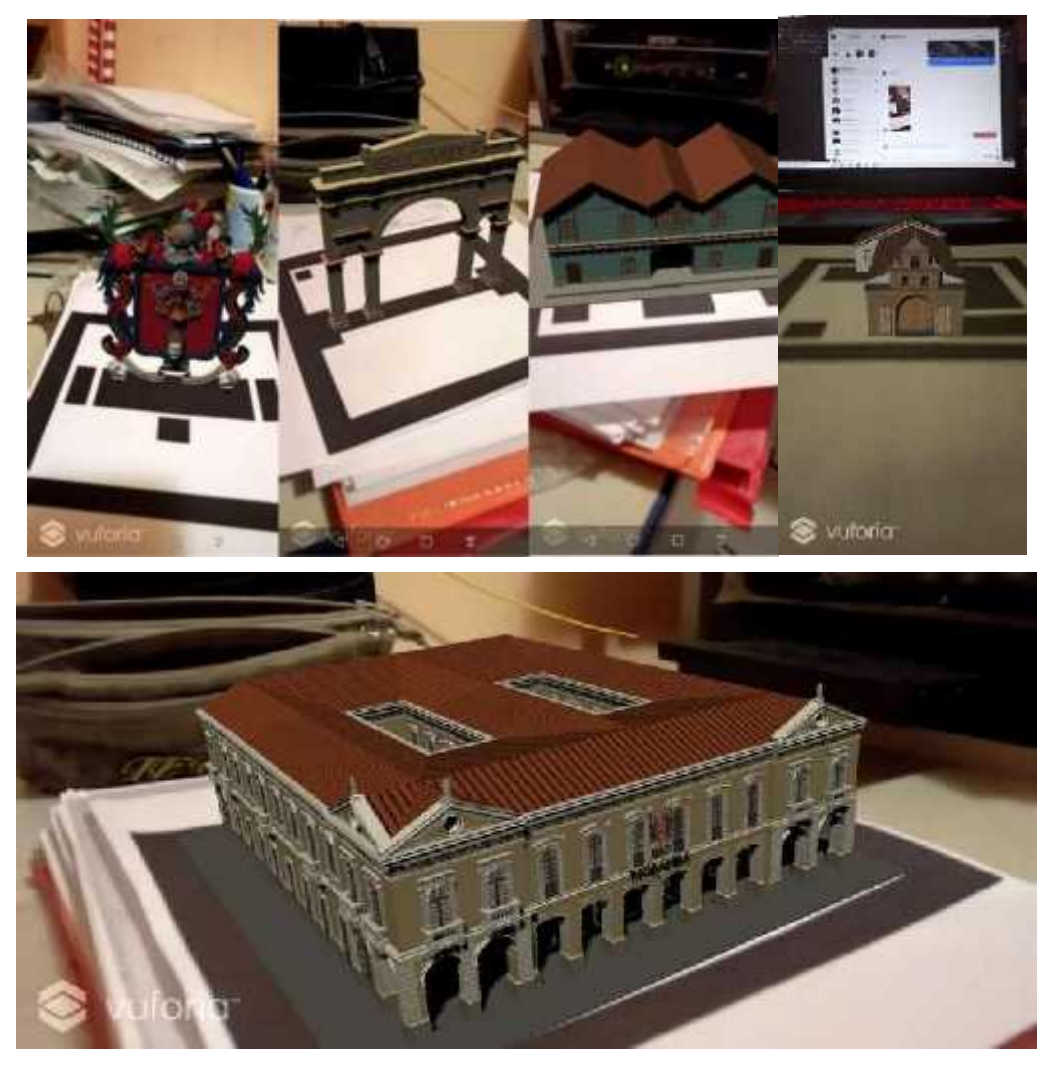

**Figura 81-4:** Verificación de funcionamiento en diferentes dispositivos móviles. **Realizado por:** Barrera K; Carrillo B 2020

### **CONCLUSIONES**

- La recopilación bibliográfica documentada permitió determinar las principales características de la ciudad y su historia, por medio de la recolección fotografía se implementó un banco de imágenes que permitió conocer las estructuras pertenecientes a las primicias. Las metodologías aplicadas permitieron establecer un orden para la implementación del modelado hasta la realidad aumentada.
- El modelado 3D contienen partes complejas al momento de diseñar proporciones ornamentales. Por medio del banco de imágenes se pudo establecer los detalles que categorizan a las estructuras y en el caso que algunas edificaciones desaparezcan a través del tiempo el modelado 3D puede reconstruirlas.
- Seleccionar un software que beneficie los aspectos de trabajo 3d es indispensable para el continuo proceso que lleva incluyendo la texturización y modificación, esto facilitará el modelado y en plataformas que se pueda adjuntar con realidad aumentada. El uso de marcadores monocromáticos genera una mejor respuesta ya que se puede evitar que ocurran conflictos de compatibilidad en el momento de usar la cámara del dispositivo.
- La validación de la aplicación junto al soporte gráfico demostró que la calidad media y alta de dispositivos móviles funcionan de forma normal y fluida, no presenta problemas y genera una mejor facilidad de observación para el usuario. El soporte gráfico adjunto permitió generar la información necesaria para producir conocimiento de las principales primicias que se ocupó.

#### **RECOMENDACIONES**

- Aplicar la realidad aumentada en ciertos puntos principales de la ciudad es esencial para el crecimiento del turismo, permite conocer y llamar la atención de turistas nacionales y extranjeros porque idealizan las estructuras que pueden llegar a conocer y el cómo ubicarlas al momento de viajar.
- Para que un modelado 3D refleje una representación correcta es necesario contar con material fotográfico o ilustrado de dicho objeto o estructura, esto permitirá enfocarse en detalles concretos y precisos que generen un resultado de gran calidad.
- La realidad aumentada es una herramienta poderosa en diversos campos, el uso de ella debería ser más frecuente ya que fomenta un interés y participación directa con los usuarios para generar conocimiento en la cultura.
- Es importante seguir las instrucciones básicas que se encuentran dentro del formato impreso y exista un manejo correcto al momento de visualizar las primicias por medio de la realidad aumentada.

# **BIBLIOGRAFÍA**

**ANOVO**. *Realidad Aumentada, Realidad Virtual y Realidad Mixta ¿en qué se diferencian?.* [en línea] 2020. [Consulta: 9 noviembre 2020]. Disponible en: https://www.anovo.es/realidad aumentada-realidad-virtual-y-realidad-mixta-en-que-se-

diferencian/?fbclid=IwAR2qxxgiJhe6mamlPF0i33-

OTNL15MvJaYyraPzYTAthj71uqS4e7Vztfi4#:~:text=la%20Realidad%20Aumentada%20com bina%20elementos,un%20entorno%20generado%20por%203D.

**BALSECA, J. & TUBÓN, G**. Aplicación móvil con georreferenciación para gestión de pedidos a domicilio de un local de comida*.* [en línea] (Proyecto de Investigación). (Ingeniería) Pontificia Universidad Católica del Ecuador, Ambato. 2020 [Consulta: 12 enero 2021]. Disponible en: https://repositorio.pucesa.edu.ec/handle/123456789/2948.

**BLENDER.ORG**. *Blender.* [en línea] 2020. [Consulta: 25 febrero 2021]. Disponible en: https://docs.blender.org/manual/en/latest/getting\_started/about/license.html?fbclid=IwAR2NtF3 Fjz3f\_zyxzXIe6wkpQrc7lk7exNc6A\_5xezETGZQU5lX7bXN6Hno.

**CAJAMARCA, A. & CUENCA, M**. Modelado y animación 3D con realidad aumentada de los personajes principales de las primicias de Riobamba para fortalecer la identidad cultural en los niños de 3ro de básica de la Unidad Educativa "Carlos Cisneros"*.* [en línea] (Trabajo de Titulación). (Ingeniería) Escuela Superior Politécnica de Chimborazo, Riobamba. 2018. [Consulta: 9 noviembre 2020]. Disponible en: http://dspace.espoch.edu.ec/handle/123456789/9160.

**DE LA ROSA, E**. *Introducción a la teoría de la arquitectura.* [en línea] 2012. [Consulta: 10 noviembre 2020]. Disponible en: http://www.aliat.org.mx/BibliotecasDigitales/construccion/Introduccion\_a\_la\_teoria\_de\_la\_arq uitectura.pdf?fbclid=IwAR0M-8sPWK-KBnHrPwbAnzA0Rtk4Dy\_5BrmvHDSrQM- AEludMovIlf0ggN0.

**DIRECCIÓN DE GESTIÓN DE TURISMO DEL GOBIERNO AUTÓNOMO DESCENTRALIZADO DE RIOBAMBA**. *Riobamba y sus primicias.* [en línea] [sin fecha]. [Consulta: 5 noviembre 2020]. Disponible en: https://riobamba.com.ec/es ec/chimborazo/riobamba/hitos/riobamba-primicias-ajjjqibvo.

**GARCÍA, P**. *El patrimonio cultural. Conceptos básicos*. [en línea] 2011. [Consulta: 9 noviembre 2020]. Disponible en: https://books.google.com.ec/books?id=N\_wywcnJiPQC&printsec=frontcover&hl=es&source=g

bs\_ge\_summary\_r&cad=0&fbclid=IwAR3pBJ0XAYnMoDy9DazZrkYTFRg16nKOv6qWrjr3b -hjxoyUCb50TZ87RSs#v=onepage&q&f=false.

**GARRÉ, F**. *Patrimonio arquitectónico urbano, preservación y rescate: bases conceptuales e instrumentos de salvaguarda* [en línea] 2001. [Consulta: 12 noviembre 2020]. Disponible en: http://www.patrimoniocultural.gob.cl/dinamicas/DocAdjunto\_34.pdf?fbclid=IwAR2TPrzsIC9M l7E2byeB\_A2YwFOHYuL3puZVPUudUa3eaK9E0DP0hn5kjeE.

**GUERRERO, L**. *El Diseño Editorial. Guía para la realización de libros y revistas.* [en línea] 2016. [Consulta: 10 noviembre 2020]. Disponible en: https://eprints.ucm.es/id/eprint/39751/1/TFM%20- %20autor%20Leonardo%20Guerrero%20Reyes.pdf?fbclid=IwAR2CZpfXgfo8OAOs ebmdlHldJonLm6L7BjCIcJVwOwMf44zKHh3FErzav8.

**JORQUERA, A.** *Fabricación digital: Introducción al modelado e impresión 3D*. [en línea] 2016. [Consulta: 25 noviembre 2020]. Disponible en: https://sede.educacion.gob.es/publiventa/PdfServlet?pdf=VP18119.pdf&area=E&fbclid=IwAR3 JYl3zeoo\_U0ckLKgOE3sBdmv\_zHPfwID6h8f7kaP-NEdFS3DZ3pjIfy0.

**LALAMA, A.** ¿Riobamba se duerme sobre las primicias?. [en línea] 2020. [Consulta: 4 noviembre 2020]. Disponible en: https://www.laprensa.com.ec/las-primicias-deriobamba/?fbclid=IwAR3ma5rhHk0sBYHuAa0MvK2r6dMJaJCrrklHGWqsVqBHqZRUGhSfi oTqpl0.

**LARA, O. & PAEZ, D.** Desarrollo de una aplicación de realidad aumentada para resaltar el valor histórico de Quito como Patrimonio Cultural de la Humanidad. [en línea] (Trabajo de Titulación). (Ingeniería). Universidad Central del Ecuador, Quito. 2018 [Consulta: 15 noviembre 2020] Disponible en: http://www.dspace.uce.edu.ec/handle/25000/17268.

**LEDHESMA, M.** *Tipos de turismo: Nueva clasificación.* [en línea] 2018. [Consulta: 4 diciembre 2020]. Disponible en: https://drive.google.com/file/d/1nzazxeqkz80RAyhBeJssenS9O\_43F- 9L/view?fbclid=IwAR0na2lGrEoAaLhBTPSftwp7YyxVzS56NNYhZN8rlkx9jnzbBWIfGDVIp Ak.

**LÓPEZ, A. & HERRERA, C.** *Introducción al diseño.* [en línea] 2008. [Consulta: 4 noviembre 2020]. Disponible en: https://books.google.com.ec/books?id=ekVFw6GKovwC&printsec=frontcover&hl=es&source= gbs\_ge\_summary\_r&cad=0&fbclid=IwAR1EdGzkTTvWbrUI7mnVuFWdH07SVxhh5Ic\_VkW AgxpW5cychBJhmgYnjJE#v=onepage&q&f=false.

**MORALES, A.** *Partes de un libro.* [en línea] 2019. [Consulta: 14 noviembre 2020]. Disponible en: https://www.significados.com/partes-libro/.

**NAVARRO, F., MARTÍNEZ, A. & MARTÍNEZ, J.** *Realidad Virtual y Realidad Aumentada, desarrollo de aplicaciones.* [en línea] 2018. [Consulta: 17 diciembre 2020]. Disponible en: https://books.google.com.ec/books?id=zI6fDwAAQBAJ&pg=PA40&lpg=PA40&dq=Debido% 20a%20que%20este%20sistema%20no%20es%20inmersivo%20y%20por%20tanto%20no%20 perdemos%20la%20conexi%C3%B3n%20con%20el%20entorno%20real&source=bl&ots=8tV dZxDUv&sig=ACfU3U0UjfClqJUnwfGJoZnRDngwm137kg&hl=es&sa=X&ved=2ahUKEwjt w\_aq6LPvAhUMTN8KHYcMDb0O6AEwAHoECAMOAw&fbclid=IwAR0vy6KYUr9R99Kd DH4QrAqHcYz18VqUcJTV8C3JQxmPvuVIkDoLoJj0mvQ#v=onepage&q&f=false.

**OMT**. *Glosario de términos de turismo*. [en línea] [sin fecha]. [Consulta: 10 febrero 2021]. Disponible en: https://www.unwto.org/es/glosario-terminosturisticos?fbclid=IwAR0NSo63INq6dCylNTa\_4Wvv1cHcJyWXFOSNAhP7IsssOS8fo5m58NS owDU.

**OUAZZANI, I.** *Manual de creación de videojuegos con Unity 3D.* [en línea] 2012. [Consulta: 13 diciembre 2020]. Disponible en: https://e archivo.uc3m.es/bitstream/handle/10016/16345/PFC\_Iman\_Ouazzani.pdf?sequence=1&isAllow ed=y&fbclid=IwAR0jyzXisxWKDRnsbRbcW3TJESR2dxOGYkbIigu85IXJSkK2XkhdnaqTm VE.

**PERELLÓ, A.** *Las claves de la arquitectura.* [en línea] 2015. [Consulta: 25 noviembre 2020]. Disponible en: https://vdocuments.mx/las-claves-de-la-arquitectura-antonia perello.html?fbclid=IwAR20rt8kMV7OubdBYLZRA9n9sFTGJ- GUKl4L8KjT5PW5JrMsKtafk3XFoyc.

**PRATS, L.** *Concepto y gestión del patrimonio local.* [en línea] 2005. [Consulta: 10 diciembre 2020]. Disponible en: https://www.redalyc.org/pdf/1809/180913910002.pdf

**RAFFINO, M**. *Concepto de Periódico.* [en línea] [sin fecha]. [Consulta: 21 enero 2021]. Disponible en: https://concepto.de/periodico/.

**SEVILLA, C., MONDÉJAR, J. & GÓMEZ, M.** *Gestión del turismo cultural y de ciudad.* [en línea] 2005. [Consulta: 25 noviembre 2020]. Disponible en: https://books.google.com.ec/books?id=Ie0VnChebG0C&printsec=frontcover&hl=es&source=g bs\_ge\_summary\_r&cad=0&fbclid=IwAR3fJOFcKmyR0gO\_5VMuEYwqYg6AyUn\_37qjr7gqo lb0ie82Z0ErovQwn7A#v=onepage&q&f=false.

**TUGORES, F. & PLANAS, R**. *Introducción al patrimonio cultural*. [en línea] 2006. [Consulta: 15 noviembre 2020]. Disponible en http://332601.180grados.com.mx/.

**VUFORIA.COM.** *Vuforia Developer Library.* [en línea] [sin fecha]. [Consulta: 14 diciembre 2020]. Disponible en: https://library.vuforia.com/?fbclid=IwAR3ZM69FcRinO84QadOuL4EdS1wvqCm5ytUn3axnjm GvQKZKD74uWMZnI8o.

**WTO**. *Introducción al turismo.* [en línea] [sin fecha]. [Consulta: 25 enero 2021]. Disponible en: http://www.utntyh.com/wp-content/uploads/2011/09/INTRODUCCION-AL-TURISMO- OMT.pdf?fbclid=IwAR1fDTuTlj0lObILdXdjXmR4CGJGKiKrf1dUdGdYOmCA\_hvtnVO1i6P UAPc.
## **ANEXOS**

### Anexo A

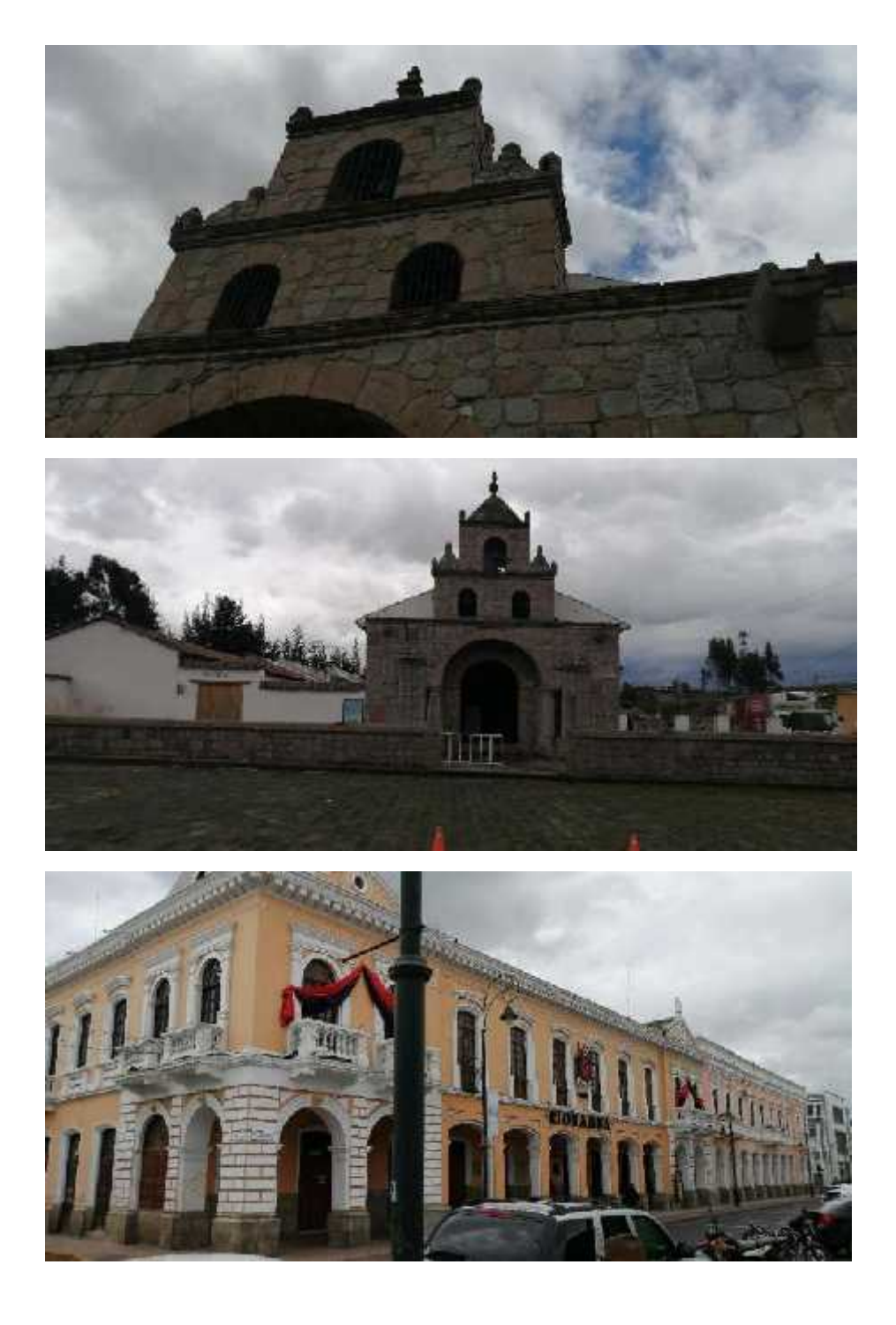

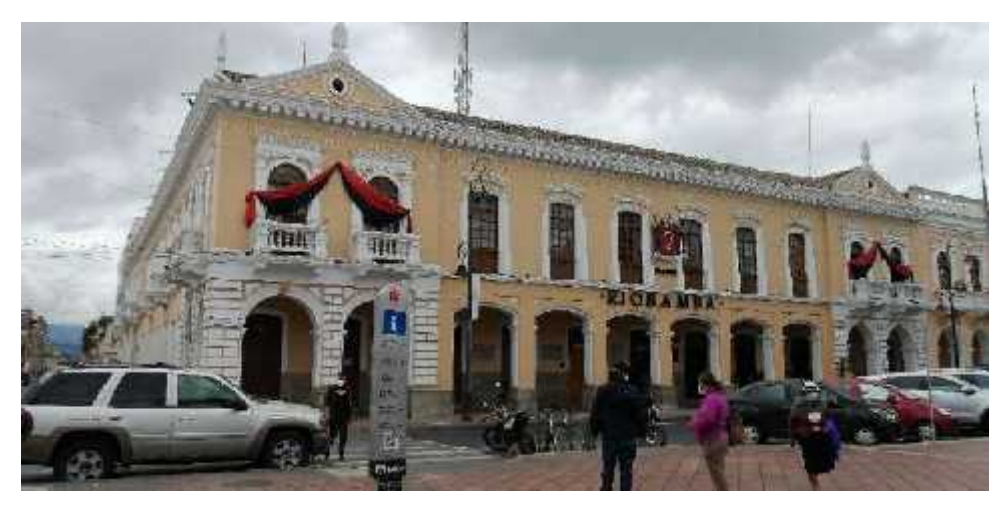

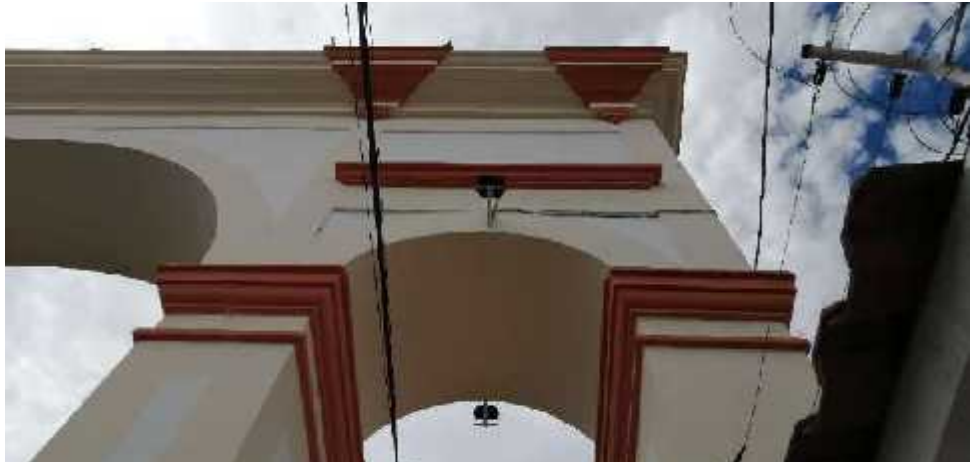

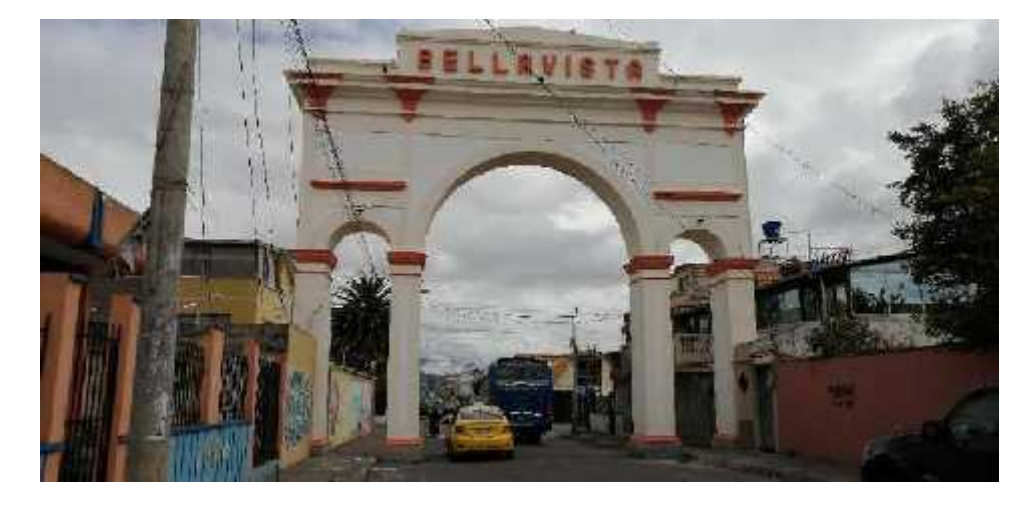

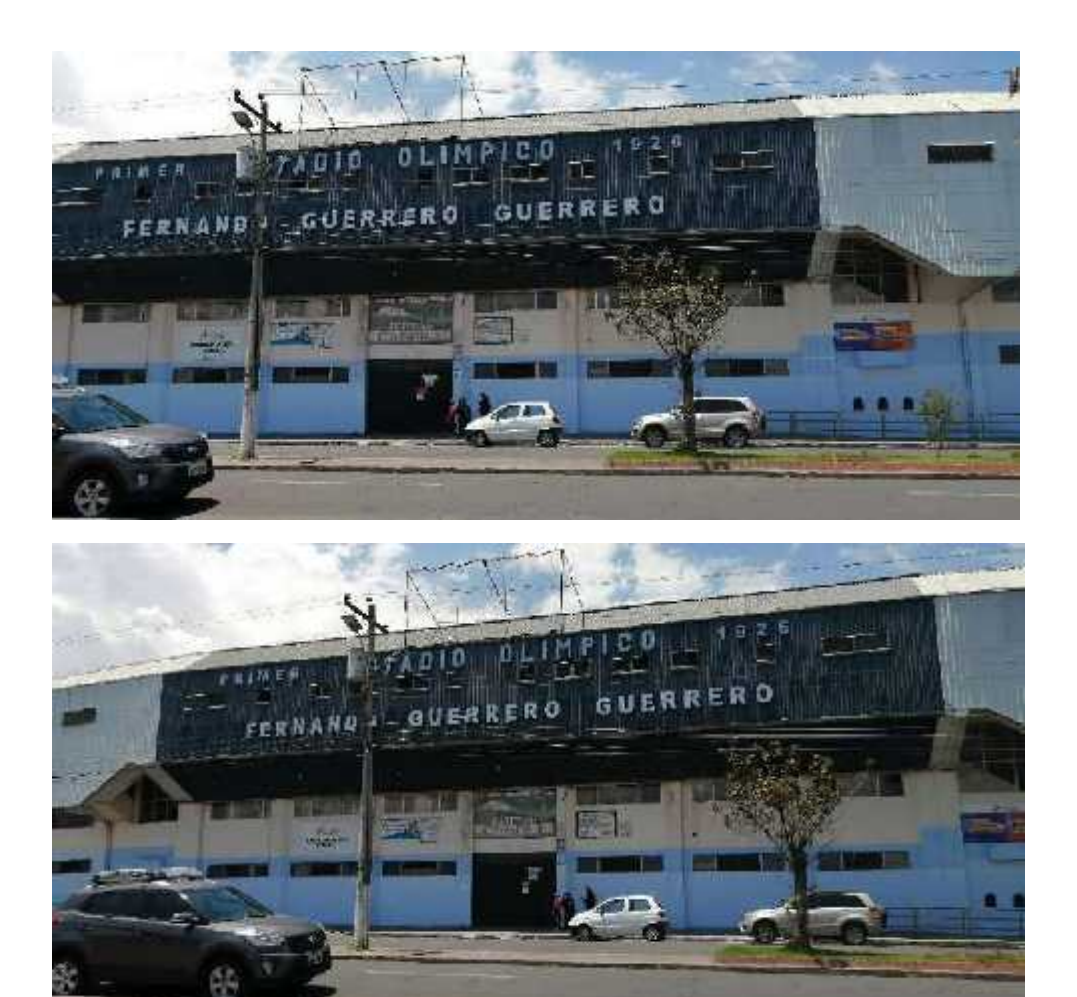

#### **Anexo B**

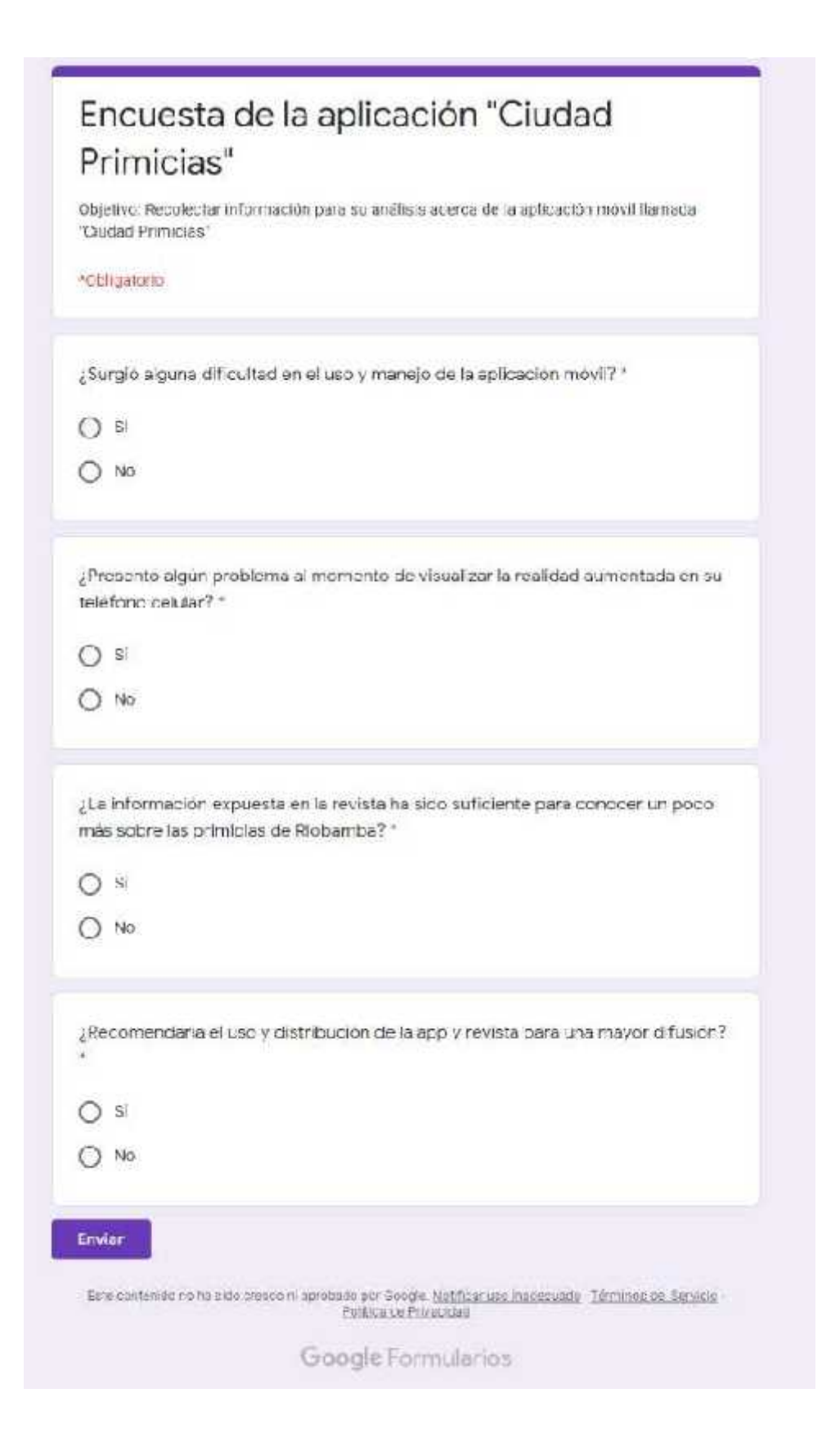

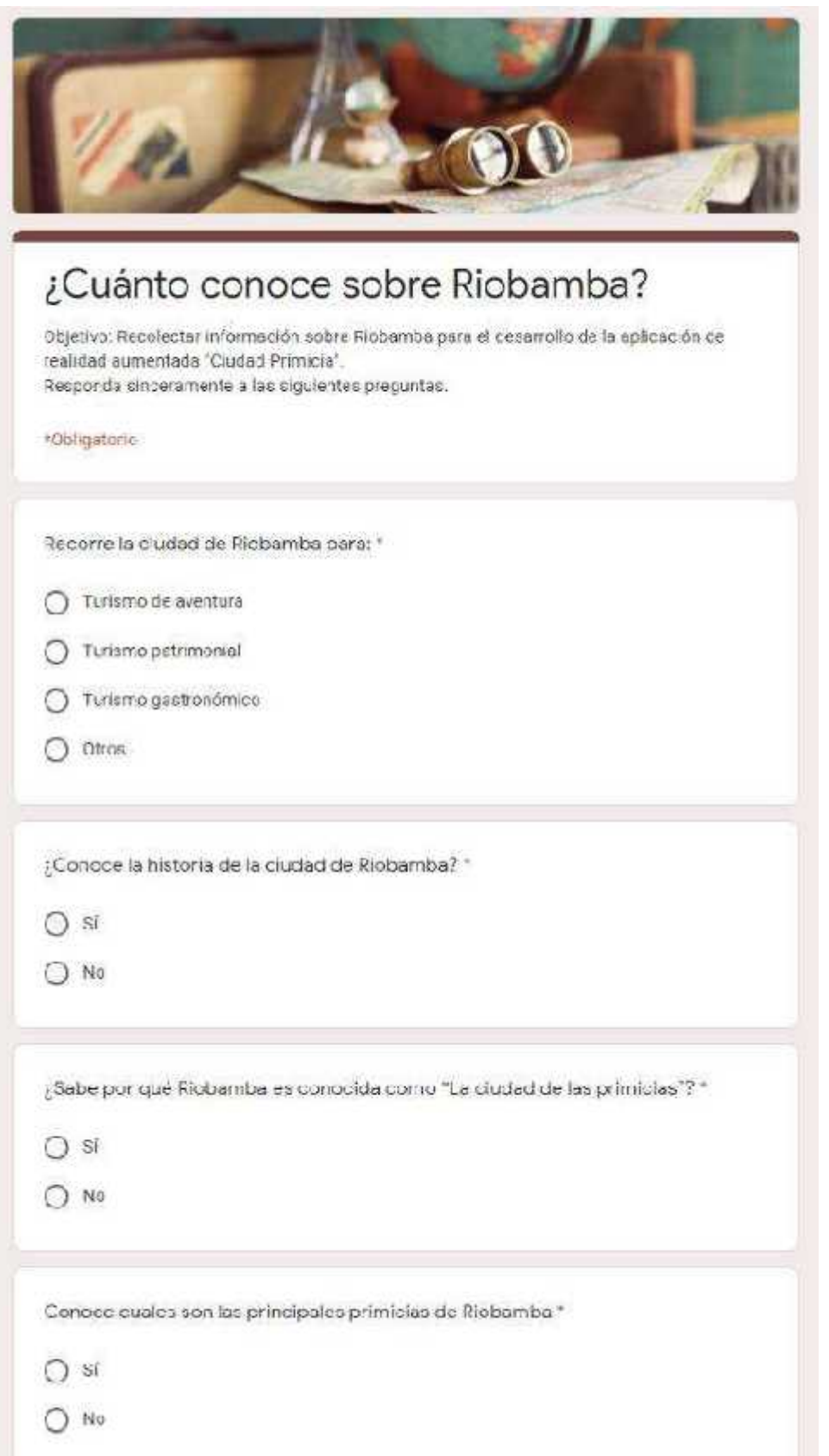

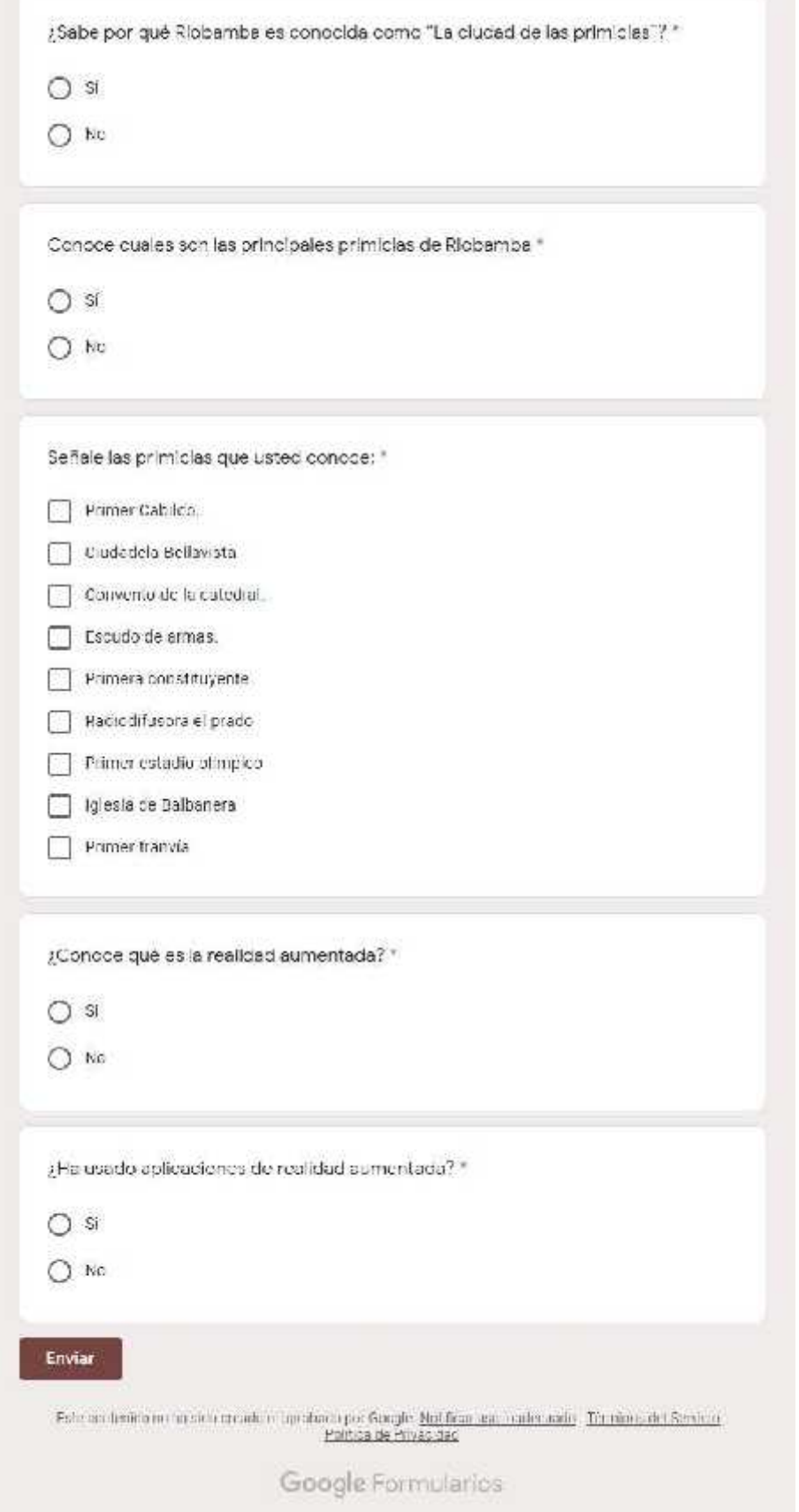

#### Anexo C

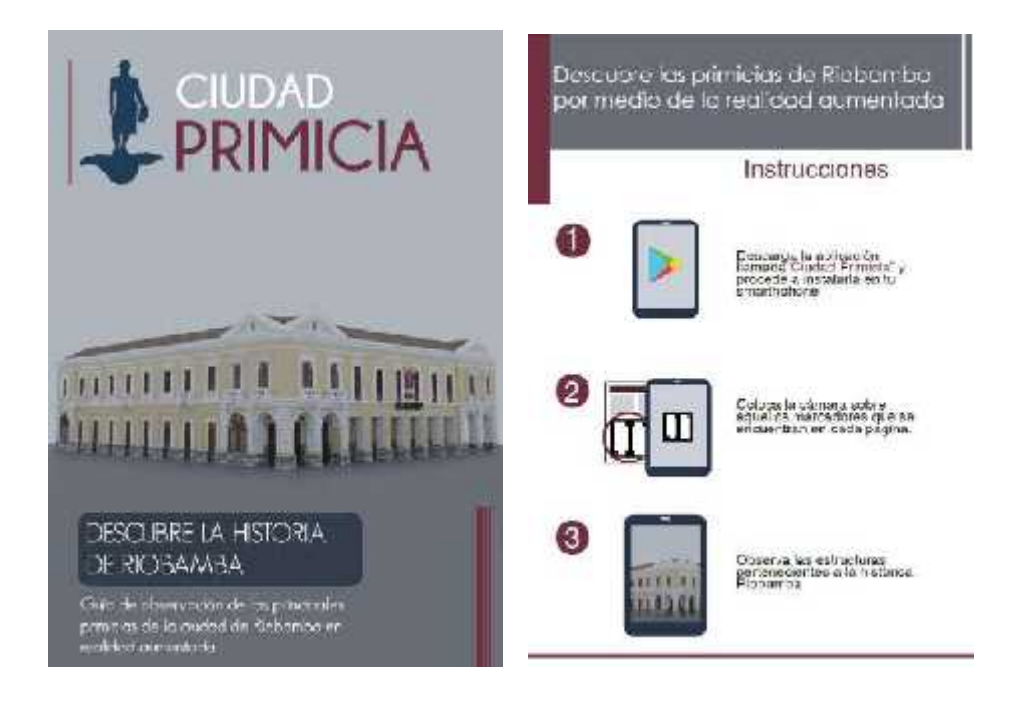

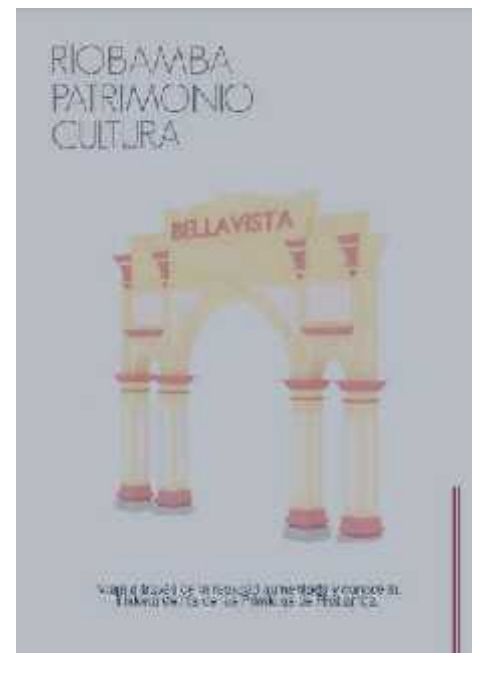

# Arco de Bellovisto

We constrain this<br>lower military constraints are assumed to the constraint of the constraints<br> $\alpha$  and  $\alpha$  are assumed to the constraints of<br>the constraints of the constraints of the constraints of the constraints<br>of the

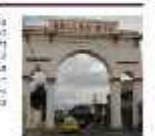

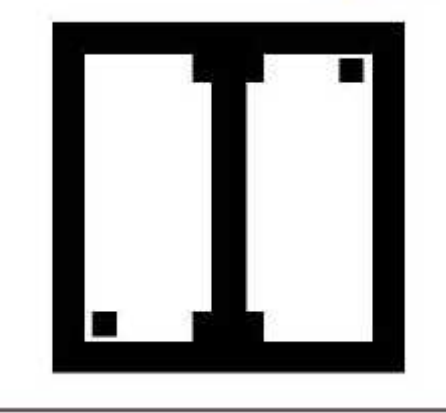

# Primera Constituyente

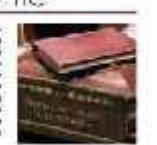

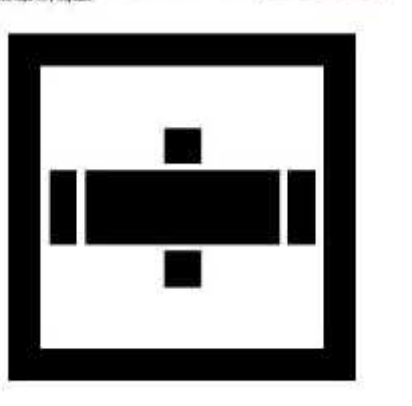

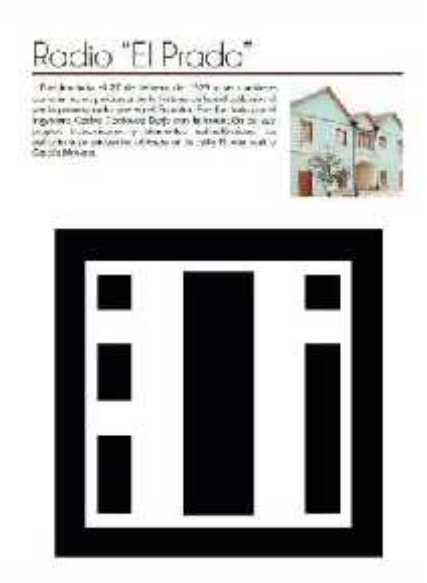

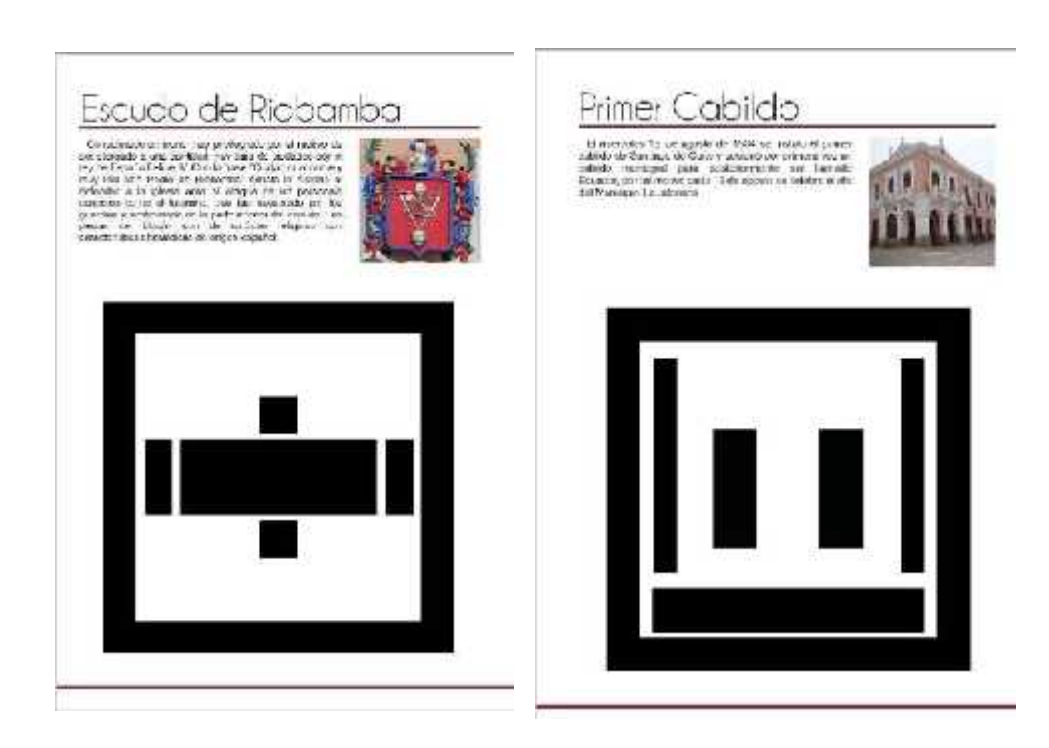

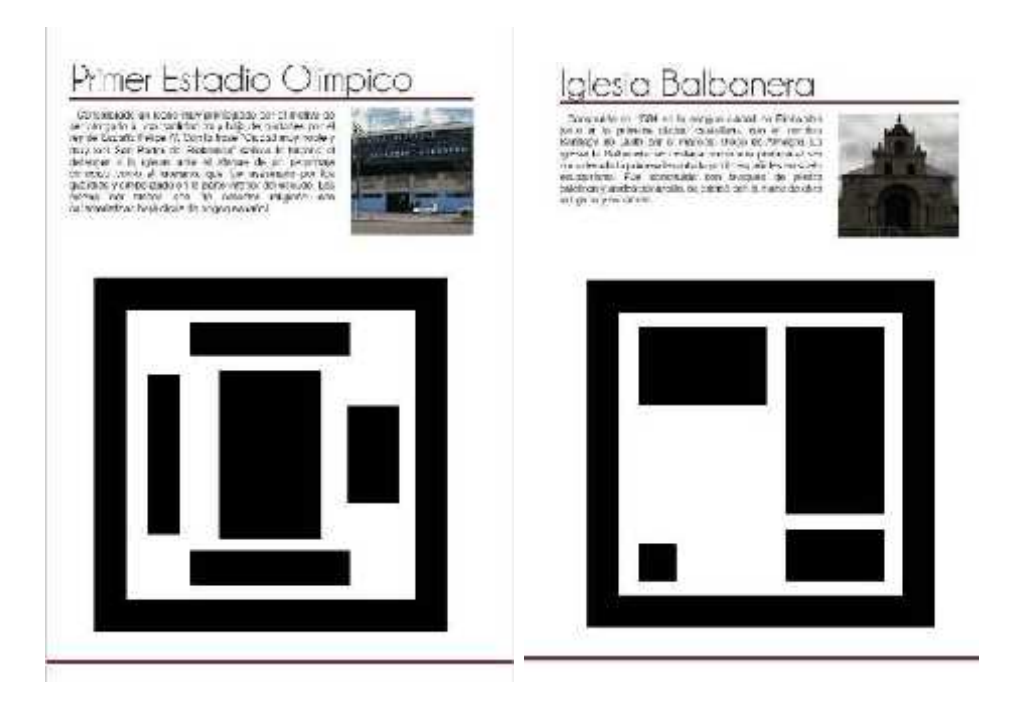

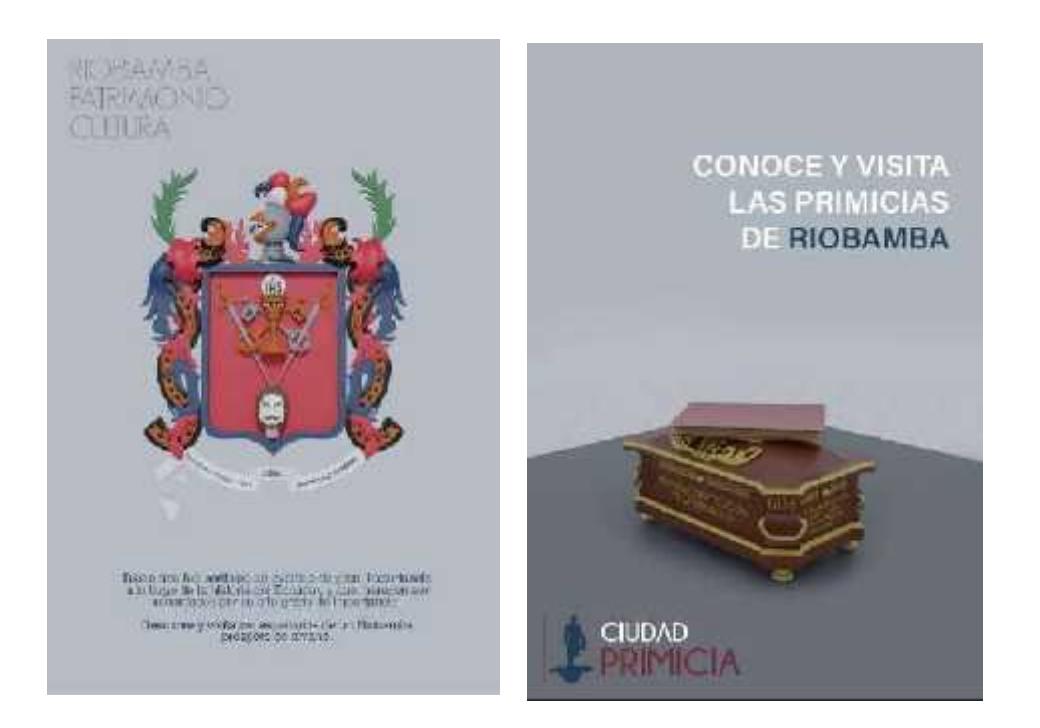

### Anexo D

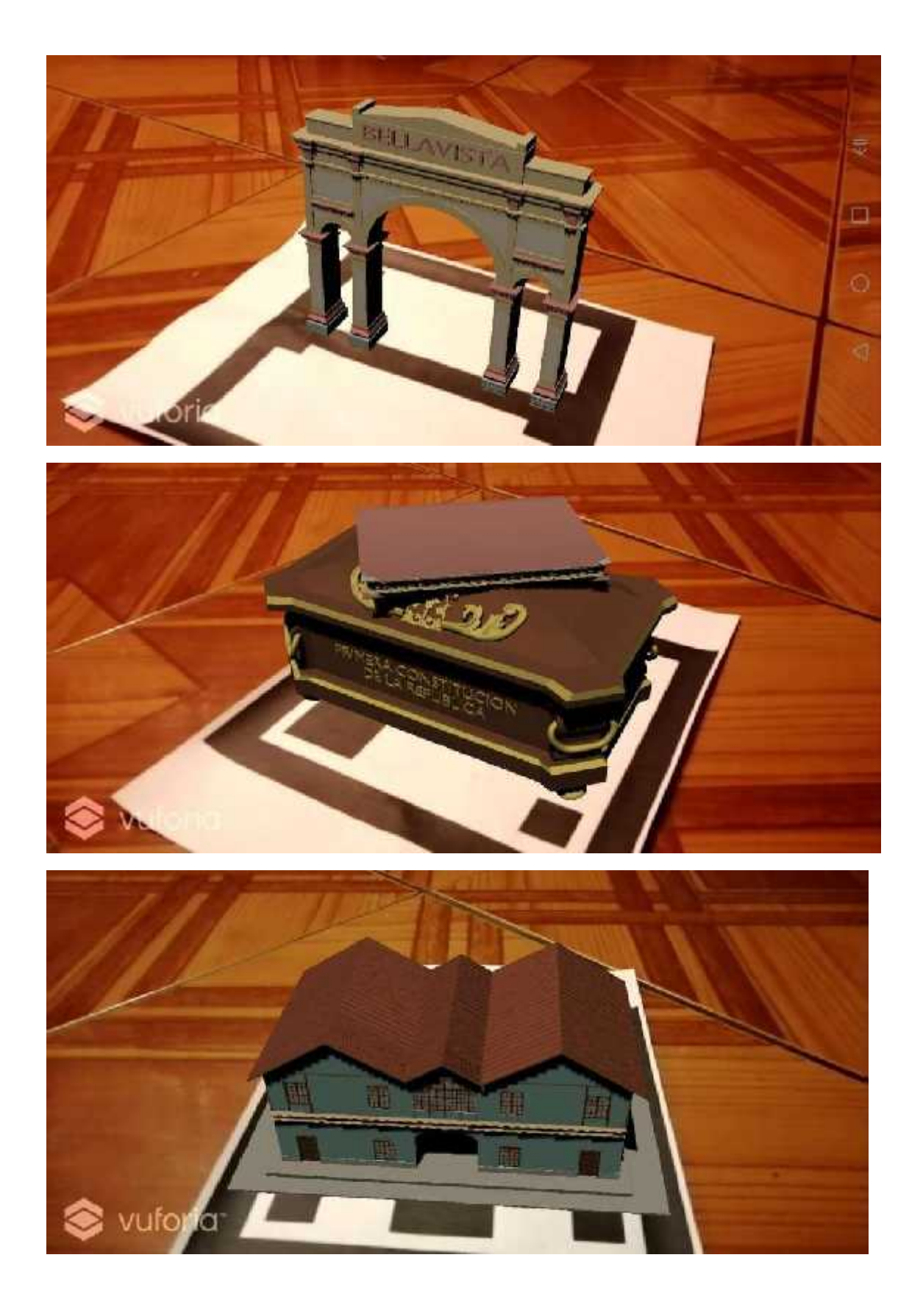

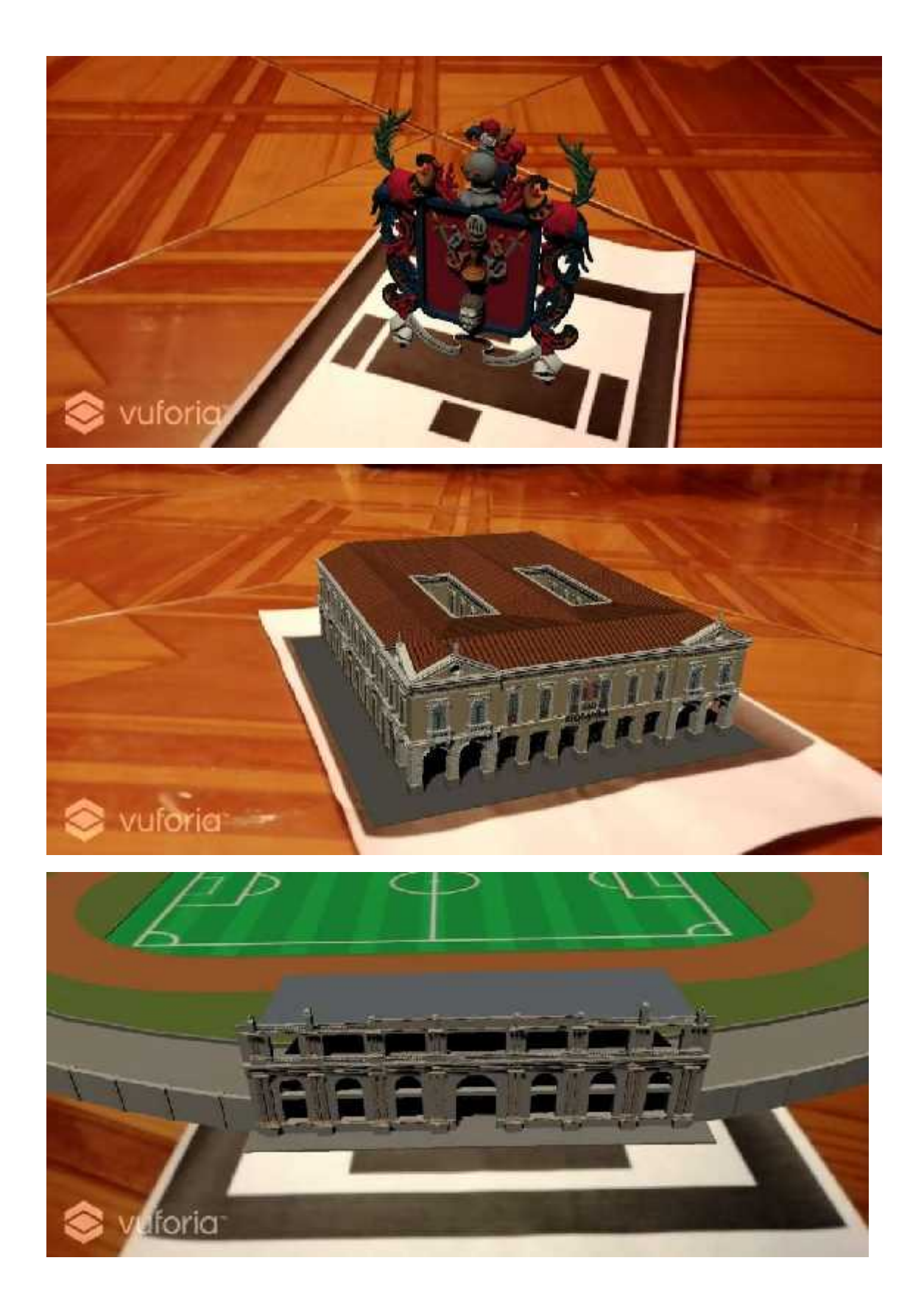

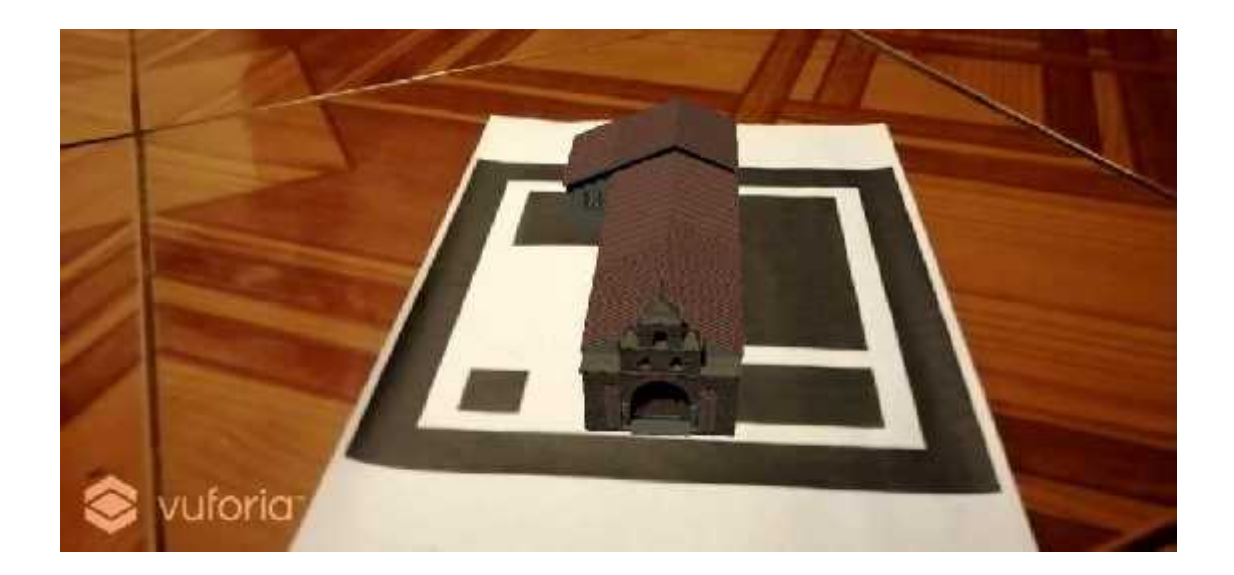

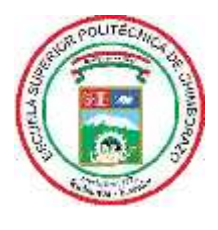

## **ESCUELA SUPERIOR POLITÉCNICA DE CHIMBORAZO**

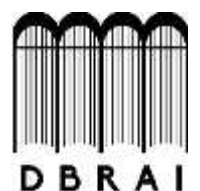

## **DIRECCIÓN DE BIBLIOTECAS Y RECURSOS PARA EL APRENDIZAJE Y LA INVESTIGACIÓN**

## **UNIDAD DE PROCESOS TÉCNICOS**

REVISIÓN DE NORMAS TÉCNICAS, RESUMEN Y BIBLIOGRAFÍA

**Fecha de entrega:** 14 / 04 / 2021

**INFORMACIÓN DEL AUTOR/A (S)**

**Nombres – Apellidos:** KEVIN LEONARDO BARRERA RAMOS

BRYAN ALEXIS CARRILLO ALBÁN

**INFORMACIÓN INSTITUCIONAL**

**Facultad:** INFORMÁTICA Y ELECTRÓNICA

**Carrera:** DISEÑO GRÁFICO

**Título a optar:** INGENIERO EN DISEÑO GRÁFICO

**f. Analista de Biblioteca responsable:** Lcdo. Holger Ramos, MSc.

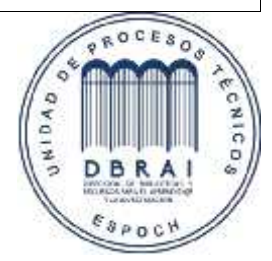

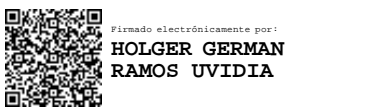

0765-DBRAI-UPT-2021